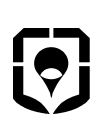

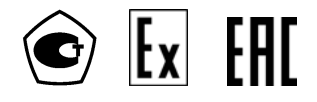

**ОКП 42 1551** 

Утвержден КРАУ 2.844.005-03-ЛУ

# **АНАЛИЗАТОР ТОЧЕК РОСЫ ИНТЕРФЕРЕНЦИОННЫЙ**

**«КОНГ-Прима-10»** 

**Руководство по эксплуатации**

**КРАУ2.844.005-04 РЭ**

*И170728-*

*Б, изм.14* 

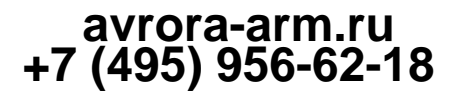

Уважаемый заказчик!

Нам приятно, что Вы приобрели анализатор точек росы интерференционный «КОНГ-Прима-10», выпускаемый фирмой «Вымпел».

Может быть, у Вас имеется обширный опыт работы с приборами нашего производства, а может быть, это Ваш первый прибор фирмы «Вымпел».

В обоих случаях у нас к Вам просьба – в Ваших собственных интересах не откладывайте настоящее руководство по эксплуатации в сторону, не прочитав его!

Выражаем надежду на то, что содержащаяся в руководстве информация будет Вам полезна. Данная информация базируется на наших современных знаниях и передовом опыте.

Изготовитель заверяет, что поставляемая продукция соответствует техническим данным, приведенным в руководстве, и отвечает требованиям к безопасности и качеству.

\*\*\*

Никакая часть настоящего руководства не может быть воспроизведена или записана в поисковой системе, или перенесена и передана третьим лицам в любой форме (механическими, фотокопирующими, записывающими или другими средствами) без предварительного получения письменного разрешения изготовителя. Никаких лицензий по использованию технологий изготовителя данная публикация не предоставляет.

\*\*\*

Внимательно ознакомьтесь с руководством, с приведенными в нем ограничениями, указаниями и рекомендациями.

Желаем Вам успехов в работе!

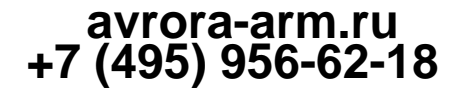

## **Содержание**

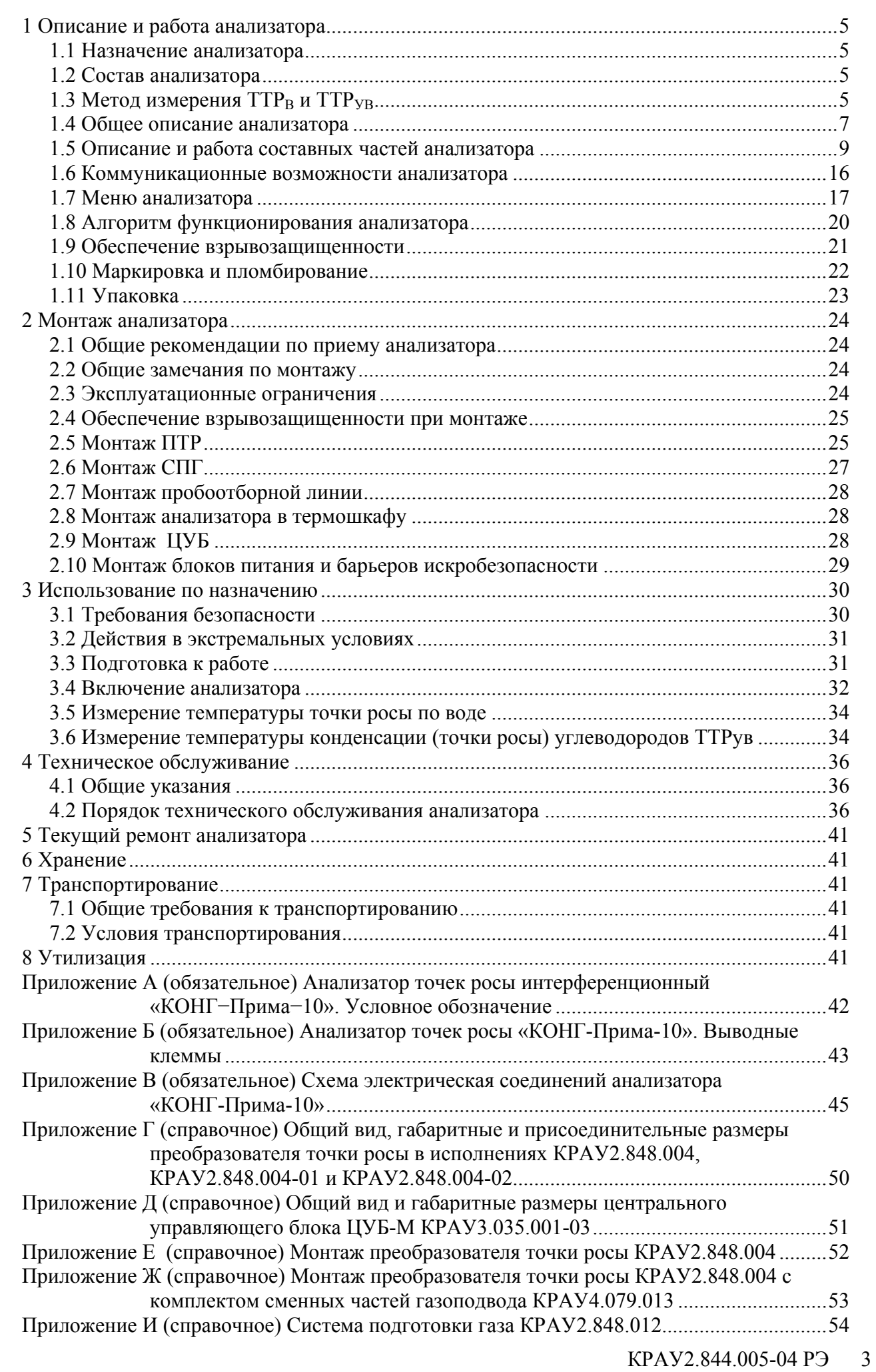

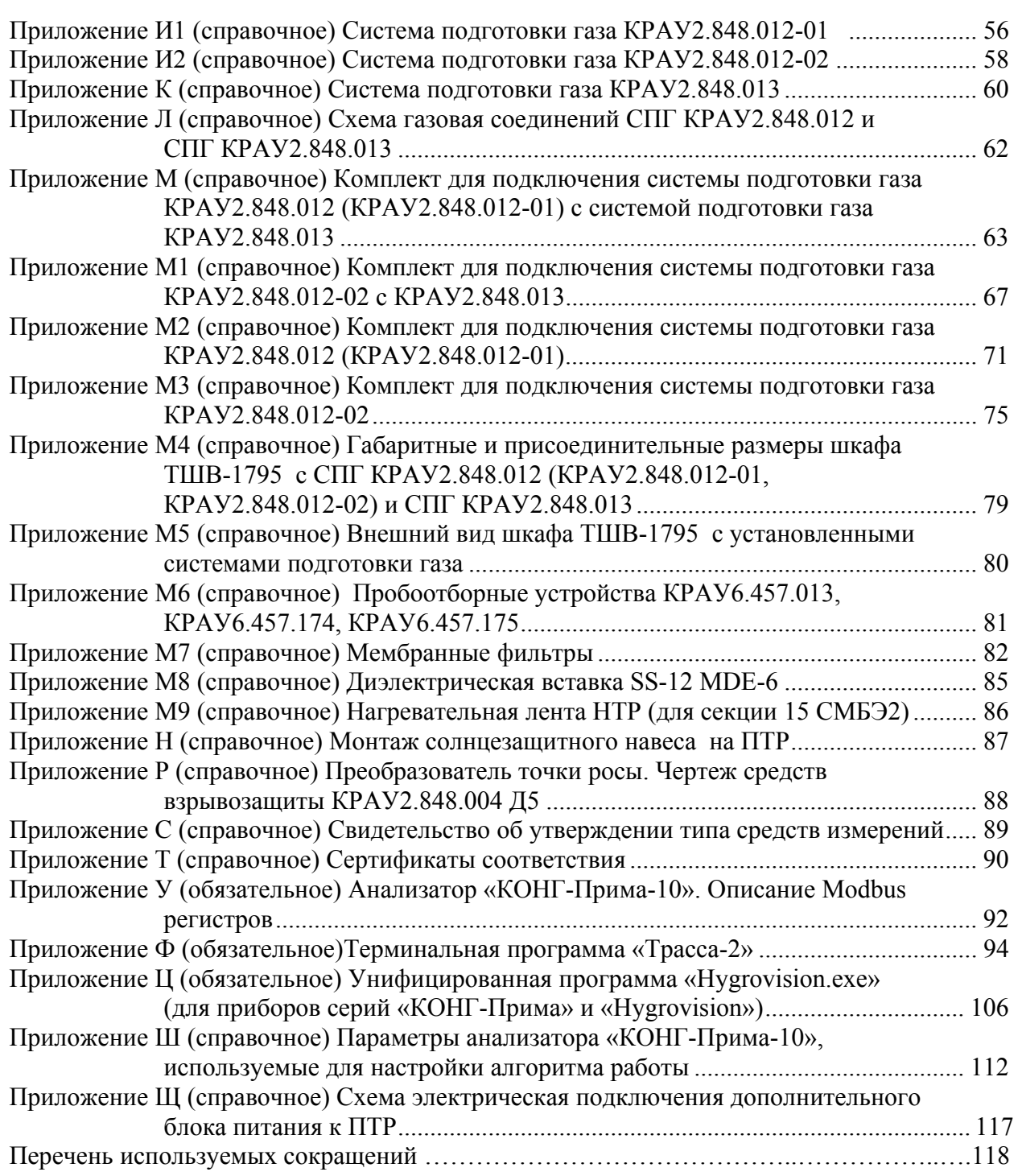

## **avrora-arm.ru +7 (495) 956-62-18**

Настоящее руководство по эксплуатации предназначено для ознакомления с конструкцией и принципом работы анализатора точек росы интерференционного «КОНГ-Прима-10» КРАУ2.844.005-04 (далее по тексту – анализатор) и изучения правил его эксплуатации.

Обслуживание анализатора должно производиться квалифицированным персоналом.

## **1 Описание и работа анализатора**

### **1.1 Назначение анализатора**

1.1.1 Анализаторы предназначены для измерения температуры точки росы по воде (далее ТТР<sub>В</sub>) и/или температуры точки росы по углеводородам (далее ТТР<sub>УВ</sub>) в природном газе и других газах при рабочем давлении.

## **1.2 Состав анализатора**

1.2.1 В состав анализатора могут входить (комплектность определяется при заказе):

 преобразователь точки росы (далее ПТР) КРАУ2.848.004, КРАУ2.848.004-01, КРАУ2.848.004-02;

центральный управляющий блок (далее ЦУБ) КРАУ3.035.001-03;

 система подготовки газа (далее СПГ) КРАУ2.848.012, КРАУ2.848.012-01, КРАУ2.848.012-02 и КРАУ2.848.013;

комплект для подключения систем подготовки газа (КПС) (см. п.1.5.4);

 программное обеспечение ОРС сервер КРАУ2.844.005 Д23 для обеспечения взаимодействия анализатора с информационно-измерительными системами верхнего уровня и выполнения пересчета измеренных значений ТТР (°С) во влагосодержание (г/м<sup>3</sup>) и приведения измеренных значений ТТР<sub>в</sub> природного газа к давлению 3.92 МПа (по ГОСТ 20060-83).

1.2.2 Комплект поставки указан в формуляре КРАУ2.844.005-04 ФО (раздел 4).

1.2.3 Обозначение анализатора – в соответствии с приложением А.

## **1.3** Метод измерения  $TTP_B$  и  $TTP_{YB}$

1.3.1 В соответствии с ГОСТ Р 53763-2009 анализатор относится к классу потоковых автоматических конденсационных гигрометров.

Анализатор работает по принципу «охлаждаемого зеркала» (конденсационный метод измерения точки росы). Метод определения точки росы соответствует ГОСТ Р 53763-2009 «Газы горючие природные. Определение температуры точки росы по воде» и ГОСТ Р 53762- 2009 «Газы горючие природные. Определение температуры точки росы по углеводородам».

Способ регистрации точки росы, применённый в анализаторе, состоит в использовании эффекта полного преломления. Этот эффект проявляется при падении потока вертикально поляризованных волн (в нашем случае это излучение от полупроводникового лазера) на границу раздела сред «конденсат – охлаждаемое зеркало» под углом Брюстера, и заключается в отсутствии отражённой волны.

Согласно законам физической оптики при некотором угле падения *α*, происходит полная поляризация отраженной волны. Угол Брюстера *α* определяют по формуле:

$$
tg\alpha = n_3/n_1, \qquad (1)
$$

где *n1 –* показатель преломления газовой среды;

 *n3 –* показатель преломления материала зеркала

Таким образом, при освещении диэлектрического зеркала поляризованным в плоскости падения светом и выполнении условия Брюстера, отраженная волна отсутствует (рисунок 1). При этом система регистрации фиксирует нулевой уровень фотосигнала с фотоприемников **U0**.

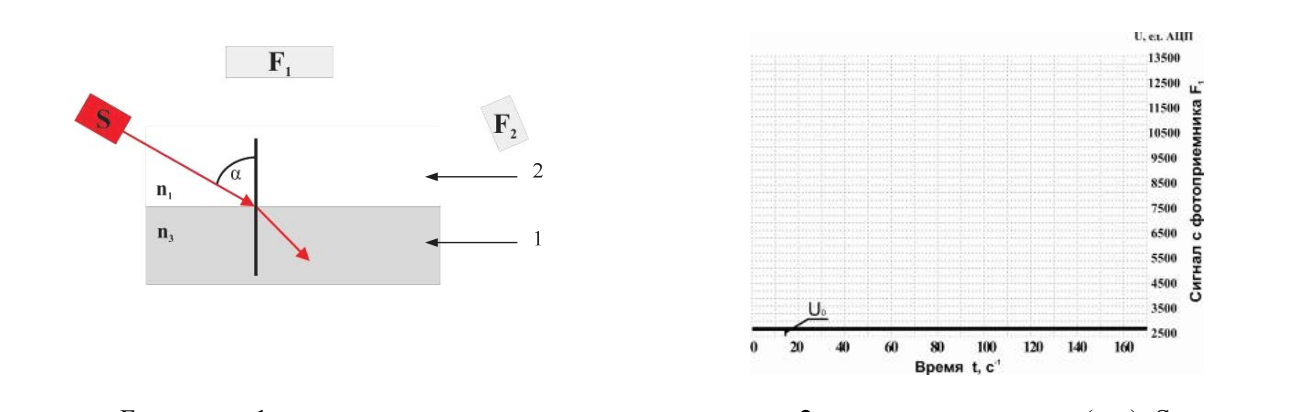

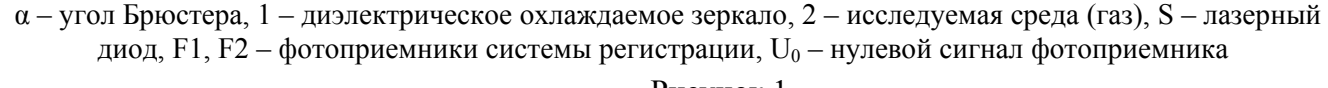

Рисунок 1

Для идентификации конденсирующихся из газа воды и/или углеводородов использованы различия в отражающих свойствах образующегося на зеркале конденсата.

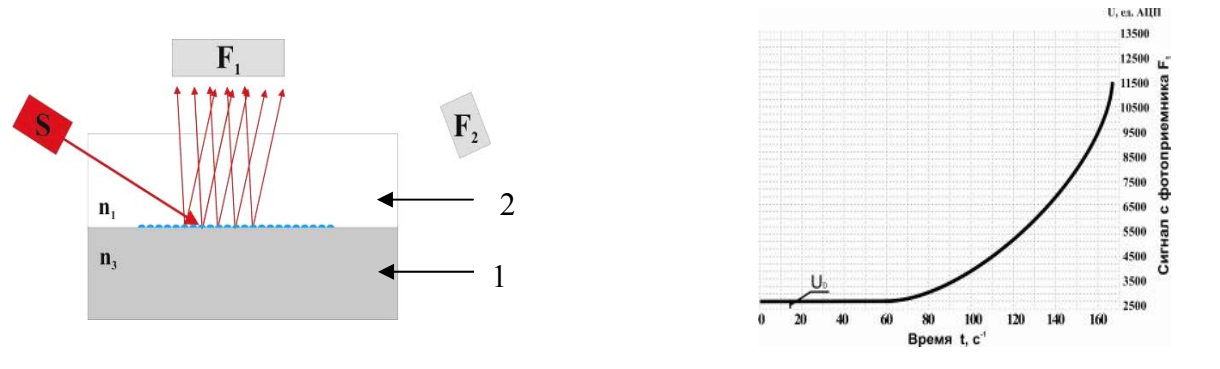

1 – диэлектрическое охлаждаемое зеркало, 2 – исследуемая среда (газ)

Рисунок 2 – Рассеяние света при конденсации паров воды на охлаждаемую поверхность зеркала

При охлаждении зеркала и появлении на поверхности капель конденсирующихся паров воды происходит интенсивное рассеяние света. Система регистрации реагирует на процесс конденсации паров воды возрастанием уровня фотосигнала, поступающего с фотоприемника F**<sup>1</sup>** (рисунок 2). Уровень фотосигнала зависит от количества воды, сконденсировавшейся на поверхности охлаждаемого зеркала.

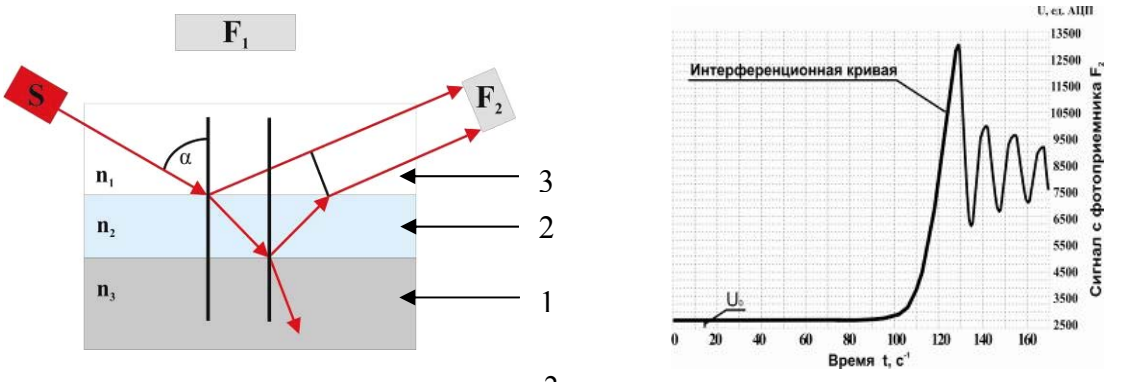

1 - диэлектрическое охлаждаемое зеркало; 2 – пленка сконденсированного углеводорода*;* 3 – исследуемая среда (газ)

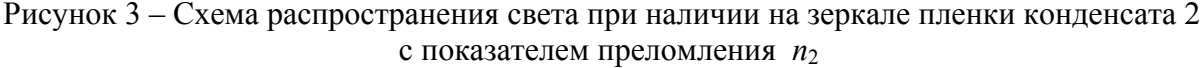

При образовании на зеркале тонкой пленки углеводородов 2, имеющей показатель преломления n<sub>2</sub>, отличный от n<sub>3</sub>, закон Брюстера нарушается и появляется волна, отраженная от границы раздела сред «газ – пленка». Кроме того, ввиду оптической прозрачности сконденсированной пленки появляется вторая отраженная волна от границы раздела «пленка – зеркало».

В результате фотоприемник F**<sup>2</sup>** фиксирует два отраженных луча, которые образуют интерференционную картину (рисунок 3).

Наличие в анализаторе двух информационных каналов даёт возможность однозначно и с высокой степенью точности идентифицировать конденсацию на зеркале анализатора углеводородов и воды.

## **1.4 Общее описание анализатора**

1.4.1 Анализатор обеспечивает:

• измерение  $TTP_B$  и/или  $TTP_{VB}$ ;

 регистрацию измеренных значений ТТР и значений избыточного давления в энергонезависимой памяти анализатора;

цифровую индикацию измеренных значений ТТР (ºС) и избыточного давления (МПа);

 возможность передачи информации о работе анализатора, измеренных значениях ТТР в другие ИИС через интерфейс RS-485 по стандартному протоколу Modbus RTU (см. приложение У) и через аналоговый интерфейс 4…20 мА;

 определение массовой концентрации паров воды (при температуре 20 ºС и давлении 0,101 МПа) и  $TTP_B$  при абсолютном давлении, отличном от давления, при котором проводилось измерение (по ГОСТ 20060-83) с помощью терминальной программы «Трасса-2» (см. приложение Ф) или с помощью программного обеспечения «ОРС Server CONG-Prima».

1.4.2 ПТР при работе в составе анализатора выполняет следующие функции:

измерение первичных сигналов и их нормализация;

 автоматическое управление процессом измерения с учетом установок, предустановленных из ЦУБ;

 автоматическая диагностика компонентов ПТР и передача информации о самодиагностике в ЦУБ;

визуализация измеренных значений на встроенном индикаторе.

1.4.3 ЦУБ в составе анализатора выполняет следующие функции:

- управление процессом измерения в ПТР и обработка результатов измерения;
- управление работой дополнительной ступени охлаждения в СПГ КРАУ2.848.012 (-01);
- настройка параметров процессов;

 хранение данных измерений ТТР, температуры и давления (при условии подключения датчиков температуры и давления) не менее 2 лет;

 передача информации в другие ИИС через интерфейсы RS-232 и RS-485 по стандартному протоколу Modbus/RTU.

1.4.4 Программное обеспечение, поставляемое на компакт-диске в комплекте анализатора, устанавливается на портативный компьютер и обеспечивает:

 накопление информации о работе анализатора, его настройку и калибровку с помощью технологической программы «Hygrovision.exe» (приложение Ц);

 обработку данных, хранящихся в ЦУБе анализатора, с помощью терминальной программы «Трасса-2» (приложение Ф).

1.4.5 Технические характеристики анализатора – в соответствии с таблицей 1. Таблица 1

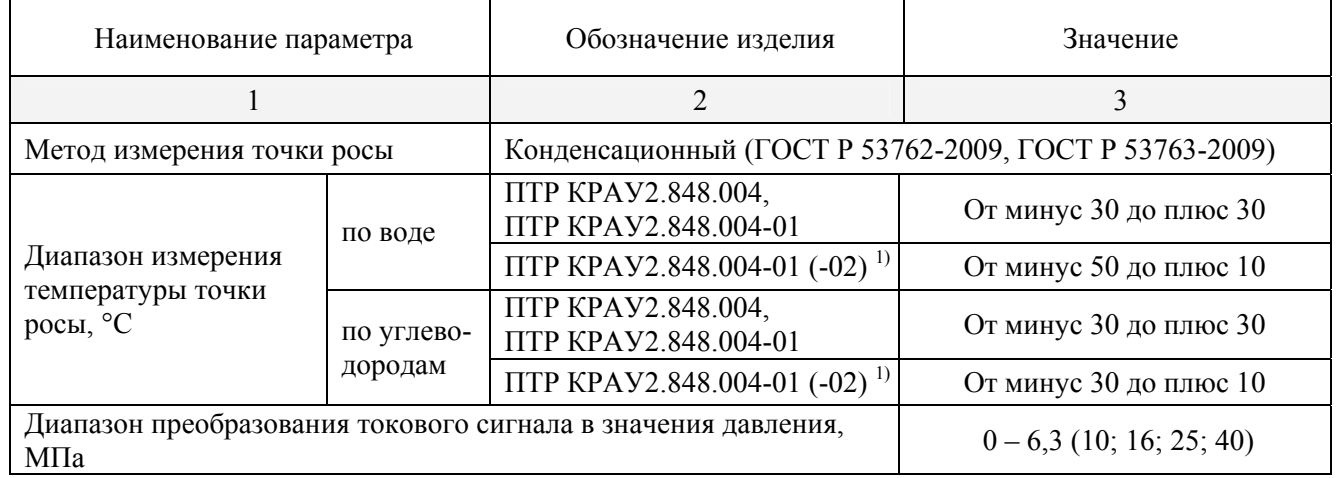

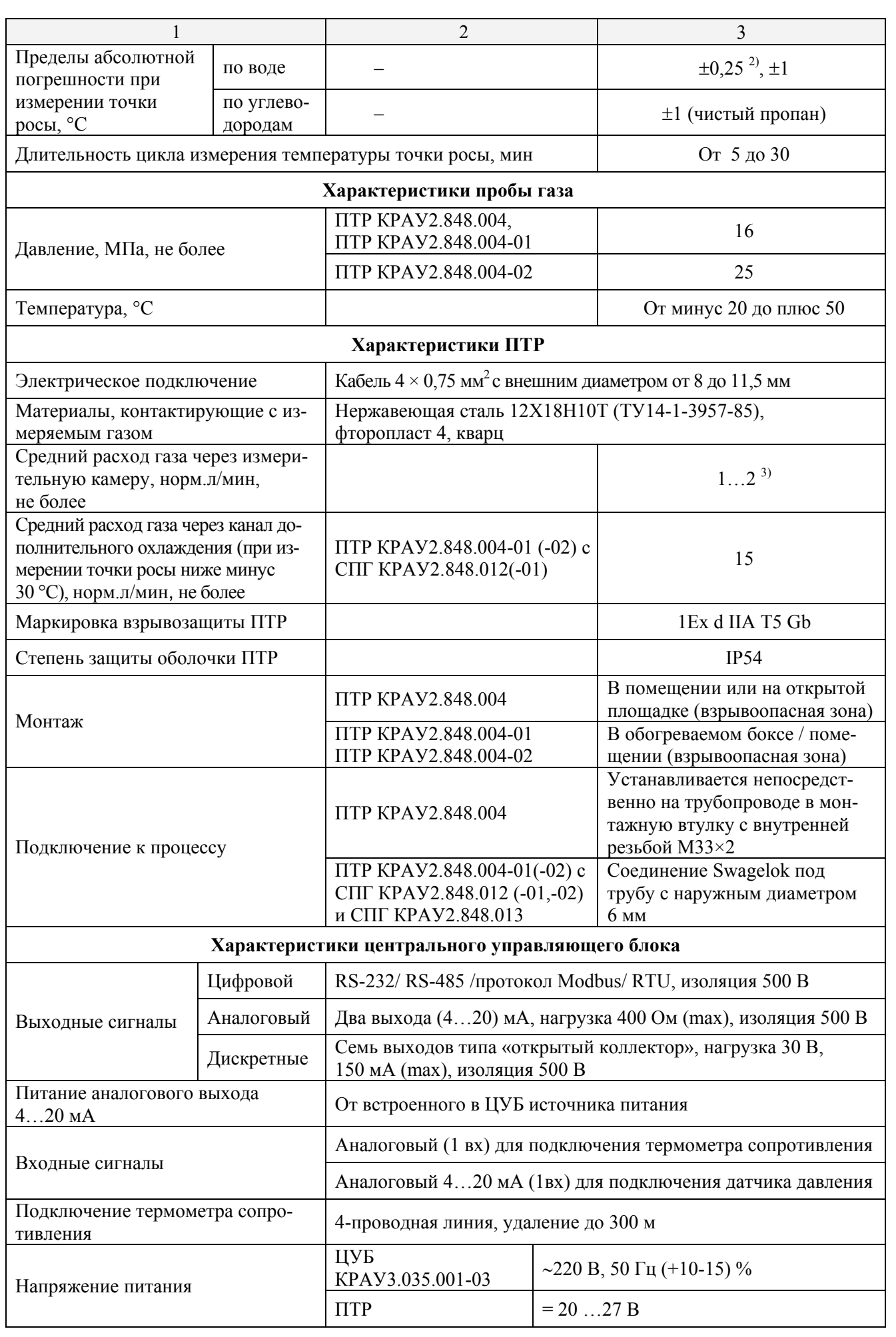

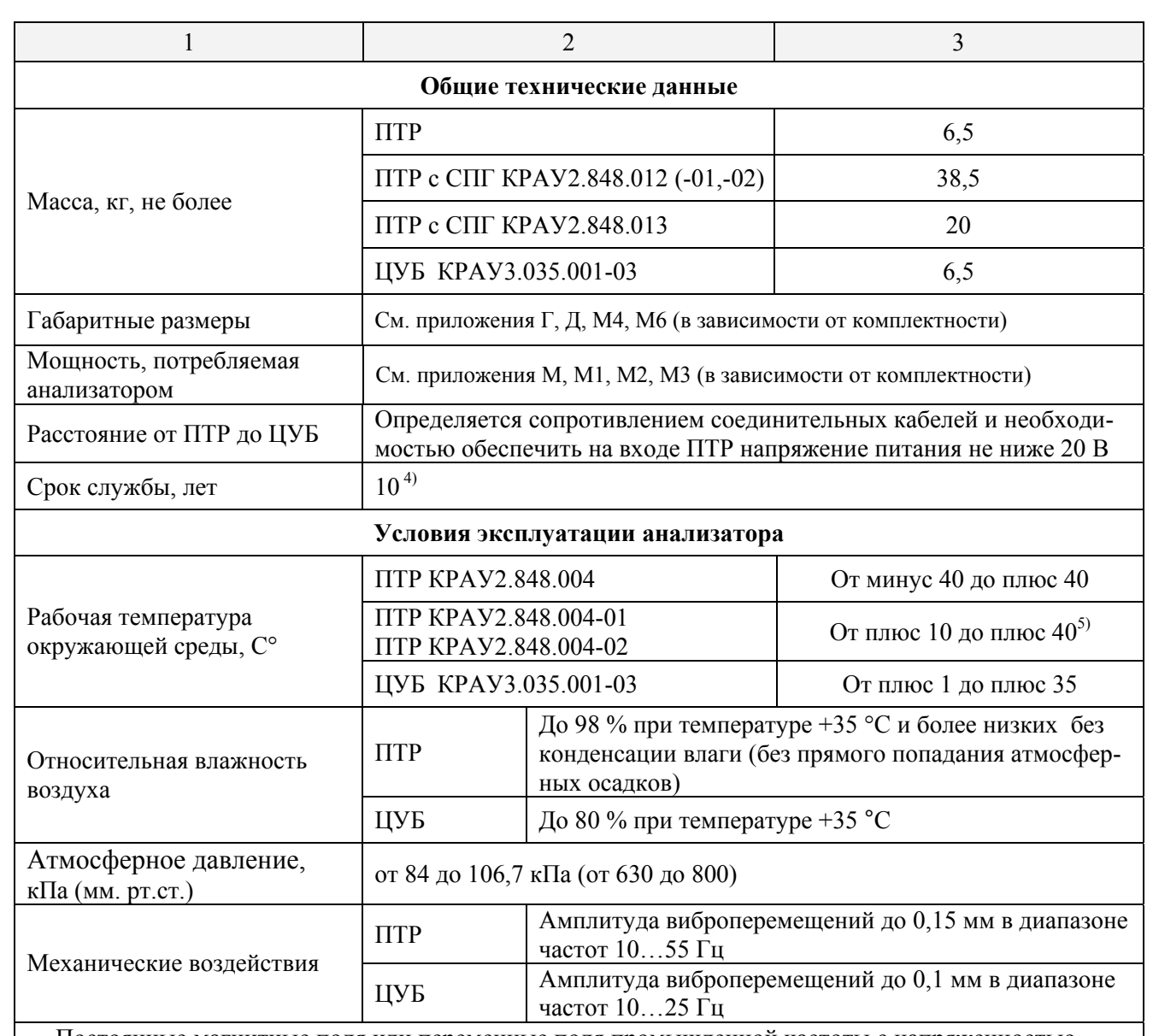

Постоянные магнитные поля или переменные поля промышленной частоты с напряженностью более 40 (400 для ПТР) А/м должны отсутствовать.

<sup>1)</sup> В комплекте с СПГ КРАУ2.848.012 (-01).

<sup>2)</sup> Абсолютная погрешность измерения точки росы по воде  $\pm 0.25$  °C обеспечивается в диапазоне измерения температуры точки росы по воде от минус 30 до плюс 30 °C.

 $^{3)}$  Под расходом газа в «норм. л/мин» (здесь и далее по тексту) понимается расход в л/мин при давлении газа 0,1 МПа.<br><sup>4)</sup> Срок службы датчика первичной информации (в составе ПТР) – не менее 3 лет.<br><sup>5)</sup> Температура ПТР, СПГ и пробоотборной линии должна быть не менее чем на 5 °С выше темпе-

ратуры точки росы газа (по воде и по углеводородам).

## **1.5 Описание и работа составных частей анализатора**

1.5.1 Преобразователь точки росы

1.5.1.1 Конструктивно ПТР состоит из датчика 1, корпуса 2, крышек 3, 4, газоподвода 5 и блока электроники, находящегося внутри корпуса 2 (приложение Г). На лицевой стороне под прозрачным окном передней крышки ПТР расположены двухстрочный индикатор, предназначенный для индикации измеренных значений ТТР по воде и углеводородам и индикатор нагрева корпуса (зеленый цвет – нагрев выключен, красный – включен). Сверху и снизу индикатора под крышкой расположены управляющие магнитные кнопки, предназначенные для перевода ПТР в технологический режим работы для проведения очистки зеркала. Воздействие на управляющие кнопки выполняется магнитным ключом, входящим в комплект анализатора.

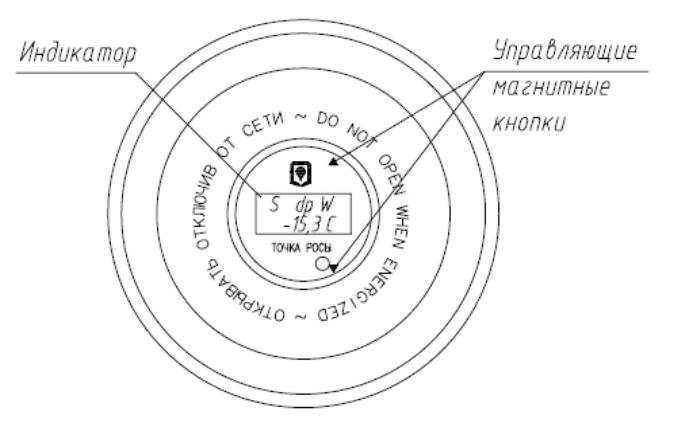

Рисунок 4 – Вид передней крышки ПТР с индикатором

Под задней крышкой ПТР находится клеммная колодка, предназначенная для подключения четырехжильного кабеля питания и интерфейса RS-485. Нумерация и назначение клемм приведены в приложении Б. Подключение кабеля к клеммной колодке ПТР осуществляется через кабельный ввод поз. 10 (приложение Г).

Соединение ПТР с газоподводом осуществляется с помощью восьми крепежных болтов 10, выполненных из нержавеющей стали. Подключение ПТР в конкретном исполнении к трубопроводу описано в разделе 2.

Первичный измерительный преобразователь (ПИП), входящий в состав ПТР, является лазерным преобразователем. Он преобразует входной оптический сигнал и значение температуры ЧЭ в выходные электрические сигналы. Конструкция ПТР обеспечивает свободный доступ к ЧЭ ПИП для его очистки.

1.5.1.2 В зависимости от типа газоподвода ПТР имеет ряд конструктивных исполнений:

 ПТР в исполнении КРАУ2.848.004 предназначен для монтажа непосредственно на трубопроводе и измерения ТТР при рабочем давлении до 16 МПа;

• ПТР в исполнении КРАУ2.848.004-01 предназначен для подключения к трубопроводу по проточной схеме:

 в комплекте с СПГ КРАУ2.848.012 ПТР КРАУ2.848.004-01 может использоваться для измерения ТТР до минус 50 °С при рабочем давлении до 14 МПа;

 в комплекте с СПГ КРАУ2.848.012-02 ПТР КРАУ2.848.004-01 может использоваться для измерения ТТР до минус 30 °С при рабочем давлении до 14 МПа;

 в комплекте с СПГ КРАУ2.848.013 ПТР КРАУ2.848.004-01 может использоваться для измерения ТТРув до минус 30 °С при рабочем давлении 2,7 МПа (возможно изменение давления в диапазоне от 0 до 7 МПа);

 ПТР в исполнении КРАУ2.848.004-02 предназначен для подключения к трубопроводу по проточной схеме. В отличие от ПТР КРАУ2.848.004-01 он имеет повышенную прочность элементов конструкции и может быть использован при рабочем давлении до 25 МПа. Кроме этого, датчик теплоизолирован от корпуса ПТР. Это позволяет более эффективно охлаждать датчик и исключить конденсацию влаги на корпусе ПТР (это актуально в местах с высокой влажностью окружающего воздуха).

1.5.1.3 Особенности измерения низких значений температуры точки росы:

а) степень охлаждения конденсационного зеркала с помощью термоэлектрической батареи (ТЭБ) зависит от:

1) рабочего давления в трубопроводе;

2) температуры окружающей среды (корпуса ПТР);

3) компонентного состава газа (наличия в газе ранее конденсирующихся углеводородов);

б) минимальная температура, достигаемая на конденсационном зеркале, в зависимости от температуры окружающей среды и рабочего давления измеряемой среды представлена в таблице 2.

Таблица 2 составлена без учета влияния на температуру точки росы ранее конденсируемых углеводородов и технологических примесей. Наличие в измеряемой среде ранее конденсируемых углеводородов может снижать эффективность охлаждения на 10…15 °С.

Таблица 2 – Минимальная температура зеркала при различных соотношениях давления газа и температуры корпуса ПТР

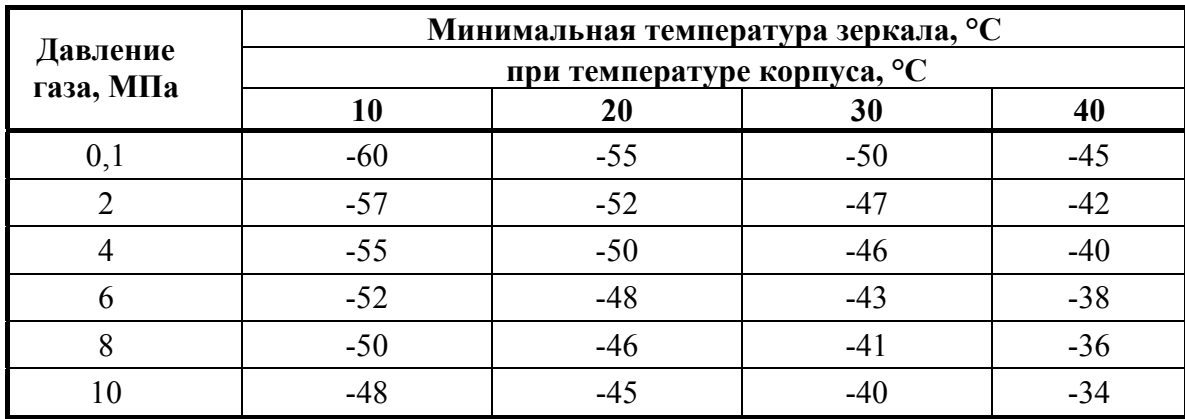

Из опыта эксплуатации анализаторов установлено, что для обеспечения диапазона измерения точки росы в магистральных газопроводах с рабочим давлением свыше 5,0 МПа рекомендуется устанавливать ПТР в кондиционируемых помещениях с температурой окружающей среды (20±5) °С.

При отсутствии такой возможности следует учитывать, что при высокой окружающей температуре (+30 °С и выше) для проведения измерений внизу диапазона измерения может потребоваться дополнительное охлаждение корпуса ПИП. Дополнительное охлаждение осуществляется путем пропускания хладагента через специальный канал в корпусе датчика.

Режим работы с дополнительным охлаждением реализован в СПГ КРАУ2.848.012(-01). Для охлаждения корпуса ПТР используется дроссельный эффект (эффект Джоуля-Томсона). Использование анализатора в комплекте с СПГ КРАУ2.848.012(-01) позволяет расширить диапазон измерения точки росы до минус 50 °С.

Использование СПГ КРАУ2.848.012(-01) целесообразно при рабочих давлениях свыше 5,0 МПа. При низких давлениях охлаждение дросселированием неэффективно и необходимо использовать альтернативные способы дополнительного охлаждения (вихревая труба, углекислота и т.п.).

1.5.2 Центральный управляющий блок

1.5.2.1 Общий вид ЦУБ показан на рисунке 5. Габаритные размеры ЦУБ приведены в приложении Д.

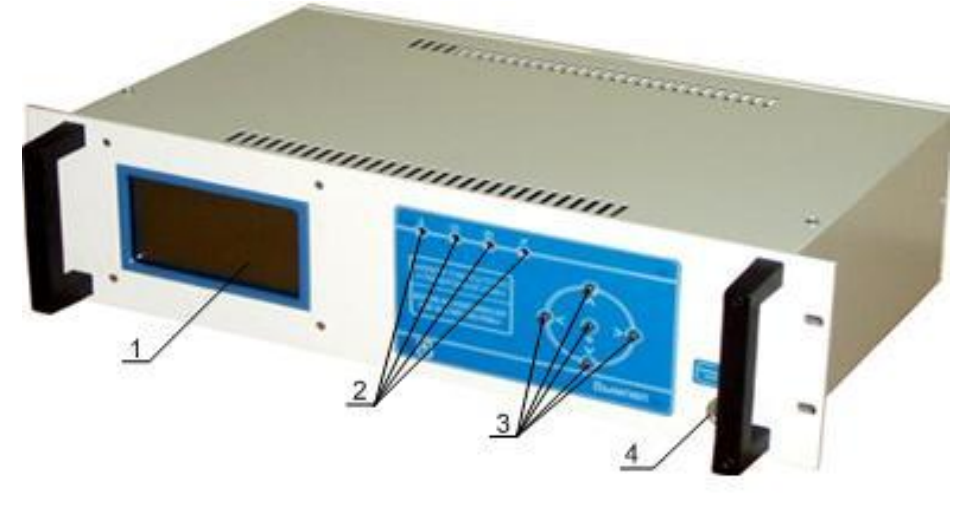

Рисунок 5 – Общий вид ЦУБ

ЦУБ анализатора выполнен в виде модуля, встраиваемого в 19-дюймовую стойку конструктива Евромеханика в соответствии с МЭК 29.

На лицевой панели ЦУБ расположены:

- жидкокристаллический индикатор (поз.1);
- светодиоды сервисных сигналов (поз.2):

– индикатор перегрева ПТР;

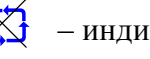

– индикатор отсутствия связи с ПТР;

– индикатор загрязнения чувствительного элемента датчика ПТР;

– индикатор питания ЦУБ;

кнопки управления режимами работы анализатора (поз.3);

разъем для подключения терминального компьютера (поз.4).

Порядок действий обслуживающего персонала при включении светодиодных индикаторов изложен в п.4.2.2.

1.5.2.2 Кнопки управления режимами работы анализатора:

 $\Lambda$  и  $\mathsf{V}$  – перемещение по меню, изменение разряда на единицу вверх или вниз;

 $\Lambda$  > – вход или изменение разрядов при задании значения;

– выход или изменение разрядов при задании значения;

– подтверждение или вход в пункт меню, кратковременная смена режима индикации.

К разъёму на лицевой панели ЦУБ может быть подключен терминальный компьютер с установленным специальным программным обеспечением «Трасса-2» и «Hygrovision.exe». ЦУБ подключается с помощью кабеля из комплекта поставки анализатора к порту RS232 компьютера или через конвертер RS-232/USB (дополнительное оборудование) к порту USB. Терминальный компьютер можно подключить к ЦУБ с помощью конвертера RS-485/USB (дополнительное оборудование) через порт RS-485 (на тыльной стороне ЦУБ).

1.5.3 Системы подготовки газа (СПГ)

1.5.3.1 СПГ применяются для подготовки пробы газа к измерениям ТТР.

В таблице 3 представлены основные характеристики и область применения СПГ в зависимости от исполнения.

Таблица 3

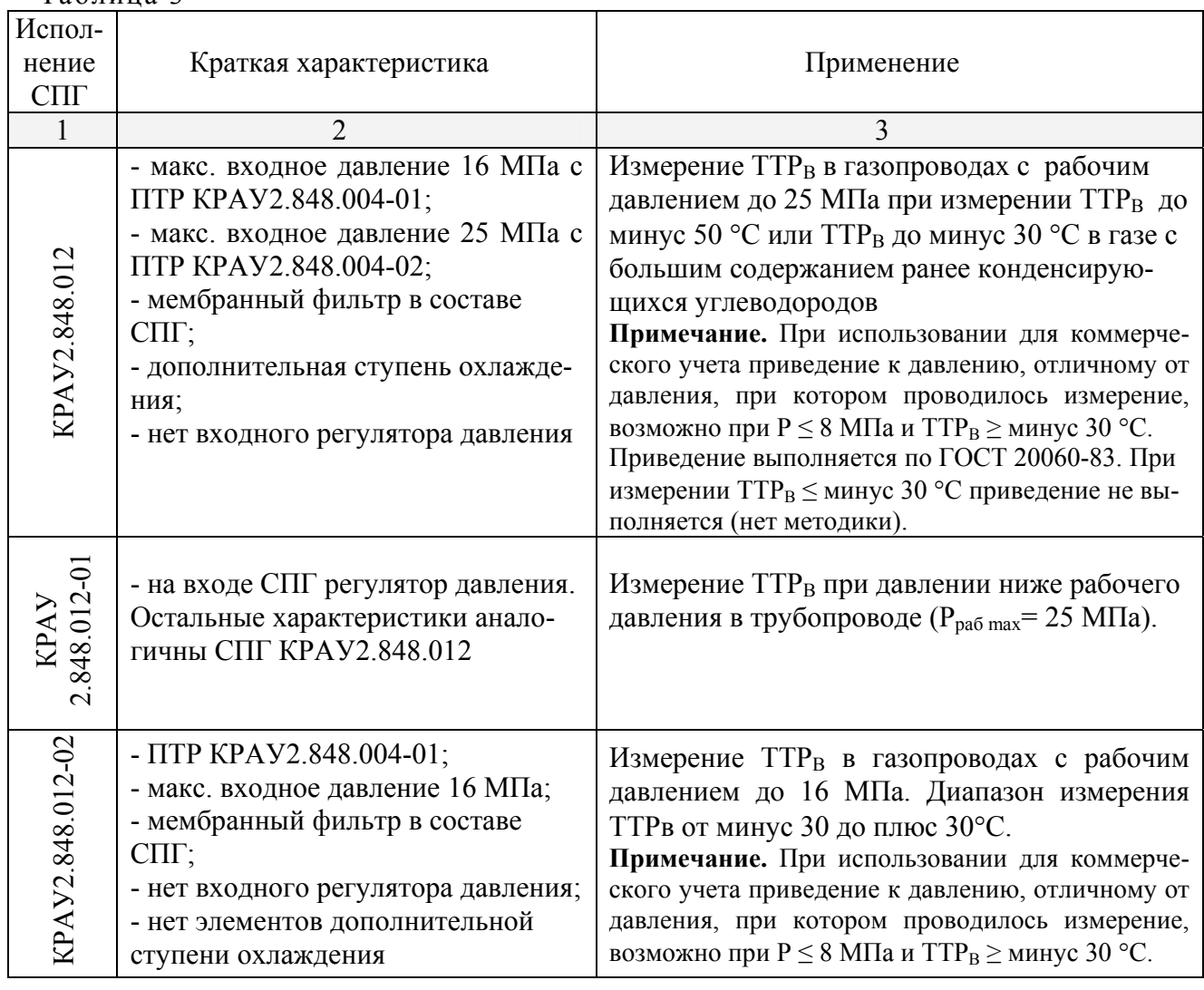

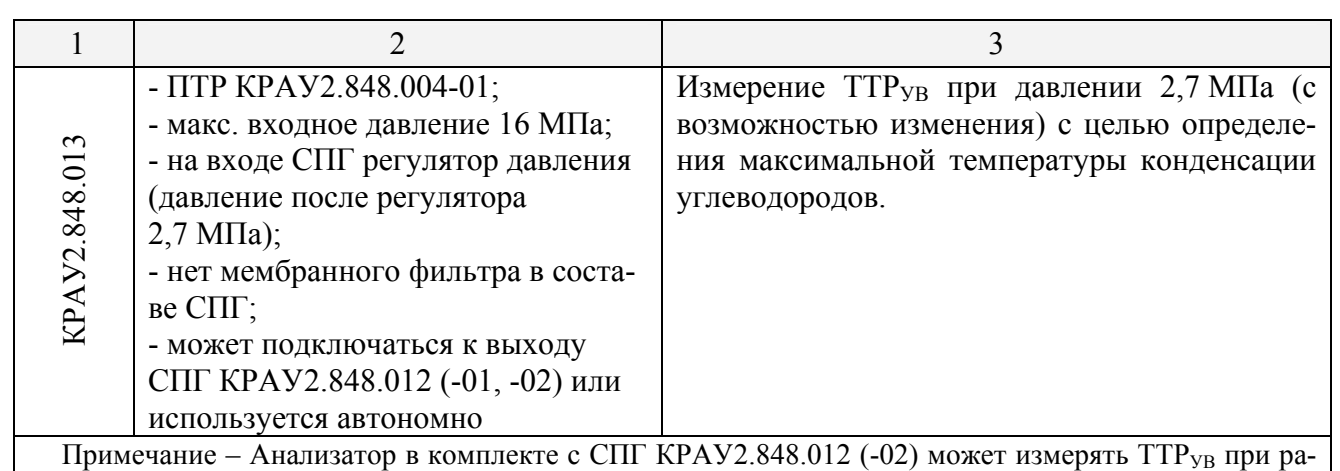

бочем давлении в трубопроводе, а в комплекте с СПГ КРАУ2.848.012-01 при давлении, установленном регулятором давления на входе СПГ (см. п.1.9.3).

1.5.3.2 СПГ КРАУ2.848.012 (-01,-02) обеспечивает:

- фильтрацию механических и аэрозольных примесей измеряемого газа;
- контроль расхода газа через измерительную камеру ПТР;
- измерение давления в измерительной камере;
- подготовку газа для охлаждения корпуса датчика (кроме КРАУ2.848.012-02).

1.5.3.3 СПГ КРАУ2.848.013 используется для подключения анализатора, предназначенного для измерения  $TTP_{YB}$  при редуцированном давлении газа до 2,7 МПа (с возможностью изменения).

1.5.3.4 Габаритно-присоединительные размеры СПГ приведены в приложениях И, И1, И2, К.

1.5.3.5 СПГ КРАУ2.848.012 (приложение И.2, схема газовая) состоит из линии подготовки газа для измерения и линии подготовки газа для охлаждения ПТР. Газ для измерения точки росы подается на Вход 1, газ для охлаждения ПТР подается на Вход 2:

а) компоненты линии подготовки газа для измерения точки росы:

 игольчатый кран (поз.7), установленный на Входе 1, используется для плавного заполнения газом измерительной камеры;

• игольчатый кран (поз.10 – «Контрольный»), установленный после мембранного фильтра (поз.8) предназначен для подключения контрольного оборудования;

• игольчатый кран (поз.12 - «Выход») предназначен для подачи газа на вход СПГ КРАУ2.848.013 (при ее подключении);

 мембранный фильтр (поз.8) предназначен для защиты анализатора от жидкости, которая может присутствовать в пробе газа. Состав газовой фазы остаётся неизменным после удаления жидкости;

 шаровой кран (поз.13) предназначен для отсечения потока газа от измерительной камеры анализатора при необходимости демонтажа ПТР;

 датчик давления искробезопасный (поз.11) предназначен для вывода информации о текущем давлении в измерительной камере ПТР на верхний уровень. Это значение давления используется при приведении значений ТТРв к давлению, отличному от давления, при котором проводилось измерение;

 регулятор давления обогреваемый (поз.16) предназначен для поддержания давления газа в заданных пределах (0,2…0,3 МПа) перед ротаметром (поз.17), контролирующим расход газа через измерительную камеру анализатора;

 регулятор давления обогреваемый (поз.15) предназначен для поддержания давления газа в заданных пределах (0,2…0,3 МПа) перед ротаметром (поз.18), контролирующим расход газа через вентиляционный выход мембранного фильтра (поз.8);

 обратный клапан (поз.19) защищает ротаметры поз. 17, 18 от воздействия давления (≥ 0,6 МПа), которое может возникнуть в выходном коллекторе при продувке других систем;

б) компоненты линии подготовки газа для охлаждения ПТР:

 фильтр (поз.5) со сменными элементами предназначен для очистки исследуемого газа от механических примесей;

• игольчатый кран (поз.6) на Входе 2 используется для подачи газа на охлаждение;

 регулятор давления (поз.4) в комплекте с манометром поз. 9 предназначен для ограничения давления газа, подаваемого на электромагнитный клапан (поз.3). *Максимальное давление газа, подаваемого на вход клапана должно быть не более 20 МПа*;

 электромагнитный клапан (поз.3) открывает/закрывает проход газа через специальный канал в датчике ПТР и таким образом участвует в автоматическом регулировании температуры корпуса датчика. Клапаном управляет ЦУБ анализатора;

 охлаждающее устройство (дроссель поз.14 и теплообменник поз.2). Охлаждение газа осуществляется за счет эффекта Джоуля-Томпсона (газ охлаждается при расширении).

1.5.3.6 Конструктивные особенности СПГ КРАУ2.848.012-01 и КРАУ2.848.012-02

В СПГ КРАУ2.848.012-01 в отличие от СПГ КРАУ2.848.012 дополнительно установлен регулятор давления (поз.22, приложение И1), позволяющий понижать давление исследуемого газа в СПГ с рабочего до значений, не превышающих 14 МПа (допустимое давление для мембранного фильтра поз.8).

В СПГ КРАУ2.848.012-02 в отличиe от СПГ КРАУ2.848.012 и КРАУ2.848.012-01 отсутствует линия подготовки газа для охлаждения ПТР и, соответственно, отсутствуют все ее компоненты, указанные в п. 1.5.3.4 б).

1.5.3.7 Компоненты СПГ КРАУ2.848.013 (приложение К):

 игольчатый кран (поз.6), установленный на входе используется для плавного заполнения газом измерительной камеры;

 регулятор давления обогреваемый (поз.5) в комплекте с манометром (поз.4) предназначен для установки давления 2,7 МПа в измерительной камере ПТР (поз.1);

 датчик давления искробезопасный (поз.2) предназначен для вывода информации о текущем давлении в измерительной камере ПТР на верхний уровень;

 регулятор давления (поз.7) предназначен для поддержания давления газа в заданных пределах 0,2…0,3 МПа перед ротаметром (поз.8), контролирующим расход газа через измерительную камеру анализатора;

• обратный клапан (поз.9) защищает ротаметр поз.8 от воздействия давления  $≥0,6$  МПа, которое может возникнуть в выходном коллекторе при продувке других систем.

1.5.3.8 Все компоненты СПГ смонтированы на несущей металлической панели, которая крепится с помощью четырех болтов М8 вертикально на стене.

В СПГ используются арматура и фитинги Swagelok. Для подключения к входному/выходным трубопроводам в СПГ используются соединительные муфты Swagelok SS-6MO-61, расположенные с правой и левой сторон СПГ (приложения И, И1, И2, К) и предназначенные для подключения трубок с наружным диаметром 6 мм.

Подключение к пробоотборной линии производится с помощью муфт «**Вход 1**» и «**Вход 2**» (СПГ КРАУ2.848.012-02 – с помощью муфты «**Вход 1**»).

Выпуск анализируемого газа и продувка пробоотборной линии производятся по трубкам, подключенным к муфтам «**Выход 1**» и «**Выход 2**» соответственно (СПГ КРАУ2.848.012-02 – к муфте «**Выход 1**»).

С левой стороны СПГ расположены выходные муфты **«Выход»** и **«Контрольный»**. К муфте **«Контрольный»** осуществляется подключение дополнительного гигрометра для контроля показаний анализатора. Муфта **«Выход»** предназначена для соединения с муфтой **«Вход»** СПГ КРАУ2.848.013 (приложение К).

Выпуск анализируемого газа в СПГ КРАУ2.848.013 производится по трубке, подключенной к муфте «**Выход**».

1.5.3.9 Подключение датчика давления

Для определения массовой концентрации паров воды и  $TTP_B$  при давлении, отличном от давления, при котором проводилось измерение, к ИБ необходимо подключить преобразователь избыточного давления с токовым выходом 4…20 мА.

Преобразователь давления входит в состав СПГ.

При выборе и размещении первичного преобразователя давления вне СПГ необходимо учитывать следующее:

• погрешность первичного преобразователя давления не должна превышать  $\pm 0.25$  %;

 при отклонении давления, измеренного первичным преобразователем, от давления в измерительной камере ПТР на 0,1 МПа (1 кгс/см<sup>2</sup>) (за счет погрешности первичного преобразователя или из-за удалённости его от ПТР) температура точки росы изменяется на значение, не превышающее 0,4 °С.

Например, при выборе первичного преобразователя давления с верхним пределом 10 МПа погрешность при пересчёте точки росы на контрактное давление (за счет погрешности первичного преобразователя) не будет превышать 0,1°С.

Настройка диапазона измерения датчика давления производится с помощью универсальной программы «Hygrovision» (приложение Ц).

Вышеуказанный пересчет осуществляется терминальной программой «Трасса-2» (приложение Ф) или программным обеспечением ОРС сервер КРАУ2.844.005 Д23, поэтому на индикаторах ПТР и ЦУБ пересчитанные значения не отображаются.

Информация об измеренных значениях давления хранится в памяти ЦУБ, а текущее значение давления может быть выведено на индикатор ЦУБ.

1.5.4 Комплекты для подключения СПГ

1.5.4.1 Комплект, предназначенный для подключения СПГ КРАУ2.848.012 (-01) и КРАУ2.848.013 к измерительному трубопроводу, показан в приложении М, комплект для подключения СПГ КРАУ2.848.012-02 и КРАУ2.848.013 – в приложении М1, комплект для подключения СПГ КРАУ2.848.012 (-01) – в приложении М2, комплект для подключения СПГ КРАУ2.848.012-02 – в приложении М3. Комплекты включают в себя компоненты, необходимые для отбора газа из трубопровода, доставки газа до СПГ, и оборудование для обогрева СПГ и пробоотборной линии. Состав комплекта определяется проектом привязки и договором на поставку.

1.5.4.2 В состав комплекта входят следующие основные элементы (комплектность определяется при заказе):

- шкаф специализированный всепогодный ТШВ-1795;
- устройство пробоотборное КРАУ6.457.013 (КРАУ6.457.174, КРАУ6.457.175);
- фильтр КРАУ6.457.176;
- пробоотборная линия;
- диэлектрическая вставка SS-12-MDE-6;
- элементы для обогрева пробоотборной линии и СПГ.

**Устройство пробоотборное** предназначено для установки на газопроводах с целью отбора газа для дальнейшего проведения замеров влажности при рабочем давлении. Пробоотборные устройства КРАУ6.457.013, КРАУ6.457.174, КРАУ6.457.175 применяются в зависимости от диаметра газопровода (приложение М6).

**Фильтр КРАУ6.457.176** предназначен для защиты пробоотборной линии анализатора от жидкости, которая попадает в пробу газа. Фильтр монтируется вертикально над пробоотборным устройством. Технические характеристики и габаритно-присоединительные размеры приведены в приложении М7 и КРАУ6.457.176 ЭТ.

**Пробоотборная линия.** При поставках из ООО «НПФ «Вымпел» соединительный трубопровод собирается из отрезков труб длиной 3…6 м. Используются трубы Swagelok, изготовленные из нержавеющей стали, наружный диаметр труб 6 мм (12 мм).

Для соединения труб используются фитинги Swagelok.

**Диэлектрическая вставка SS-12-MDE-6** предназначена для электроизоляции пробоотборной линии от измерительного трубопровода. Технические характеристики и габаритноприсоединительные размеры приведены в приложении М8.

**Обогрев пробоотборной линии и СПГ.** При эксплуатации анализатора при температуре окружающего воздуха, сравнимой с температурой измеряемой ТТР, для защиты от конденсатообразования необходимо предусмотреть возможность подогрева всего тракта отбора и транспортировки пробы газа (от места отбора газа до ПТР).

Температура пробоотборной линии и СПГ должна стабилизироваться на уровне 5…10 °С выше максимального прогнозируемого значения измеряемой точки росы, но не выше 60 °С. Для этих целей в комплект анализатора включаются термошкаф ТВШ-1795 (см. приложения М4, М5) и нагревательная секция 15 СМБЭ2 (для обогрева пробоотборной линии).

**Нагревательная секция** изготовлена на основе саморегулирующейся нагревательной ленты HTP. Нагревательная лента преобразует электрическую энергию в тепловую.

Благодаря эффекту саморегулирования лента выделяет тем больше тепла, чем ниже температура трубопровода. При повышении температуры ее тепловыделение уменьшается. Таким образом, исключается перегрев линии и перегорание нагревательной ленты даже при самопересечении.

Ленты состоят из (см. приложение М9) токопроводящих медных жил, полупроводниковой саморегулирующейся матрицы и экранирующей оплётки.

Соединения нагревательных лент осуществляются при помощи специальных соединительных муфт и концевых заделок. Нагревательные ленты должны подключаться к электрической сети через аппаратуру, обеспечивающую защиту электрических цепей нагревательных лент от токов короткого замыкания и перегрузки, защиту от утечек на землю.

1.5.5 Подключение датчика температуры

Канал измерения температуры газа является технологическим и используется для получения пользователем дополнительной информации о температуре газа. При подключении датчика температуры измеренные значения температуры хранятся в памяти ЦУБ, а текущее значение температуры может быть выведено на индикатор ЦУБ.

Настройка типа датчика температуры производится с помощью терминальной программы **«Hygrovision.exe»** (приложение Ц).

1.5.6 По спецзаказу все компоненты анализатора, размещаемые во взрывобезопасной зоне поставляются смонтированными в шкаф.

#### **1.6 Коммуникационные возможности анализатора**

1.6.1 Для подключения к измерительно-информационным системам в анализаторе предусмотрены:

- последовательный интерфейс RS-232;
- последовательный интерфейс RS-485;
- аналоговые выходы 4…20 мА.
- 1.6.2 Последовательный интерфейс RS-232

Этот порт используется для подключения терминального компьютера, с помощью которого осуществляется:

- считывание архивов данных из встроенной памяти анализатора;
- визуализация процессов конденсации-испарения при измерении точки росы;

• сбор данных о работе прибора в виде архива измерений и технологической информации для анализа работы.

Разъем для подключения компьютера расположен на передней панели ЦУБ. Компьютер подключается к ЦУБ при помощи кабеля КРАУ4.841.011, входящего в комплект ЦУБ. Этот порт может быть использован для передачи измерительной информации на внешний компьютер по протоколу ModВus/RTU. Интерфейс гальванически изолирован, напряжение изоляции – 500 В постоянного тока.

1.6.3 Последовательный интерфейс RS-485 (№1)

Этот порт используется для передачи измерительной информации на внешний компьютер по протоколу ModВus/RTU. Гальваническая изоляция 500 В постоянного тока. Разъем RS-485 расположен на задней панели ЦУБ и подключается в соответствии с таблицей Б.2 (приложение Б).

Обмен информацией между ЦУБ и внешним компьютером в текущий момент времени может осуществляться по одному из интерфейсов: RS-232 или RS-485 (№1). Переключение на соответствующий интерфейс должно быть выполнено до начала обмена в меню ЦУБ.

1.6.4 Последовательный интерфейс RS-485 (№2)

Этот порт используется для обмена информацией между ЦУБ и ПТР. Интерфейс не имеет гальванической изоляции. Подключение ПТР к ЦУБ через разъем RS-485 производится в соответствии с таблицей Б.3 (приложение Б).

1.6.5 Аналоговые выходы 4…20 мА

Количество выходов – два. На эти выходы выдаются измеренные значения точки росы по воде и углеводородам. Максимальное сопротивление нагрузки на каждом выходе должно быть не более 400 Ом.

Выход – активный, т.е. питание его осуществляется от встроенного в ЦУБ источника питания. Гальваническая изоляция 500 В постоянного тока, между собой выходы не изолированы.

Соотношение между значениями точки росы (Тр), отображаемыми на индикаторе ЦУБ (ПТР) в цифровом виде, и значениями тока (I) на аналоговых выходах представлено в таблице 3а.

#### Таблица 3а

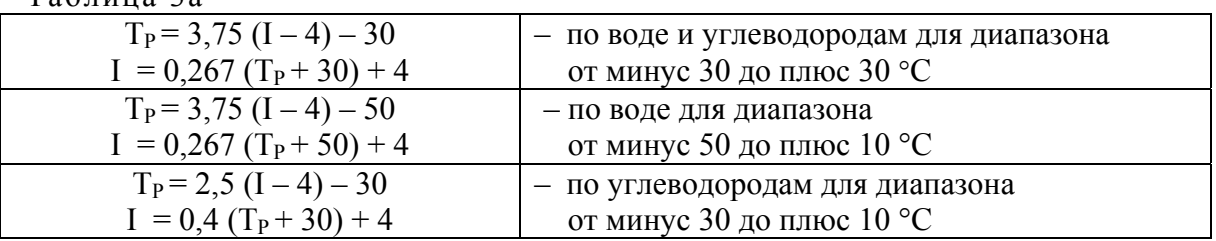

Подключение выходов анализатора производится в соответствии с таблицей Б.1.

## **1.7 Меню анализатора**

1.7.1 Вход в меню, перемещение по меню, изменение параметров осуществляется с помощью встроенной клавиатуры, расположенной на фронтальной панели ЦУБ (рисунок 6).

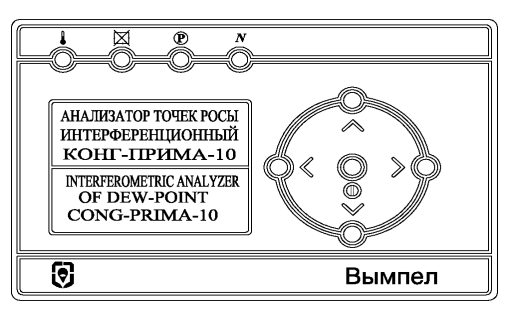

Рисунок 6

В основу навигации по меню положен следующий принцип:

•  $\Lambda$  и  $\mathsf{V}$  – перемещение по меню, изменение разряда на единицу вверх или вниз;

• > - вход в меню (вход в пункт меню, переключение между разделами меню) или изменение разрядов при задании значения;

 $\bullet$   $\leq$  – вход/выход из меню (переключение между разделами меню, выход в начало раздела меню) или изменение разрядов при задании значения;

 $\bullet$   $\bullet$   $\bullet$   $\bullet$  подтверждение или вход в пункт меню.

В основе перемещения между разделами и подразделами меню анализатора заложен циклический принцип, упрощающий поиск необходимого раздела и параметра.

Основное меню анализатора содержит два раздела (см. рисунок 7). Вход в разделы меню анализатора осуществляется нажатием на кнопку « $\gg$ », « $\ll$ » или « $\Phi$ ». Каждый из разделов основного меню содержит несколько подразделов.

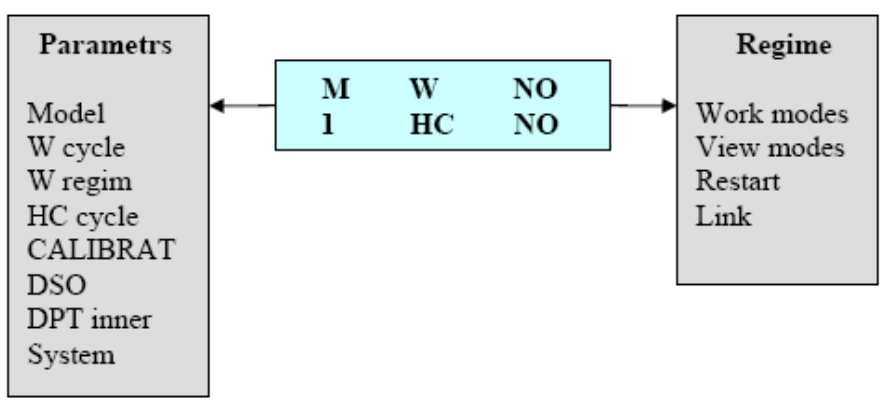

Рисунок 7 – Структура меню ЦУБ

1.7.2 Раздел **Regime** (Режимы) содержит четыре подраздела, определяющих режимы работы и индикации анализатора. Выбор подраздела производится нажатием кнопки « $\blacklozenge$ » или кнопки « $\blacktriangledown$ » и входом в него нажатием кнопки « $\Phi$ ». Выход в основной режим индикации (см. рисунок 8) из любого подраздела производится двукратным нажатием кнопки «<» (см. рисунок 6).

1.7.2.1 **«Work modes»** – режим выбора алгоритма измерения ТТР. Пункт содержит пять различных алгоритмов измерения ТТР, обозначенных Mode 1 – Mode 5, описание которых представлено в таблице 4.

#### $Ta6$ пина  $4$

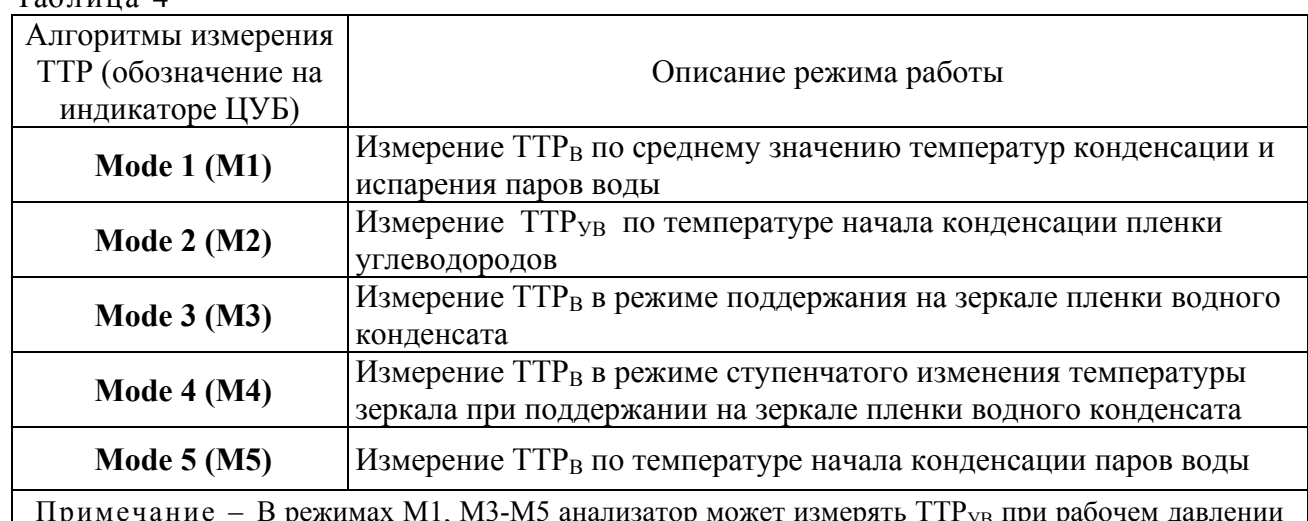

Примечание – В режимах М1, М3-М5 анализатор может измерять  $\text{TP}_{\text{VB}}$  при рабочем давлении в трубопроводе (см. п.3.5.1).

Настройка параметров работы анализатора производится на предприятии- изготовителе и может изменяться только по согласованию с разработчиками изделия.

Изменение режима работы анализатора производится с помощью кнопки «**A**» или кнопки « $\vee$ » с последующим подтверждением выбранного режима кнопкой « $\Phi$ ».

1.7.2.2 **«View modes»** – режим редактирования параметров, выводимых на индикатор анализатора в основном режиме индикации

Возможны три варианта индикации:

• «View  $DP$ » – вывод на индикатор  $TTP<sub>B</sub>$  и  $TTP<sub>VR</sub>$ ;

 **«View Т, Тк»** – вывод на индикатор текущей температуры конденсационного зеркала и температуры корпуса ПТР;

 **«View Т, P»** – вывод на индикатор параметров температуры и давления газа при подключении к ЦУБ соответствующих датчиков.

Для кратковременного переключения между режимами индикации используется кнопка  $\langle \langle \mathbb{O} \rangle$ . Через 5 с после смены режима анализатор возвращается в основной режим индикации точки росы.

Изменение режима индикации производится с помощью кнопки « $\blacktriangle$ » или кнопки « $\blacktriangledown$ » с последующим подтверждением выбранного режима кнопкой « $\Phi$ ».

1.7.2.3 **«Restart»** – режим перезапуска анализатора. Режим используется для возможности перезагрузки программного обеспечения анализатора без отключения питания в случае возникновения нештатных ситуаций в работе анализатора.

1.7.2.4 **«Link»** - режим определяет параметры протокола ModBus/RTU для связи анализатора с внешними устройствами.

В нем содержатся следующие параметры:

 «Channel» – выбор физического интерфейса, по которому будет осуществляется обмен данными с внешним компьютером, RS-232/RS-485 (по умолчанию – RS-232). Интерфейс RS-232 используется при работе анализатора с программным обеспечением, входящим в комплект поставки;

• «Baudrate» – определяет скорость передачи данных 2400; 4800; 9600; 19200; 38400 (заводская настройка 38400);

• «Parity» – определяет четность – No, Odd, Even (заводская настройка значение - NO);

«Stopbits» – определяет стоповые биты 1 или 2 (заводская настройка - 1);

 «Address» – определяет адрес данного устройства, при подключении нескольких устройств. Может быть от 1 до 247.

Изменение параметров протокола настройки ModBus/RTU производится с помощью кнопки « $\wedge$ » или кнопки « $\vee$ » с последующим подтверждением выбранного режима кнопкой  $\langle \langle \mathbf{D} \rangle \rangle$ .

1.7.3 Раздел **«Parameters»** (Параметры)

1.7.3.1 Меню «Parameters» содержит:

 семь групп параметров работы анализатора, которые влияют на процесс измерения и корректность представления информации;

 сервисное меню «System» для изменения пароля доступа к параметрам анализатора и входа в режим очистки зеркала ПТР.

#### **ВНИМАНИЕ!**

Доступ к калибровкам защищен паролем. Пароль доступа приведён в формуляре на анализатор. Все изменения калибровочных параметров фиксируются в трассе вмешательств, сохраняемой в энергонезависимой памяти анализатора. Просмотр трассы вмешательств производится с помощью терминальной программы «Трасса-2» (приложение Ф).

Параметры разделены на группы по функциональным признакам. Выбор необходимой группы производится нажатием кнопки « $\wedge$ » или кнопки « $\vee$ » и входом в него нажатием кнопки « $\mathbb{O}_\mathcal{V}$ . Выход в основной режим индикации (см. рисунок 8) из выбранной группы параметров производится двукратным нажатием кнопки «<».

1.7.3.2 Ниже приводится обозначение и назначение каждой группы параметров:

 «Model». Пункт содержит группу параметров, определяющих настройку обобщенного алгоритма функционирования анализатора;

 «W Cycle». Пункт содержит группу параметров, определяющих общие настройки алгоритма измерения точки росы по воде;

 «W regim». Пункт содержит группу параметров, определяющих настройки режимов измерения точки росы по воде;

 «НС cycle». Пункт содержит группу параметров, определяющих режим измерения точки росы по углеводородам;

 «Calibrat». Пункт содержит калибровочные коэффициенты измерительных циклов (по воде и углеводородам);

 «DSO». Пункт содержит параметры настройки работы дополнительной системы охлаждения. Указанные параметры используются при работе анализатора в комплекте с СПГ КРАУ 2.848.012 (-01);

 «DPT INNER». Пункт содержит индивидуальные параметры используемого в анализаторе ПИП. Указанные параметры записываются в память датчика при изготовлении и изменению не подлежат. В случае замены ПИП в ПТР анализатора новые индивидуальные параметры автоматически считываются из памяти датчика.

1.7.3.3 Внутри групп параметры представлены в цифровом виде, определяющем группу параметров (первые две цифры) и порядковый номер параметра (следующие две цифры). Выбор параметра анализатора производится с помощью кнопки « $\wedge$ » или кнопки « $\vee$ » с последующим подтверждением выбранного режима кнопкой « $\Phi$ ». Изменение значения параметра производится с помощью кнопок:

 $\bullet$  ( $\leq$ ) – изменение разряда числа;

 $\bullet$  (V) – изменение значения в разряде.

Подтверждение (отклонение) изменений производится наведением курсора выбора разряда на буквы «**Y**» («**N**») справа и слева от значения параметра.

 Примечание – Для изменения параметра требуется ввод пароля. Пароль по умолчанию приведён в формуляре КРАУ2.844.005-004 ФО (раздел 14).

В приложении Ш приведены:

- цифровое обозначение параметров и их название;
- краткое описание параметров;
- рекомендуемый диапазон изменения параметров;
- значения параметров, которые установлены в анализаторе при изготовлении.

1.7.3.4 Пункт меню «System» содержит два подменю:

 «New password». Позволяет сменить пароль для изменения параметров. Для замены требуется ввод пароля по умолчанию;

 «Clean mode». Включение режима очистки чувствительного элемента. В этом режиме зеркало прогревается до заданной температуры.

При входе в режим очистки на индикаторе отображаются (рисунок 8):

- текущая температура зеркала прибора **Т**;
- текущее значение сигнала по воде **Uw**;
- текущее значение сигнала канала по углеводородам **Uhc**;
- температура корпуса ПТР **B**.

1.7.3.5 Переключение между режимами индикации сигналов осуществляется с помощью кнопок « ( ) и « V». Выход из режима производится с помощью кнопки « < » или автоматически через 10 мин после последнего воздействия на клавиатуру.

1.7.3.6 Режим очистки также может быть включен с использованием магнитной клавиатуры ПТР (см. п.1.7.4).

1.7.4 Меню ПТР

1.7.4.1 Меню ПТР предназначено для входа в режим очистки зеркала с использованием магнитных кнопок ПТР. Данный режим используется для проведения чистки конденсационного зеркала при загрязнении.

#### **ВНИМАНИЕ!**

При управлении режимом очистки с помощью магнитных кнопок ПТР (см. рисунок 4) необходимо учитывать задержку отработки команды: после замыкания контакта необходимо сделать паузу 1…2 с, а затем убрать магнитный ключ.

1.7.4.2 При воздействии магнитным ключом на верхнюю кнопку «▲»на индикаторе ПТР выдается сообщение «CLEAN?». Повторное воздействие на верхнюю кнопку возвращает анализатор в режим измерения.

При воздействии магнитным ключом на нижнюю кнопку «▼» включается режим очистки зеркала, в котором конденсационное зеркало прогревается до заданной температуры. При входе в данный раздел на индикаторе отображаются (рисунок 8):

- текущая температура зеркала прибора **Т**;
- текущее значение сигнала по воде **Uw**;
- текущее значение сигнала канала по углеводородам **Uhc**;
- температура корпуса ПТР **B**.

Переключение индикации осуществляется с помощью кнопки «▼» в циклическом режиме.

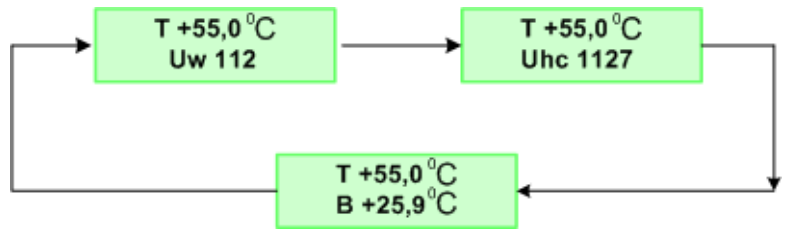

Рисунок 8

Выход из режима очистки производится с помощью кнопки «▲» или автоматически через 5 мин после последнего воздействия на магнитные кнопки ПТР.

## **1.8 Алгоритм функционирования анализатора**

1.8.1 Анализатор измеряет ТТРв или ТТРув в автоматическом режиме.

Сразу после включения или в случае если измерение ТТРв или ТТРув не предусмотрено алгоритмом работы анализатора, на соответствующем знакоместе индикатора ПТР и ЦУБ индицируется надпись **«NO»**.

1.8.2 Алгоритм функционирования при измерении  $TTP_B$ 

Для измерения ТТРв используется анализатор с ПТР КРАУ2.848.004 (установка непосредственно на трубопровод) или анализатор с ПТР КРАУ2.848-01 (-02) в комплекте с СПГ КРАУ2.848.012 (-01, -02). При охлаждении зеркала для измерения ТТРв производится анализ интенсивности света только по каналу рассеяния (рисунок 2).

В случае если по истечении времени, отведенного на поиск температуры конденсации, конденсация воды не обнаружена (не зафиксирован подъем сигнала по каналу рассеяния), на индикатор анализатора выдается значение, соответствующее нижнему пределу измерения анализатора с признаком «<», а анализатор переходит в режим прогрева зеркала перед следующим циклом измерения.

Если нижний предел измерения точки росы не может быть достигнут по причине высокой температуры корпуса преобразователя (см. таблицу 2), на индикатор выдается минимальная достигнутая температура зеркала с признаком «<». После прогрева зеркала до необходимой температуры цикл измерения повторяется.

Для анализаторов в комплекте с СПГ КРАУ2.848.012 (-01) в случае недостижения нижней границы диапазона измерения точки росы используется дополнительная ступень охлаждения корпуса ПИП, которая поддерживает необходимую для проведения корректных измерений ТТР<sub>в</sub> температуру корпуса.

1.8.3 Алгоритм функционирования анализатора при измерении  $TTP_{YB}$ 

В цикле измерения ТТР<sub>УВ</sub>, при медленном охлаждении зеркала, производится анализ интенсивности света по каналу отражения, который реагирует на конденсацию углеводородов.

За точку росы по углеводородам принимается температура начала их конденсации, фиксируемая по возрастанию интенсивности сигнала по каналу отражения (рисунок 3).

Измерение ТТР<sub>УВ</sub> при рекомендуемом давлении 2,7 МПа производится анализатором в комплекте с СПГ КРАУ2.848.013. Если ТТР<sub>в</sub> и ТТР<sub>УВ</sub> измеряются одним анализатором при рабочем давлении, измерение ТТР<sub>УВ</sub> возможно только при условии, что  $TTP_{YB} \geq TTP_{B}$ .

Перед началом каждого цикла определяется степень загрязнения зеркала и текущая температура корпуса ПТР.

В случае перегрева корпуса выше критической температуры (45 °C) или нарушения стабильности сигнала (загрязнения датчика) загораются, соответственно, индикатор перегрева или индикатор загрязнения (в прерывистом режиме) на панели ЦУБ (см. рисунок 6) и осуществляется прогрев ЧЭ ПТР (55 °C) до восстановления работоспособности.

При значительном загрязнении зеркала (выше порогового значения (параметры 0001 и 0002 приложение Ш) индикатор загрязнения горит постоянно.

#### **1.9 Обеспечение взрывозащищенности**

1.9.1 Анализаторы точек росы интерференционные «КОНГ-Прима-10» сертифицированы на соответствие требованиям технического регламента Таможенного союза ТР ТС 012/2011 «О безопасности оборудования для работы во взрывоопасных средах». Сертификат соответствия приведён в приложении Т.

Перечень взрывозащищенного оборудования, входящего в состав анализаторов и его маркировка взрывозащиты приведены в приложении к сертификату соответствия.

1.9.2 Обеспечение взрывозащищенности ПТР

Взрывозащищенность ПТР, входящего в состав анализатора, обеспечивается взрывозащитой вида «взрывонепроницаемые оболочки «d» по ГОСТ IEC 60079-1-2011 и выполнением конструкции в соответствии с требованиями ГОСТ Р МЭК 60079-0-2011. Маркировка взрывозащиты 1ExdIIAT5 Gb.

Вид взрывозащиты «взрывонепроницаемая оболочка» обеспечивается заключением электрических элементов электронного блока в оболочку, которая имеет высокую степень механической прочности по ГОСТ Р МЭК 60079-0-2011, выдерживает давление взрыва и исключает передачу взрыва в окружающую взрывоопасную среду.

Взрывонепроницаемость оболочки ПТР обеспечивается применением резьбовых и цилиндрических взрывонепроницаемых соединений.

На чертеже средств взрывозащиты (приложение Р) эти соединения обозначены словом «Взрыв» с указанием допускаемых по ГОСТ IEC 60079-1-2011 параметров взрывозащиты.

Электрическая связь между электрическими элементами датчика, расположенными в зоне высокого давления (внутри газопровода), и электронным блоком, расположенным внутри взрывонепроницаемой оболочки, осуществляется через cтеклянный гермоввод.

Элементы оптического тракта уплотняются резиновыми кольцами.

Смотровое стекло в оболочке установлено на герметизирующем компаунде ВГО-1. Длина клеевого соединения более 12,5 мм*.*

Взрывонепроницаемый ввод кабеля соответствует используемому типу кабеля и сертифицирован на соответствие стандартам ГОСТ Р МЭК 60079-0-2011, ГОСТ IEC 60079-1-2011.

Температура наружной поверхности взрывонепроницаемой оболочки, а также электрических элементов, расположенных внутри нее, не превышает допустимую для электрооборудования температурного класса T5 (100 °C).

Прочность взрывонепроницаемых оболочек проверяется по ГОСТ Р МЭК 60079-0-2011, ГОСТ IEC 60079-1-2011.

На чертеже средств взрывозащиты (приложение Р) также показаны средства, способствующие сохранению взрывозащищенности прибора в процессе эксплуатации: средства защиты от самоотвинчивания (пружинные шайбы, контргайки, установка резьбовых деталей на клей), охранные гнезда наружных крепежных болтов.

На съемных крышках оболочки имеется предупредительная надпись «ОТКРЫВАТЬ, ОТКЛЮЧИВ ОТ СЕТИ ~ DO NOT OPEN WHEN ENERGIZED".

Герметичность клеевых соединений проверяется при поштучных испытаниях давлением 16 МПа.

Изоляция электрических частей датчика выдерживает испытание на электрическую прочность напряжением 500 В.

Кроме вышеперечисленных мер, взрывозащищенность ПТР обеспечивается дополнительными мерами:

 гермовводы, соединяющие электрические элементы датчика с электронным блоком ПТР, вклеены в каналы датчика на эпоксидном компаунде (электрическая прочность изоляции проверяется);

 выводы термодатчиков, термобатареи и места паек покрыты лаком ФЛК-2 ТУ 2412- 002-54226479-2002 с дополнением №1;

 свободная полость в датчике КРАУ2.849.002, в которой производится электрическое соединение элементов датчика с гермовводами электронного блока, засыпается определенной порцией (13,5±0,3) г кварцевого песка фракцией 600…800 мкм. Навеска контролируется перед заполнением и перед заменой порции песка на новую.

Отверстие для засыпки закрывается резьбовой пробкой и пломбируется;

 отвод газа из зоны возможного натекания производится с помощью четырех радиальных щелей размером 3×0,3 мм.

1.9.3 Взрывозащищенность составных частей (изделий), поставляемых комплектно с анализатором, обеспечивается мерами, описанными в прилагаемой эксплуатационной документации на эти изделия.

#### **1.10 Маркировка и пломбирование**

1.10.1 Маркировка ЦУБ

На корпусе ЦУБ нанесены следующие знаки и надписи:

- наименование предприятия-изготовителя и его зарегистрированный товарный знак;
- наименование анализатора;
- заводской номер анализатора по системе нумерации предприятия–изготовителя;
- наименование изделия (ЦУБ);
- заводской номер ЦУБ по системе нумерации предприятия–изготовителя;

 наименование органа по сертификации, регистрационные номера аттестата аккредитации и сертификата соответствия;

специальный знак взрывобезопасности в соответствии с ТР ТС 012/2011;

- единый знак обращения на рынке государств-членов Таможенного союза;
- знак утверждения типа средств измерения.

Электронное устройство, размещенное внутри ЦУБ, должно быть закрыто крышкой и опломбировано на предприятии-изготовителе.

1.10.2 Маркировка и пломбирование ПТР

На каждом ПТР должна быть табличка, на которой нанесены:

- наименование предприятия-изготовителя и его зарегистрированный товарный знак;
- наименование преобразователя и его обозначение, включающее номер исполнения;
- заводской номер преобразователя по системе нумерации предприятия изготовителя;
- маркировка взрывозащиты;
- маркировка степени защиты по ГОСТ 14254-96 (МЭК 529-89) IP54;

 наименование органа по сертификации, регистрационные номера аттестата аккредитации и сертификата соответствия;

- специальный знак взрывобезопасности в соответствии с ТР ТС 012/2011;
- единый знак обращения на рынке государств-членов Таможенного союза
- диапазон измерения точки росы;
- выходной сигнал;
- значение предельно допускаемого рабочего избыточного давления;
- диапазон допускаемого напряжения питания и потребляемая мощность;

 допустимый диапазон температуры окружающей среды в месте установки (эксплуатации).

На съёмных крышках должна быть нанесена надпись "ОТКРЫВАТЬ, ОТКЛЮЧИВ ОТ СЕТИ ~ DO NOT OPEN WHEN ENERGIZED".

На внутренней стороне крышки клеммного отсека должна быть приклеена табличка с указанием параметров питания и схемой подключения.

На корпусе, рядом с болтом для заземления, должен быть нанесен знак заземления по ГОСТ 21130-75.

Электронное устройство, размещенное внутри ПТР, должно быть закрыто крышкой и опломбировано на предприятии-изготовителе.

## **1.11 Упаковка**

1.11.1 Упаковывание анализаторов производится согласно чертежам предприятия– изготовителя, в закрытых вентилируемых помещениях при температуре окружающего воздуха от плюс 15 до плюс 40 °С и относительной влажности воздуха до 80 % при отсутствии в окружающем воздухе агрессивных примесей.

Упаковка обеспечивает сохранность анализаторов при выполнении погрузочноразгрузочных работ, транспортировании и хранении, а также защиту от воздействия климатических факторов и механических нагрузок при условиях транспортирования в части воздействия климатических факторов по группе хранения 5 ГОСТ 15150-69.

Упаковка анализаторов содержит средства амортизации его в транспортной таре.

Эксплуатационная и товаросопроводительная документация обернута водонепроницаемым материалом и уложена под крышку ящика на верхний слой упаковочного материала.

1.11.2 При транспортировании ПТР (без газоподвода) на поверку или в ремонт чувствительный элемент ПТР необходимо закрыть специальным защитным колпачком (входит в комплект поставки), предохраняющим чувствительный элемент от механических повреждений и загрязнения.

## **2 Монтаж анализатора**

## **2.1 Общие рекомендации по приему анализатора**

2.1.1 При получении анализатора необходимо убедиться в сохранности тары. В случае ее повреждения следует составить акт.

2.1.2 В зимнее время транспортную тару распаковывают в отапливаемом помещении не ранее, чем через 12 ч после внесения ее в помещение.

2.1.3 Проверить комплектность в соответствии с формуляром КРАУ2.844.005-04 ФО.

2.1.4 При получении анализатора рекомендуется завести на него журнал учета наработки и отказов в соответствии с формуляром КРАУ2.844.005-04 ФО (приложение А).

### **2.2 Общие замечания по монтажу**

2.2.1 При монтаже/демонтаже ПТР давление в газоподводе должно быть редуцировано до нормального.

2.2.2 Крепление ПТР к газоподводу (в любом исполнении) осуществляется с помощью восьми болтов М8×25 А2-70 DIN 933, класс прочности 12,9.

#### **ВНИМАНИЕ!**

НЕ ДОПУСКАЕТСЯ использование болтов для крепления ПТР, имеющих меньший класс прочности.

2.2.3 Электрический монтаж анализатора, в зависимости от комплектности, выполнять в соответствии с электрическими схемами соединений, приведенными в приложениях.

2.2.4 Для защиты от повреждений чувствительного элемента ПТР, демонтированного с газоподвода, рекомендуется использовать специальную защитную крышку КРАУ8.046.012 (из комплекта ПТР).

2.2.5 Для защиты внутренней полости газоподвода от попадания внутрь него пыли и атмосферной влаги (при снятом ПТР), рекомендуется использовать технологическую крышку КРАУ8.054.001 (из комплекта ПТР).

2.2.6 Инструменты, используемые при монтаже.

#### Таблица 5

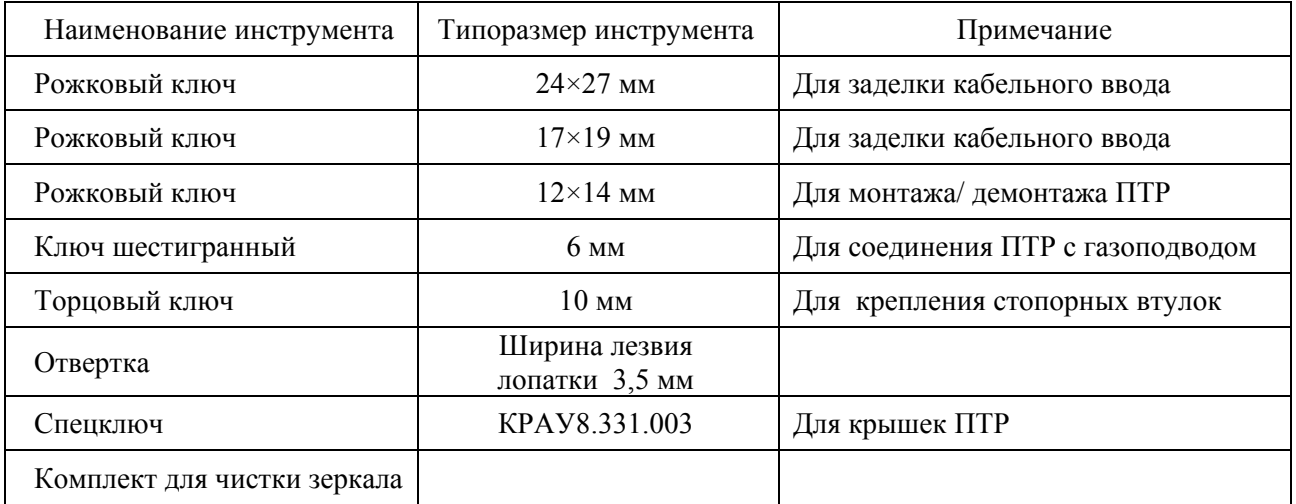

#### **2.3 Эксплуатационные ограничения**

2.3.1 ЦУБ предназначен для эксплуатации во взрывобезопасных зонах.

2.3.2 Взрывозащищённые составные части анализатора могут устанавливаться во взрывоопасных зонах помещений и наружных установок согласно ПУЭ (гл. 7.3) и другим директивным документам, регламентирующим применение электрооборудования во взрывоопасных зонах.

2.3.3 Условия эксплуатации анализатора в соответствии с п.1.4.5.

2.3.4 При эксплуатации ПТР КРАУ2.848.004 при температуре окружающей среды ниже минимального прогнозируемого значения температуры точки росы необходимо исключить накопление конденсата в газоподводе ПТР. Для этого необходимо теплоизолировать ПТР утеплителем, входящим в комплект поставки, либо любыми другими средствами, максимально используя при этом тепловую энергию трубопровода. В ПТР встроен нагревательный элемент мощностью 20 Вт (max), с помощью которого осуществляется стабилизация температуры корпуса на заданном уровне (в диапазоне от плюс 10 до плюс 20 °C, при условии достаточной теплоизоляции).

2.3.5 При эксплуатации ПТР КРАУ2.848.004 внутри помещений необходимо предусмотреть линию сброса газа на свечу для обеспечения постоянного протока газа через измерительную камеру ПТР. Для подключения ПТР к линии сброса газа вместо игольчатого крана (приложение Г поз.11) предусмотрен комплект сменных частей газоподвода КРАУ4.079.013, поставляемый по заказам потребителей. Монтаж ПТР КРАУ2.848.004 с комплектом КРАУ4.079.013 и состав комплекта представлен в приложении Ж.

2.3.6 Для ПТР КРАУ2.848.004-01 (-02) (с газоподводом проточного исполнения) температура пробоотборной системы должна быть не менее, чем на 5 °С выше максимального прогнозируемого значения температуры точки росы. Для выполнения этого условия, в отдельных случаях, потребуется подогрев элементов пробоотборной системы.

2.3.7 Монтаж ПТР необходимо производить при температуре окружающей среды не ниже минус 5 °C и отсутствии атмосферных осадков.

2.3.8 Допускается установка ПТР на подземных газопроводах, при соблюдении всех вышеуказанных условий.

#### **2.4 Обеспечение взрывозащищенности при монтаже**

2.4.1 Взрывозащищённые составные части анализатора могут устанавливаться во взрывоопасных зонах помещений и наружных установках согласно ПУЭ и другим нормативным документам, регламентирующим применение электрооборудования во взрывоопасных условиях.

2.4.2 Прежде чем приступить к монтажу ПТР необходимо провести его внешний осмотр на предмет соответствия чертежу средств взрывозащиты (приложение Р), при этом необходимо проверить: маркировку взрывозащиты, заземляющие устройства и крепящие элементы, а также убедиться в целостности корпуса прибора и его составных частей.

2.4.3 При монтаже оборудования не допускается подвергать его трению или ударам, способным вызвать искрообразование.

При проведении монтажных работ:

 необходимо следить за правильной сборкой кабельных вводов и целостностью уплотнительных колец (при обнаружении трещин, порывов – кольцо заменить);

 при установке крышек на оболочку ПТР следить за полным совмещением резьб на крышках и корпусе, а также за надежной контровкой крышек.

По окончании монтажа должно быть проверено сопротивление заземления. Сопротивление линии заземления должно быть не более 4 Ом.

2.4.4 Взрывозащищенность составных частей (изделий), поставляемых комплектно с анализатором, обеспечивается мерами, описанными в прилагаемой эксплуатационной документации на эти изделия.

2.4.5 ЦУБ предназначен для эксплуатации во взрывобезопасных зонах.

## **2.5 Монтаж ПТР**

2.5.1 Требования, предъявляемые к месту установки ПТР

При выборе места установки ПТР необходимо учитывать следующее:

 место установки ПТР должно обеспечивать удобные условия для обслуживания и демонтажа;

 место установки ПТР (место отбора пробы) должно располагаться на прямолинейном горизонтальном участке трубопровода;

 прямолинейный участок трубопровода должен быть без сужений и препятствий на длине пяти диаметров до и трех диаметров трубопровода после места установки ПТР;

отбор пробы газа для ПТР необходимо производить из глубины потока;

 для обеспечения постоянного расхода газа через измерительную камеру анализатора (1..2 норм. л/мин) и газа, используемого для охлаждения анализатора (максимальный расход 30 норм. л/мин), необходимо предусмотреть линию отвода газа в атмосферу.

2.5.2 Монтаж ПТР КРАУ2.848.004 (с погружным газоподводом)

Монтаж газоподвода (без ПТР) проводится в следующей последовательности:

• вертикально (допустимое отклонение  $\pm 10^{\circ}$ ) вварить в трубопровод втулку с внутренней резьбой М33×2 (входит в комплект поставки ПТР);

проверить наличие уплотнительного кольца на газоподводе;

ввернуть газоподвод в монтажную втулку до упора;

 сориентировать газоподвод по потоку газа в соответствии с направлением стрелки, нанесенной на нем, путем вращения газоподвода против часовой стрелки, но не более одного оборота;

затянуть контрящую гайку;

 ручку шарового крана газоподвода перевести в положение «ЗАКРЫТО» (см. приложение Ж);

 заполнить трубопровод газом и проверить герметичность при рабочем давлении. Для этого необходимо нанести мыльный раствор в щели между контрящей гайкой и монтажной втулкой – при появлении пузырьков подтянуть гайку.

При использовании комплекта сменных частей газоподвода КРАУ4.079.013 смонтировать комплект на газоподводе в соответствии с приложением Ж. При монтаже трубки со штуцера, установленного на газоподводе, снять заглушку. Длина трубки SS-T6M-S-1,0M-6ME зависит от расстояния до продувочного коллектора. Трубка может поставляться составной и соединяться на объекте при помощи муфты SS-6MO-6.

Монтаж ПТР на газоподвод проводится в следующей последовательности:

 продуть газоподвод. Для этого необходимо приоткрыть шаровой кран газоподвода на 5 … 10 с;

с помощью восьми болтов (из комплекта ПТР!) закрепить ПТР на газоподводе;

 проверить герметичность соединений. Для этого необходимо открыть шаровой кран, нанести мыльный раствор на уплотнение штока шарового крана, игольчатый кран поз.11 (резьбовые соединения комплекта КРАУ4.079.013), заглушку поз.12, щель между фланцем датчика поз.1 и газоподводом. При появлении пузырьков уплотнить соответствующие соединения;

выполнить электрический монтаж ПТР в соответствии с приложением В;

 заземлить ПТР. Для этого необходимо изолированным медным проводником сечением не менее 1,5 мм<sup>2</sup> (4 мм<sup>2</sup>, если используется неизолированный медный проводник) соединить зажим заземления ПТР с шиной заземления;

 при необходимости, установить на ПТР солнцезащитный навес (см. приложение Н) и теплоизолирующий колпак (из комплекта ПТР).

Демонтаж ПТР с газоподвода проводится в обратной последовательности. После демонтажа ПТР газоподвод, для защиты от попадания внутрь него пыли и атмосферной влаги, необходимо закрыть технологической крышкой.

2.5.3 Монтаж ПТР КРАУ2.848.004-01 и КРАУ2.848.004-02 (с проточным газоподводом) проводится в следующей последовательности:

 закрепить газоподвод ПТР с помощью четырех болтов М8 вертикально на горизонтальной поверхности (см. приложение Г);

с помощью восьми болтов (из комплекта ПТР) закрепить ПТР на газоподводе;

 подключить газоподвод к пробоотборной системе (обеспечивается потребителем). Проток анализируемого газа осуществляется через вход **In** и выход **Out.2** газоподвода;

 выход **Out.1** предназначен для продувки газоподвода при проведении профилактических работ;

 проверить герметичность соединений. Для этого необходимо заполнить измерительную камеру (газоподвод) газом при рабочем давлении, нанести мыльный раствор между фланцем датчика поз.1 и газоподводом и места уплотнения всех штуцерных соединений. При появлении пузырьков уплотнить соответствующие соединения;

выполнить электрический монтаж ПТР в соответствии с приложением В;

 заземлить ПТР. Для этого необходимо изолированным медным проводником сечением не менее 1,5 мм<sup>2</sup> (4 мм<sup>2</sup>, если используется неизолированный медный проводник) соединить зажим заземления ПТР с шиной заземления.

Демонтаж ПТР с газоподвода проводится в обратной последовательности. После демонтажа ПТР газоподвод, для защиты от попадания внутрь него пыли и атмосферной влаги, необходимо закрыть технологической крышкой.

## **2.6 Монтаж СПГ**

2.6.1 Монтаж СПГ КРАУ2.848.012 (-01, -02)

Монтаж проводится в следующей последовательности (см. приложение И, И1, И2):

закрепить СПГ вертикально на стене с помощью четырех болтов М8.

На тыльной стороне панелей у СПГ КРАУ2.848.012 и СПГ КРАУ2.848.013 выполнены вертикальные ребра жесткости (25 мм, см. рисунок И.1, разрез Г-Г). Для исключения деформации СПГ при затяжке болтов крепления рекомендуется на месте крепления СПГ предварительно закрепить проставки (не менее высоты ребер жесткости) с просверленными отверстиями под болты М8 крепления СПГ;

 подключить входные и выходные трубопроводы к муфтам СПГ (см.приложение И, И1, И2). При отводе газа от СПГ (**«Выход 1»** и **«Выход 2»**) в атмосферу допускается подключать выходы СПГ к общему коллектору. Внутренний диаметр трубы коллектора должен быть не менее 20 мм;

 подключить электрические кабели к СПГ в соответствии со схемой соединений (см. рисунки В.1 и В.1а);

• заземлить СПГ. Для этого необходимо изолированным медным проводником сечением не менее 1,5 мм<sup>2</sup> (4 мм<sup>2</sup>, если используется неизолированный медный проводник) соединить зажим заземления СПГ с шиной заземления.

После завершения монтажа необходимо проверить герметичность соединений. Для этого необходимо:

• закрыть игольчатые краны (поз.10) и (поз.12);

- закрыть регуляторы расхода газа ротаметров (поз.17, 18);
- открыть шаровый кран (поз.13);
- открыть игольчатый кран (поз.7) и заполнить газопровод газом до рабочего давления;

 нанести мыльный раствор на щель между фланцем датчика и газопроводом и места резьбовых соединений в СПГ. При появлении пузырьков уплотнить соответствующие соединения.

2.6.2 Монтаж СПГ КРАУ2.848.013

Монтаж проводится в следующей последовательности (см. приложение Л):

закрепить СПГ вертикально на стене с помощью четырех болтов М8;

 подключить штуцер **«Вход»** СПГ КРАУ2.848.013 к штуцеру **«Выход»** СПГ КРАУ2.848.012 и выходной трубопровод к муфте **«Выход»** СПГ (см. приложение Л). При отводе газа в атмосферу допускается подключать выходы СПГ к общему коллектору. Внутренний диаметр трубы коллектора должен быть не менее 20 мм;

 подключить электрические кабели к СПГ в соответствии со схемой соединений (см. рисунок В.2);

 заземлить СПГ. Для этого необходимо изолированным медным проводником сечением не менее 1,5 мм<sup>2</sup> (4 мм<sup>2</sup>, если используется неизолированный медный проводник) соединить зажим заземления СПГ с шиной заземления.

После завершения монтажа необходимо проверить герметичность соединений. Для этого необходимо:

 открыть игольчатый кран (поз.6) и заполнить СПГ газом до рабочего давления (контролировать по манометру поз.4) при закрытом регуляторе расхода газа ротаметра (поз.8) и игольчатом кране на выходе «Контрольный» (поз.3) (приложение К);

 нанести мыльный раствор на щель между фланцем датчика и газоподводом и места резьбовых соединений СПГ;

при появлении пузырьков уплотнить соответствующие соединения.

2.6.3 Демонтаж ПТР из СПГ

Для демонтажа ПТР из СПГ необходимо:

выключить питание ЦУБ;

закрыть игольчатый кран (поз.7);

 отсоединить газоподводящие трубки от входов IN, OUT.2 газопровода ПТР и две трубки от штуцеров охлаждения датчика, расположенных на его фланце;

отвернуть четыре болта, крепящие газоподвод ПТР к кронштейну;

 снять ПТР с кронштейна, открутить с помощью спецключа (из комплекта ПТР) заднюю крышку ПТР, отсоединить кабель питания от клеммника и вынуть кабель из кабельного ввода ПТР.

После демонтажа ПТР газоподвод, для защиты от попадания внутрь него пыли и атмосферной влаги, необходимо закрыть технологической крышкой.

## **2.7 Монтаж пробоотборной линии**

2.7.1 Основные требования, которые следует учитывать при монтаже:

 соединительный трубопровод должен быть выполнен в соответствии с ГОСТ 31370- 2008, по возможности, должен иметь минимальную длину и минимальный диаметр для сокращения времени, в течение которого проба проходит через пробоотборную систему;

трубопровод следует выполнять из нержавеющей стали марки ss316 или аналогичной;

 необходимо предусмотреть возможность подогрева всего тракта отбора пробы газа, включая элементы СПГ, на уровне 5…10 °С выше максимального прогнозируемого значения измеряемой точки росы;

 необходимо обеспечить постоянный подъем трубопровода между пробоотборным устройством и СПГ.

## **2.8 Монтаж анализатора в термошкафу**

2.8.1 Смонтировать СПГ в термошкаф в соответствии с монтажными чертежами, приведёнными в приложениях М - М3.

## **2.9 Монтаж ЦУБ**

2.9.1 При выборе места установки необходимо учитывать следующее:

ЦУБ должен устанавливаться в помещении вне взрывоопасных зон;

место установки должно быть удобным для обслуживания ЦУБ;

условия эксплуатации должны соответствовать требованиям таблицы 1.

2.9.2 ЦУБ предназначен для монтажа в 19" стойку конструктива «Евромеханика», выполненную в соответствии с МЭК297. Закрепить ЦУБ на месте монтажа с помощью двух направляющих и четырех винтов М6.

2.9.3 Электрический монтаж, в зависимости от комплектности, выполнить в соответствии с приложениями В и М.

2.9.4 Параметры линии связи для подключения ПТР к ЦУБ:

 омическое сопротивление кабеля выбирается из условия обеспечения напряжения на входе питания ПТР не менее 20 В при токе потребления ПТР 1,5 А. Если из-за повышенного сопротивления кабеля не обеспечивается напряжение на входе питания ПТР не менее 20 В, то для питания ПТР рекомендуется устанавливать дополнительный блок питания (см. приложение Щ);

 для передачи данных (интерфейс RS-485) должен использоваться специальный интерфейсный кабель [например, кабель 3106А (Belden Inc., USA)]. При удалении ПТР от ЦУБ не более 200 м допускается использовать кабель, аналогичный используемому для питания ПТР.

#### **2.10 Монтаж блоков питания и барьеров искробезопасности**

2.10.1 Монтаж блоков питания БП120Б-Д9-24С (для СПГ КРАУ2.848.012(-01)) или БП60Б-Д4-24С (для СПГ КРАУ2.848.012-02), используемых для питания блоков температурной стабилизации БТС-003, производится в соответствии с паспортами на эти блоки и схемой соединений электрической (см. приложение В). При сборке системы необходимо выставить на выходе источника питания напряжение (44±1) В.

2.10.2 Монтаж барьеров искробезопасности НБИ-11П производится в соответствии с руководством по эксплуатации ЛПА-21.011.01 РЭ и схемой соединений электрической (см. приложение В). Допускается замена барьеров искробезопасности НБИ-11П на барьеры искробезопасности БИ-006-01 при длине линии не более 160 м. Монтаж барьеров искробезопасности БИ-006-01 производится в соответствии с руководством по эксплуатации ЛПА-21.001.01 РЭ и схемой соединений электрической (рисунок В.3).

## **3 Использование по назначению**

## **3.1 Требования безопасности**

3.1.1 К эксплуатации анализатора могут быть допущены только лица, прошедшие специальную подготовку по обслуживанию анализатора.

3.1.2 Эксплуатация прибора должна осуществляться в соответствии с настоящим руководством по эксплуатации и руководствами по эксплуатации на составные части анализатора. Дополнительно необходимо руководствоваться следующими документами:

Правила устройства электроустановок (ПУЭ), 2003 г;

 Правила технической эксплуатации электроустановок потребителей (ПТЭЭП) 2003 г. (при поставке в Россию);

 Правила по охране труда при эксплуатации электроустановок. Приказ Минтруда России от 24 июля 2013 года №328н;

 НПАОП 40.1-1.32-01. Правила устройства электроустановок. Электрооборудование специальных установок «Электроустановки во взрывоопасных зонах» (при поставке в Украину);

 НПАОП 40.1-1.21-98. Правила безопасной эксплуатации электроустановок потребителей (при поставке в Украину);

 Инструкция по монтажу электрооборудования, силовых и осветительных сетей во взрывоопасных зонах BCH332-74 (при поставке в Украину);

 ГОСТ 12.2.003-91 ССБТ. Оборудование производственное. Общие требования безопасности;

 ГОСТ 12.2.007.0-75 ССБТ. Изделия электротехнические. Общие требования безопасности;

 ГОСТ 30852.13-2002. Электрооборудование взрывозащищенное. Часть 14. Электроустановки во взрывоопасных зонах (кроме подземных выработок);

 ГОСТ 30852.16-2002. Электрооборудование взрывозащищенное. Часть 17. Проверка и техническое обслуживание электроустановок во взрывоопасных зонах (кроме подземных выработок);

 ГОСТ 30852.18-2002. Электрооборудование взрывозащищенное. Часть 19. Ремонт и проверка электрооборудования, используемого во взрывоопасных газовых средах (кроме подземных выработок или применений, связанных с переработкой и производством взрывчатых веществ);

 ГОСТ IEC 60079-14-2011. Взрывоопасные среды. Часть 14. Проектирование, выбор и монтаж электроустановок;

 ГОСТ IEC 60079-17-2013.Взрывоопасные среды. Часть 17. Проверка и техническое обслуживание электроустановок;

 КРАУ2.844.005-03(-04) РЭ. Анализатор точки росы интерференционный «КОНГ-Прима-10». Руководство по эксплуатации.

3.1.3 Не допускается применение анализатора для измерений параметров сред, агрессивных по отношению к материалам (сталь 12Х18Н1010Т, фторопласт 4, кварц, латунь ЛС59 покрытие Хим. Н9), контактирующим с измеряемой средой.

3.1.4 Присоединение и отсоединение анализатора от магистрали, подводящей измеряемую среду, должно производиться после закрытия крана на линии перед ПТР. Отсоединение ПТР анализатора должно производиться после сброса давления в газоподводе до атмосферного.

3.1.5 По способу защиты человека от поражения электрическим током ПТР относится к классу 0I, ЦУБ относится к классу I по ГОСТ 12.2.007.0-75 ССБТ.

3.1.6 Подключение соединительных кабелей и проводов должно производиться только после их обесточивания со стороны источника электрического тока.

3.1.7 Для обеспечения требований безопасности и электромагнитной совместимости при эксплуатации ПТР и ЦУБ должны быть заземлены. Сопротивление цепи заземления не более 4 Ом.

3.1.8 ПТР и СПГ должны размещаться на месте эксплуатации в соответствии с их маркировкой взрывозащиты.

3.1.9 При эксплуатации анализаторов дополнительно необходимо соблюдать объектовые инструкции, пожарные и санитарные нормы, правила охраны труда, действующие на предприятии потребителя.

## **3.2 Действия в экстремальных условиях**

3.2.1 К экстремальным относятся условия, при которых появляется опасность загазованности места установки ПТР, превышающая значения, допустимые по ПЭУ.

Для ликвидации загазованности необходимо:

- отключить питание от анализатора;
- обеспечить вентиляцию места установки ПТР;
- закрыть отсекающие краны;
- определить место утечки путем контроля герметичности соединений;

 устранение негерметичности произвести путем подтяжки резьбовых соединений или замены прокладок или уплотняющих колец;

после устранения негерметичности соединений анализатор ввести в эксплуатацию.

3.2.2 При аварийном выключении питания в холодное время года и последующем включении необходимо обеспечить следующую последовательность запуска анализатора:

- включить питание шкафа;
- после повышения температуры в шкафу выше 0°С включить питание анализатора;

#### **ВНИМАНИЕ!**

ЗАПРЕЩАЕТСЯ включение анализатора при Токр в месте размещения СПГ ниже минус 20 °С.

 после прогрева пробоотборной линии и оборудования в термошкафе до температуры, превышающей ориентировочно на 10 °С значение ТТРв и ТТРув, необходимо открыть шаровой кран пробоотборного устройства и подать газ в пробоотборную линию и СПГ.

## **3.3 Подготовка к работе**

3.3.1 Изучить эксплуатационную документацию на анализатор («Руководство по эксплуатации» прибора КРАУ2.844.005-04 РЭ).

3.3.2 Перед включением анализатора необходимо убедиться, что соблюдены требования по монтажу, изложенные в пп.2.1 - 2.3.

3.3.3 Для нормальной работы анализатора независимо от способа подключения к измерительному трубопроводу необходимо обеспечить расход газа через измерительную камеру ПТР (1,5±0,5) нормальных л/мин.

3.3.4 Подготовка к работе систем подготовки газа КРАУ2.848.012 (-01,-02) и КРАУ2.848.013

Перед включением входные краны поз.6 и поз.7, кран поз.12 **«Выход»**, шаровой кран поз.13 и регуляторы расхода газа на ротаметрах поз.17 и поз.18 (поз.7 для СПГ КРАУ2.848.013) должны быть закрыты (см. приложения И, И1, И2, К). Давление на выходе входных регуляторов давления поз.4 для СПГ КРАУ2.848.012 (-01) и поз.5 для СПГ КРАУ2.848.013 выставлено на заводе-изготовителе, соответственно, 10 и 2,7 МПа.

3.3.4.1 Для включения СПГ КРАУ2.848.012 (-01,-02) необходимо:

открыть шаровой кран поз.13;

• медленно открывая игольчатый кран поз.7 на «Входе 1», заполнить газоподвод ПТР со скоростью не более 0,5 МПа в секунду (давление в газоподводе контролируется по манометру поз.9). Кран открыть полностью;

 вращением регулятора расхода газа на ротаметре поз.17 установить расход газа через газоподвод (1,5±0,5) нормальных л/мин.;

 вращением регулятора расхода газа на ротаметре поз.18 установить расход газа через байпас мембранного фильтра 5…6 нормальных л/мин.

При необходимости охлаждения корпуса ПТР на СПГ КРАУ2.848.012 (-01) необходимо открыть игольчатый кран поз.6 на «**Входе2**». После этого СПГ находится в рабочем состоянии.

3.3.4.2 Для включения СПГ КРАУ2.848.013 необходимо:

 открыть игольчатый кран поз.12 **«Выход»**, расположенный на СПГ КРАУ2.848.012  $(-01, -02)$ ;

 открыть медленно игольчатый кран поз.6 **«Вход»**, расположенный на СПГ КРАУ8.848.013, заполнить газоподвод ПТР со скоростью не более 0,5 МПа в секунду (давление в газоподводе контролируется по манометру поз.4) до необходимого давления в измерительной камере ПТР (рекомендуемое давление для измерения точки росы по углеводородам 2,7 МПа);

 вращением регулятора расхода газа на ротаметре поз.8 установить расход газа через газоподвод (1,5±0,5) нормальных л/мин.

После этого СПГ находится в рабочем состоянии.

## **3.4 Включение анализатора**

3.4.1 Для включения анализатора необходимо подать напряжение 220 В от сети переменного тока. Включение производится нажатием кнопки на задней панели ЦУБ.

При загрузке программного обеспечения на индикаторе ЦУБ отображается надпись:

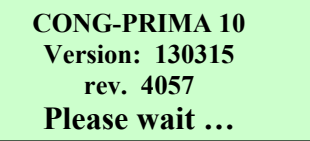

После загрузки программного обеспечения на индикаторе появляется основной режим индикации, представленный на рисунке 9. В этом режиме индикатор разделен на две части:

 в верхней части индицируются измеренные в автоматическом режиме значения температуры точки росы по воде;

в нижней – измеренные значения точки росы углеводородов.

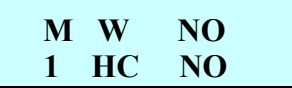

Рисунок 9 – Основной режим индикации

3.4.2 В основном режиме индикации приняты следующие обозначения:

**М** – режим работы ЦУБ;

 **1** – порядковый номер режима работы 1-5. Для анализатора, предназначенного для измерения точки росы по воде, используется режим **М1**. Для анализатора, предназначенного для измерения ТТРУВ (в комплекте с СПГ КРАУ2.848.013), используется режим **М2.** Режимы **М3-М5** являются дополнительными и используются по согласованию с изготовителем оборудования;

• **W** \* \*, \* – последнее измеренное в автоматическом режиме значение TTP<sub>B</sub>. Если анализатор только включен или измерения не производились, то на месте ∗ ∗**,**∗ индицируется надпись **«NO».** Если было произведено хотя бы одно измерение ТТР по воде в автоматическом режиме, то на месте ∗ ∗**,** ∗ индицируется измеренное значение ТТР в градусах Цельсия (°С). Если при охлаждении зеркала температура точки росы не была определена, на индикатор ЦУБ выдается значение минимальной достигнутой температуры зеркала с признаком «<»;

 **HC** ∗ ∗**,** ∗ **–** последнее измеренное в автоматическом режиме значение ТТР по углеводородам. Если анализатор только включен или измерения в автоматическом режиме не производились, а также в случае отсутствия в газе углеводородов (значение ТТР по углеводородам ниже значения ТТР по воде), то на месте ∗ ∗**,** ∗ индицируется надпись **«NO».** Если было произведено хотя бы одно корректное измерение ТТР по углеводородам в автоматическом режиме, то на месте ∗ ∗**,** ∗ индицируется измеренное значение ТТРув в градусах Цельсия (°С).

Если при охлаждении зеркала температура точки росы не была определена, на индикатор ЦУБ выдается значение минимальной достигнутой температуры зеркала с признаком «<».

Если для измерения ТТРув используется отдельный цикл измерения по углеводородам, в случае отсутствия в газе углеводородов в диапазоне измерения анализатора на индикатор выводится значение  $TTP_{VB} \ll 30.0 \text{ °C}$ », соответствующее нижнему диапазону измерения  $TTP_{VB}$ .

Примечание – В анализаторе, предназначенном для измерения точки росы по воде, на индикаторе ЦУБ в строке **HC** всегда индицируется слово **NO**. В анализаторе, предназначенном для измерения ТТРУВ, на индикаторе ЦУБ в строке **W** всегда индицируется слово **NO**.

3.4.3 При индикации **NO** на соответствующих токовых выходах выдается значение 4 мА, а на цифровом выходе устанавливается значение «- 200».

3.4.4 На токовых выходах ЦУБ появляются значения тока, соответствующие измеренным значениям ТТР влаги или углеводородов (в зависимости от назначения анализатора). Соотношение между значениями, отображаемыми на индикаторе ЦУБ (ПТР) в цифровом виде и значениями на аналоговых выходах, описано в подразделе 1.7.

3.4.5 Сразу после включения анализатор готов к проверке на функционирование. Метрологические параметры гарантируются через 30 мин работы.

3.4.6 На индикаторе ПТР после включения отображается тип прибора и через 2 с версия программного обеспечения ПТР:

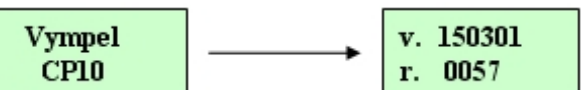

3.4.7 После загрузки программного обеспечения на индикаторе ПТР независимого от режима измерения попеременно с интервалом 3…4 с отображается информация о значениях ТТРв и ТТРув.

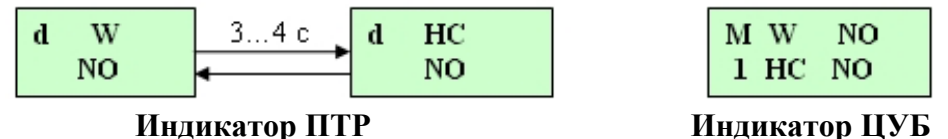

Рисунок 10 - Основной режим индикации ПТР и ЦУБ при включении

В верхней строке индикатора на первом знакоместе строчными буквами в мигающем режиме выводится признак текущего состояния прибора:

- **d** диагностика элементов канала измерения точки росы;
- **s** прогрев перед измерительным циклом, стабилизация температуры;
- **с** охлаждение зеркала;
- $\cdot$  **h** нагрев зеркала;
- $\cdot$  **m**  $\text{-}$ змерение точки росы.

После проведения измерения на индикатор выдается измеренное значение ТТР<sub>в</sub> и (или) ТТРУВ (рисунок 11) и прибор переходит в режим прогрева зеркала.

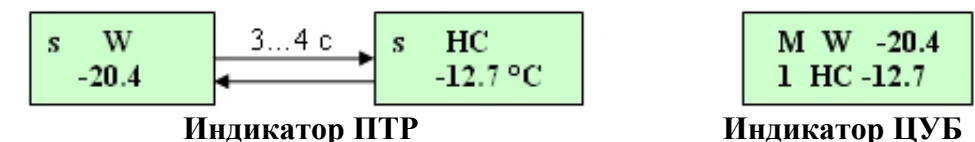

Рисунок 11 – Основной режим индикации после проведения измерения

После прогрева зеркала и диагностики цикл измерения повторяется.

В случае если измеряемая ТТР находятся за пределами нижнего диапазона измерения ПТР, на соответствующем знакоместе индикатора ПТР индицируется надпись:

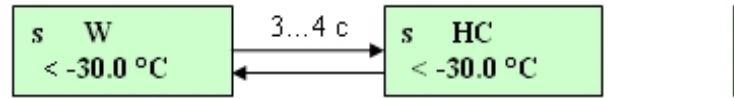

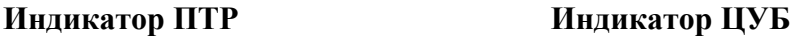

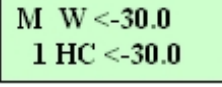

#### **3.5 Измерение температуры точки росы по воде**

3.5.1 Для измерения ТТРв анализатор используется в режиме М1 (см. таблицу 4).

Данный режим измерения является основным режимом работы анализатора и предполагает обязательное измерение ТТРв (если она находится в диапазоне измерения анализатора).

При измерении ТТРув в режиме М1, в зависимости от настроек анализатора, возможны следующие варианты:

Измерение ТТРув не производится ни при каких условиях.

• Измерение ТТРув производится в случае, если ТТРув  $\geq$  ТТРв. При этом измерение ТТРв и ТТРув происходит в одном цикле измерения.

• Измерение ТТРув производится в цикле по воде, если выполняется условие ТТРув  $\geq$ ТТРв. Если в цикле по воде углеводороды не обнаружены, для измерения ТТРув производится дополнительный цикл измерения по углеводородам.

 Измерение ТТРув производится всегда отдельным циклом. В этом случае анализатор поочередно измеряет ТТРв и ТТРув.

Примечание – Если при заказе специально не оговорены требования к анализатору по измерению ТТРув в заводских настройках анализатора используется вариант 3.

3.5.2 Измерение ТТРв производится, как правило, при рабочем давлении в трубопроводе. В этом случае ПТР анализатора может устанавливаться непосредственно на трубопровод (ПТР КРАУ 2.848.004 с погружным газоподводом) или подключаться по проточной схеме (ПТР КРАУ 2.848.004- 01 (-02) с проточным газоподводом). Во втором случае анализатор рекомендуется использовать в комплекте с СПГ КРАУ2.848.012 (-01, -02). Классификация СПГ в зависимости от характеристик и применения представлена в таблице 3. СПГ КРАУ2.848.012 (-01, -02) (см. приложение И, И1, И2) имеют одинаковые габаритные и присоединительные размеры. Ниже рассмотрены особенности применения анализатора в комплекте с этими СПГ.

**Анализатор в комплекте с СПГ КРАУ2.848.012** (приложение И) используется при рабочем давлении до 16 МПа (в комплекте с ПТР КРУ2.848.004-01) или при рабочем давлении до 20 МПа (в комплекте с ПТР КРУ2.848.004-02).

Входящая в СПГ дополнительная ступень охлаждения корпуса ПИП используется для расширения диапазона измерения  $TTP_B$  в сторону отрицательных температур (до минус 50 °С) или обеспечения измерения  $TTP_B$  в диапазоне до минус 30 °С в газах со значительным содержанием ранее конденсируемых углеводородов, затрудняющих измерение  $TTP_B$ .

**Анализатор в комплекте с СПГ КРАУ2.848.012-01** (приложение И1) используется при рабочем давлении до 25 МПа.

СПГ КРАУ2.848.012-01 отличается от СПГ КРАУ2.848.012 наличием двух дополнительных регуляторов давления. Первый (поз.22), установленный на входе измерительной линии СПГ, обеспечивает возможность измерения ТТР при давлении ниже входного. Второй (поз.4), установленный в линии охлаждения ограничивает давление на входе электромагнитного поз.3 (максимальное допустимое рабочее давление для используемого в составе СПГ электромагнитного клапана 20 МПа). Необходимое давление на входе электромагнитного клапана выбирается из условия обеспечения эффективного охлаждения корпуса ПИП. Из опыта эксплуатации установлено, что для обеспечения эффективного охлаждения корпуса ПИП, достаточно давления на входе электромагнитного клапана (8-10) МПа (заводская настройка – 10 МПа).

При использовании анализатора в комплекте с СПГ КРАУ2.848.012-01 для коммерческого учета газа рабочее давление редуцируется с помощью регулятора поз.22 до 8 МПа (или ниже). В этом случае возможно приведение измеренных значений  $TTP_B$  к давлению, отличному от давления, при котором проводилось измерение. Приведение производится с помощью программного обеспечения «Трасса-2» или «ОРС-сервер» в соответствии с ГОСТ 20060-83.

**Анализатор в комплекте с СПГ КРАУ2.848.012-02** (приложение И2) используется при рабочем давлении до 16 МПа (в комплекте с ПТР КРАУ2.848.004-01). В составе СПГ отсутствуют регулятор давления на входе измерительной линии и элементы дополнительной ступени охлаждения корпуса ПИП.

Диапазон измерения  $TTP_B$  анализатором в комплекте с СПГ КРАУ2.848.012-02 составляет от минус 30 до плюс 30 °С. ТТР<sub>в</sub> измеряется при рабочем давлении в трубопроводе.

Приведение к давлению, отличному от давления, при котором производилось измерение, выполняется по ГОСТ 20060-83 при  $P \le 8$  МПа.

## **3.6 Измерение температуры конденсации (точки росы) углеводородов ТТРув**

3.6.1 Для измерения ТТРув анализатор используется в режиме М2 (см. таблицу 4). Данный режим измерения предполагает измерение только ТТРув (если она находится в диапазоне измерения анализатора). Измерение ТТРув следует проводить при давлении 2,7 МПа, чтобы определить максимально возможную температуру их конденсации в трубопроводе. Это обусловлено тем, что согласно кривой фазового равновесия многокомпонентных углеводородных газов при этом давлении наблюдается максимум температуры конденсации углеводородов (для газов российских месторождений).

3.6.2 Для измерения ТТРув при давлении 2,7 МПа используется анализатор в комплекте с СПГ КРАУ2.848.013 (в комплекте с ПТР КРУ2.848.004-01). На входе измерительной линии СПГ установлен регулятор давления поз.5 (приложение К), используемый для редуцирования давления в измерительной камере ПТР. При необходимости, давление на выходе регулятора поз.5 может быть изменено вращением ручки регулятора давления. Анализатор в комплекте с СПГ КРАУ2.848.013 для измерения ТТРув может использоваться автономно или совместно с анализатором для измерения ТТРв в комплекте с СПГ КРАУ2.848.012 (-01, 02).

Во втором случае два анализатора образуют систему измерения точек росы по воде и углеводородам (приложение М) для газопроводов высокого давления, обеспечивающую измерение ТТРв при рабочем давлении в трубопроводе и измерение ТТРув при давлении 2,7 МПа.

3.6.3 Преимущества раздельного измерения ТТР<sub>в</sub> и ТТР<sub>УВ</sub> состоят в следующем:

 при рабочем давлении в трубопроводе (как правило выше 4,0 МПа) температура конденсации углеводородов снижается относительно максимума при 2,7 МПа, что способствует повышению достоверности измерения ТТРв без дополнительных настроек анализатора;

 при редуцировании давления до 2,7 МПа обеспечивается конденсация углеводородов на чистом зеркале анализатора, так как ТТРв при снижении давления снижается и практически всегда лежит ниже  $TTP_{VB}$ . В результате повышается стабильность и достоверность измерения ТТРУВ.

3.6.4 Измеренное значение ТТРув зависит от компонентного состава природного газа и определяется чувствительностью канала измерения ТТРув. Чувствительность канала измерения ТТРув определяется параметром «DPT INNER»: «НС: Уровень фиксации конденсации по СН» и составляет по умолчанию 300 усл. единиц (см. Приложение Ш таблица Ш.7).

При эксплуатации анализатора уровень фиксации подбирается по показаниям визуальных гигрометров и может варьироваться в диапазоне 100…1000 усл. единиц. Основной критерий выбора чувствительности – соответствие показаний анализатора результатам контрольных замеров ТТРув визуальными приборами.

## **4 Техническое обслуживание**

## **4.1 Общие указания**

4.1.1 Под техническим обслуживанием понимаются мероприятия, обеспечивающие контроль технического состояния анализатора, поддержание его в исправном состоянии, предупреждение отказов и продление его ресурса.

Техническое обслуживание анализатора заключается в периодической метрологической поверке, проверке технического состояния и, при необходимости, в чистке чувствительного элемента анализатора в соответствии с п.4.2.6. Метрологические характеристики анализаторов в течение межповерочного интервала соответствуют установленным нормам при условии соблюдения потребителем правил хранения, транспортирования и эксплуатации, указанных в настоящем руководстве по эксплуатации.

Ввод в эксплуатацию и техническое обслуживание анализаторов может производиться силами ООО «НПФ «Вымпел» по отдельному договору или самостоятельно.

Техническое обслуживание, связанное со вскрытием пломб, выполняется только предприятием-изготовителем.

## **4.2 Порядок технического обслуживания анализатора**

4.2.1 Для длительной и успешной работы анализатора без проведения профилактических работ необходимо тщательно соблюдать требования, предъявляемые к месту отбора пробы газа. Требования к месту установки описаны в подразделе 2.5. Невыполнение этих требований может привести к заносу аэрозольных и механических примесей в измерительную камеру ПТР. Адаптивные алгоритмы измерения влажности, заложенные в программное обеспечение анализатора, позволяют ему длительно работать, измеряя точку росы в среде многокомпонентного газа, без какого-либо технического обслуживания.

4.2.2 При возникновении сомнений в работоспособности анализатора и достоверности измерений точки росы перед отправкой на ремонт рекомендуется выслать данные о работе прибора в адрес предприятия- изготовителя. Данные для анализа формируются при подключении технологической программы **«Hygrovision.exe»** (см. приложение Ц). Контактная информация приведена на стр. 2 настоящего руководства по эксплуатации.

4.2.3 Для своевременного выявления каких-либо неисправностей в работе анализатора необходимо не менее одного раза в неделю контролировать состояние индикатора ЦУБ и ПТР. В процессе работы анализатора, при возникновении определенных ситуаций, представленных в таблице 6, на индикаторах ПТР и ЦУБ появляются соответствующие сообщения (или загораются светодиоды сервисных сигналов ЦУБ). Перечень ситуаций, причины их возникновения и рекомендуемые действия по их устранению представлены в таблице 6.

4.2.4 При появлении на индикаторе указанных сообщений необходимо провести техническое обслуживание в соответствии с таблицей 6 или устранить причину возникших несоответствий в работе анализатора. При невозможности восстановить работоспособность анализатора собственными силами необходимо обратиться за консультациями на предприятие-изготовитель.

Таблица 6

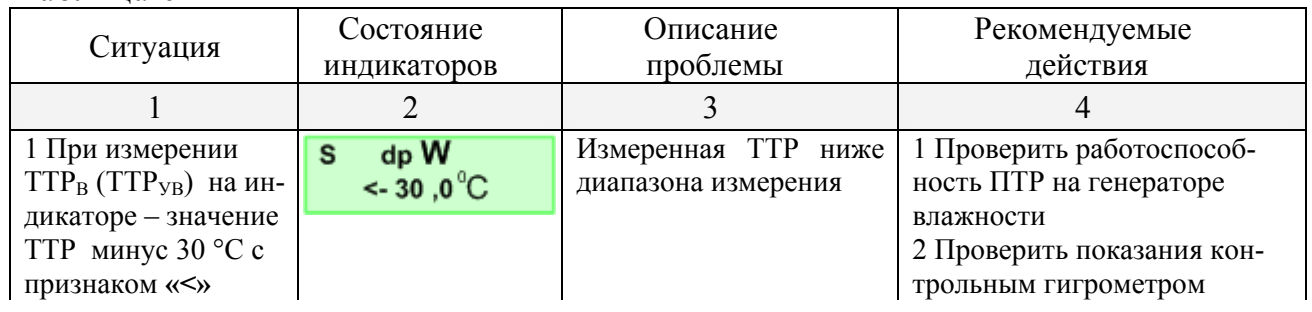
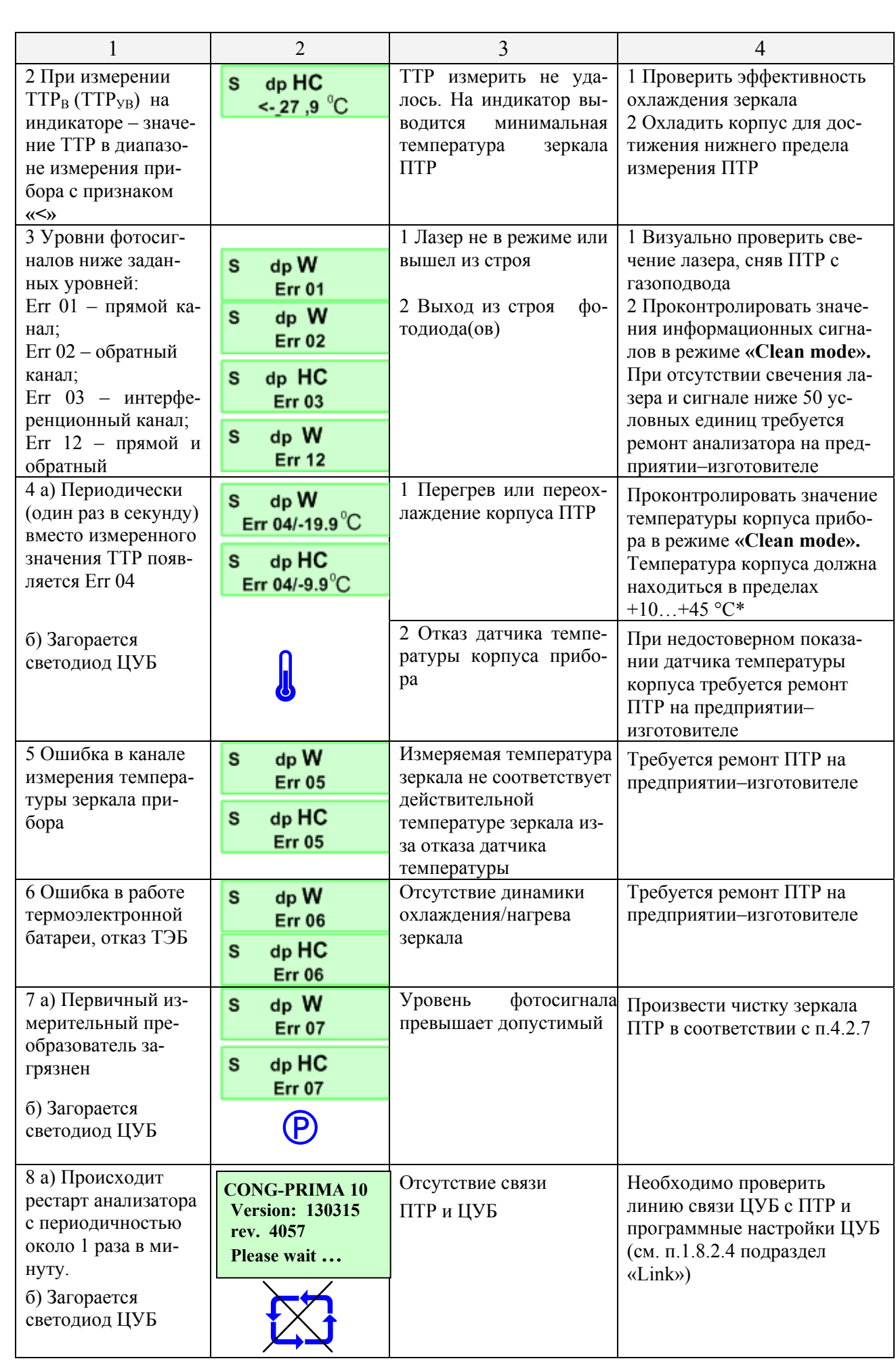

#### *Продолжение таблицы 6*

\* Эти причины не связаны с какими-либо ошибками в работе анализатора или неисправностями его составных частей.

 В случае перегрева ПТР не производит измерений точки росы и находится в состоянии пассивного охлаждения. При понижении температуры корпуса ниже плюс 45 °С ПТР автоматически включится в режим измерения точки росы.

 При появлении такого сообщения необходимо убедиться в том, что с прибора снят утеплитель, используемый при температуре окружающего воздуха ниже плюс 5 °С, и правильно установлен солнцезащитный навес.

При температуре корпуса ПТР ниже +10 °С автоматически включается нагрев корпуса (индикатор на передней панели ПТР меняет цвет с зеленого на красный) и требуется только дополнительная теплоизоляция корпуса ПТР.

4.2.5 Рекомендуемые виды и сроки проведения технического обслуживания (ТО) – в соответствии с таблицей 7.

Таблица 7

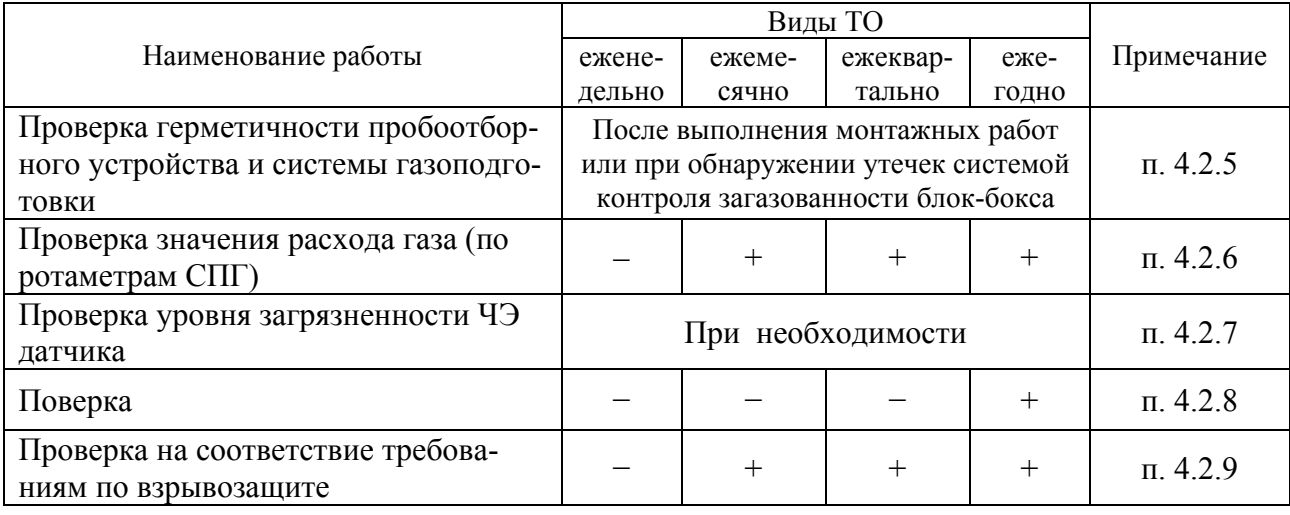

4.2.6 Проверку герметичности проводить при рабочем давлении в системе. Необходимо нанести мыльную эмульсию на все резьбовые соединения пробоотборного устройства и СПГ. При появлении мыльных пузырьков уплотнить соответствующие соединения:

 нанести мыльную эмульсию на все резьбовые соединения пробоотборного устройства, подводящей магистрали и СПГ;

 кран подачи газа на пробоотборном устройстве (поз.1 приложения М1) поставить в положение «OPEN» (Открыто). При появлении мыльных пузырьков уплотнить соответствующие соединения.

После проверки герметичности закрыть утеплителем места соединений.

4.2.7 Проверка значения расхода газа через газоподвод

4.2.7.1 Для ПТР с погружным газоподводом (КРАУ2.848.004) продувка газоподвода осуществляется с помощью игольчатого крана поз.11 (см. приложение Г).

4.2.7.2 Расход газа устанавливается с помощью специального ключа (поставляется вместе с игольчатым краном) и должен быть (1,5±0,5) нормальных л/мин. Контролировать расход газа допускается любыми пригодными для этой цели средствами. В случае их отсутствия расход должен обеспечивать образование мыльных пузырьков при нанесении мыльной эмульсии на выходной штуцер игольчатого крана; если пузырьки не образуются, то расход слишком велик или мал. Нельзя резко увеличивать расход или допускать большой расход газа, т.к. это может привести к заносу грязи, влаги или сорбентов в газоподвод ПТР.

4.2.7.3 Для ПТР с системой подготовки газа расход газа через газоподвод должен быть (1,5±0,5) нормальных л/мин. Расход устанавливается на СПГ КРАУ2.848.012 регулятором расхода газа на ротаметре (поз.17, приложение И-И2), на СПГ КРАУ2.848.013 - регулятором расхода газа на ротаметре (поз.8, приложение К). Расход газа контролировать по ротаметру.

4.2.8 Проверка уровня загрязненности ЧЭ датчика

При загрязнении чувствительного элемента датчика на передней панели ЦУБ загорается

светодиод  $\left( \mathsf{P}\right)$ . Мигающий режим светодиода  $\left( \mathsf{P}\right)$  означает, что анализатор находится в режиме очистки чувствительного элемента путем его прогрева до 55 ºС.

Режим очистки продолжается до тех пор, пока не будет достигнута стабилизация фотосигналов по воде и углеводородам (стабилизация сигналов на определенном уровне свидетельствует о том, что на чувствительном элементе завершились процессы испарения конденсата).

Если значение фотосигнала по воде или углеводородам превышает допустимое значение,

светодиод <sup>(</sup>*P*) перестает мигать и горит постоянно.

В случае если индикатор режима очистки не гаснет в течение длительного времени (более 60 минут), требуется провести чистку чувствительного элемента (зеркала).

Для этого необходимо выполнить следующие операции:

произвести демонтаж ПТР с газоподвода;

перейти в режим очистки в соответствии с п.1.8.3;

 произвести чистку чувствительного элемента ПТР с помощью комплекта для чистки, входящего в комплект поставки анализатора:

слегка смочить ватный аппликатор жидкостью для очистки оптики;

 протереть стеклянное кольцо вокруг зеркала, защищающее элементы оптики от загрязнения;

 другим аппликатором круговыми движениями с легким нажимом протереть поверхность зеркала;

 выйти из режима очистки и оставить анализатор в работающем состоянии в течение 1 ч;

 повторно проконтролировать сигналы по воде и углеводородам, войдя в режим очистки. При выпуске приборов из производства сигнал по воде Uw не превышает 1500 усл. единиц, сигнал по углеводородам Uhc 3500 усл. единиц. При необходимости чистку зеркала повторить;

смонтировать ПТР на газоподводе и включить в работу в соответствии с разделом 2.

#### **ВНИМАНИЕ!**

1 Чувствительным элементом является кремниевая пластина. При чистке ЧЭ необходимо соблюдать особую осторожность, учитывая его миниатюрность и хрупкость. Гарантийный ремонт ПТР в случае механического повреждения ЧЭ производиться не будет.

2 При сильных загрязнениях зеркала или отсутствии жидкости для очистки оптики допускается использовать химически чистый ацетон.

4.2.9 Калибровка и поверка анализатора

4.2.9.1 Если абсолютные погрешности измерения точек росы по воде или по углеводородам выходят за пределы допустимых значений, то проводится калибровка анализатора. Для проведения калибровки ПТР анализатора в комплекте вторичным блоком (ИБ или ЦУБ) необходимо отправить на завод-изготовитель или региональный метрологический центр, аккредитованный для калибровки и поверки данного оборудования.

4.2.9.2 Поверка анализатора проводится в соответствии с методикой поверки КРАУ2.844.005 МП.

4.2.9.3 В состав оборудования СПГ КРАУ2.848.012 (-01,-02) и КРАУ2.848.013 входят средства измерений: манометры ТМ-321.Р.00; датчики давления искробезопасные IS-3; ротаметры DK32.

Указанные средства измерений должны представляться на периодическую поверку в сроки, утвержденные Описанием типа СИ.

4.2.9.4 Для калибровки анализатора используется универсальная программа «Hygrovision» из комплекта поставки анализатора (приложение Ц).

Калибровка подразделяется на калибровку по воде и калибровку по углеводородам. Калибровка может быть выполнена с помощью таблицы калибровки либо с помощью калибровочных коэффициентов А, b, b1.

Методика ввода и редактирования значений калибровочной таблицы и калибровочных коэффициентов изложена в пункте Ц.7.

Калибровочные коэффициенты А, b, b1 могут быть внесены в память анализатора непосредственно с клавиатуры вторичного блока без использования терминальной программы «Hygrovision.exe»**.**

4.2.10 Проверка на соответствие требованиям по взрывозащите

Для обеспечения взрывобезопасности при выполнении монтажных работ необходимо руководствоваться п.1.9.

При внешнем осмотре ПТР необходимо проверить:

сохранность пломб;

наличие и прочность крепления крышек электронного блока;

- отсутствие обрыва или повреждения изоляции соединительного кабеля;
- отсутствие обрыва заземляющего провода;
- надежность присоединения кабеля;

прочность крепления составных узлов ПТР и заземляющего соединения;

 отсутствие вмятин и видимых механических повреждений, а также пыли и грязи на корпусе анализатора.

При внешнем осмотре необходимо контролировать соответствие ПТР требованиям, изложенным на чертеже средств взрывозащиты (см. приложение Р).

**КАТЕГОРИЧЕСКИ ЗАПРЕЩАЕТСЯ** эксплуатация ПТР с повреждениями и неисправностями!

## **5 Текущий ремонт анализатора**

5.1 Ремонт анализатора, связанный с восстановлением или изготовлением его составных частей, обеспечивающих взрывозащиту, должен выполняться ремонтными предприятиями, имеющими лицензии на выполнение ремонтных работ.

 5.2 Ремонт анализатора, который не может повлечь за собой нарушения его взрывозащиты, производится эксплуатационными службами предприятий в соответствии с действующими ПБ, ПТЭЭП, ГОСТ Р МЭК 60079-19-2011.

Ремонтные работы, связанные с вскрытием пломб, выполняются только предприятиемизготовителем или специально уполномоченной им организацией.

## **6 Хранение**

6.1 Упакованные анализаторы должны храниться в складских помещениях грузоотправителя и грузополучателя, обеспечивающих их сохранность от механических повреждений, загрязнения и воздействия агрессивных сред, в условиях хранения 3 (Ж3) по ГОСТ 15150-69.

6.2 Допускается хранение анализаторов в транспортной таре до 6 месяцев. При хранении больше 6 месяцев приборы должны быть освобождены от транспортной тары и храниться в условиях хранения 1 по ГОСТ 15150-69. Сведения о хранении анализатора должны записываться в КРАУ2.844.005-04 ФО раздел 12. Общие требования к хранению анализатора в отапливаемом хранилище по ГОСТ Р 52931-2008.

## **7 Транспортирование**

7.1 Общие требования к транспортированию

Общие требования к транспортированию анализаторов должны соответствовать ГОСТ Р 52931-2008.

7.2 Условия транспортирования

Упакованные приборы должны транспортироваться в закрытых транспортных средствах всеми видами транспорта, кроме морского, в отапливаемых герметизированных отсеках, в соответствии с правилами перевозок грузов, действующими на каждом виде транспорта.

Условия транспортирования в части воздействия климатических факторов должны соответствовать группе условий 5 (ОЖ4) по ГОСТ 15150-69 – для крытых транспортных средств.

Условия транспортирования в части механических воздействий должны соответствовать группе F3 по ГОСТ Р 52931-2008.

# **8 Утилизация**

8.1 Материалы и комплектующие изделия, использованные при изготовлении анализатора точек росы интерференционного «КОНГ-Прима-10», как при эксплуатации в течение его срока службы, так и по истечении ресурса не представляют опасности для здоровья человека, производственных и складских помещений, окружающей среды. Утилизация вышедших из строя анализаторов точек росы интерференционного «КОНГ-Прима-10» может производиться любым доступным потребителю способом.

## **Приложение А**

(обязательное)

#### **Анализатор точек росы интерференционный «КОНГ−Прима−10». Условное обозначение**

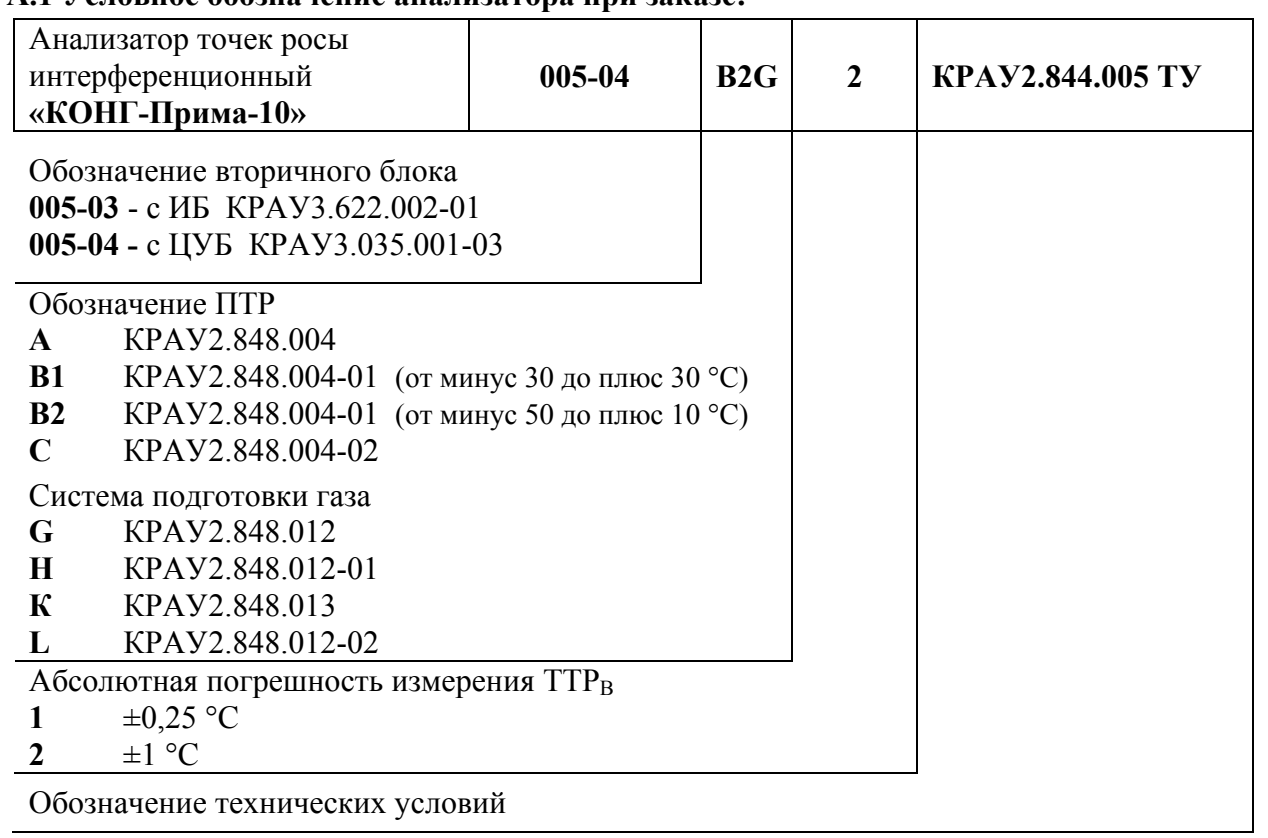

**А.1 Условное обозначение анализатора при заказе:** 

Примечание - В приведенном примере в комплект анализатора КРАУ2.844.005-04, имеющего предел абсолютной погрешности измерения ТТР по воде ±1 °С, входит ПТР в КРАУ2.848.004-01 с диапазоном измерения ТТР от минус 50 до плюс 10 °С с системой подготовки газа КРАУ2.848.012.

#### **А.2 Заказ портативного компьютера (Notebook)**

При заказе портативного компьютера в составе анализатора необходимо отдельной строкой указать – «Терминальный компьютер».

#### **А.3 Заказ комплекта для подключения системы подготовки газа**

При заказе необходимо перечислить компоненты комплекта, обозначая их в соответствии с п.1.5.4.

## **Приложение Б**

(обязательное)

# **Анализатор точек росы «КОНГ-Прима-10». Выводные клеммы**

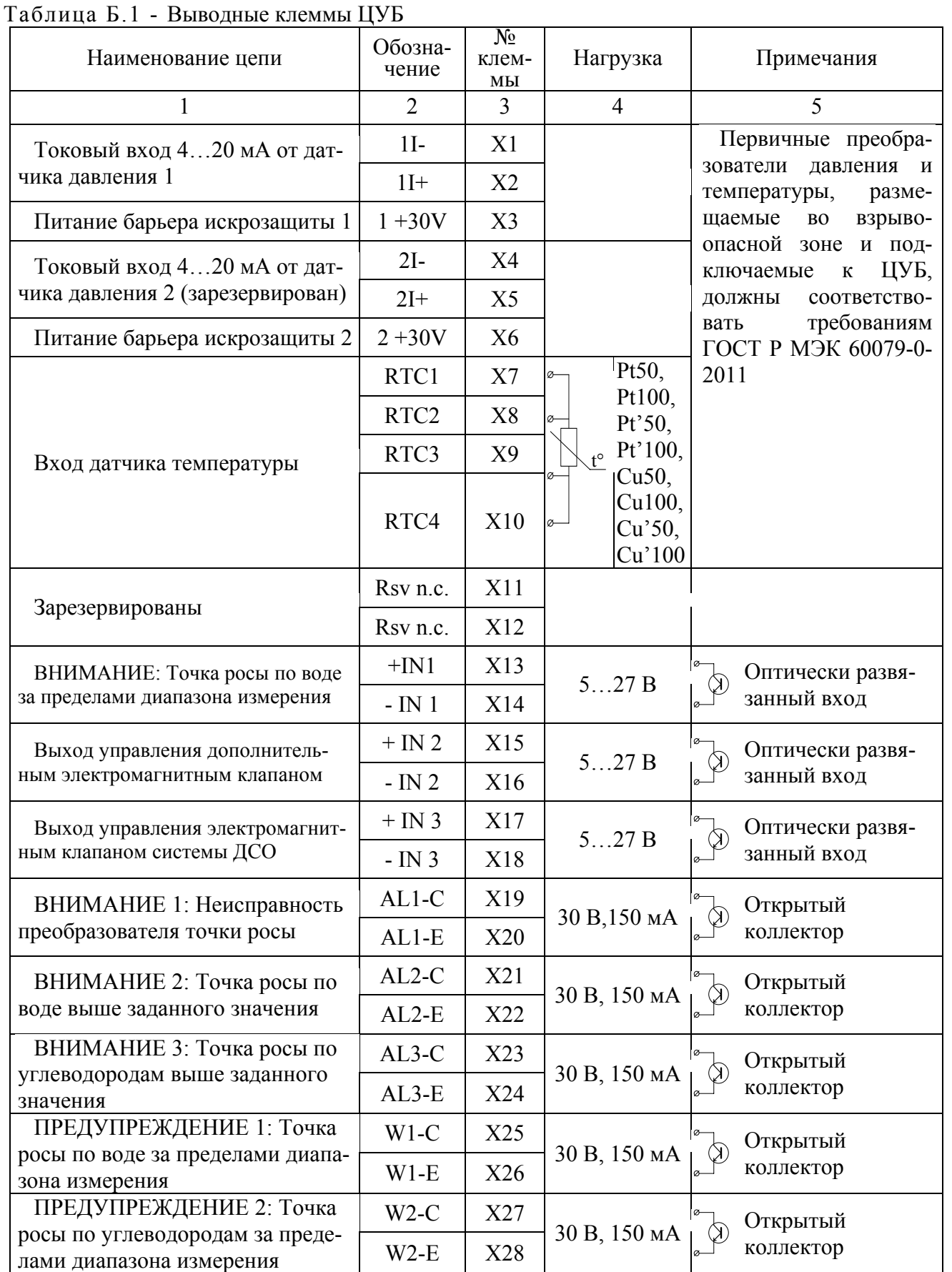

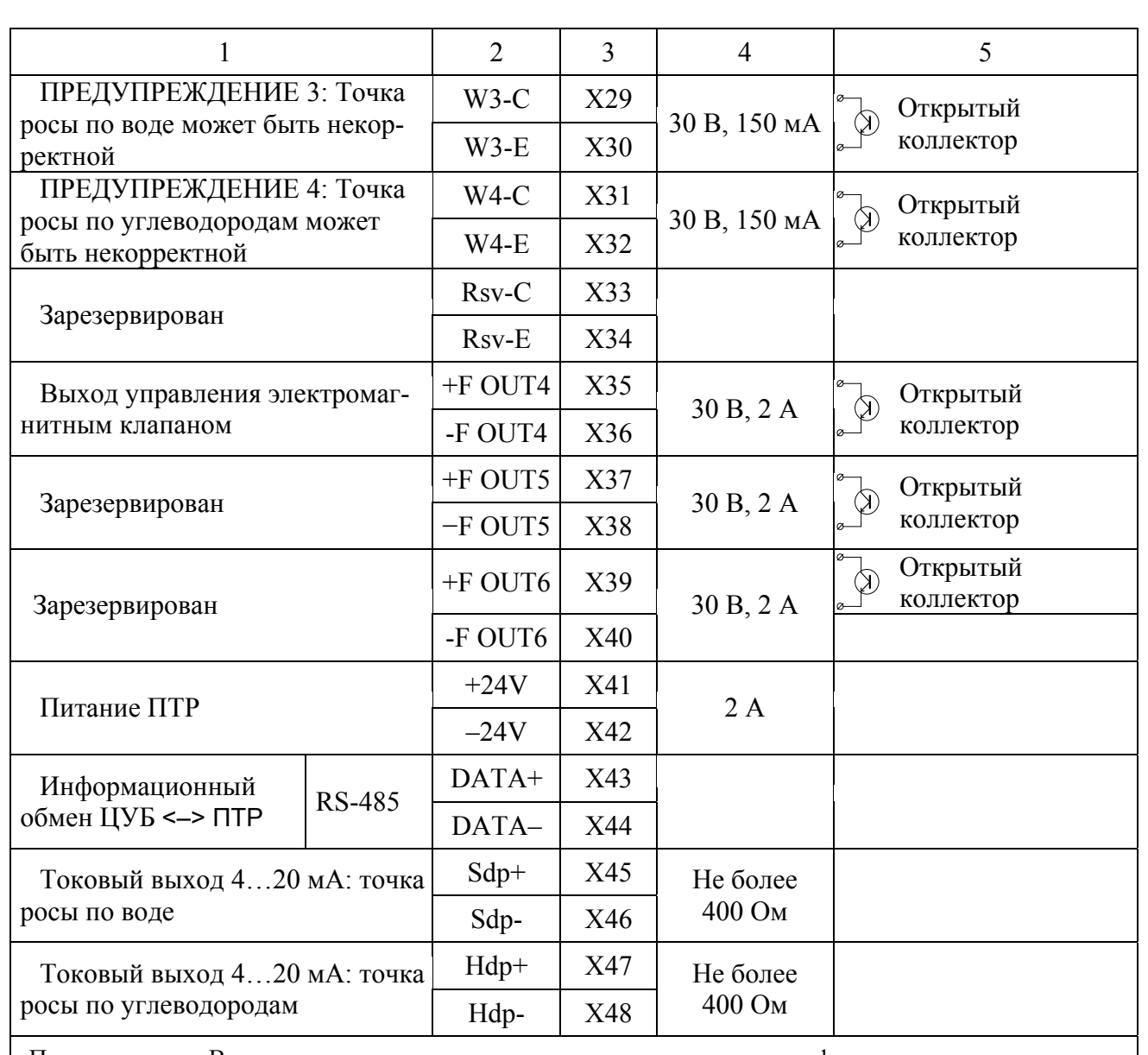

Примечание - Выход для подключения датчика температуры не сертифицирован как канал измерения. При выпуске из производства и в эксплуатации не поверяется и используется для технологических целей (хранение и отображение информации о температуре газа).

#### Таблица Б.2 - Выводные клеммы разъема RS-485 ЦУБ

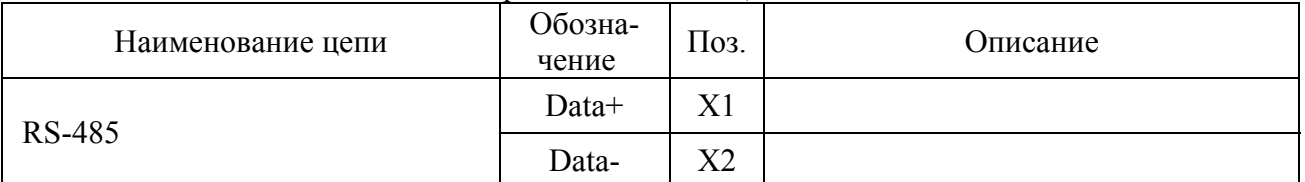

## Таблица Б.3 - Выводные клеммы ПТР

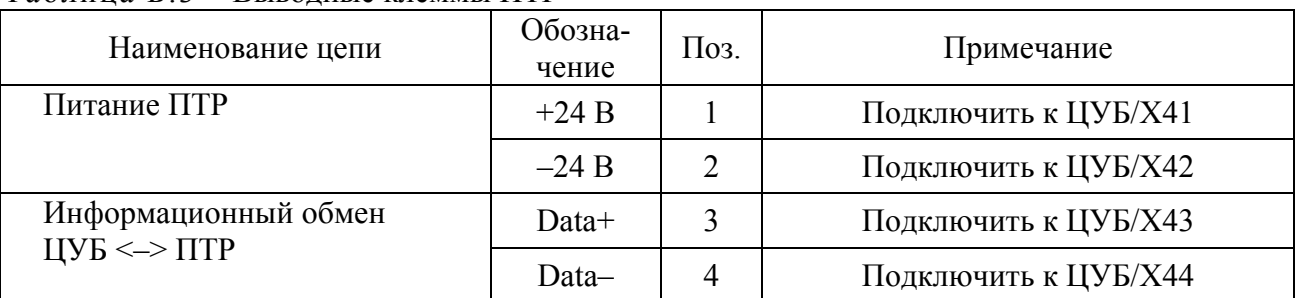

# **Приложение В**

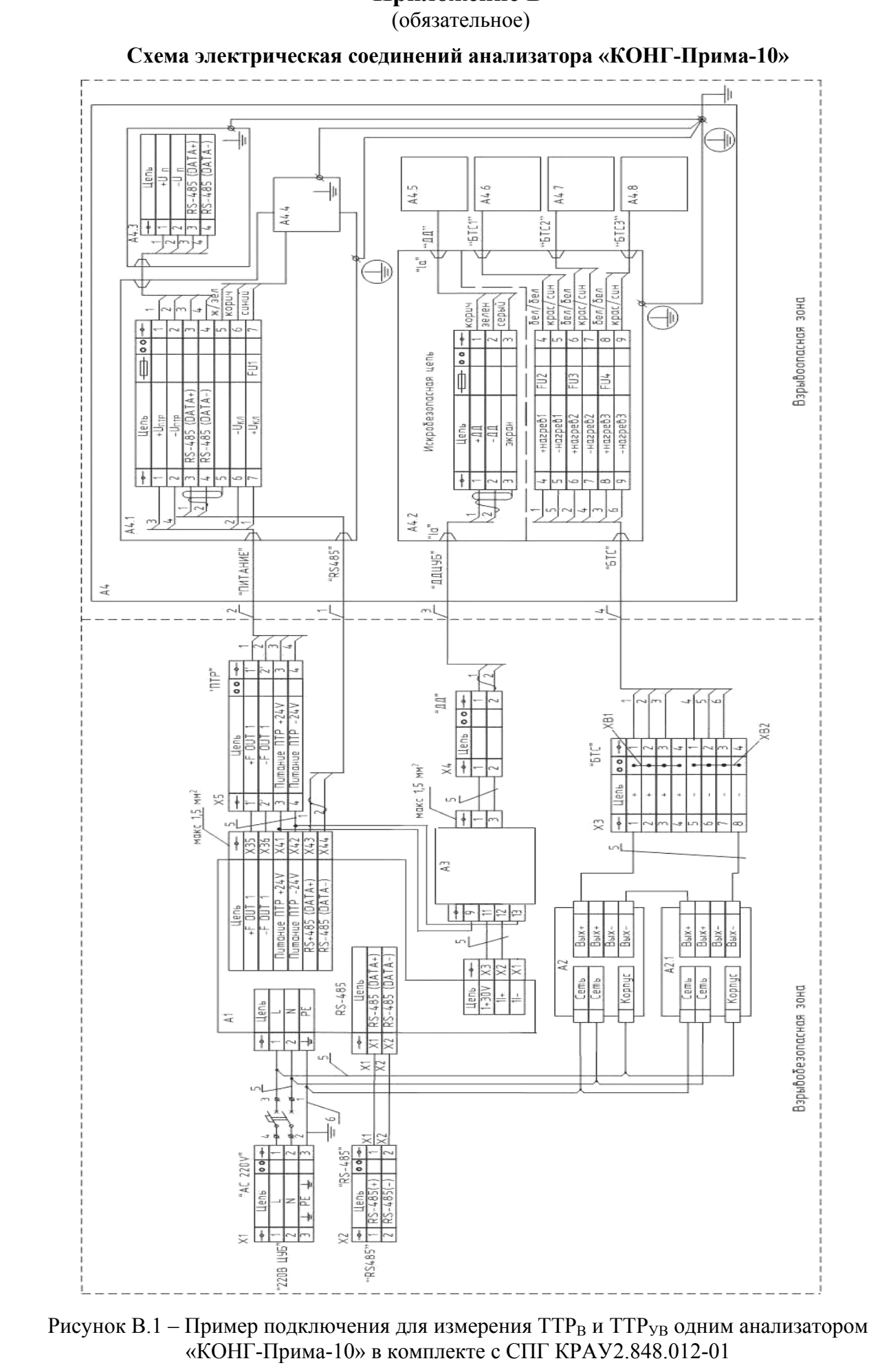

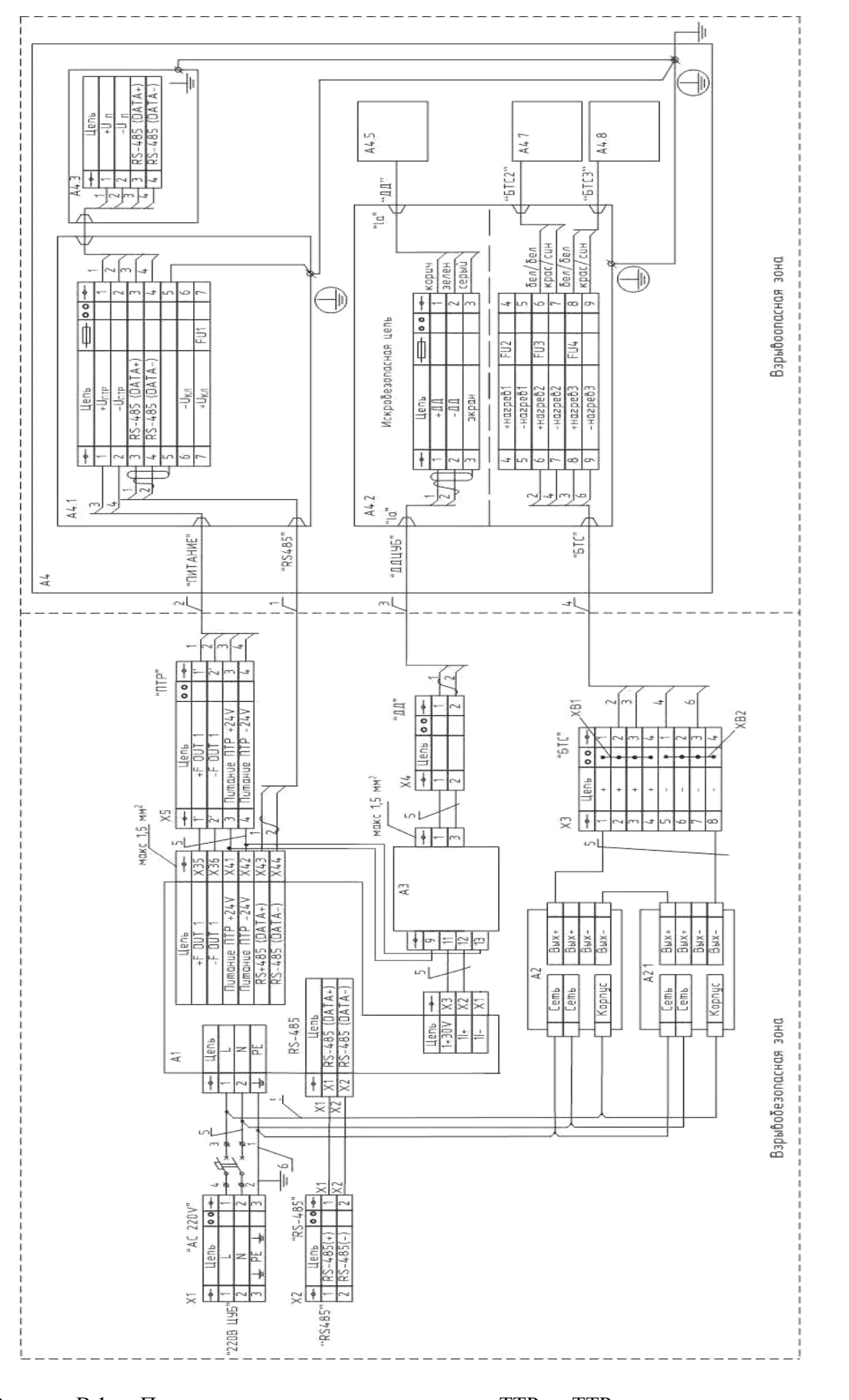

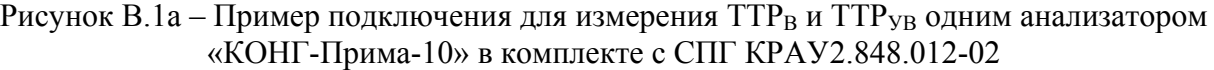

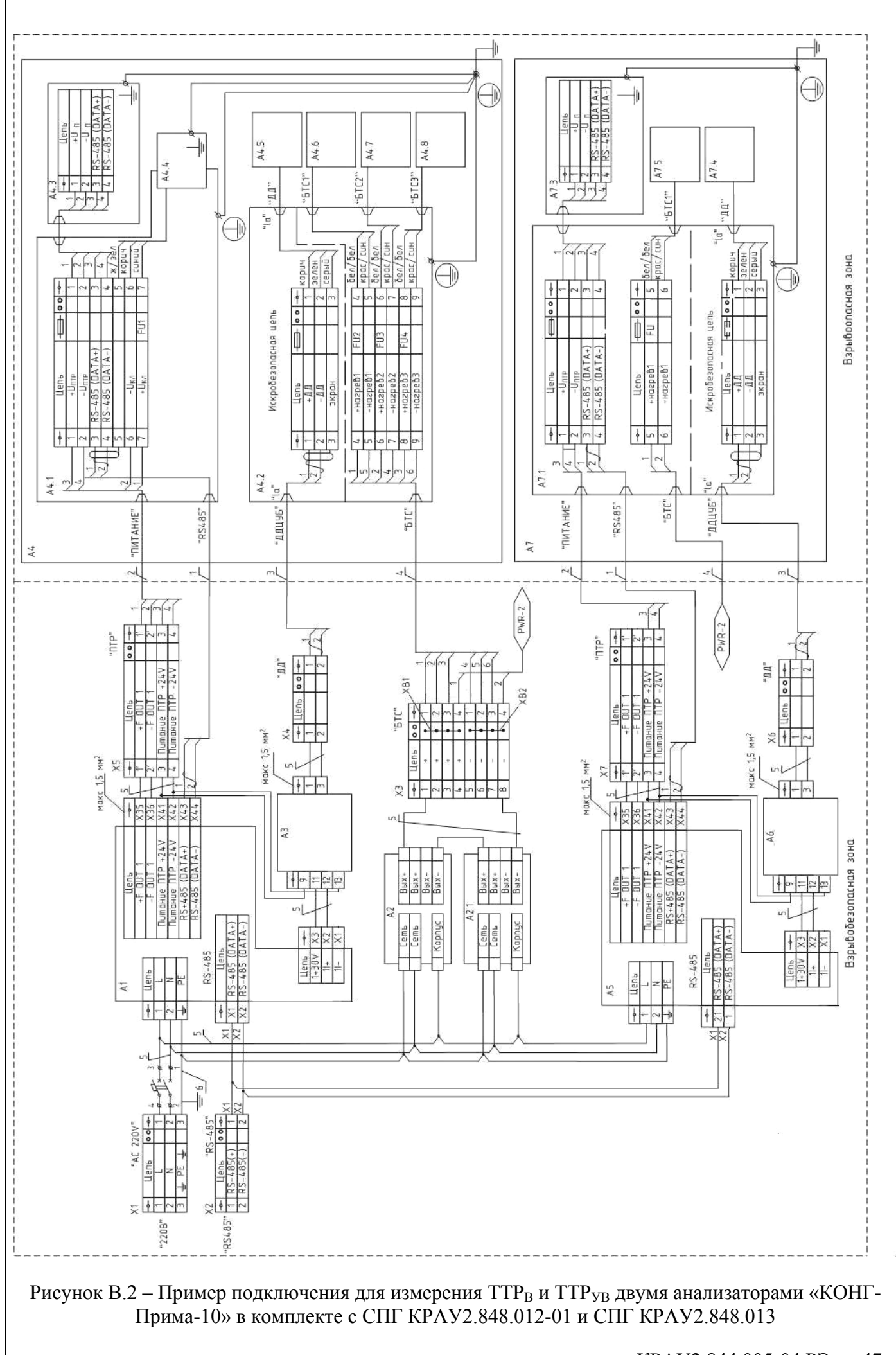

Монтаж барьеров искробезопасности НБИ-11П производится в соответствии с рисунком В.1, В.1а, В.2. В случае замены барьера на БИ-006-01 - – соответствии с рисунком В.3.

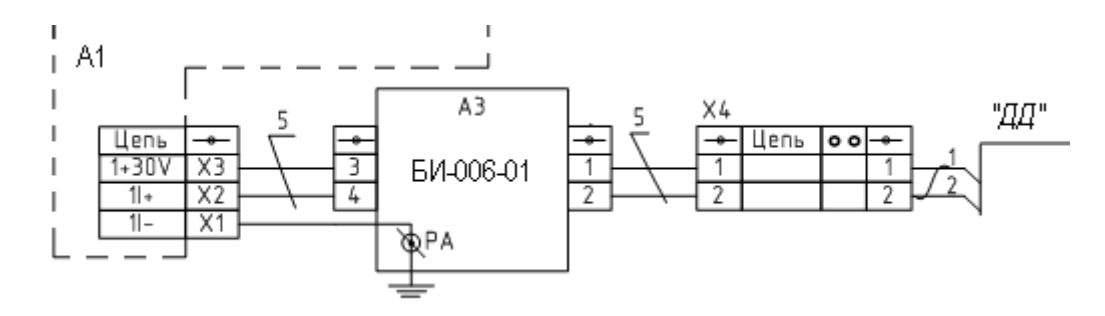

Рисунок В.3 – Подключение барьера искробезопасности БИ-006-01

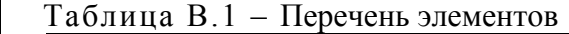

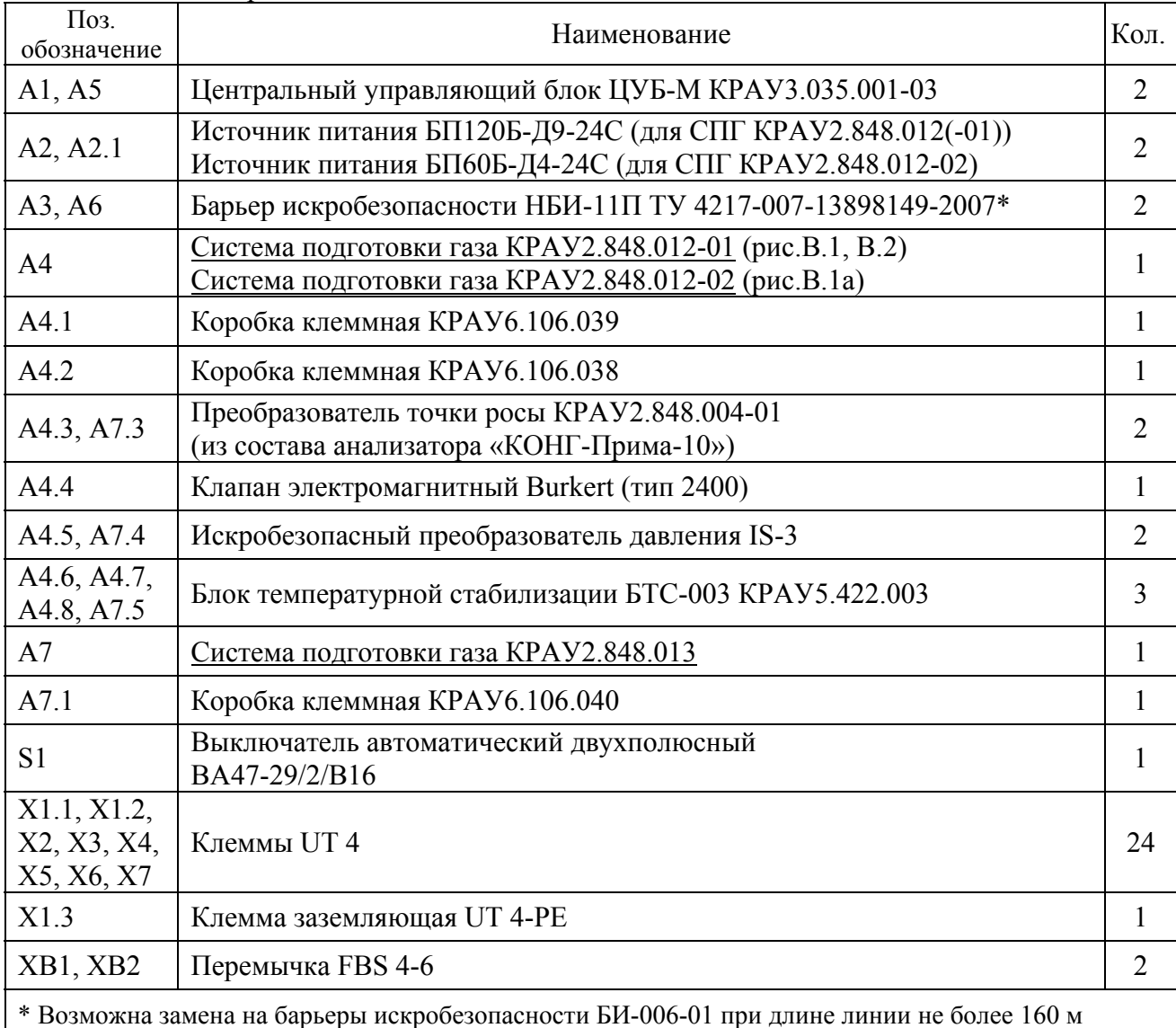

#### Примечания

1 Клеммы Х4-Х7 допускается не использовать, если сечение подключаемого кабеля соответствует максимально допустимым значениям соответствующих клемм А1, А3, А5, А6.

2 FU1 – FU5 – Предохранитель плавкий 2А (Stahl, тип 8560/51-4222).

3 Заземление брони кабелей 1-4 обеспечивается конструкцией гермовводов коробок клеммных А4.1, А4.2, А7.1.

4 Гермовводы «ПИТАНИЕ», «RS-485», «ДД», «БТС» - диаметр кабеля 12,5…20,9 мм, диаметр внутренней оболочки 6,5…14 мм.

*Продолжение таблицы В.1*

5 При сборке системы выставить на блоке питания А2 выходное напряжение (44±1) В.

- 6 Цепи защитного заземления выполнить проводом БПВЛ-2,5 ТУ16-505.911-76.
- 7 Обозначение марок проводов и кабелей на схеме:
	- провод не обозначен провод МГШВ-0,5 ТУ16-505.437-82;
	- поз. 1 ГЕРДА КВИПнг  $2 \times 2 \times 0,5$  ВЭК;
	- поз.  $2 BBT$ нг 4×4 (при условии защиты от механических повреждений);
	- поз.  $3 \text{TEPJA} \text{KBK}$ нг 2×(2×1,0) Э;
	- поз. 4 КВБбШвнг 4×4,0;
	- поз.  $5 M\Gamma$ ШВ 1,5 ТУ16-505.437-82;
	- поз.  $6 \text{b} \Pi \text{b} \Pi 2.5 \text{ T} \text{V} 16 505.911 76$ ;
	- поз.  $7 KBBT 4 \times 2, 5$ .

Допускается применение других типов кабелей с аналогичными характеристиками.

8 Электрические схемы подключения термошкафа с СПГ в различных исполнениях представлены в приложениях М-М3.

9 Мощность, потребляемая от сети ∼ 220 В (разъем Х1) не превышает:

а) 220 Вт (рис. В.1); б) 150 Вт (рис. В.1а); в) 350 Вт (рис. В.2).

## **Приложение Г** (справочное)

### **Общий вид, габаритные и присоединительные размеры преобразователя точки росы в исполнениях КРАУ2.848.004, КРАУ2.848.004-01 и КРАУ2.848.004-02**

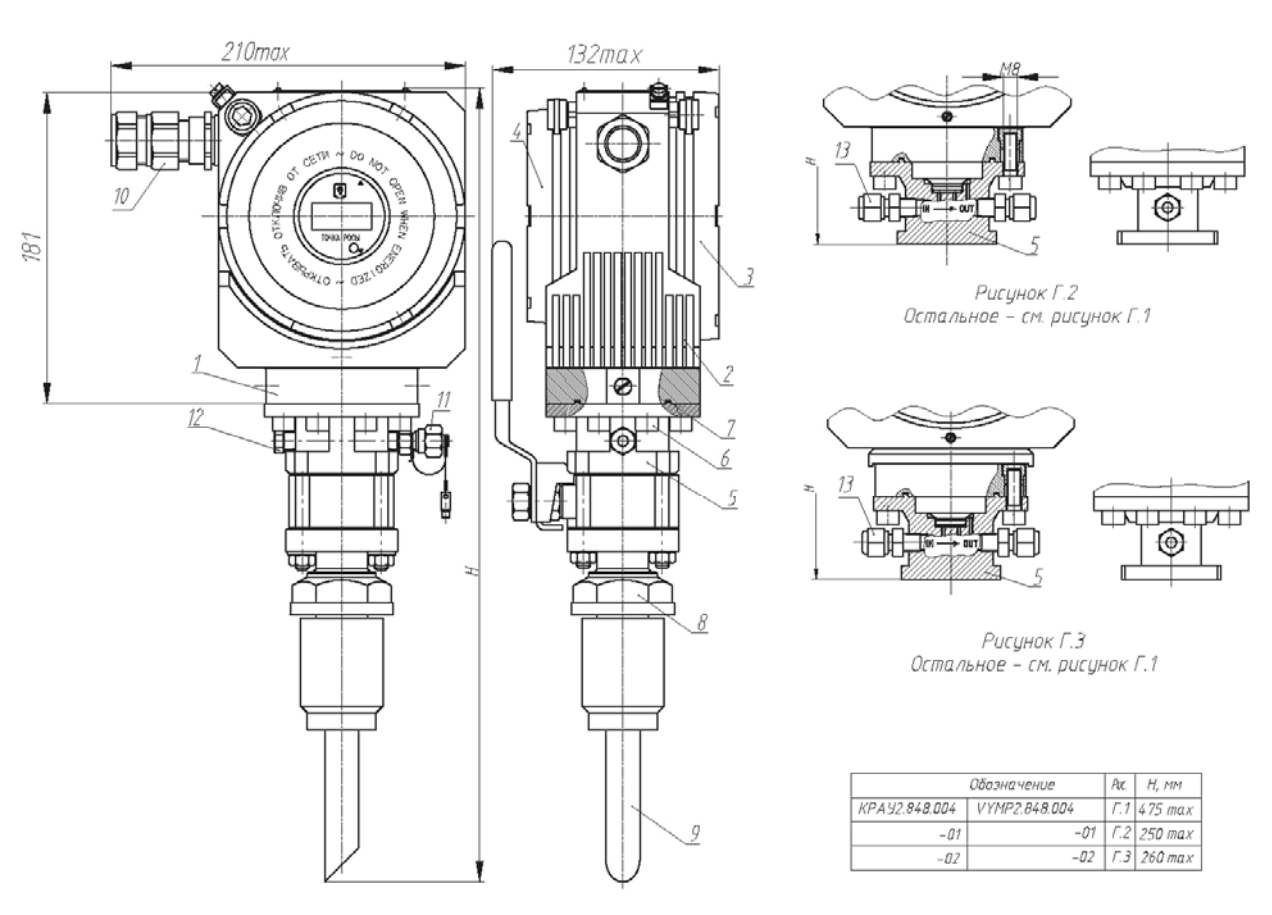

Рисунок. Г.1

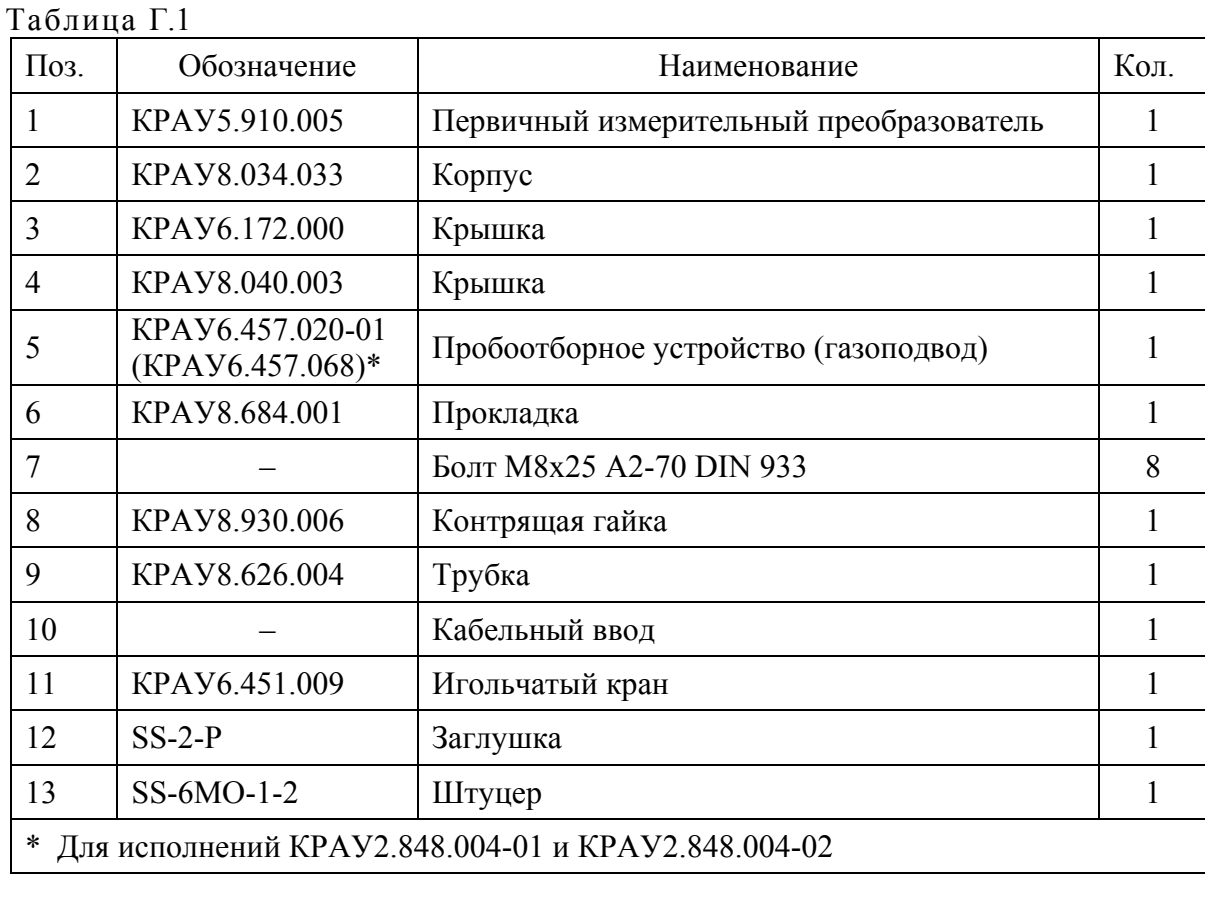

## 50 КРАУ2.844.005-04 РЭ

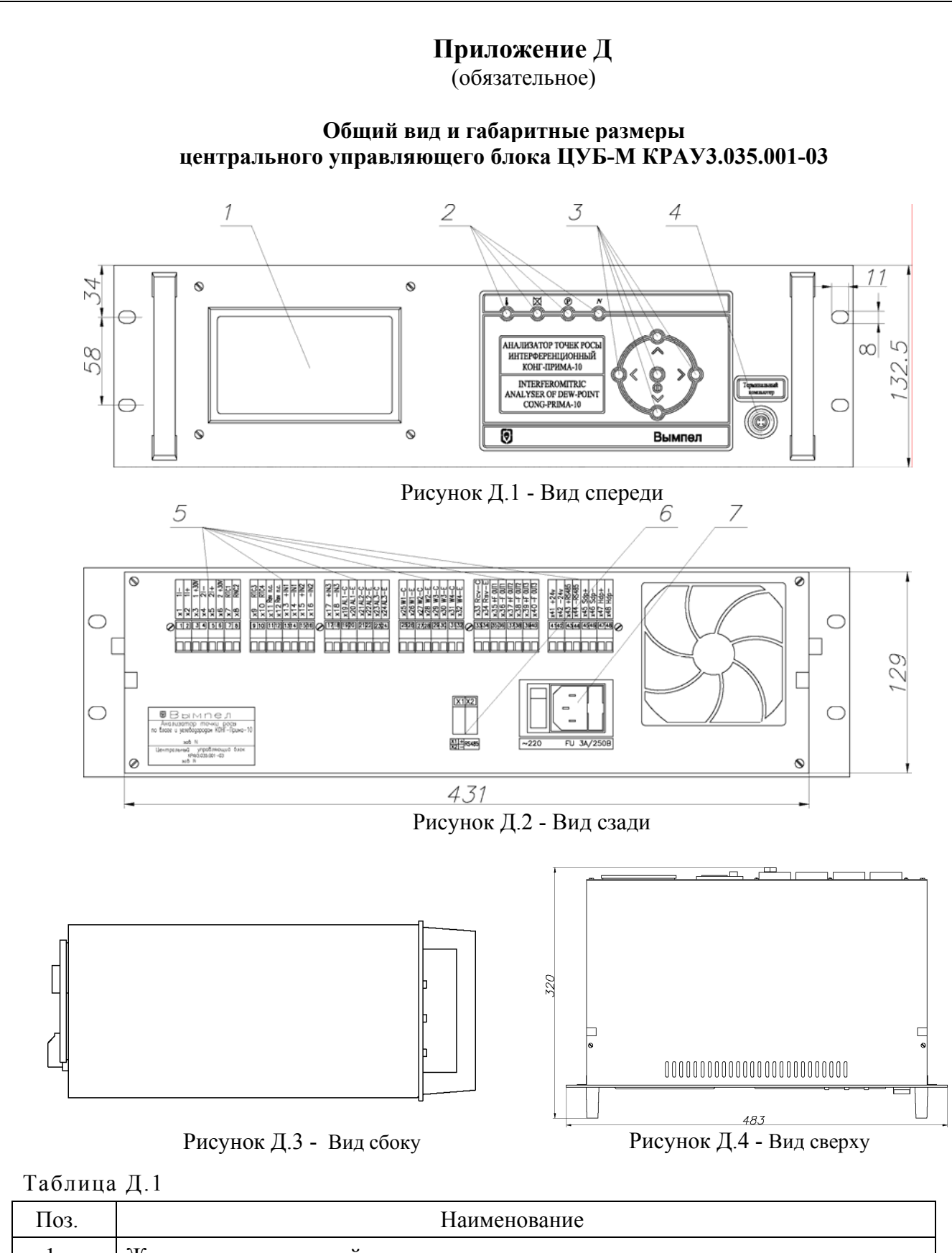

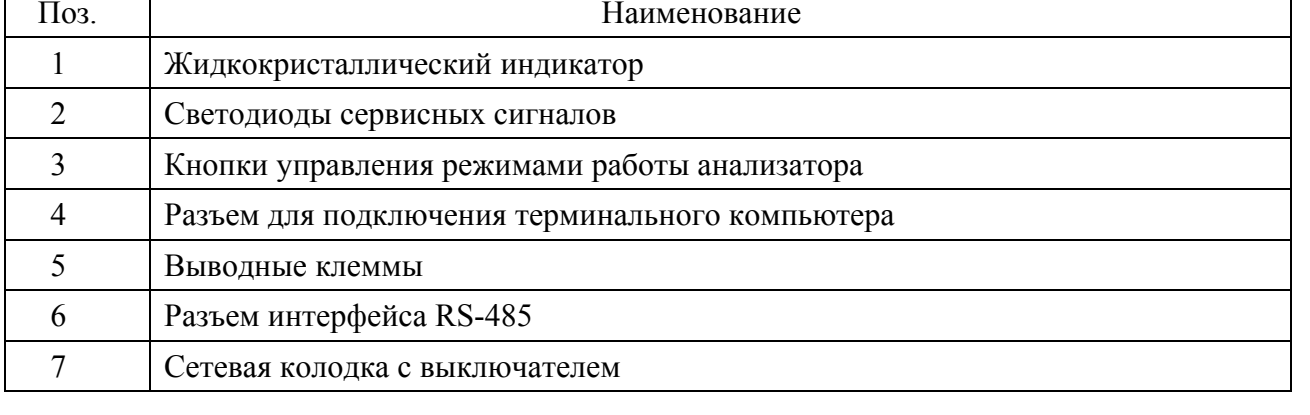

# **Приложение Е**

(справочное)

#### **Монтаж преобразователя точки росы КРАУ2.848.004**

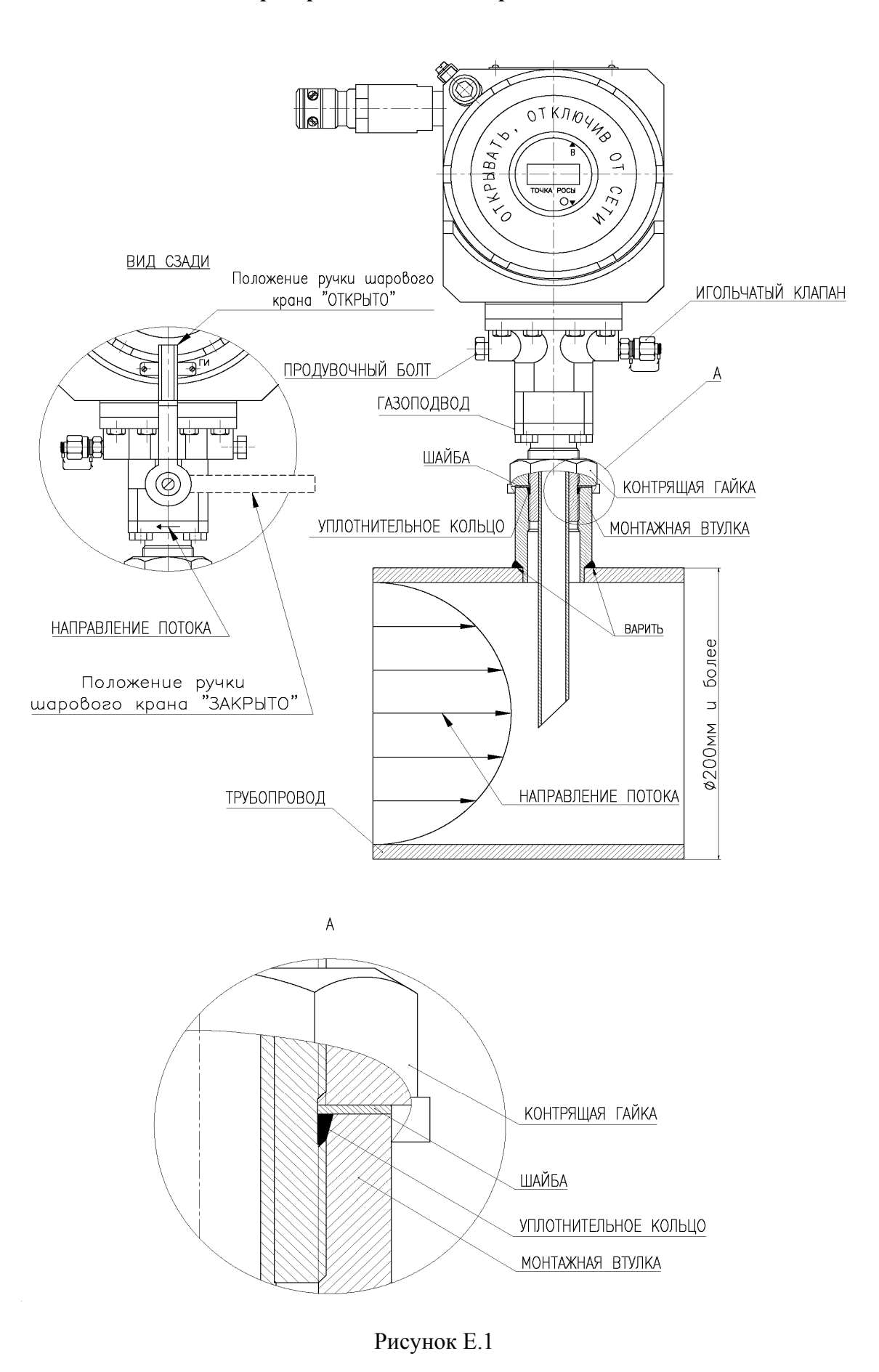

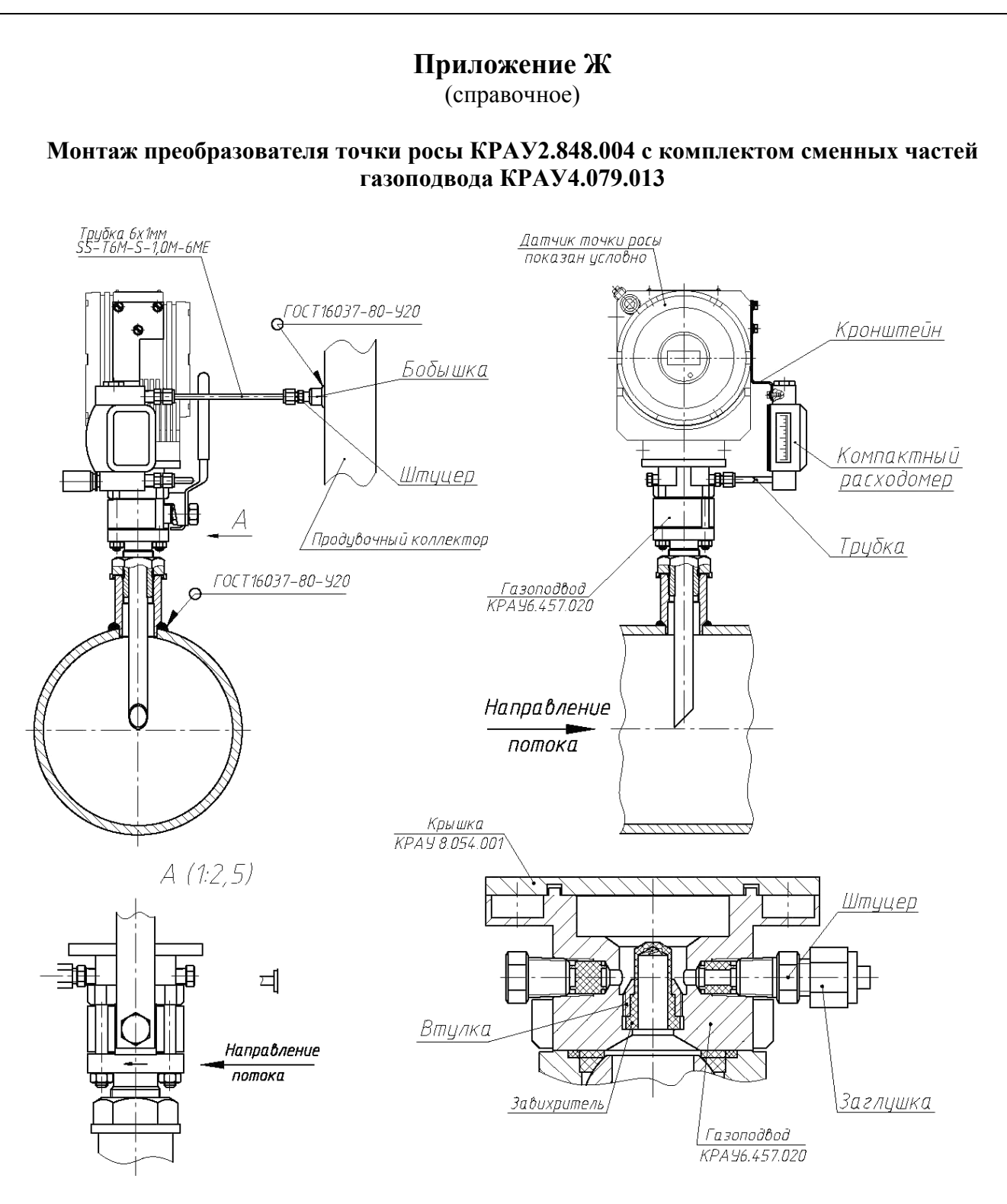

Рисунок Ж.1

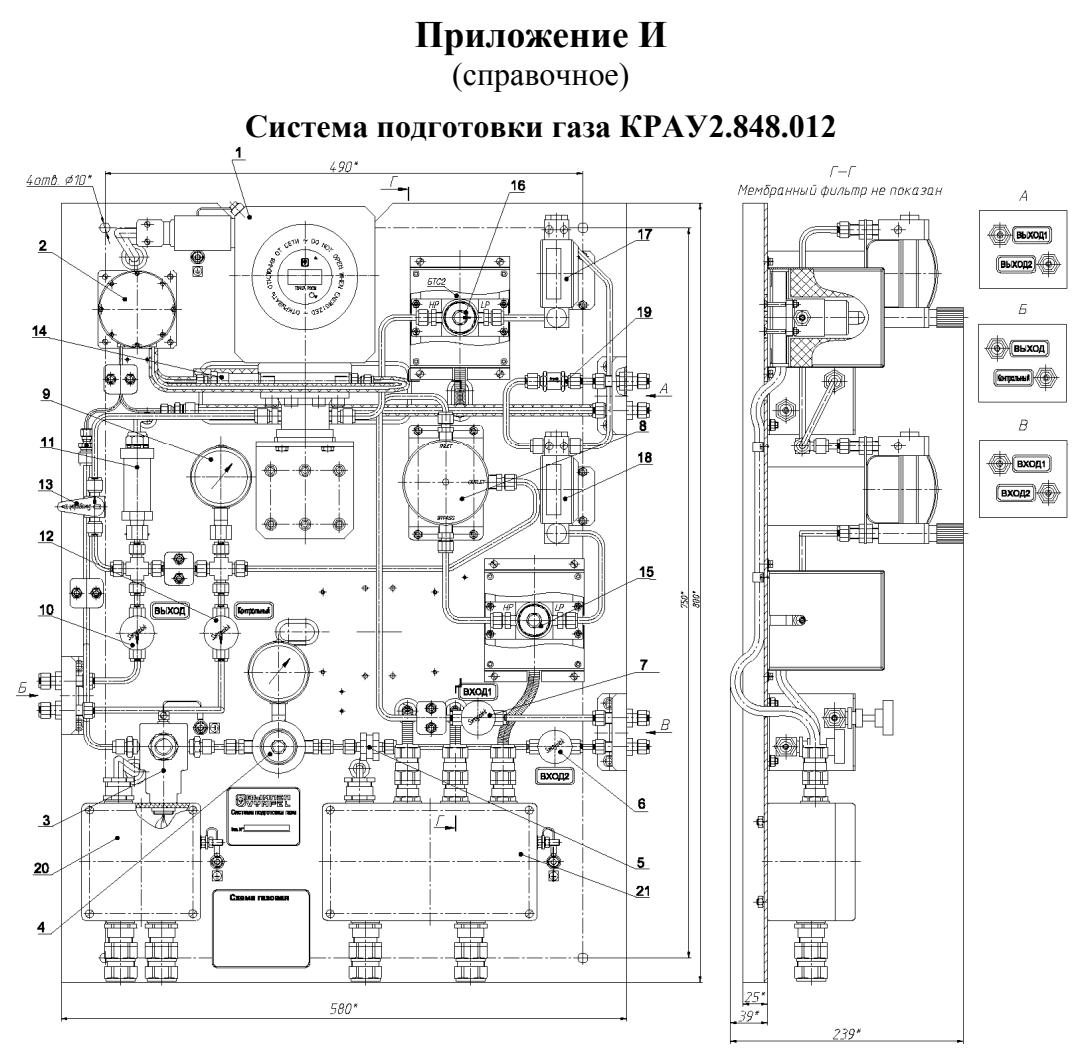

Рисунок И.1 - Монтажный чертеж

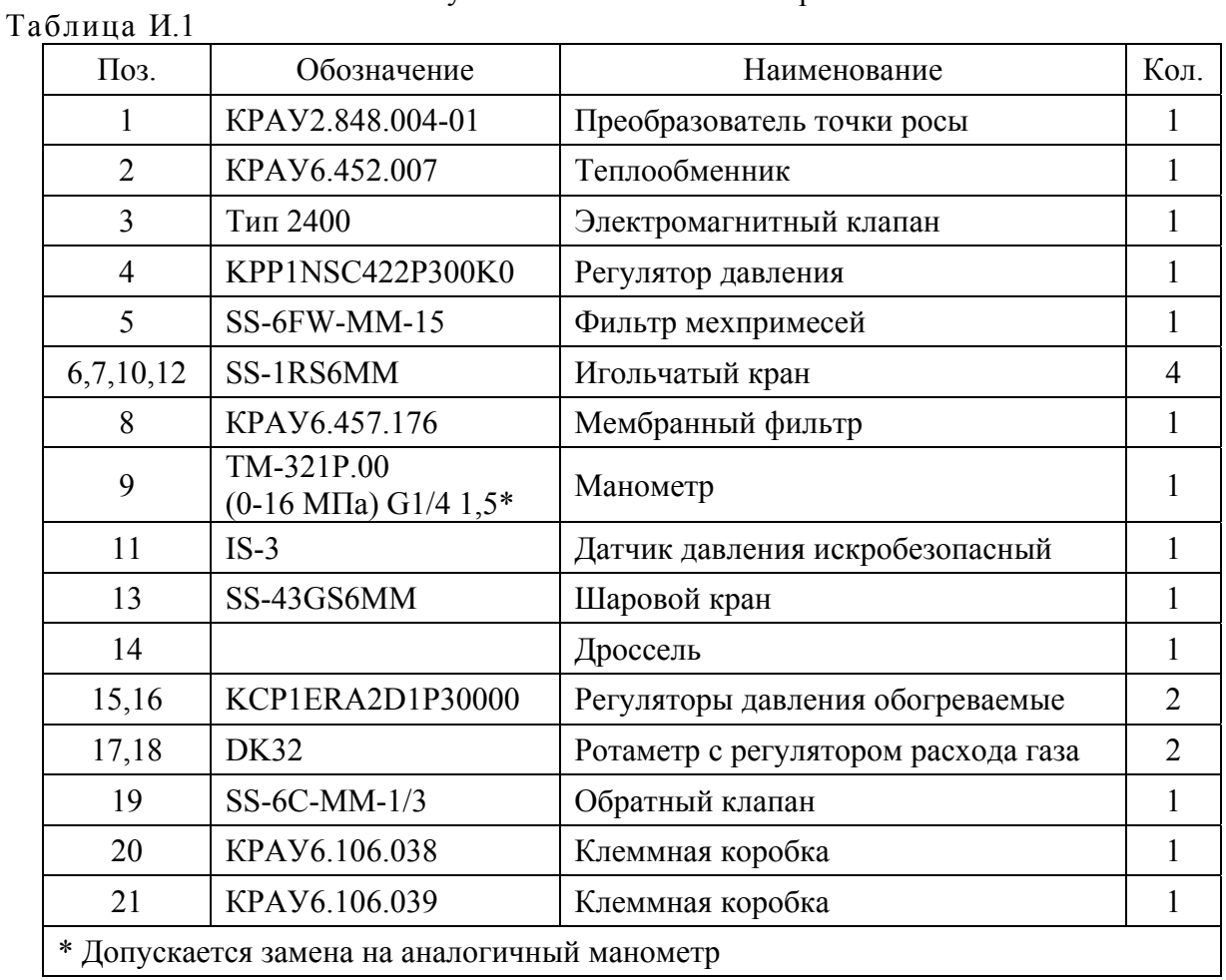

#### 54 КРАУ2.844.005-04 РЭ

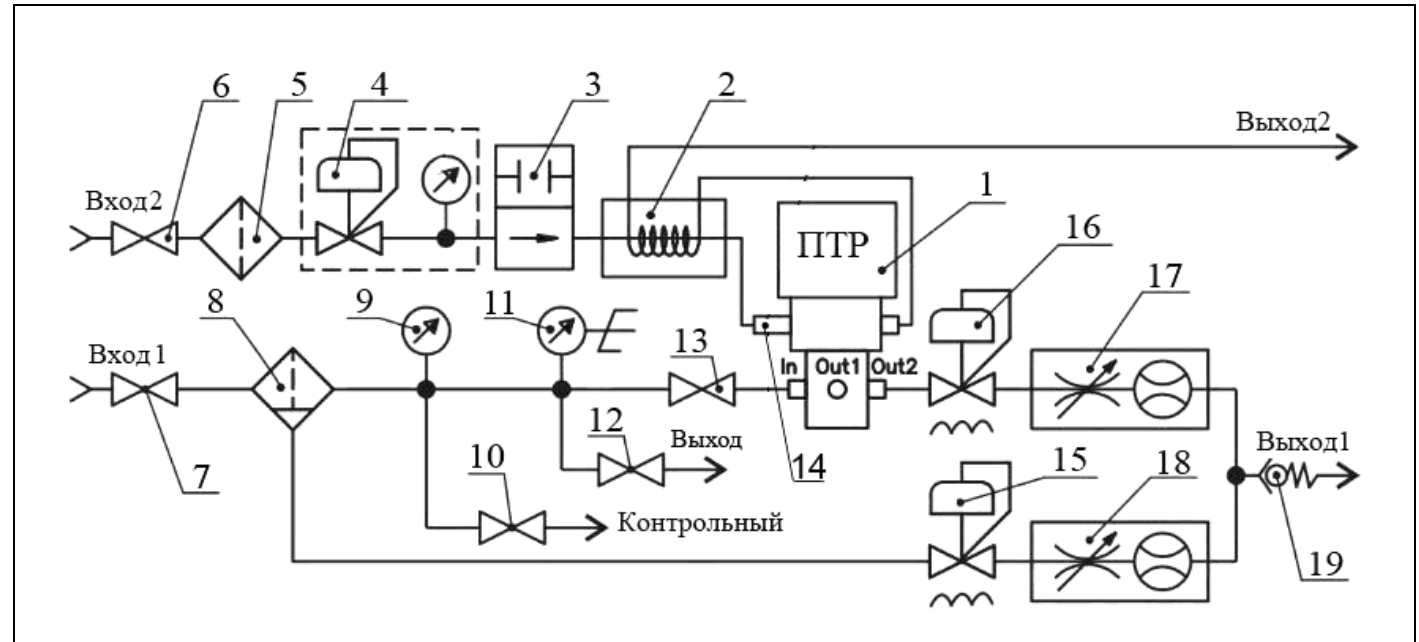

1 – ПТР; 2 – теплообменник; 3 – электромагнитный клапан; 4 – регулятор давления; 5 – фильтр мехпримесей; 6, 7, 10, 12 – игольчатые краны; 8 – мембранный фильтр; 9 – манометр; 11 – датчик давления искробезопасный; 13 – шаровой кран; 14 – дроссель; 15 – регулятор давления обогреваемый; 16 – регулятор давления обогреваемый; 17, 18 – ротаметры с регулятором расхода газа; 19 – обратный клапан.

Рисунок И.2 - Схема газовая

# **Приложение И1**

(справочное)

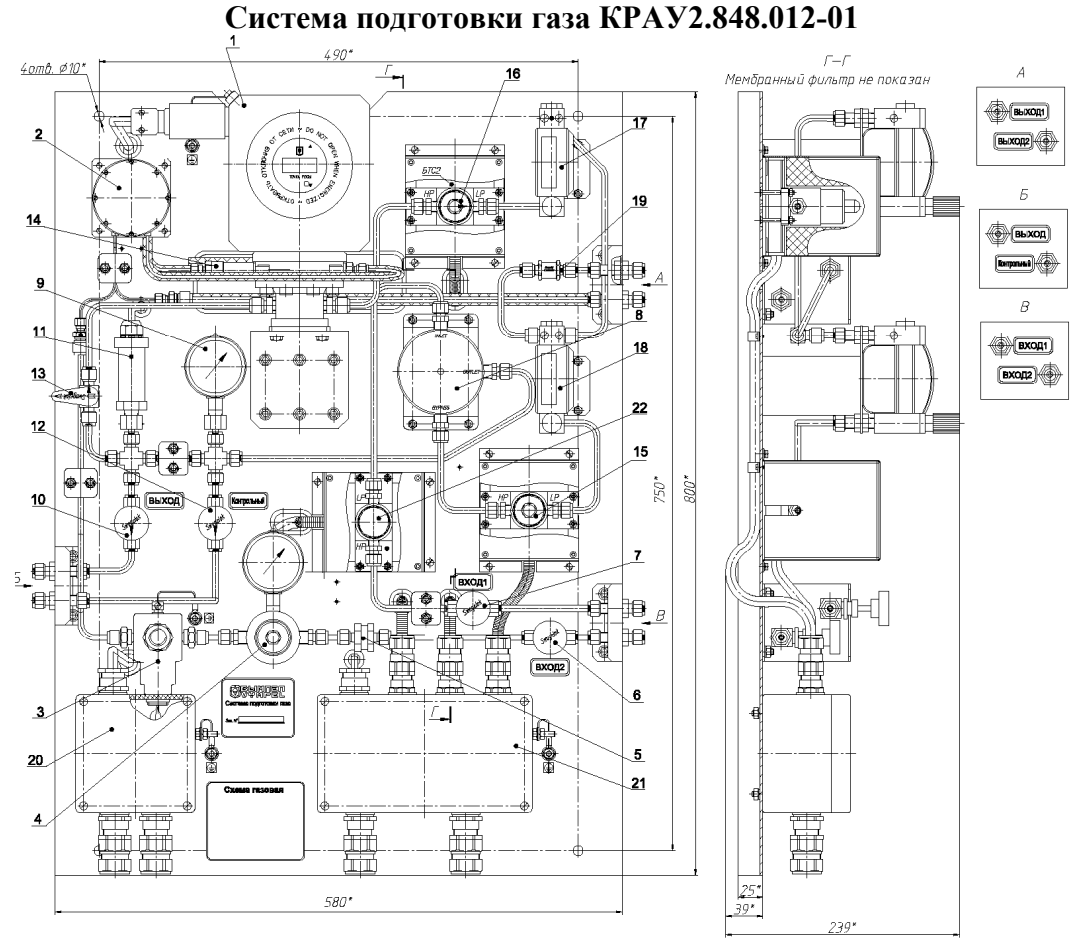

Рисунок И1.1 - Монтажный чертеж

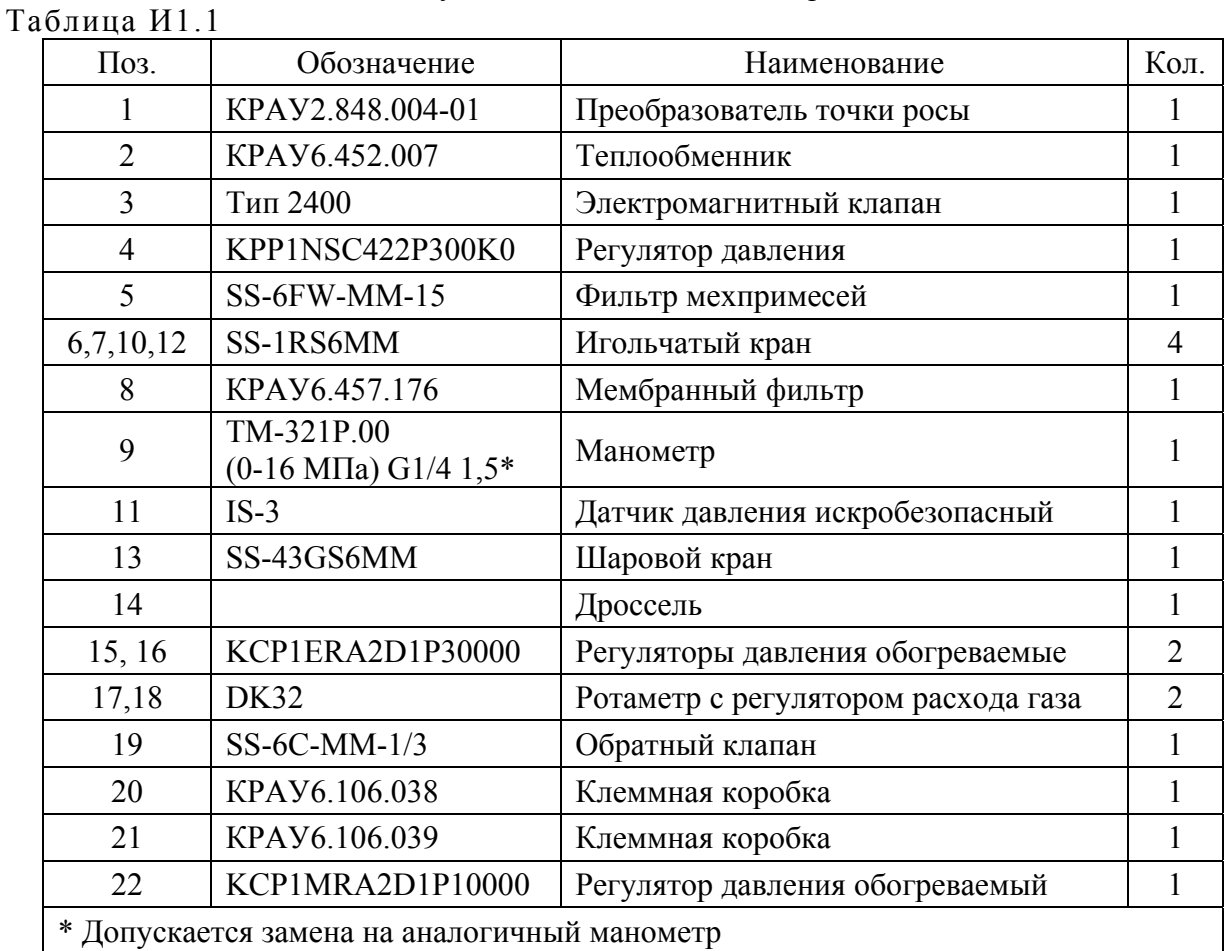

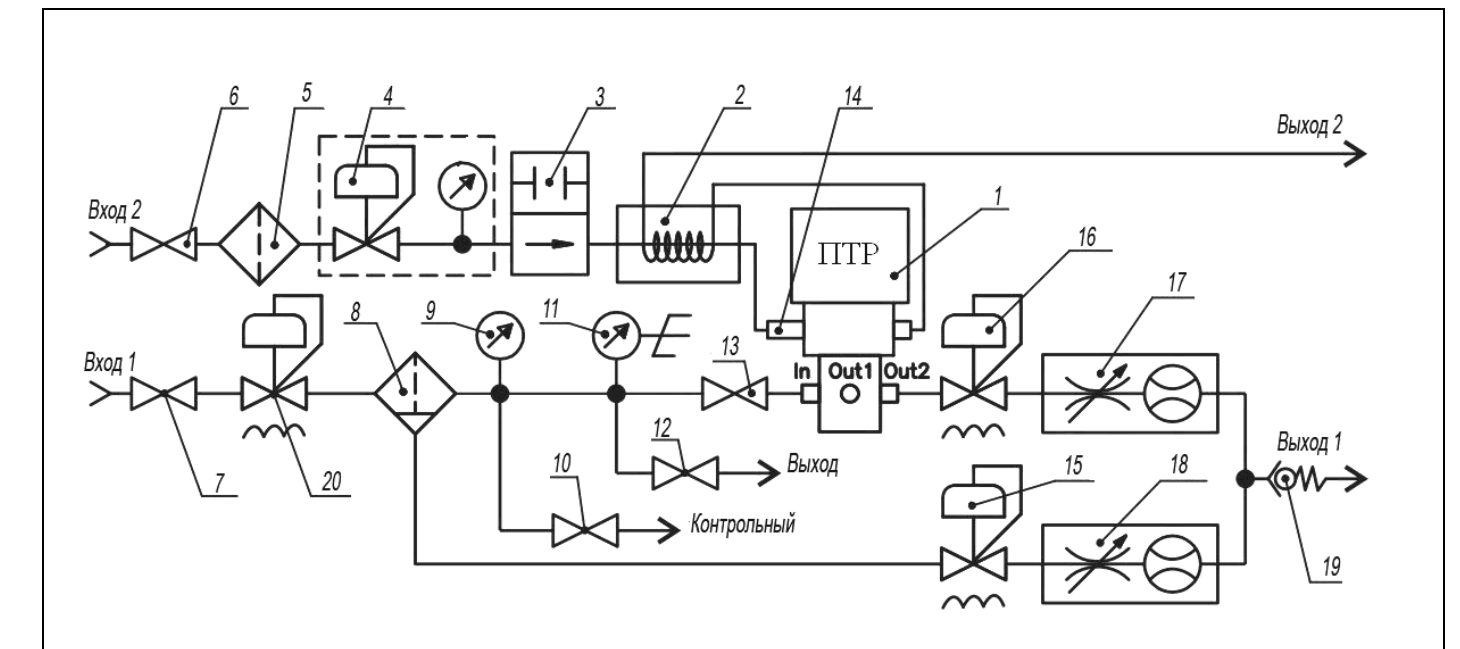

1 – ПТР; 2 – теплообменник; 3 – электромагнитный клапан; 4 – регулятор давления; 5 – фильтр мехпримесей; 6, 7, 10, 12 – игольчатые краны; 8 – мембранный фильтр; 9 – манометр; 11 – датчик давления искробезопасный; 13 – шаровой кран; 14 – дроссель; 15 – регулятор давления обогреваемый; 16 – регулятор давления обогреваемый; 17, 18 – ротаметры с регулятором расхода газа; 19 – обратный клапан; 20 – регулятор давления обогреваемый.

Рисунок И1.2 - Схема газовая

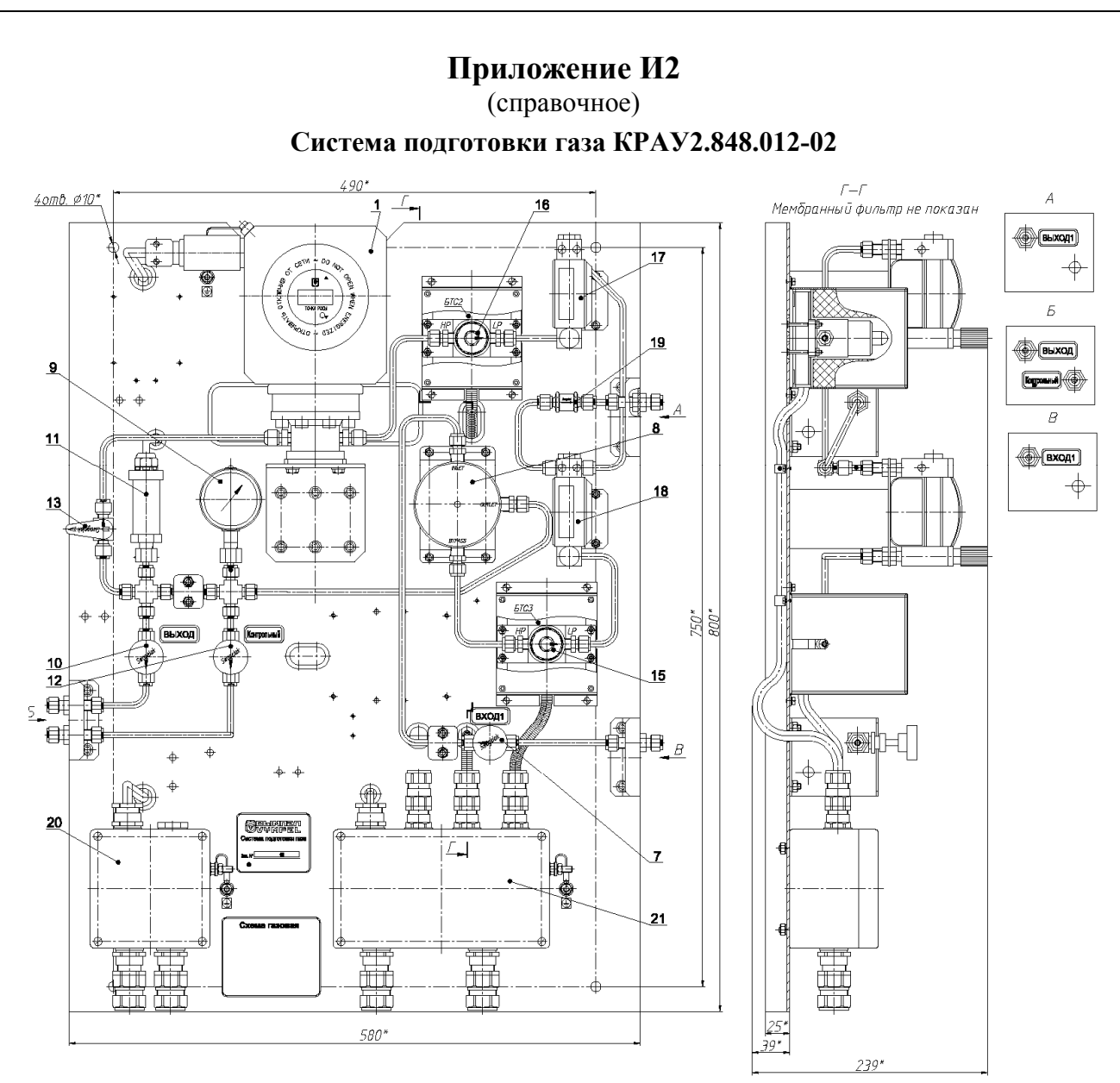

Рисунок И2.1 - Монтажный чертеж

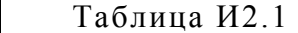

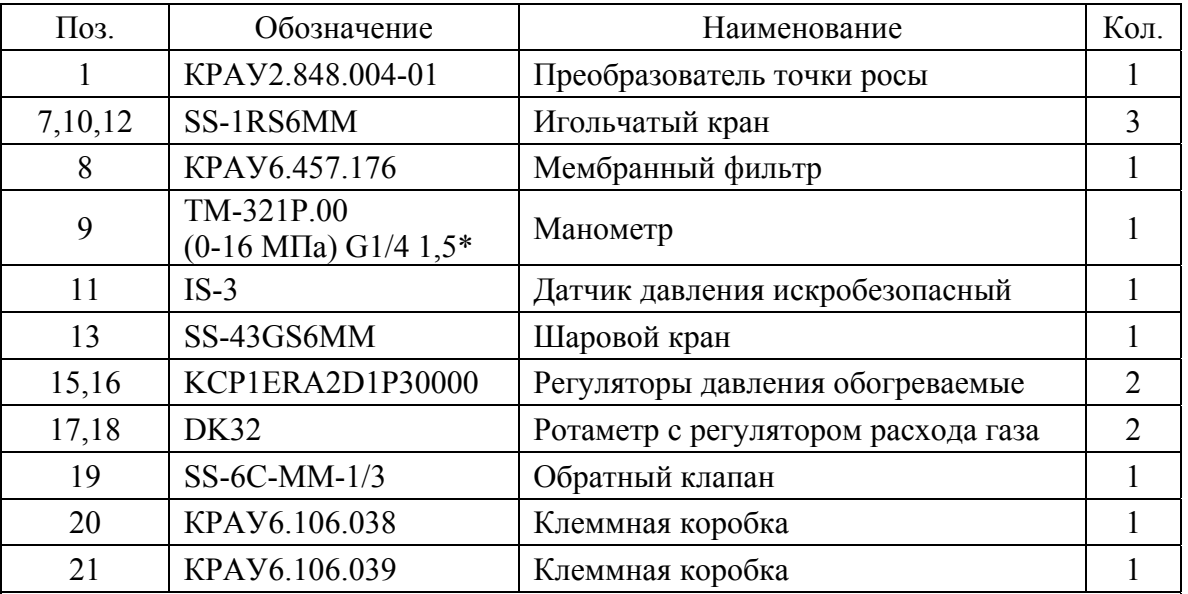

\* Допускается замена на аналогичный манометр. Предельное значение шкалы манометра уточняется при заказе.

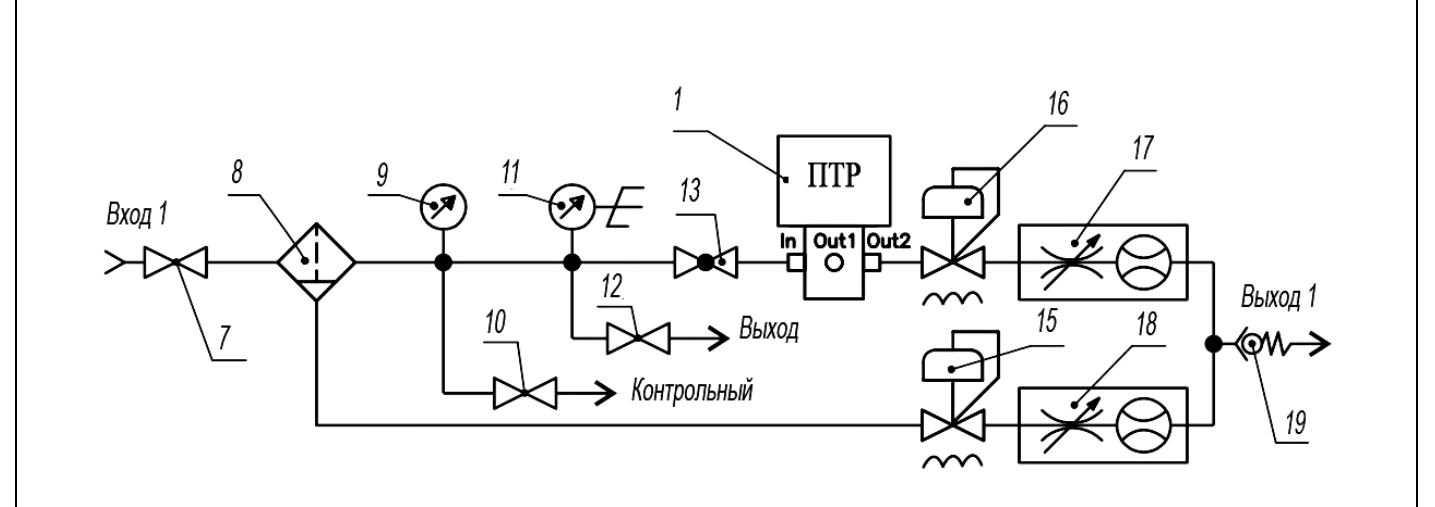

1 – ПТР; 7, 10, 12 – игольчатые краны; 8 – мембранный фильтр; 9 – манометр; 11 – датчик давления искробезопасный; 13 – шаровой кран; 15 – регулятор давления обогреваемый; 16 – регулятор давления обогреваемый; 17, 18 – ротаметры с регулятором расхода газа; 19 – обратный клапан.

Рисунок И2.2 - Схема газовая

# **Приложение К**

(справочное)

## **Система подготовки газа КРАУ2.848.013**

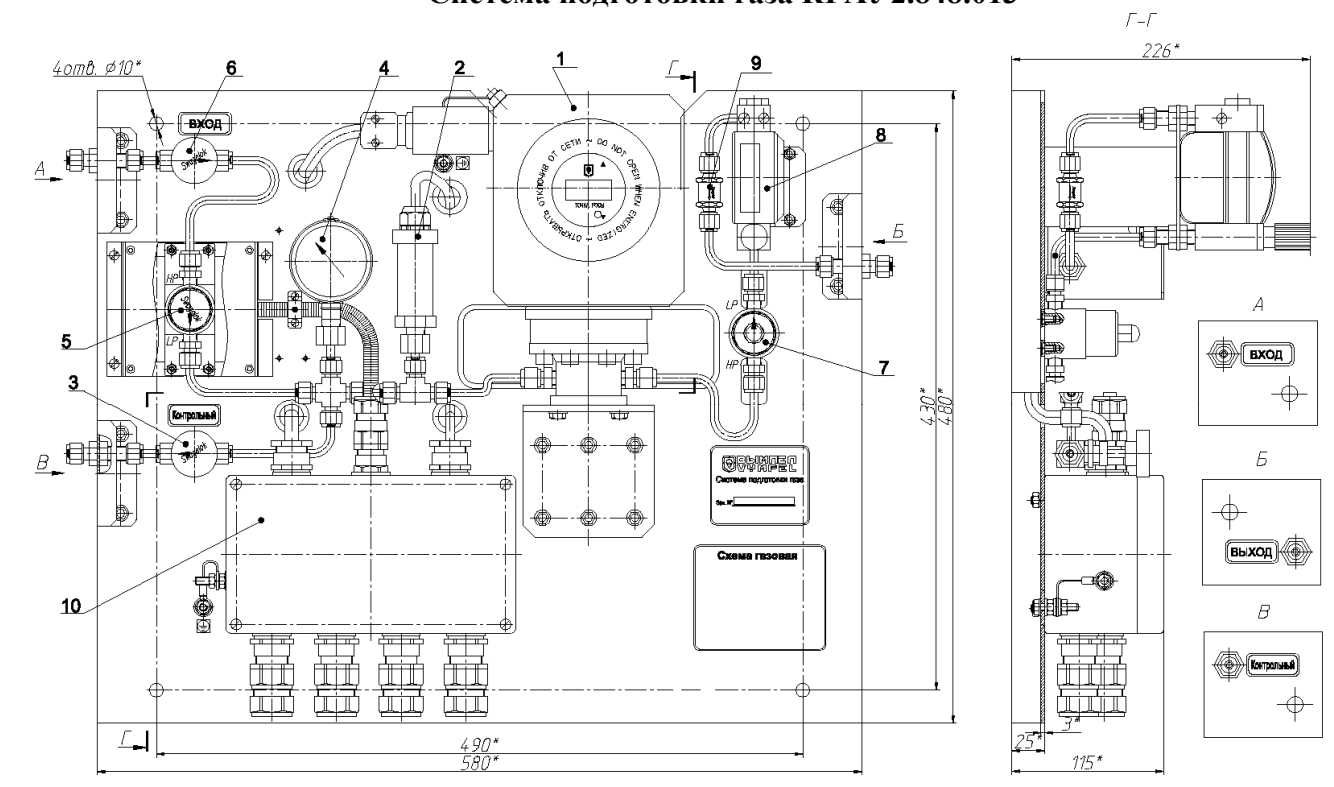

Рисунок К.1 - Монтажный чертеж

#### Таблица К.1

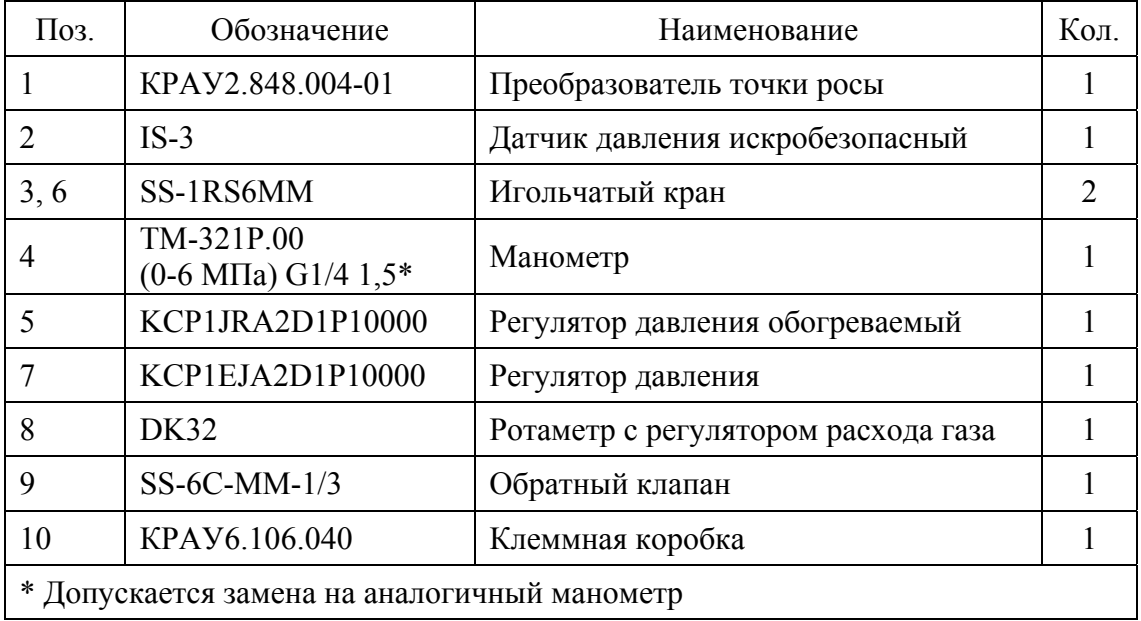

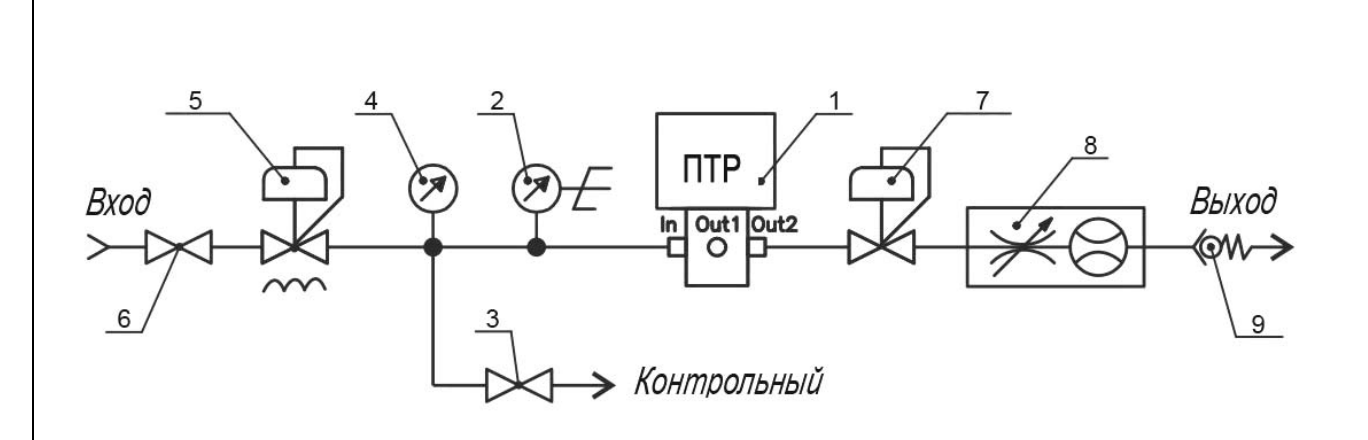

1 – ПТР; 2 – датчик давления искробезопасный; 3 - игольчатый кран; 4 - манометр; 5 регулятор давления обогреваемый; 6 – игольчатый кран; 7 – регулятор давления; 8 – ротаметр с регулятором расхода газа; 9 – обратный клапан.

Рисунок К.2 - Схема газовая

# **Приложение Л**

(справочное)

#### **Схема газовая соединений СПГ КРАУ2.848.012 и СПГ КРАУ2.848.013**

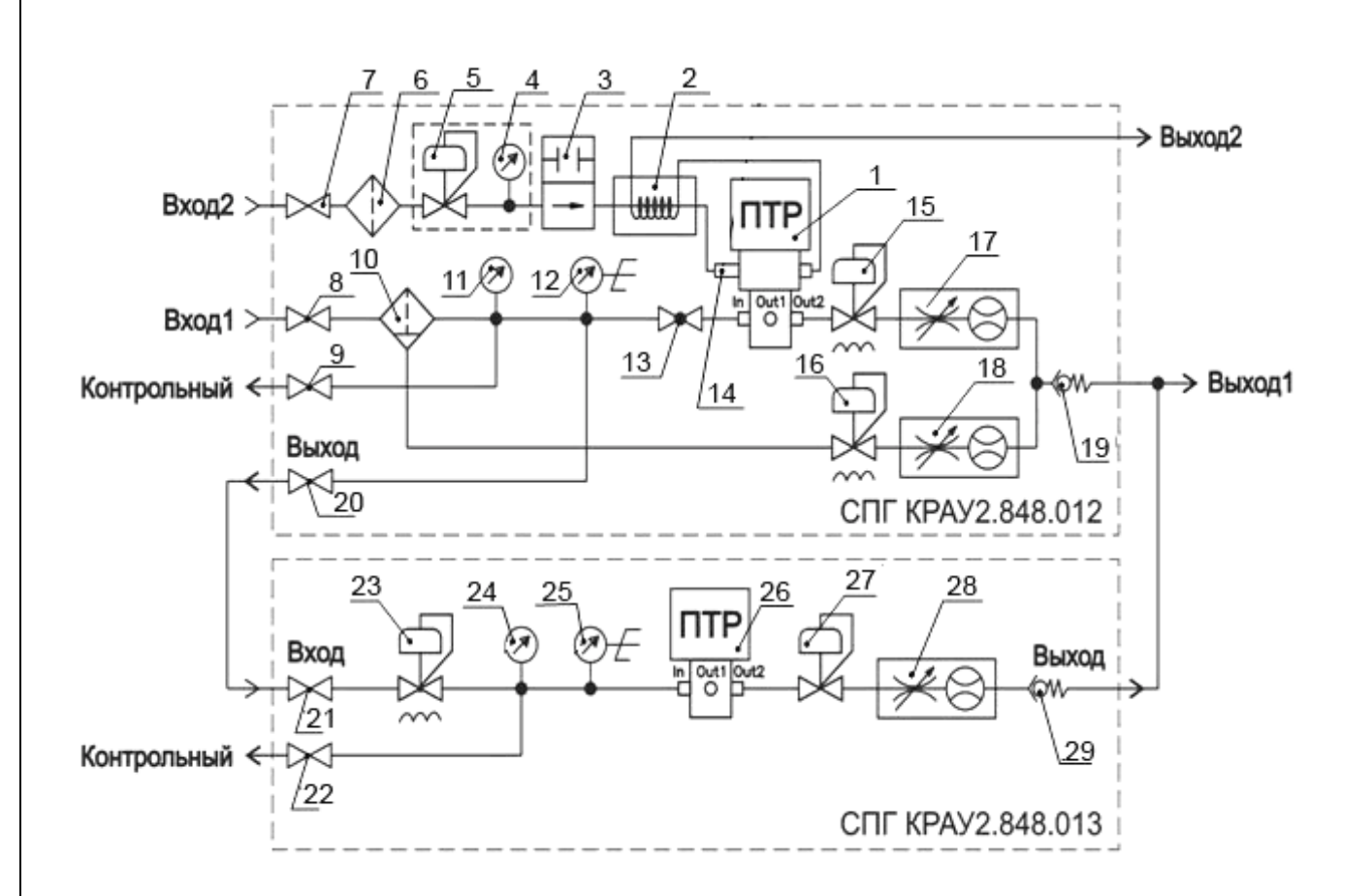

1 – ПТР; 2 – теплообменник; 3 – электромагнитный клапан; 4, 11 – манометры; 5 – регулятор давления;  $6 - \phi$ ильтр мехпримесей; 7, 8, 9, 20, 21, 22 – игольчатые краны; 10 – мембранный фильтр; 12 – датчик давления искробезопасный; 13 – шаровой кран; 14 – дроссель; 15, 16 регуляторы давления обогреваемые; 17, 18 – ротаметры с регулятором расхода газа; 19 – обратный клапан; 23 – регулятор давления обогреваемый; 24 – манометр; 25 – датчик давления искробезопасный; 26 – ПТР; 27 – регулятор давления; 28 – ротаметр с регулятором расхода газа; 29 – обратный клапан.

Рисунок Л.1

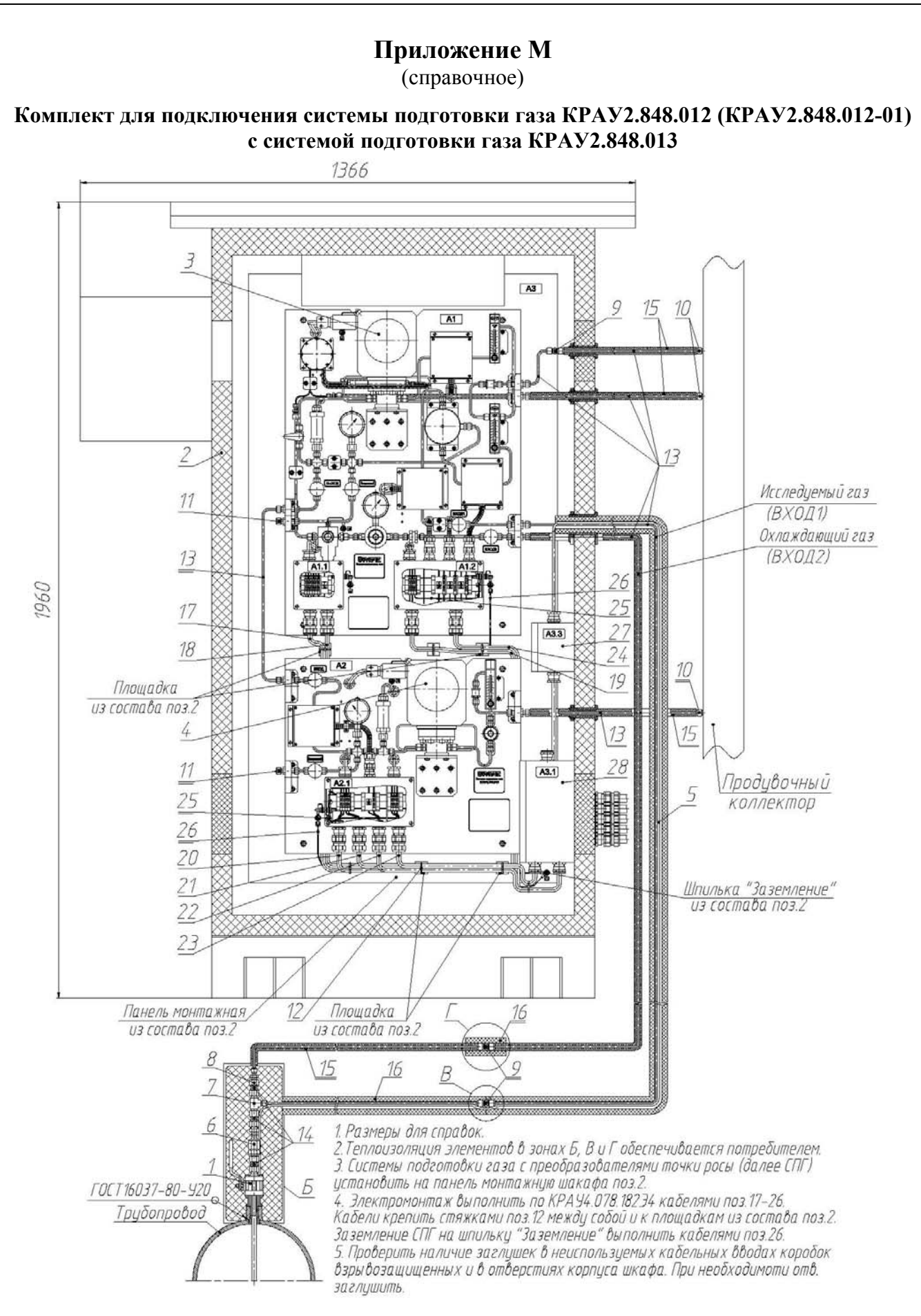

Рисунок М.1 - Монтажный чертеж

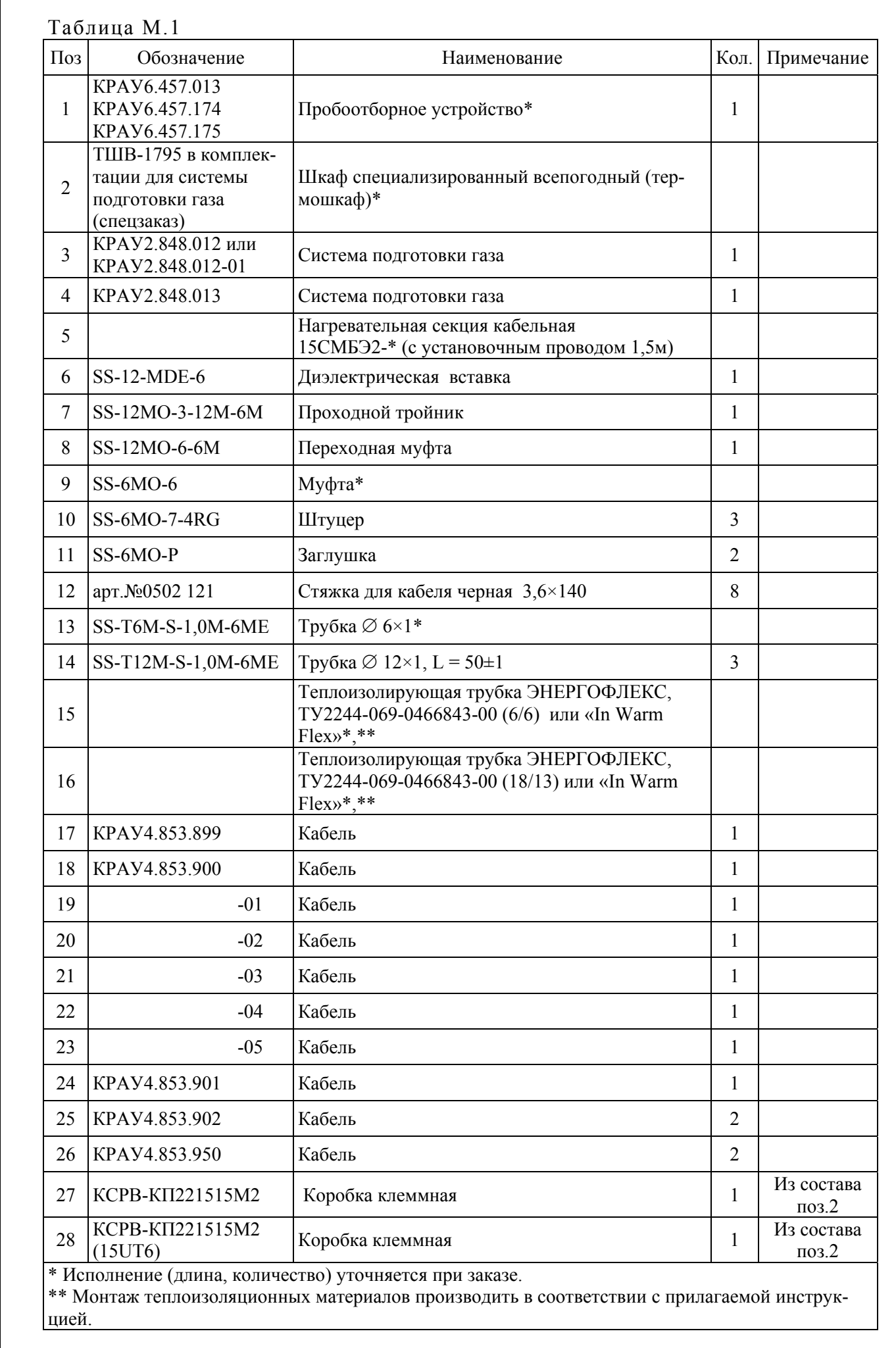

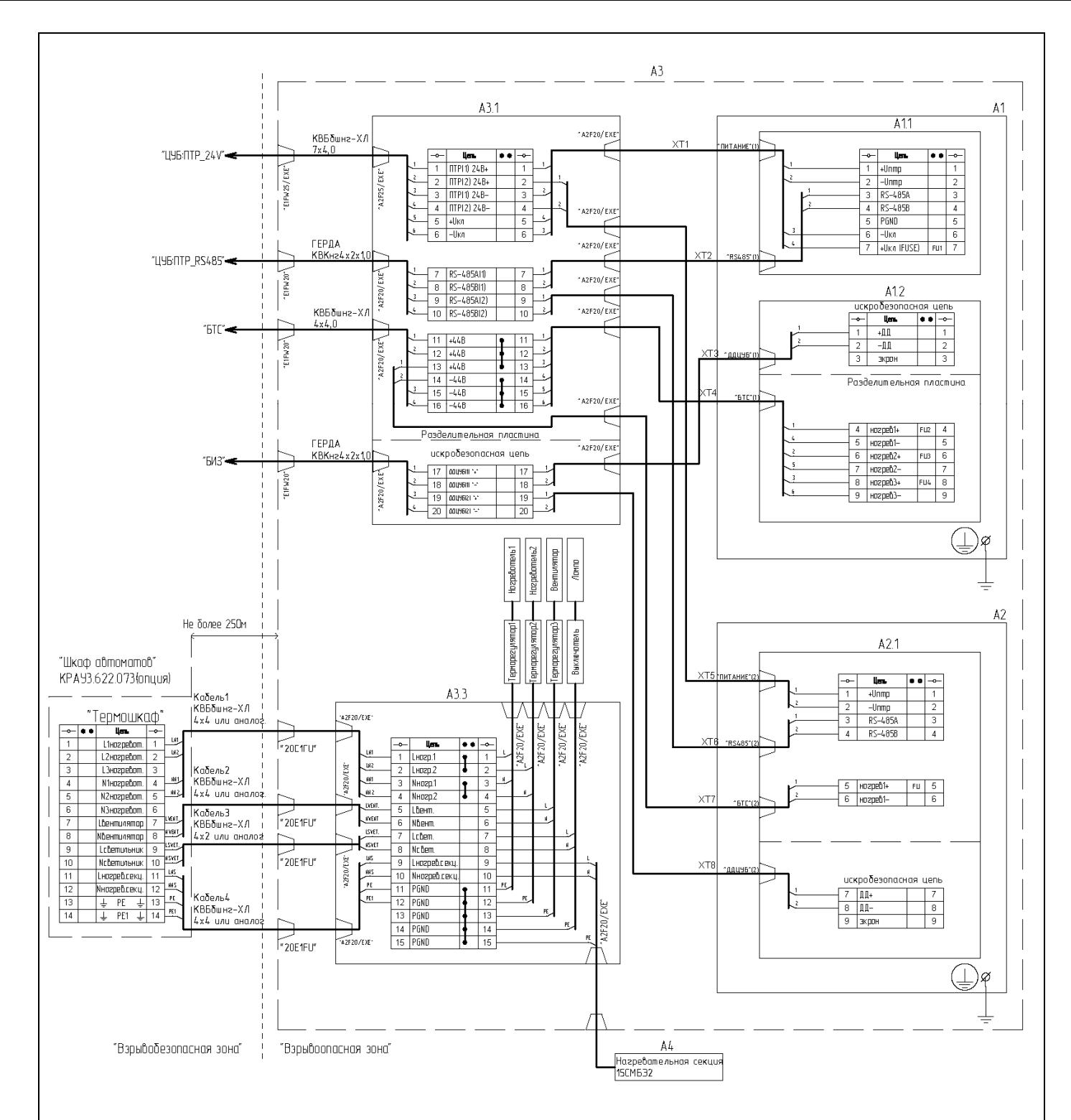

Рисунок М.2 – Схема электрическая соединений КРАУ4.078.182 Э4

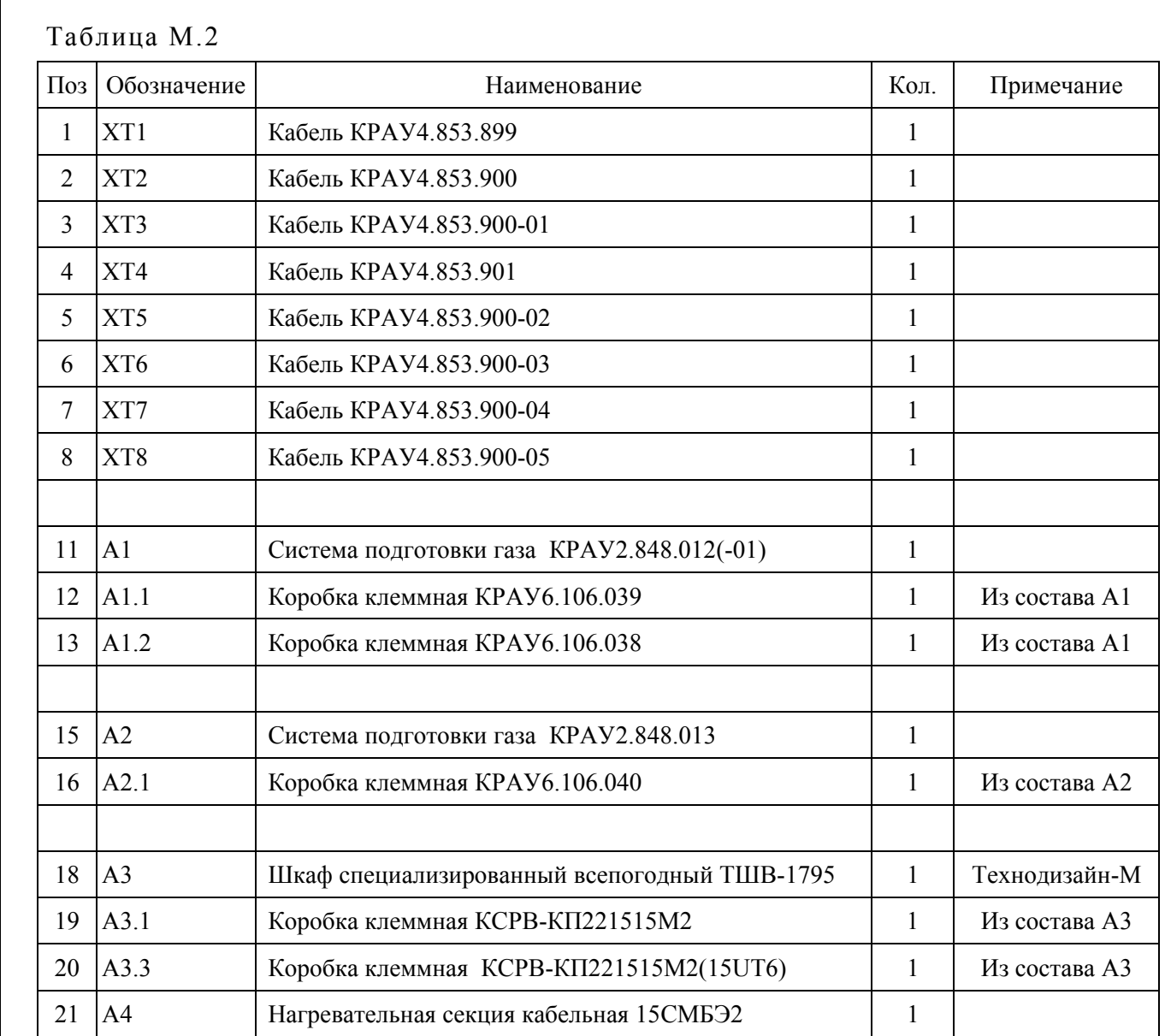

#### Примечания

1 Кабельный ввод E1W25/EXE для бронированного кабеля (d = 12…18 мм, D = 17…27 мм).

2 Кабельный ввод E1W20/EXE для бронированного кабеля  $(d = 6...12)$  мм,  $D = 10...20$  мм).

3 Кабельный ввод 20E1FU для кабеля d =12,5…20,9 мм.

4 Кабельный ввод A2F25/EXE для кабеля  $d = 12...13$  мм.

5 Кабельный ввод A2F20/EXE для кабеля d = 6…12 мм.

6 Установленная/рассчетная мощность, потребляемая по входному кабелю 1 – 0 Вт - лето, до 800 Вт – зима.

7 Установленная/рассчетная мощность, потребляемая по входному кабелю 2 до 300 Вт – лето,  $0 BT - 3$ има.

8 Установленная/рассчетная мощность, потребляемая по входному кабелю 3 – 5 Вт.

9 Установленная/рассчетная мощность, потребляемая по входному кабелю 4 – 0 Вт - лето, до 350 Вт - зима).

10 Установленная/рассчетная мощность, потребляемая по кабелю «ЦУБ-ПТР 24V» - 90 Вт/90 Вт.

11 Установленная/рассчетная мощность, потребляемая по кабелю «БТС» 160 Вт/160 Вт.

## **Приложение М1**

(справочное)

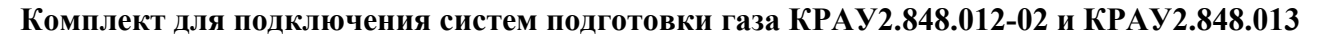

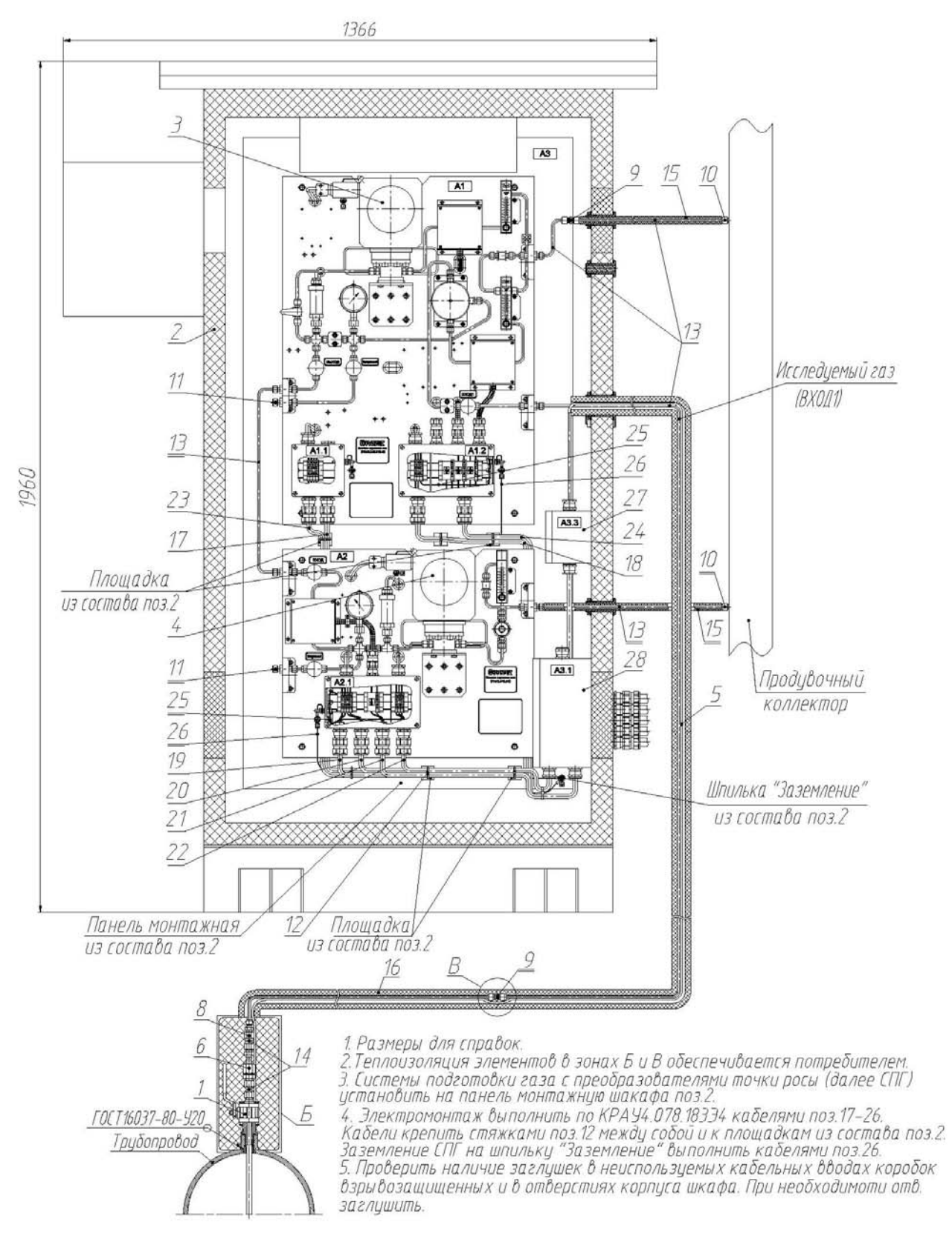

Рисунок М1.1 - Монтажный чертеж

Таблица М1.1

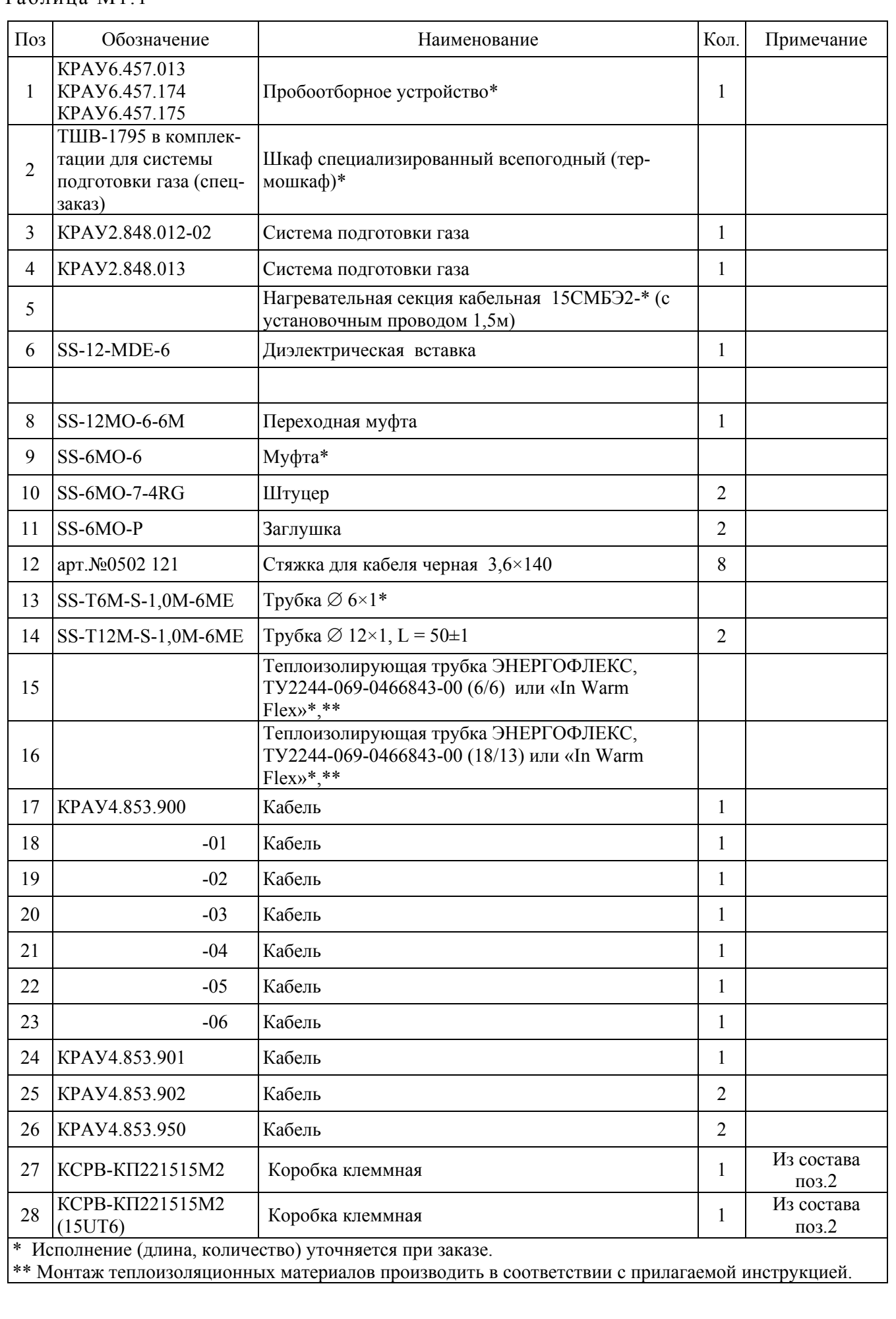

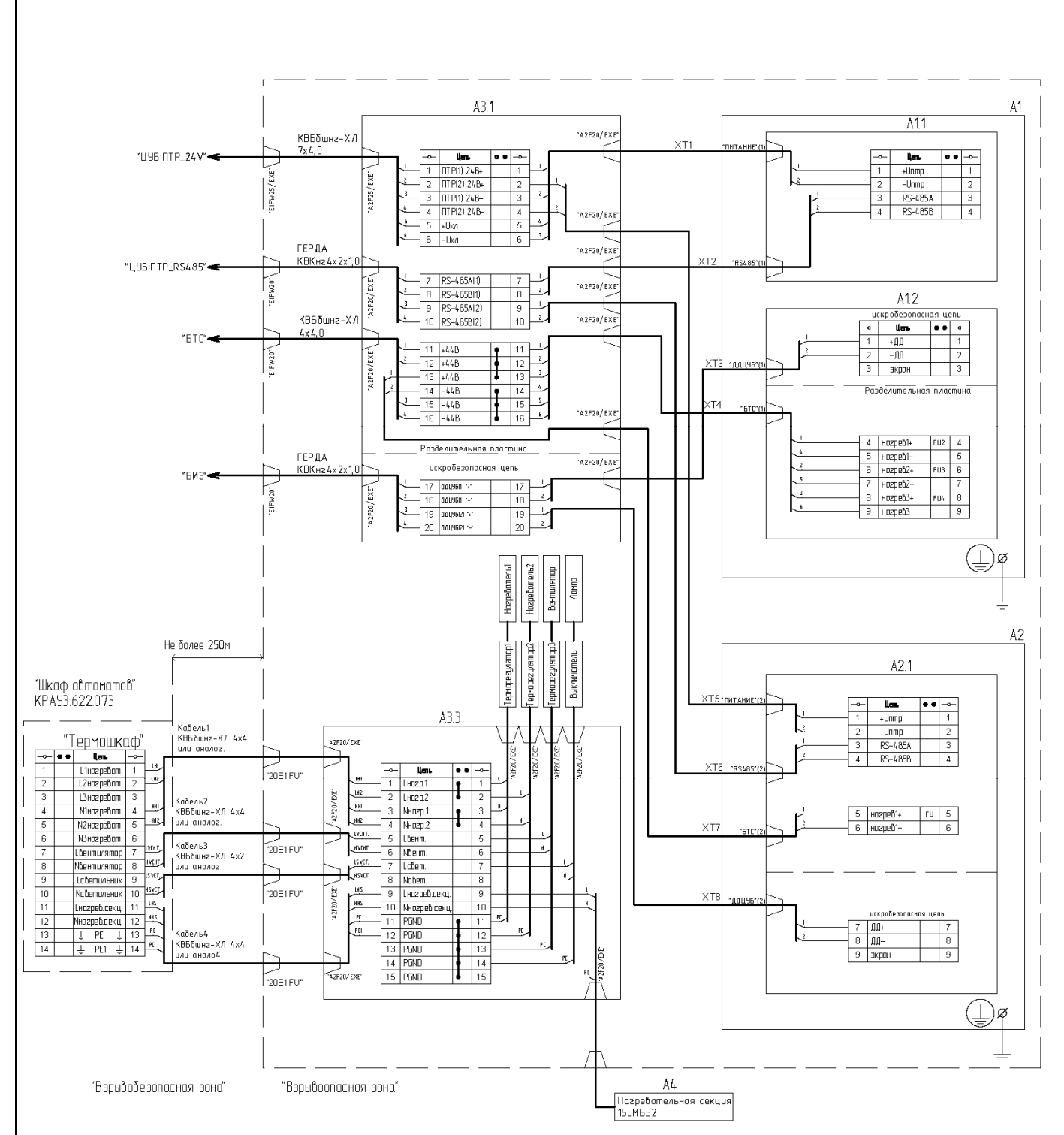

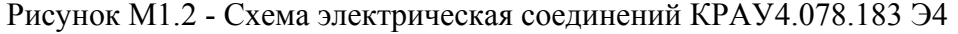

Таблица М1.2

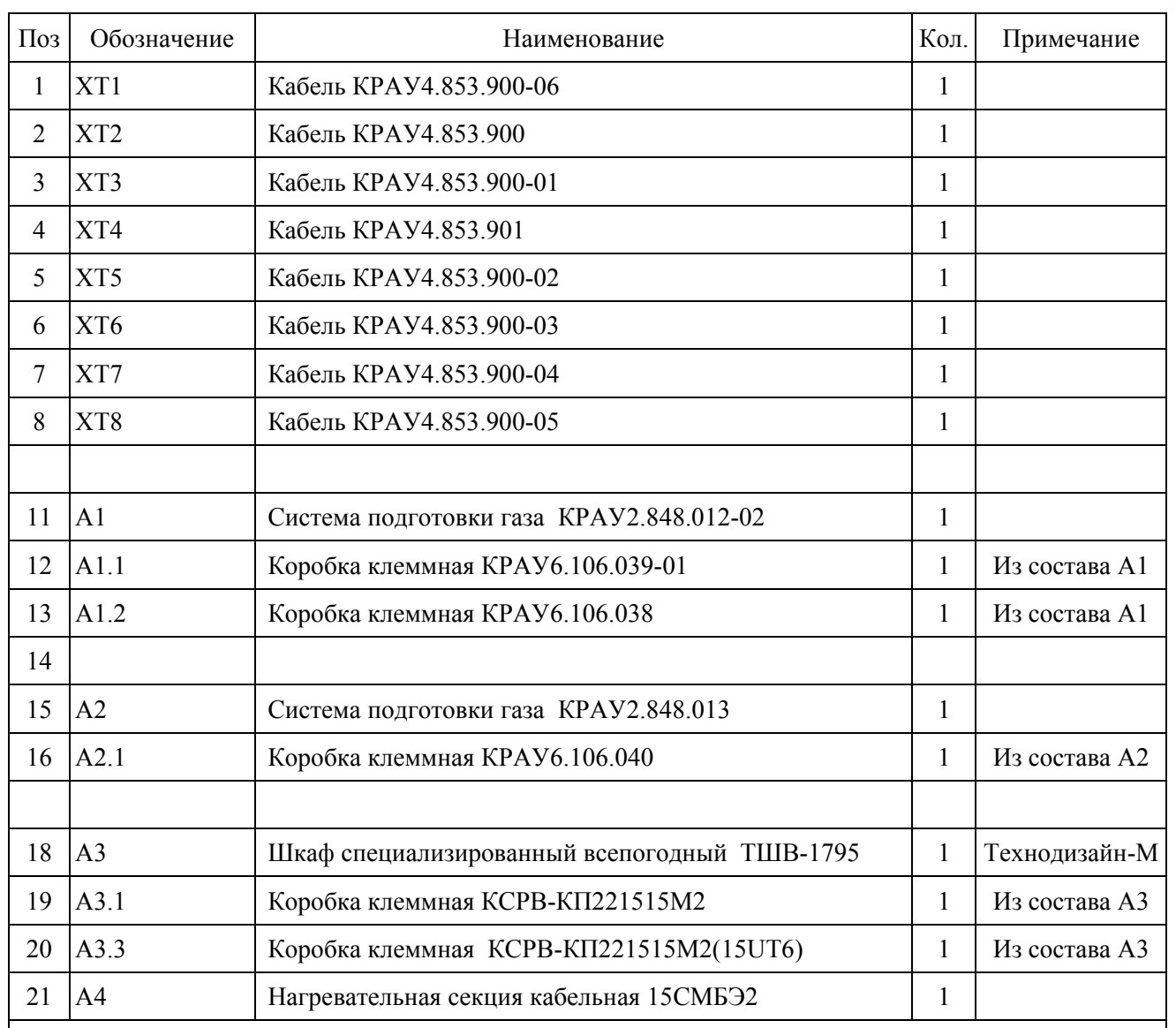

#### Примечания

1 Кабельный ввод E1W25/EXE для бронированного кабеля ( $d = 12...18$  мм,  $D = 17...27$  мм).

2 Кабельный ввод E1W20/EXE для бронированного кабеля ( $d = 6...12$  мм,  $D = 10...20$  мм).

3 Кабельный ввод 20E1FU для кабеля d =12,5…20,9 мм.

4 Кабельный ввод A2F25/EXE для кабеля  $d = 12...13$  мм.

5 Кабельный ввод A2F20/EXE для кабеля d = 6…12 мм.

6 Установленная/рассчетная мощность, потребляемая по входному кабелю 1 – 0 Вт - лето, до 800 Вт – зима.

7 Установленная/рассчетная мощность, потребляемая по входному кабелю 2 до 300 Вт - лето,  $0 BT - 3$ има.

8 Установленная/рассчетная мощность, потребляемая по входному кабелю 3 – 5 Вт.

9 Установленная/рассчетная мощность, потребляемая по входному кабелю 4 – 0 Вт - лето,

до 350 Вт - зима).

10 Установленная/рассчетная мощность, потребляемая по кабелю «ЦУБ-ПТР 24V» - 90 Вт/90 Вт.

11 Установленная/рассчетная мощность, потребляемая по кабелю «БТС» 160 Вт/160 Вт.

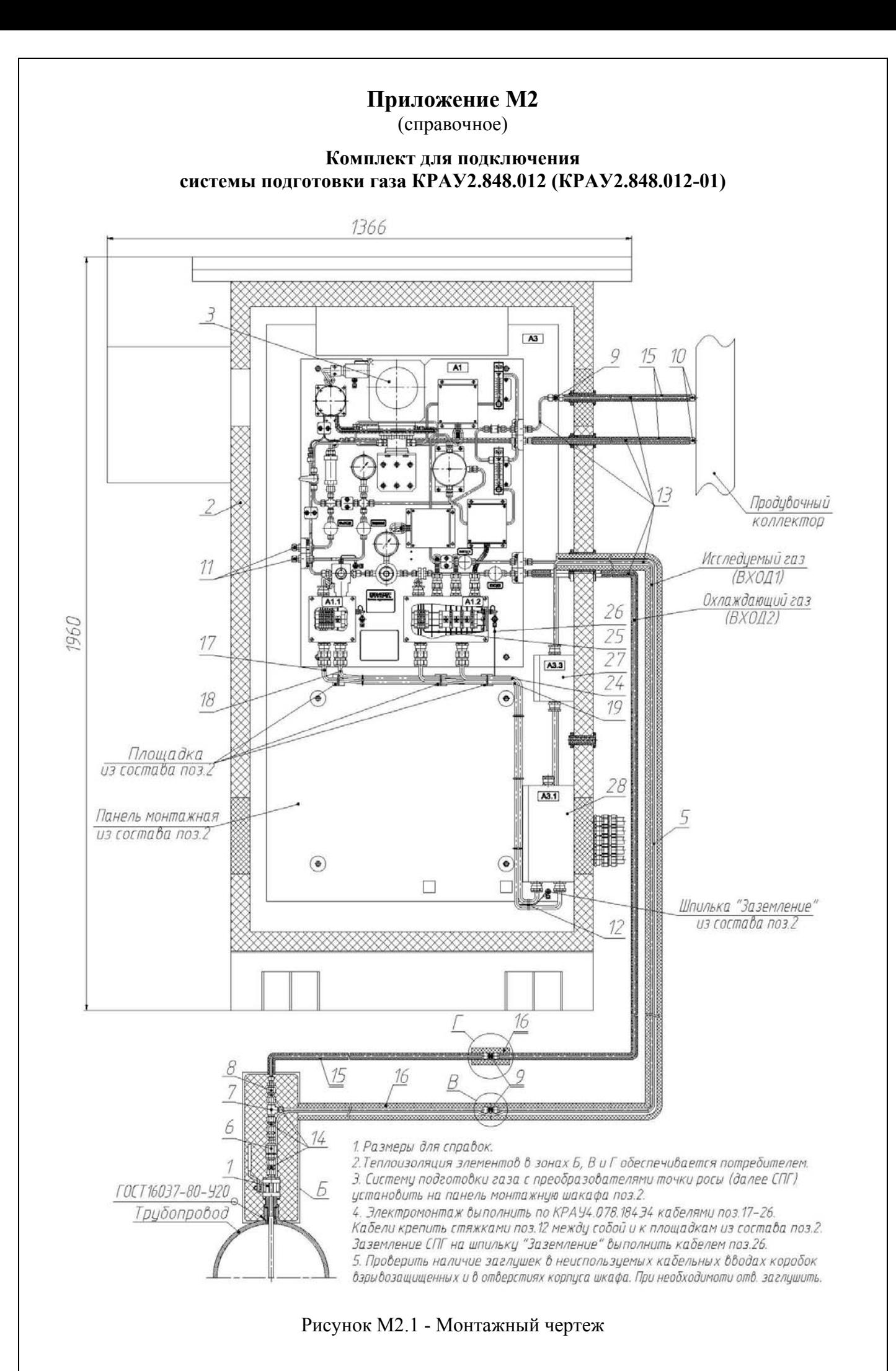

Таблица М2.1

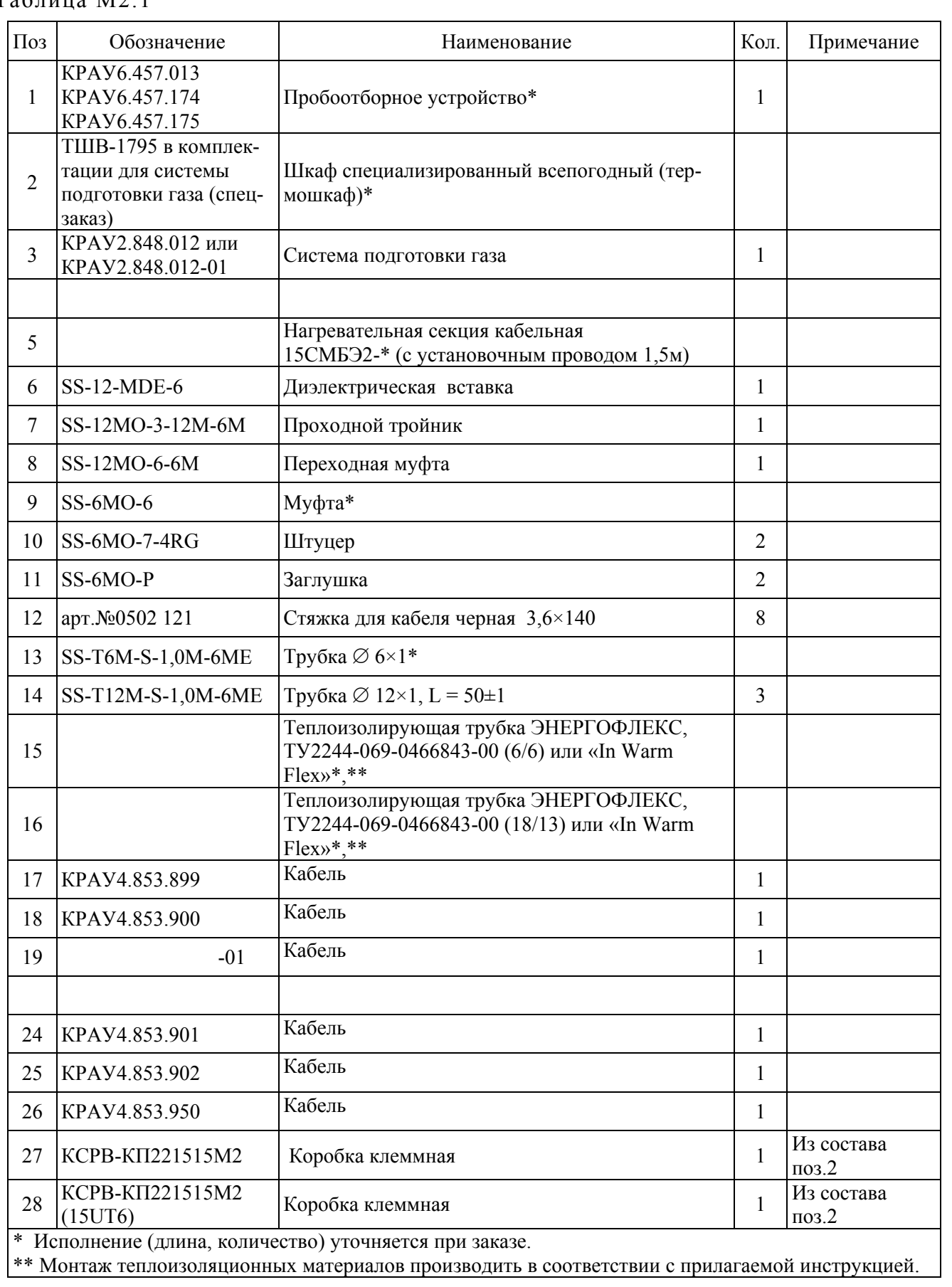
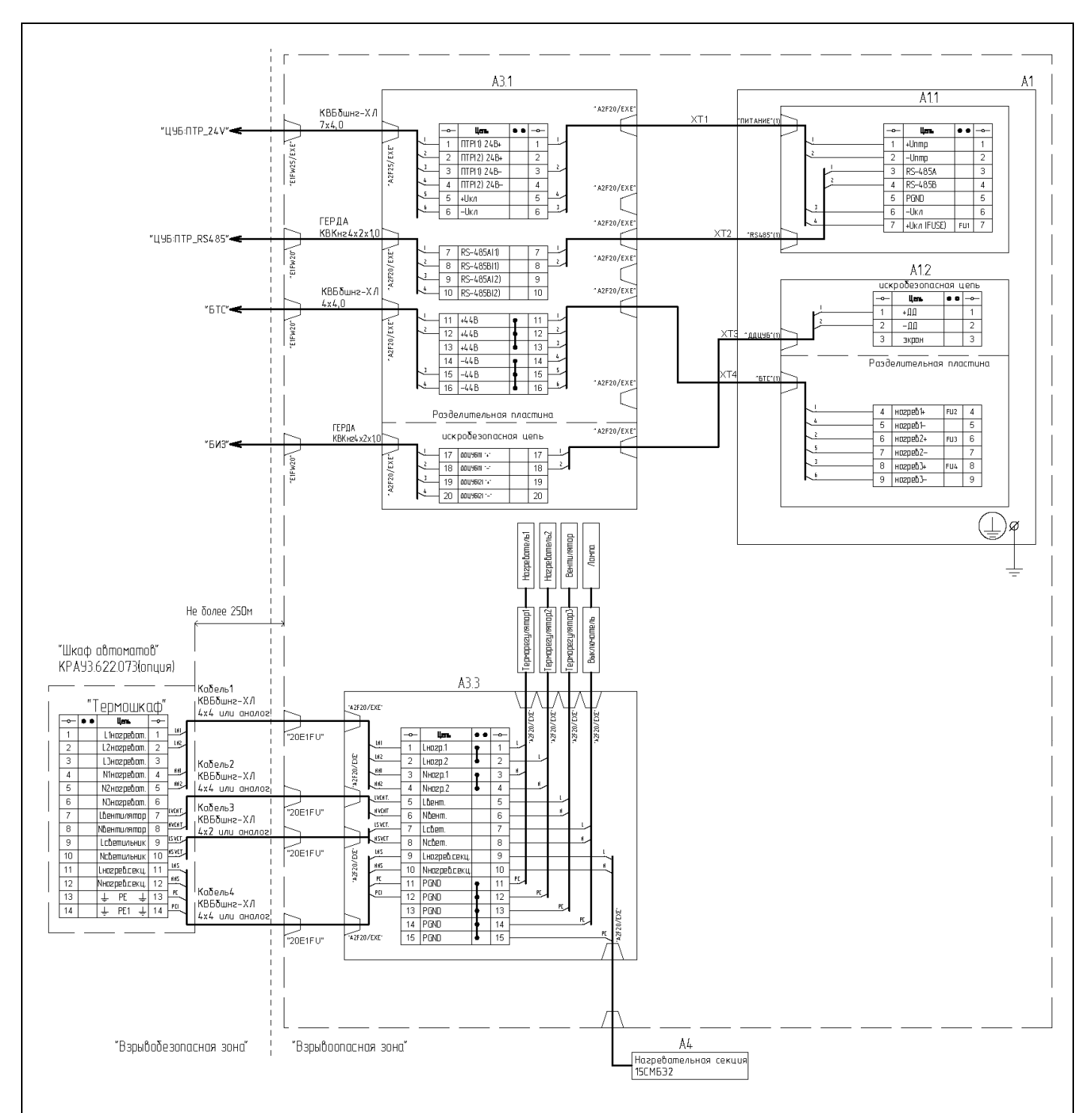

Рисунок М2.2 - Схема электрическая соединений КРАУ4.078.184 Э4

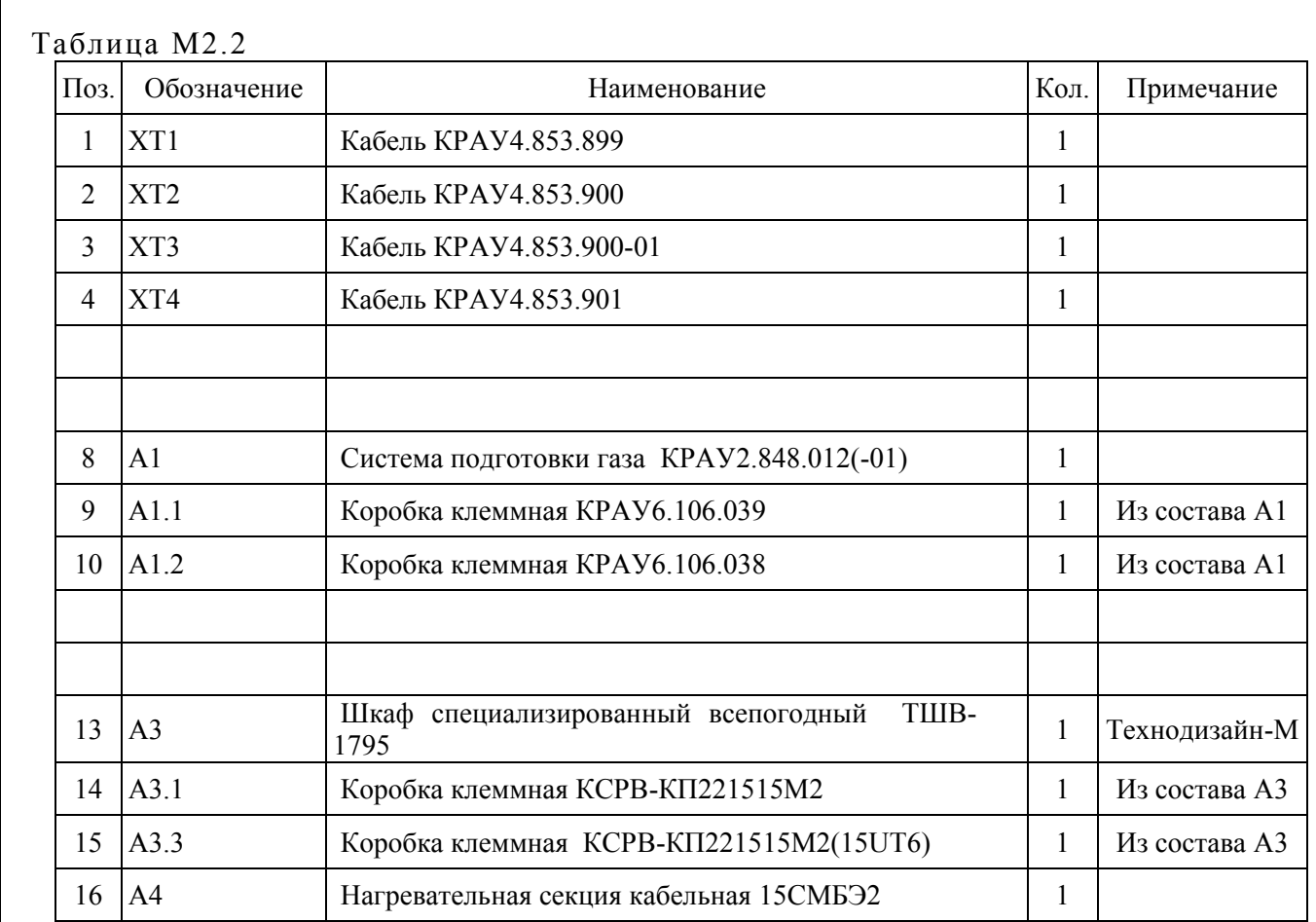

Примечания

1 Кабельный ввод E1FW25/EXE для бронированного кабеля (d = 12…18 мм, D = 17…27 мм).

2 Кабельный ввод E1FW20/EXE для бронированного кабеля ( $d = 6...12$  мм,  $D = 10...20$  мм).

3 Кабельный ввод 20E1FU для кабеля d = 12,5…20,9 мм.

4 Кабельный ввод A2F25/EXE для кабеля d = 12…18 мм.

5 Кабельный ввод A2F20/EXE для кабеля d = 6…12 мм.

6 Установленная/рассчетная мощность, потребляемая по входному кабелю 1 – 0 Вт - лето, до 800 Вт – зима.

7 Установленная/рассчетная мощность, потребляемая по входному кабелю 2 до 300 Вт - лето, 0 Вт – зима.

8 Установленная/рассчетная мощность, потребляемая по входному кабелю 3 – 5 Вт.

9 Установленная/рассчетная мощность, потребляемая по входному кабелю 4 – 0 Вт - лето, до 350 Вт - зима).

10 Установленная/расчетная мощность, потребляемая по кабелю "ЦУБ:ПТР\_24V" – 90 Вт/90 Вт.

11 Установленная/расчетная мощность, потребляемая по кабелю "БТС" – 160 Вт/160 Вт.

(справочное)

**Комплект для подключения системы подготовки газа КРАУ2.848.012-02** 

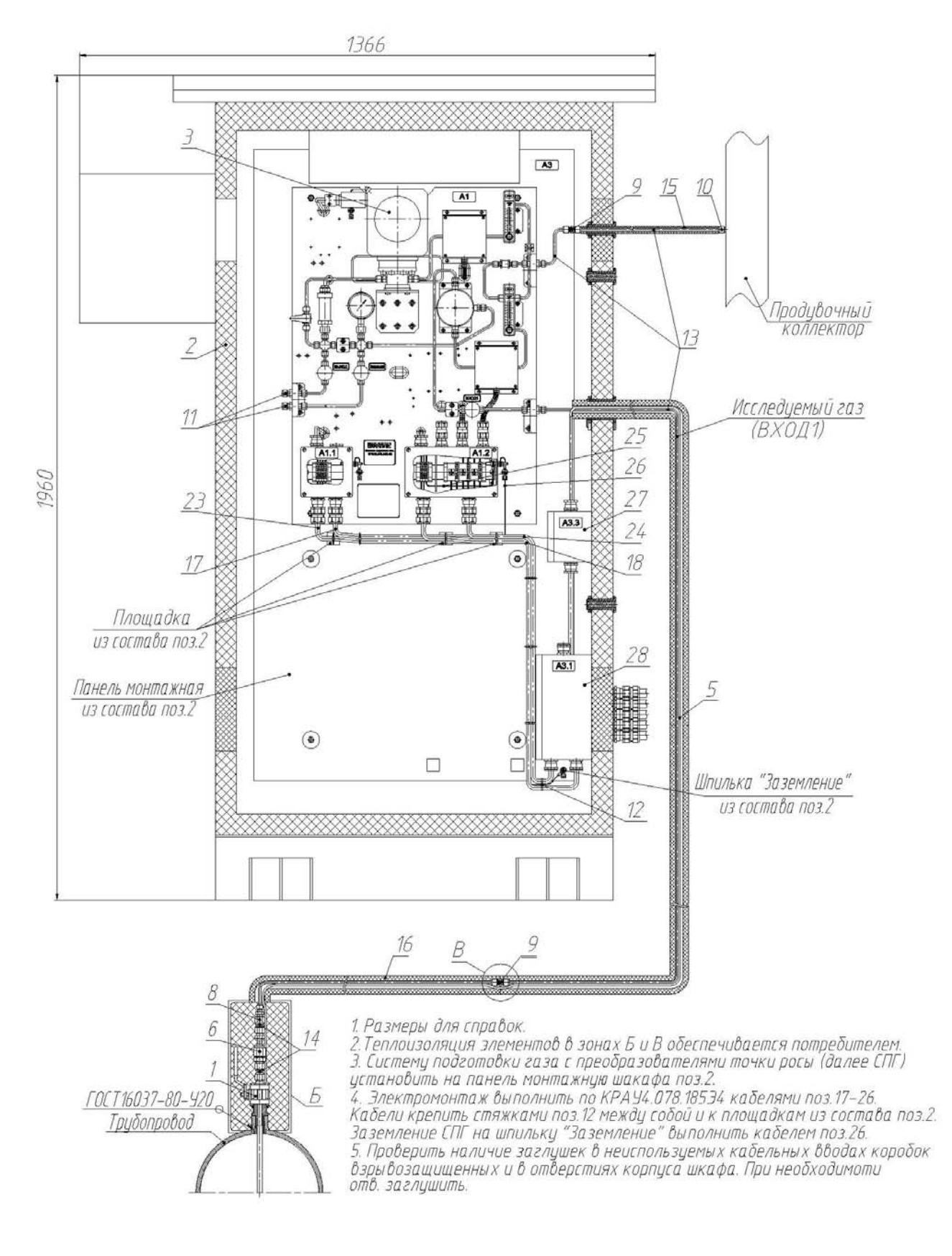

Рисунок М3.1 - Монтажный чертеж

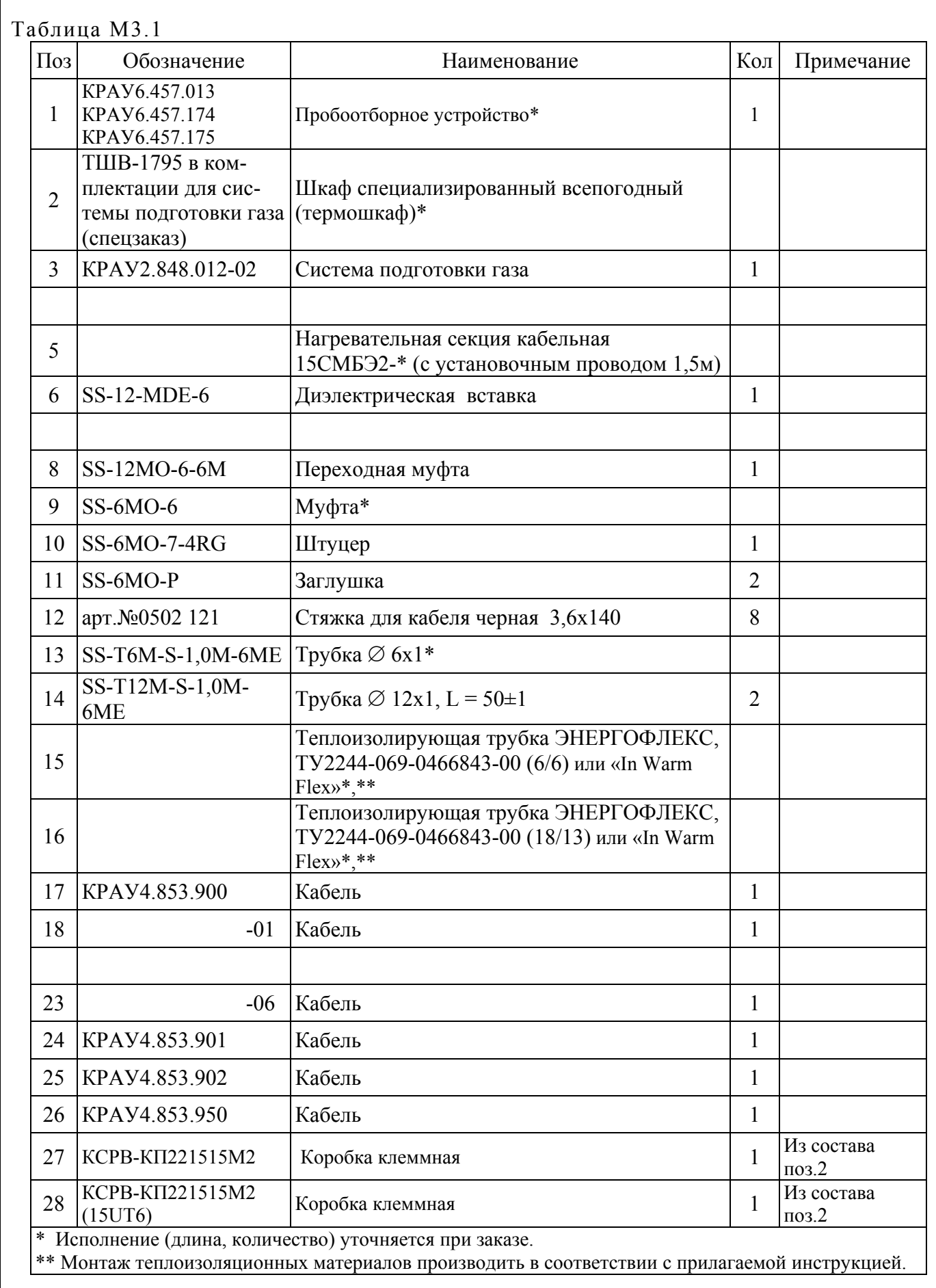

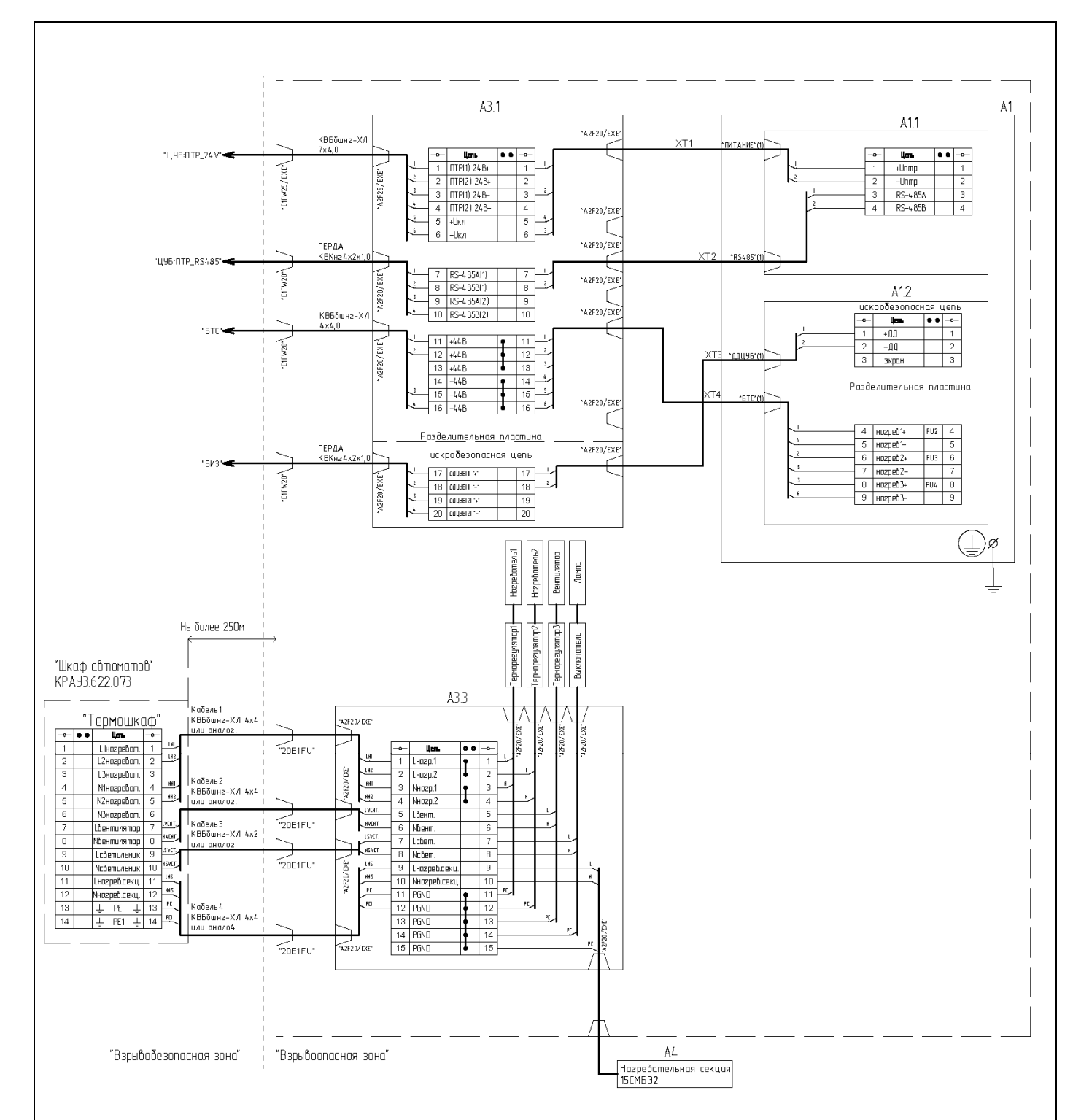

Рисунок М3.2 - Схема электрическая соединений КРАУ4.078.185 Э4

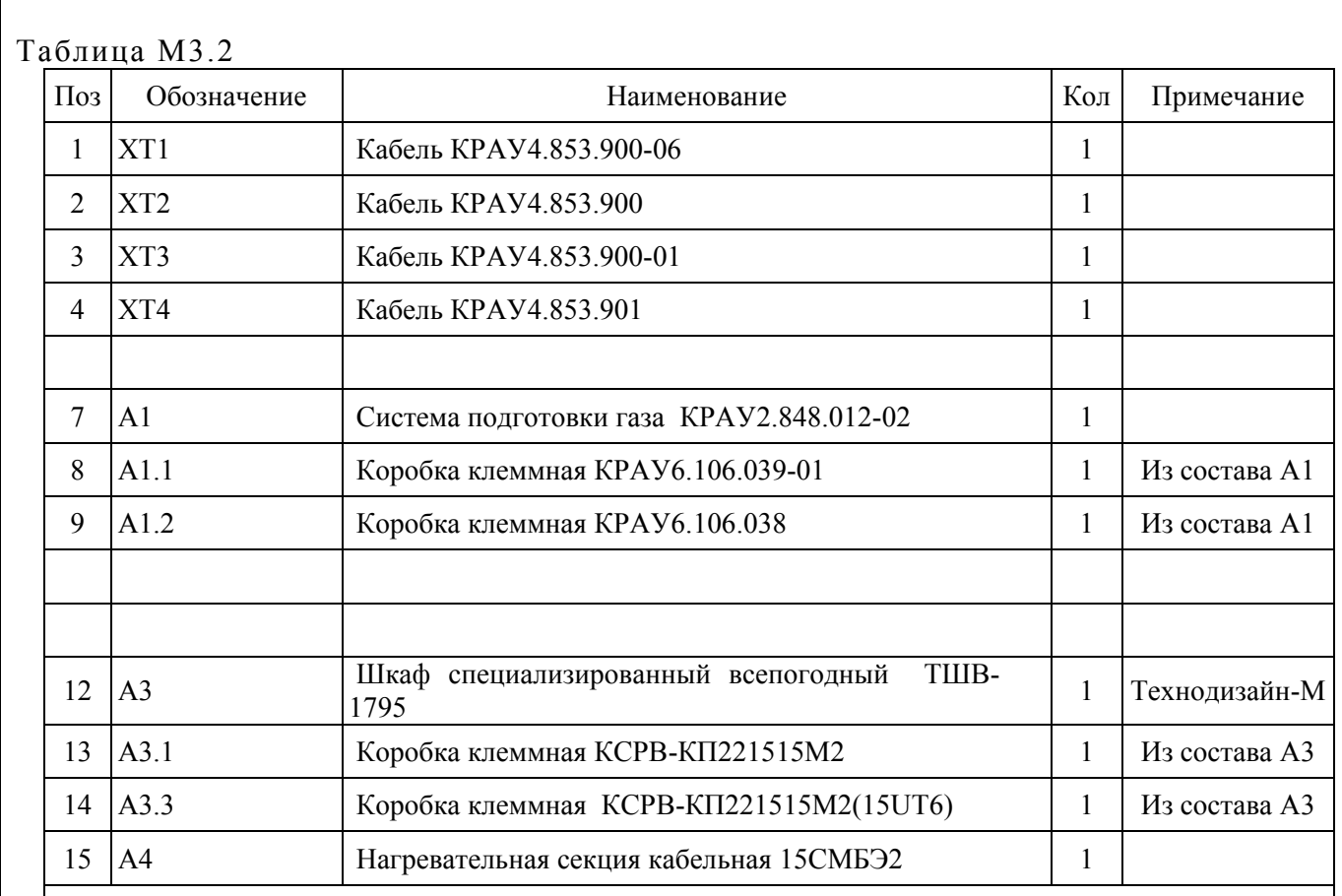

#### Примечания

1 Кабельный ввод E1FW25/EXE для бронированного кабеля (d = 12...18 мм, D = 17...27 мм).

2 Кабельный ввод E1FW20/EXE для бронированного кабеля ( $d = 6...12$  мм,  $D = 10...20$  мм).

3 Кабельный ввод 20E1FU для кабеля d = 12,5…20,9 мм.

4 Кабельный ввод A2F25/EXE для кабеля d = 12…18 мм.

5 Кабельный ввод A2F20/EXE для кабеля d = 6…12 мм.

6 Установленная/рассчетная мощность, потребляемая по входному кабелю 1 – 0 Вт - лето, до 800 Вт – зима.

7 Установленная/рассчетная мощность, потребляемая по входному кабелю 2 до 300 Вт - лето, 0 Вт – зима.

8 Установленная/рассчетная мощность, потребляемая по входному кабелю 3 – 5 Вт.

9 Установленная/рассчетная мощность, потребляемая по входному кабелю 4 – 0 Вт - лето,

до 350 Вт - зима).

10 Установленная/расчетная мощность, потребляемая по кабелю "ЦУБ:ПТР\_24V" – 90 Вт/90 Вт.

11 Установленная/расчетная мощность, потребляемая по кабелю "БТС" – 160 Вт/160 Вт.

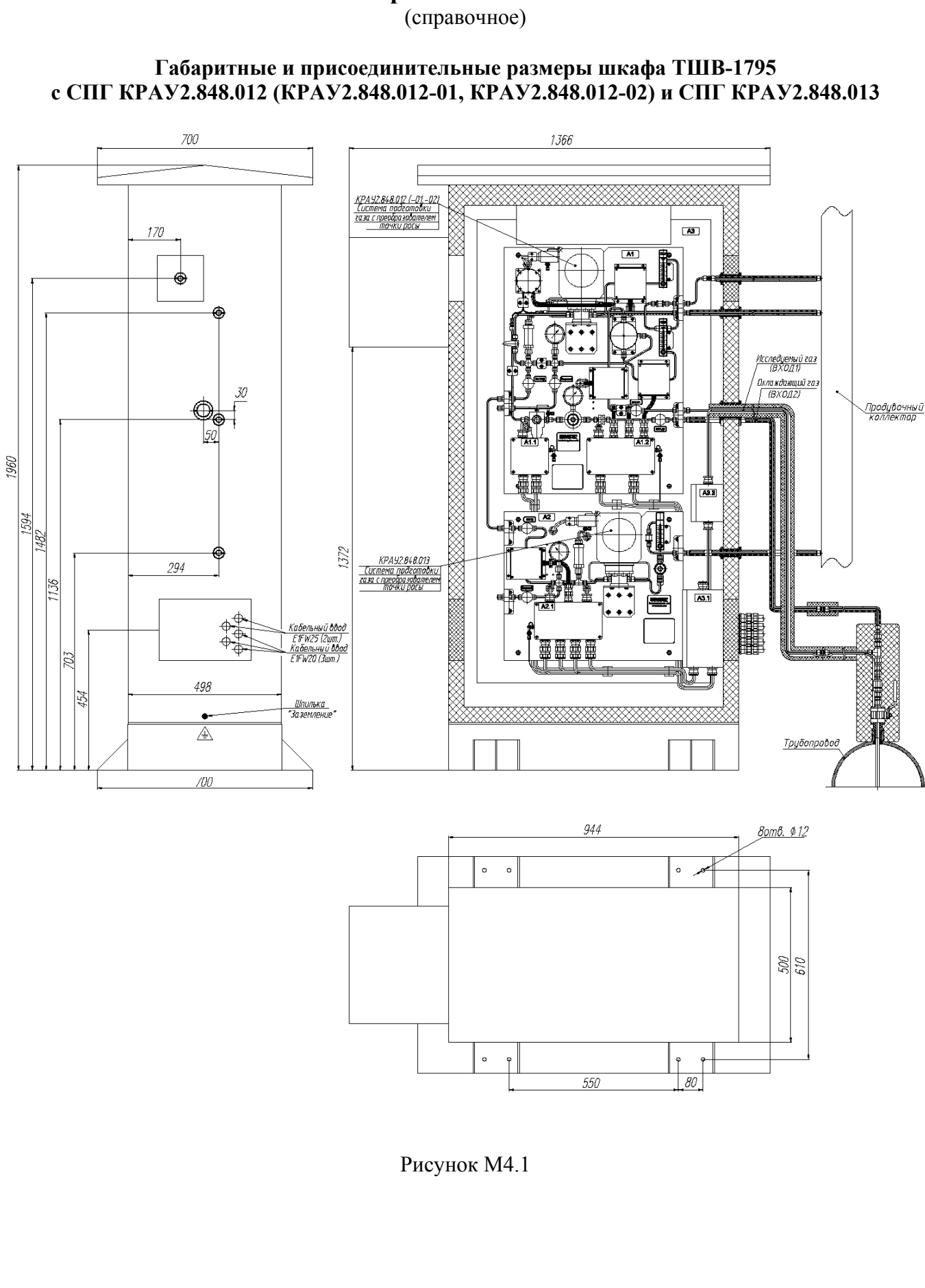

(справочное)

# **Внешний вид шкафа ТШВ-1795 с установленными системами подготовки газа**

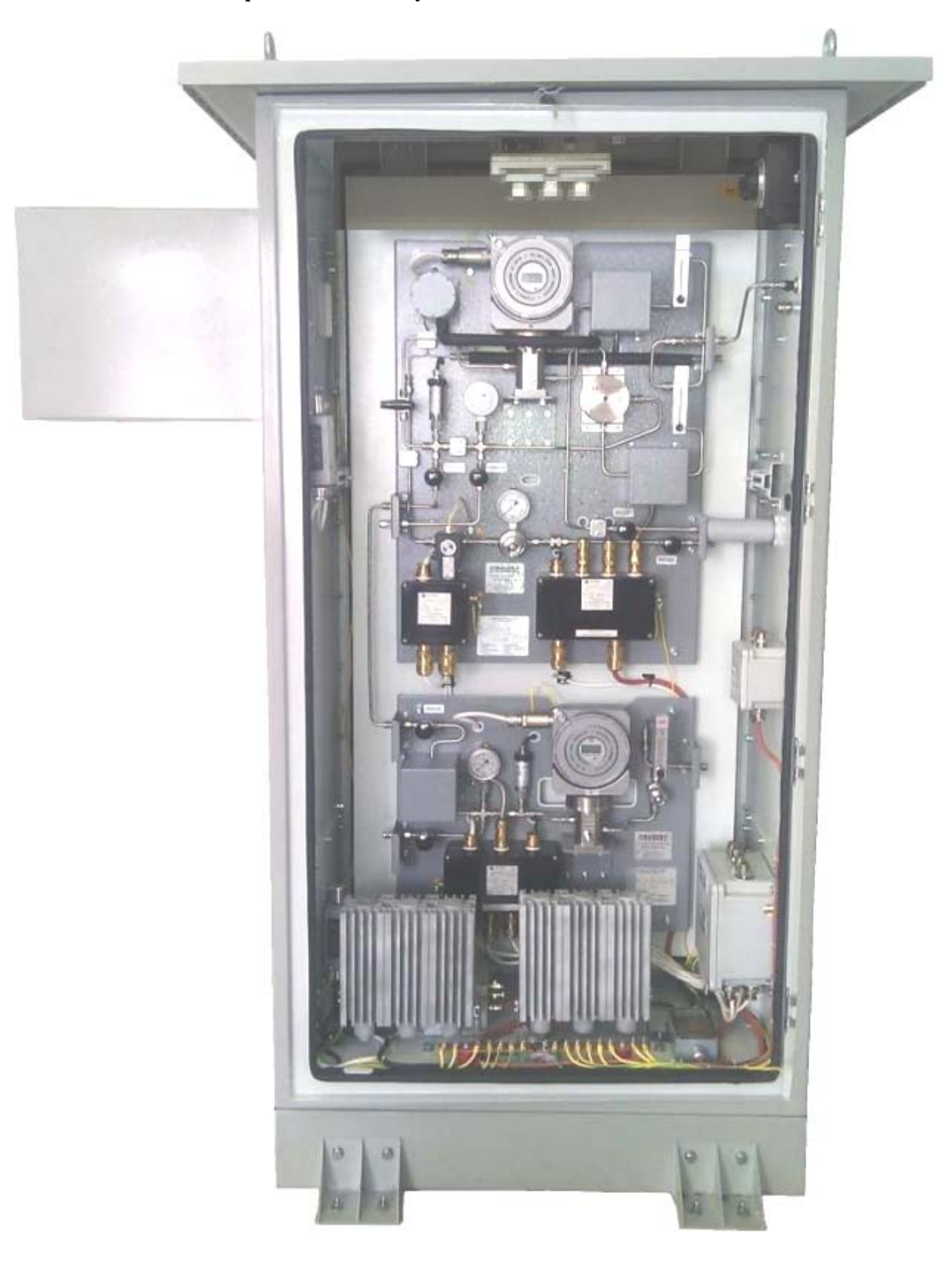

Рисунок М5.1

(справочное)

## **Пробоотборные устройства КРАУ6.457.013, КРАУ6.457.174, КРАУ6.457.175**

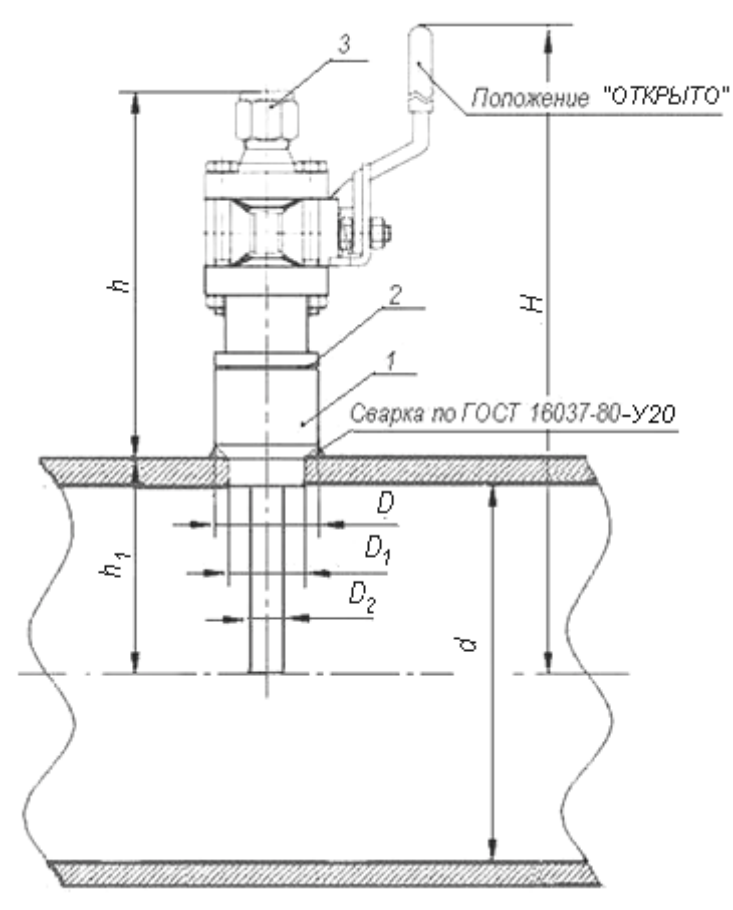

Рисунок М6.1

М6.1 Пробоотборное устройство предназначено для установки на газопроводах с целью отбора газа для дальнейшего проведения замеров влажности при рабочем давлении.

В точке отбора вваривается монтажная втулка поз.1 входящая в комплект поставки. Втулка изготовлена из стали 09Г2С ГОСТ19281-2014. Возможно изготовление втулки из другого материала по спецзаказу.

Пробоотборное устройство КРАУ6.457.013 крепится на монтажной втулке поз.1, с помощью резьбы М20×1,5 через уплотнительное кольцо поз.2. Пробоотборное устройство КРАУ6.457.174 (КРАУ6.457.175) крепится на монтажной втулке поз.1, с помощью резьбы М33×2 через прокладку поз.2.

С помощью шарового крана осуществляется подача или перекрытие потока газа. При расположении ручки параллельно оси движения газа кран открыт. При расположении ручки перпендикулярно оси движения газа кран закрыт.

Выходной штуцер пробоотборного устройства предназначен для подключения трубы из нержавеющей стали Ø12×1 мм (Swagelok, SS-T12M-S-1,0M-6ME). Для фиксации трубы дополнительная развальцовка не требуется.

Основные геометрические размеры пробоотборных устройств указаны в таблице М6.1.

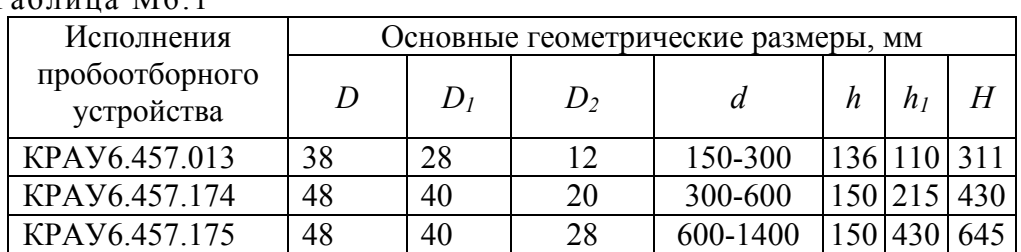

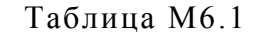

(справочное)

## **Мембранные фильтры**

### **М7.1 Мембранный фильтр КРАУ6.457.176**

#### **М7.1.1 Назначение**

Фильтр КРАУ6.457.176 предназначен для удаления жидкости и макрочастиц из пробы газа, предотвращая, таким образом, загрязнение и/или повреждение анализаторов и компонентов пробоотборной системы.

### **М7.1.2 Описание**

Фильтр состоит из корпуса и крышки. Во внутренней полости фильтра, образованной корпусом и крышкой, размещены диск и пористая мембрана. В корпусе имеются отверстия с маркировкой IN *(впускное)*, OUT *(выпускное) и* BYPASS *(байпасное)*.

Проба газа попадает в фильтр через *впускное* отверстие, легко проходит через мембраны и выходит через *выпускное* отверстие*.* Так как захваченная жидкость не может пройти через мембрану, она удаляется через *байпасное* отверстие. При наличии макрочастиц в пробе газа они удерживаются на мембране.

Мембрана имеет микроскопические каналы, через которые молекулы газа или пара легко проходят. Жидкости состоят из большого количества молекул, тесно связанных друг с другом. Это свойство, называемое поверхностным натяжением, намного выше у жидкостей, чем у газов и паров. В виде группы эти молекулы жидкости не могут проходить через небольшие каналы мембраны. Таким образом, из потока газа удаляются даже самые маленькие аэрозольные капли и частицы. Поскольку все молекулы газа или пара проходят через мембрану, состав пробы газа остается неизменным.

### **М7.1.3 Технические характеристики**

Таблица М7.1

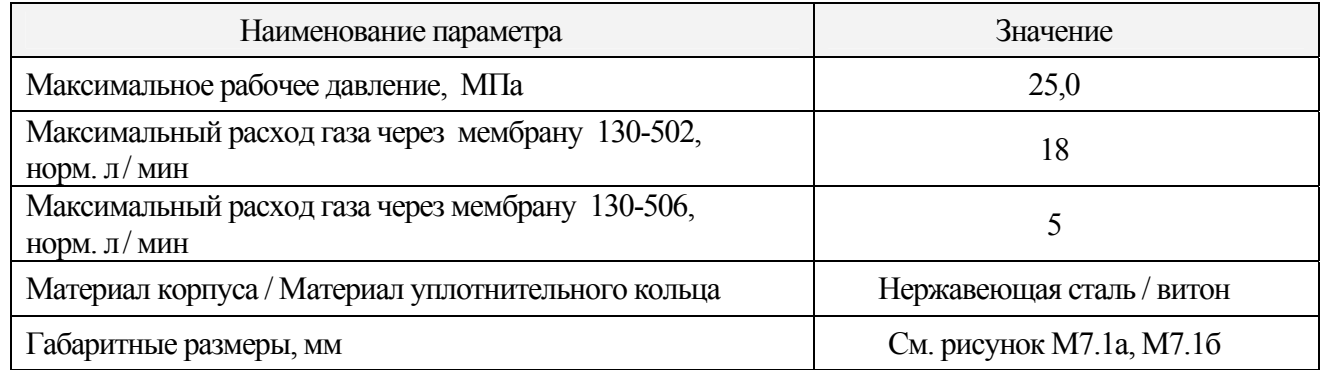

## **М7.1.4 Габаритные и присоединительные размеры**

Габаритные и присоединительные размеры фильтра показаны на рисунках М7.1а, М7.1б.

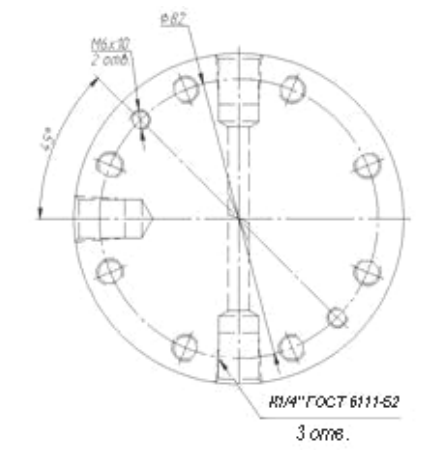

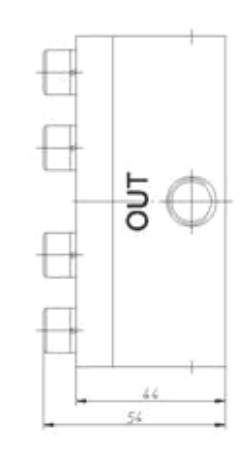

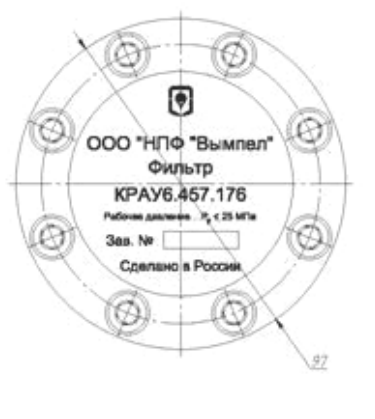

Рисунок М7.1а

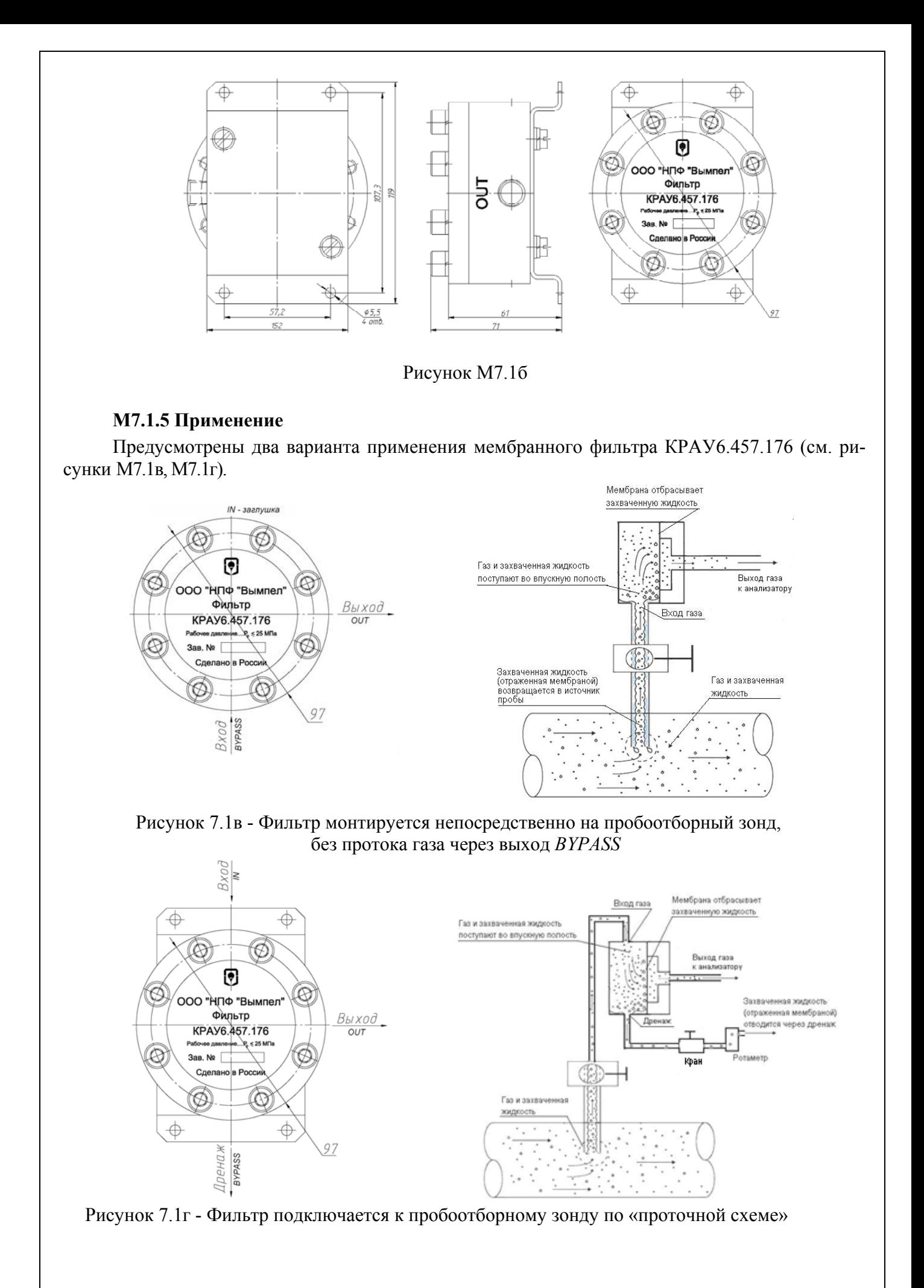

#### **М7.1.6 Обозначение фильтра при заказе**

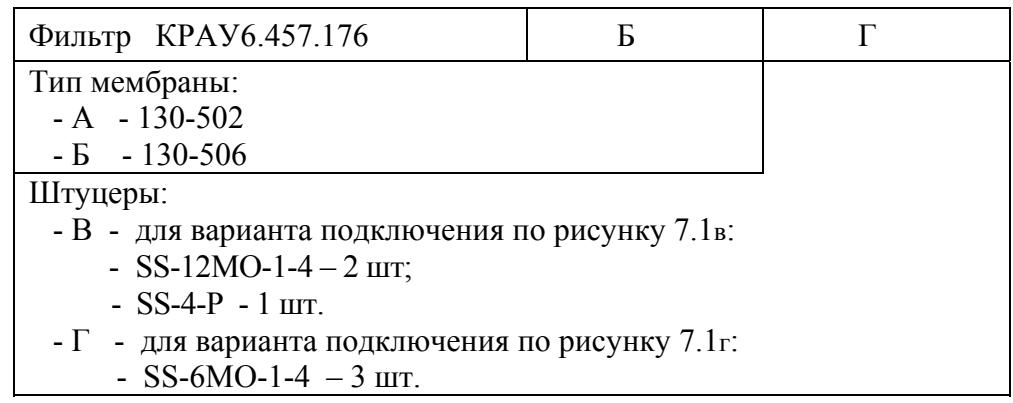

Комплектность при поставке, рекомендации по установке и эксплуатации фильтра в соответствие с поставляемой КРАУ6.457.176 ЭТ.

### **М7.2 Комплект сменных мембран**

В мембранных фильтрах используются два типа мембран: 130-502 и 130-506.

Мембраны 130-502 предназначены для отделения жидкостей с высоким коэффициентом поверхностного натяжения (вода, гликоль) от паров. Не предназначены для отделения углеводородных жидкостей и других жидкостей с низким коэффициентом поверхностного натяжения от паров. Используются в фильтре, устанавливаемом в начале пробоотборной линии. Максимальный расход газа через мембрану 18 норм.л/мин.

Мембраны 130-506 предназначены для отделения всех типов жидкостей от паров. Используются в фильтре, устанавливаемом на СПГ. Максимальный расход газа через мембрану 5 норм.л/мин.

Обозначение при заказе:

- 130-502 - пять мембран в комплекте (с уплотнительными кольцами);

- 130-506 - пять мембран в комплекте (без уплотнительных колец);

- 130-000 - уплотнительное кольцо для мембраны 130-506.

Запасные мембраны поставляются по отдельному заказу потребителей в ООО «НПФ «Вымпел».

(справочное)

#### **Диэлектрическая вставка SS-12 MDE-6**

М8.1 Диэлектрическая вставка SS-12-MDE-6 обеспечивает электрическую изоляцию измерительного оборудования, установленного в составе систем подготовки газа КРАУ2.848.012(-01,-02), КРАУ2.848.013, от потенциала катодной защиты, присутствующего на трубопроводе основного процесса. Вставка устанавливается в начале пробоотборной линии, по которой доставляется газ к системе подготовки газа.

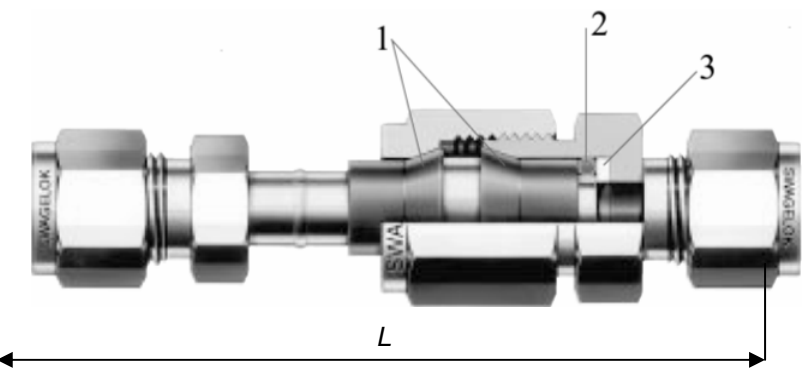

Рисунок М8.1

М8.1.1 Материалы Корпус - нержавеющая сталь 316. Изоляторы – полиамид (поз.1). Уплотнения – фторуглерод FKM (поз.2) и фторопласт PTFE (поз.3).

М8.1.2 Технические данные

Электрическое сопротивление изоляции 10 МОм при испытательном напряжении 10 В и температуре 20 °С.

Максимальное рабочее давление 344 бар.

Диапазон рабочих температур - от минус 40 до плюс 93 °С.

#### **ЗАПРЕЩАЕТСЯ РАЗБИРАТЬ ИЗОЛИРУЮЩЕЕ СОЕДИНЕНИЕ!**

М8.1.3 Габаритно-присоединительные размеры Длина диэлектрической вставки 135 мм. Подключение – соединение Swagelok для трубы с наружным диаметром 12 мм (6 мм – по спецзаказу).

(справочное)

#### **Нагревательная лента HTP (для секции 15 СМБЭ2)**

Саморегулирующаяся электрическая нагревательная лента применяется для защиты от замерзания или поддержания заданной температуры трубопроводов и емкостей, в том числе во взрывоопасных зонах.

#### **Особенности**

а) автоматически регулирует тепловыделение в ответ на изменение температуры трубы;

б) может быть отрезана нужной длины без ущерба для характеристик; в) не перегреется и не перегорит даже при самопересечении.

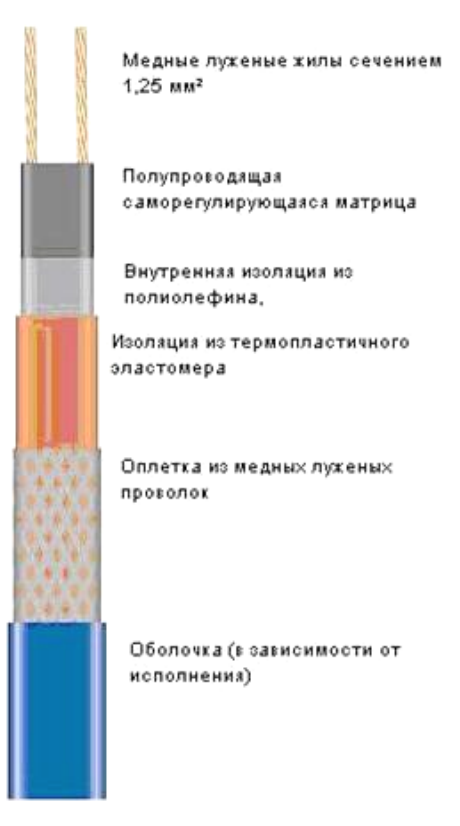

#### Линейная мощность, Вт/м

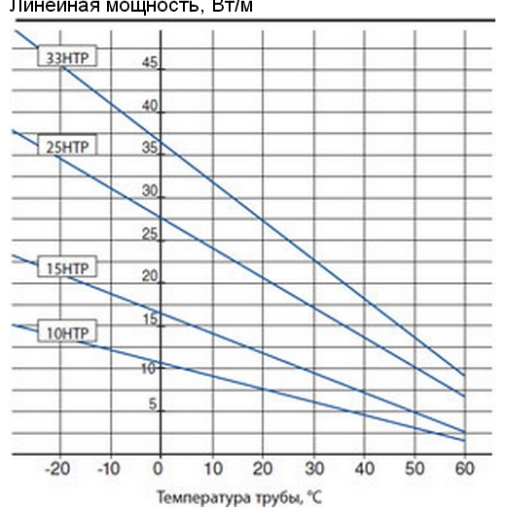

#### **Технические характеристики**

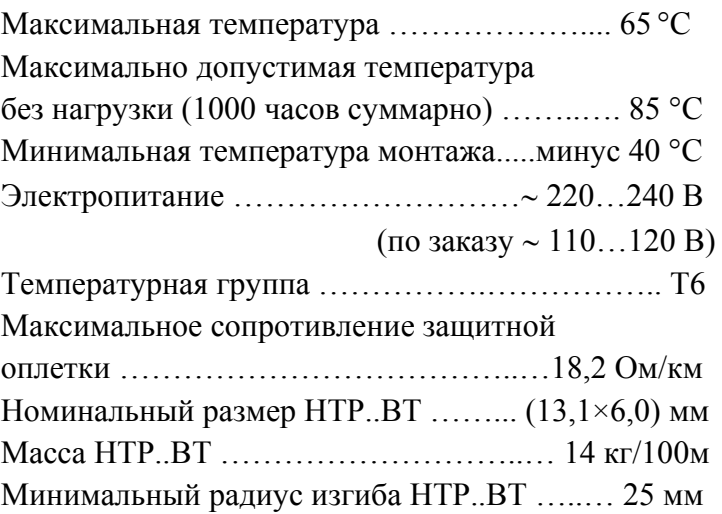

#### **Максимальная длина нагревательной секции в зависимости от типа автоматического выключателя питания, м**

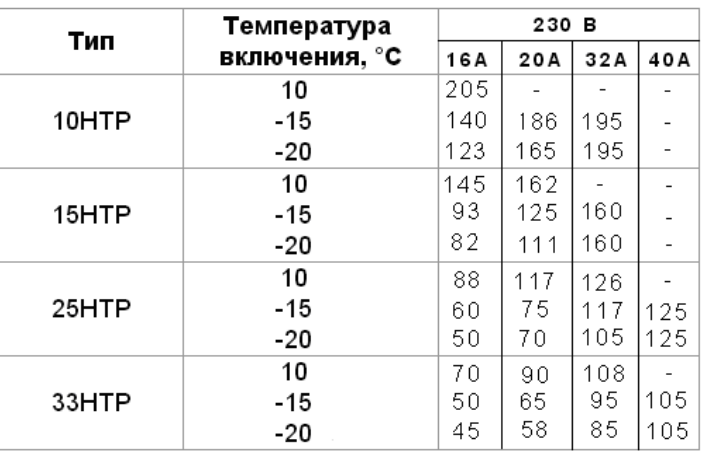

Для использования с типом С автоматических выключателей по стандарту BS EN 60 898: 1991.

Примечание *-* В момент включения нагревательной секции происходит скачок тока (стартовый ток). В течение 5 мин после включения значение тока стабилизируется. Максимальная величина стартового тока может в 5–6 раз превышать номинальное значение тока, на которое рассчитан автоматический выключатель питания.

#### **Температурные характеристики**

Номинальное тепловыделение в нормированных условиях для саморегулирующихся нагревательных лент с рабочим напряжением 115 В или 230 В.

(справочное)

# **Монтаж солнцезащитного навеса на ПТР**

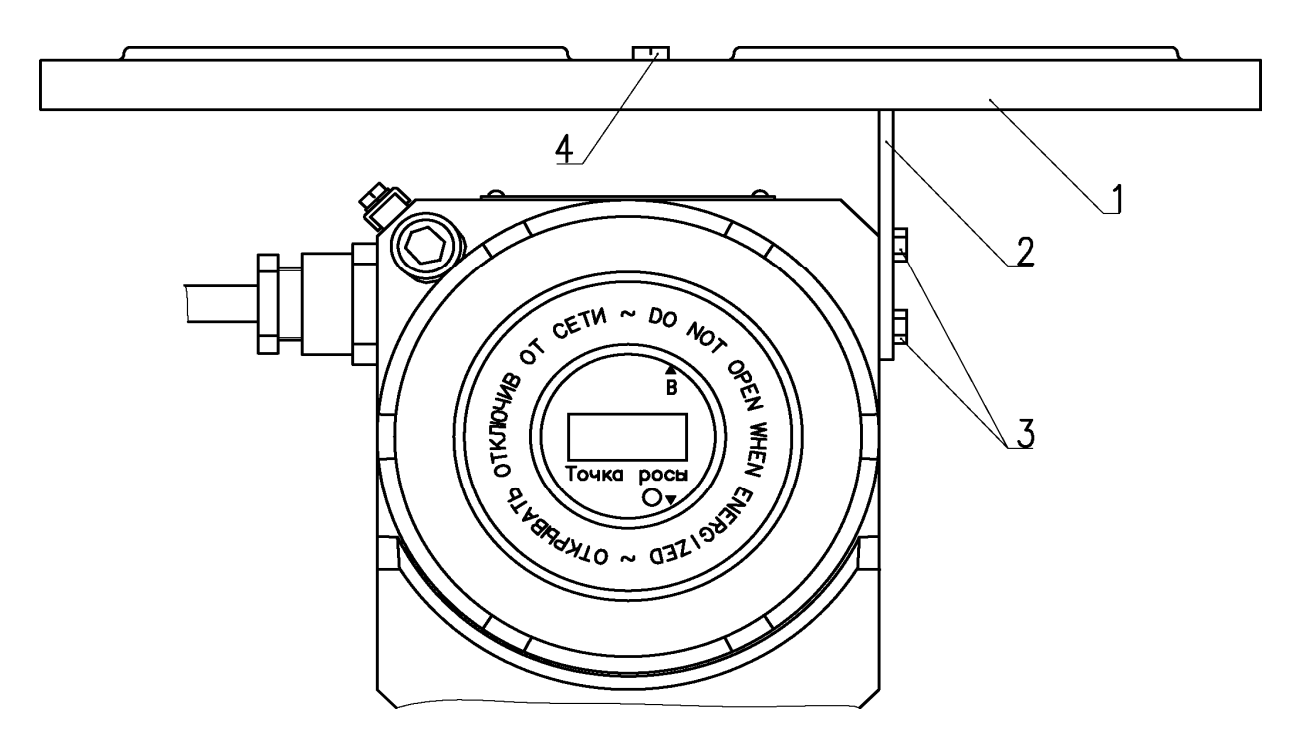

Рисунок Н.1

#### Таблица Н.1

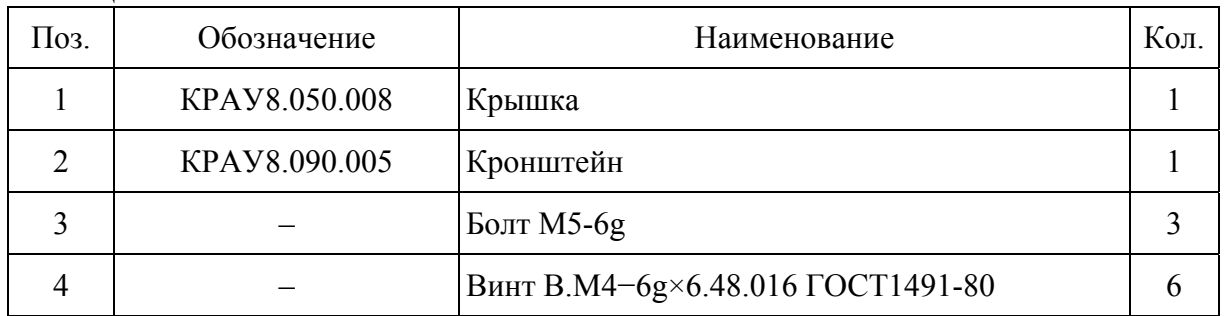

-<br>(справочное)

## Преобразователь точки росы. Чертеж средств взрывозащиты КРАУ2.848.004 Д5

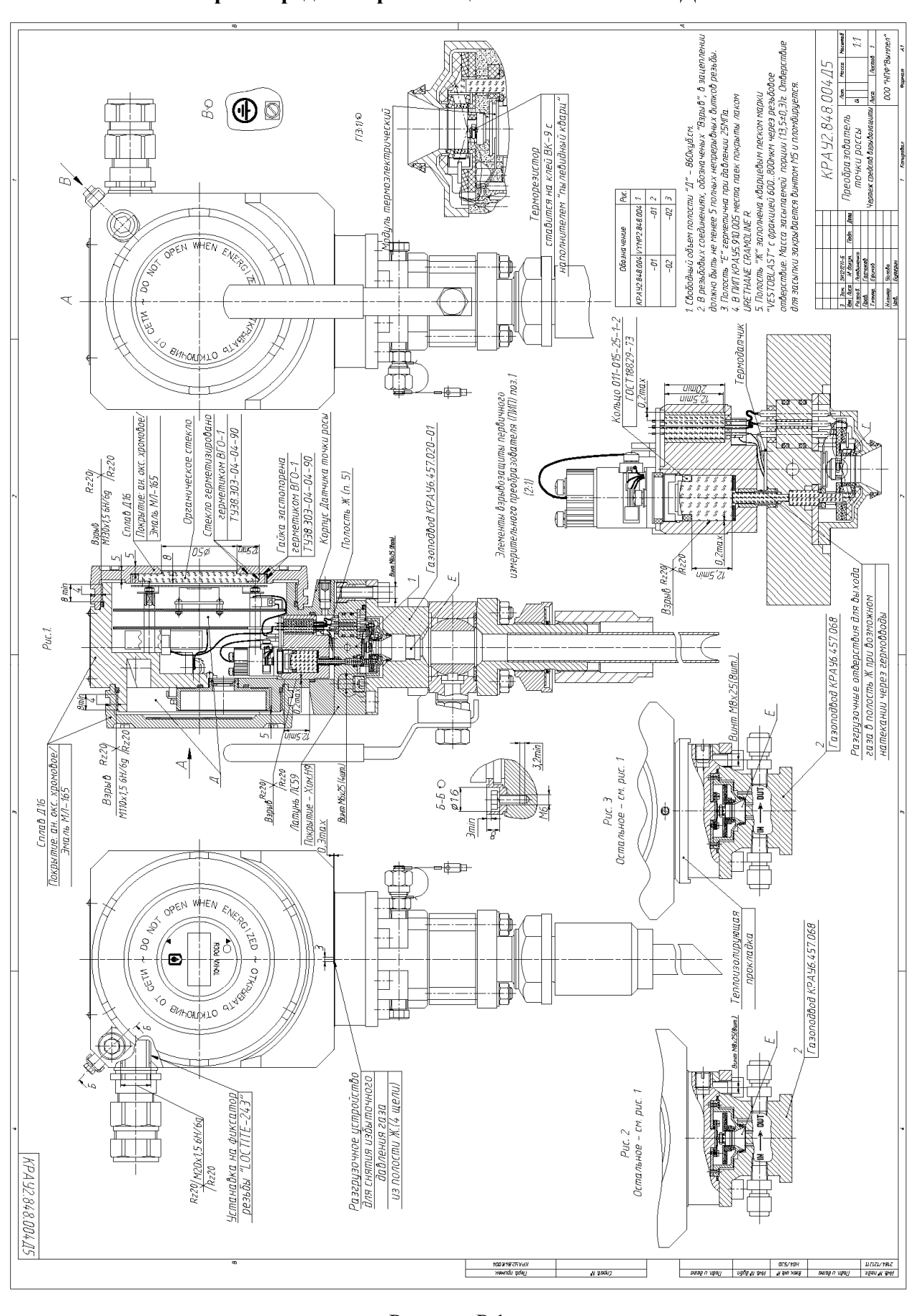

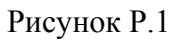

(справочное)

#### Свидетельство об утверждении типа средств измерений

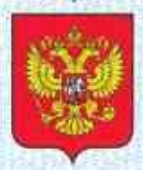

ФЕДЕРАЛЬНОЕ АГЕНТСТВО ПО ТЕХНИЧЕСКОМУ РЕГУЛИРОВАНИЮ И МЕТРОЛОГИИ

#### СВИД NBO  $\mathsf{lb}(T)$

об утверждении типа средств измерений

RU.C.31.002.A Nº 59001

Срок действия до 10 июня 2020 г.

НАИМЕНОВАНИЕ ТИПА СРЕДСТВ ИЗМЕРЕНИЙ Анализаторы точек росы интерференционные "КОНГ-Прима-10"

**ИЗГОТОВИТЕЛЬ** Общество с ограниченной ответственностью "Научно-производственная фирма "Вымпел" (ООО "НПФ "Вымпел"), г. Саратов

РЕГИСТРАЦИОННЫЙ № 28228-15

ДОКУМЕНТ НА ПОВЕРКУ KPAY2.844.005 MIT

ИНТЕРВАЛ МЕЖДУ ПОВЕРКАМИ 1 год

Тип средств измерений утвержден приказом Федерального агентства по техническому регулированию и метрологии от 10 июня 2015 г. № 695

Описание типа средств измерений является обязательным приложением к настоящему свидетельству.

Заместитель Руководителя Федерального агентства

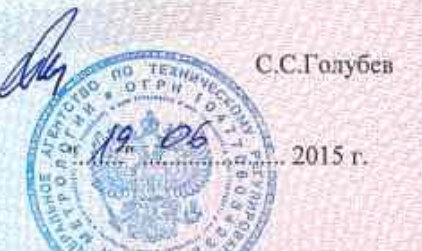

No 020674

Серия СИ

(справочное)

## **Сертификаты соответствия**

**Т.1** Сертификат соответствия требованиям Технического регламента Таможенного союза ТР ТС 012/2011 «О безопасности оборудования для работы во взрывоопасных средах»

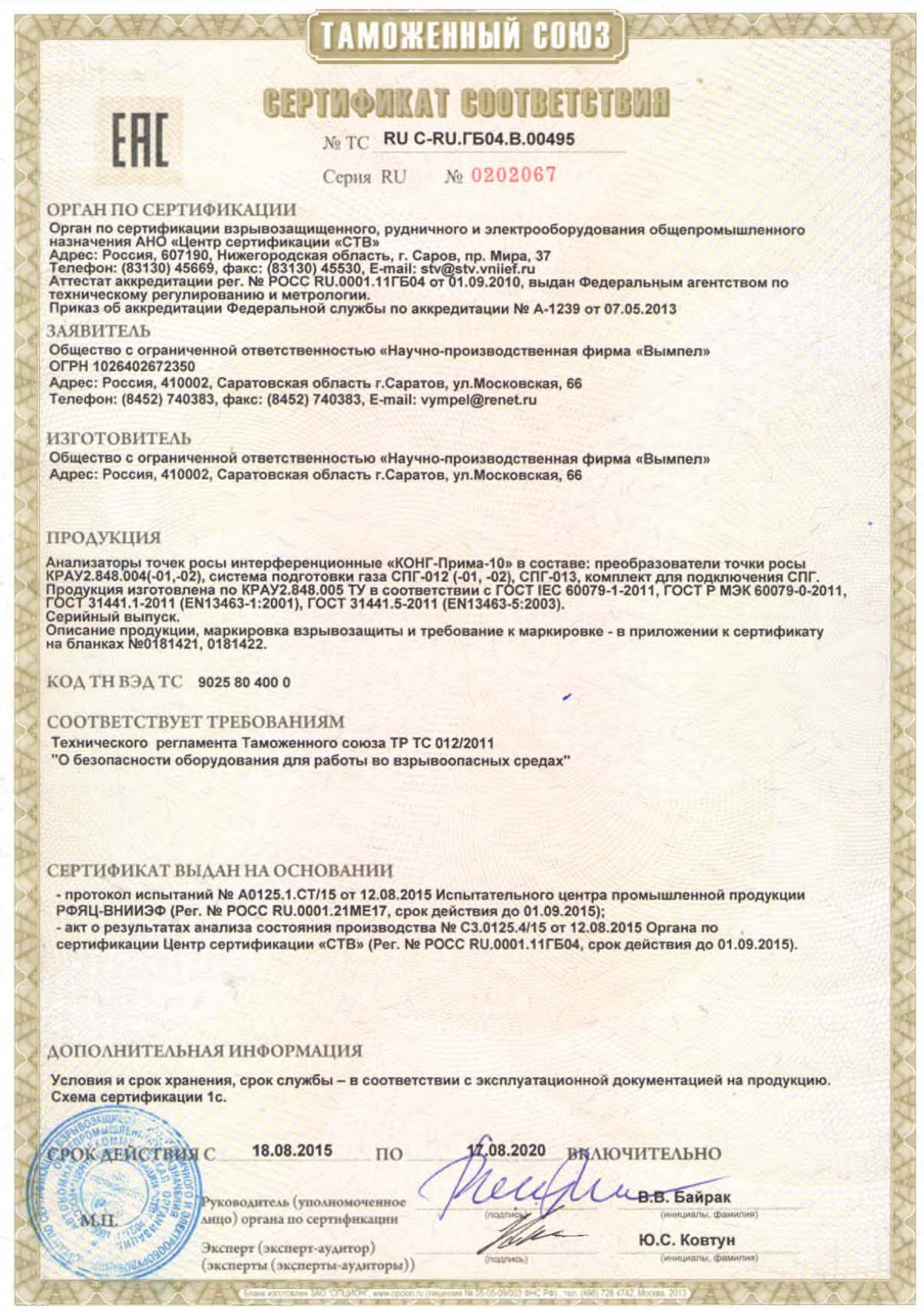

**Т.2** Сертификат соответствия требованиям Технического регламента Таможенного союза ТР ТС 020/2011 «Электромагнитная совместимость технических средств»

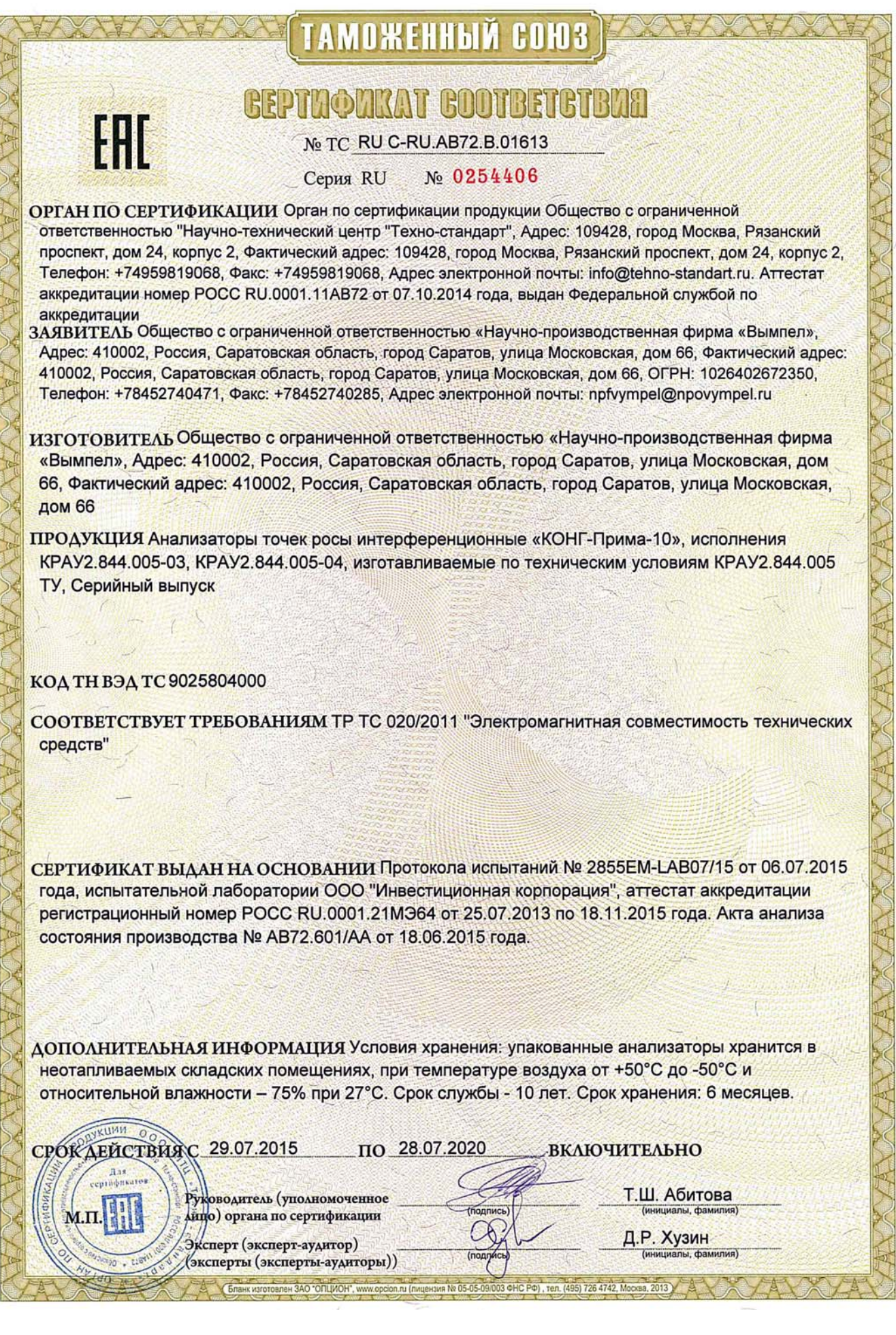

(обязательное)

# **Анализатор «КОНГ-Прима-10». Описание Мodbus регистров**

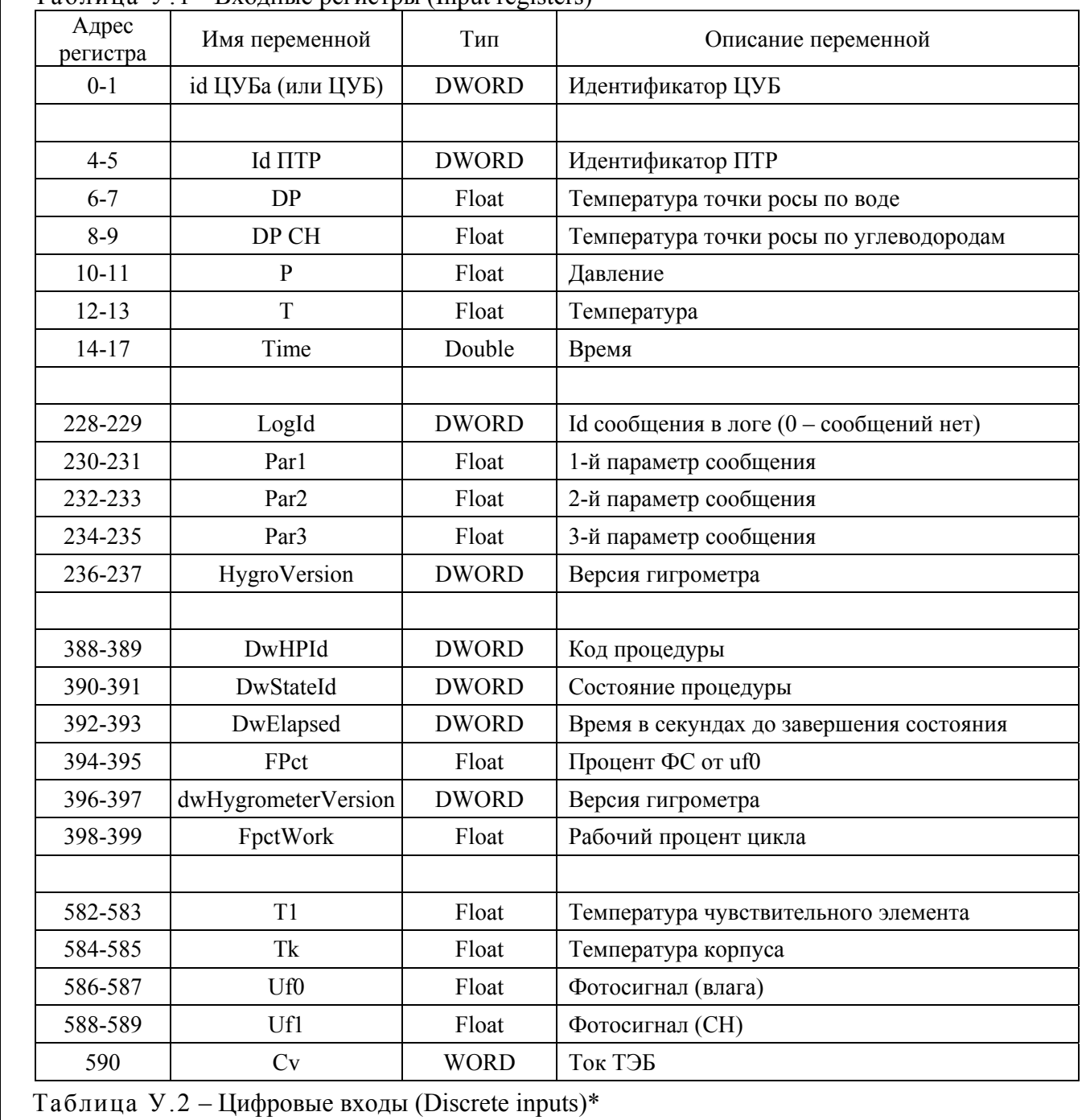

### Таблица У.1 - Входные регистры (Input registers)\*

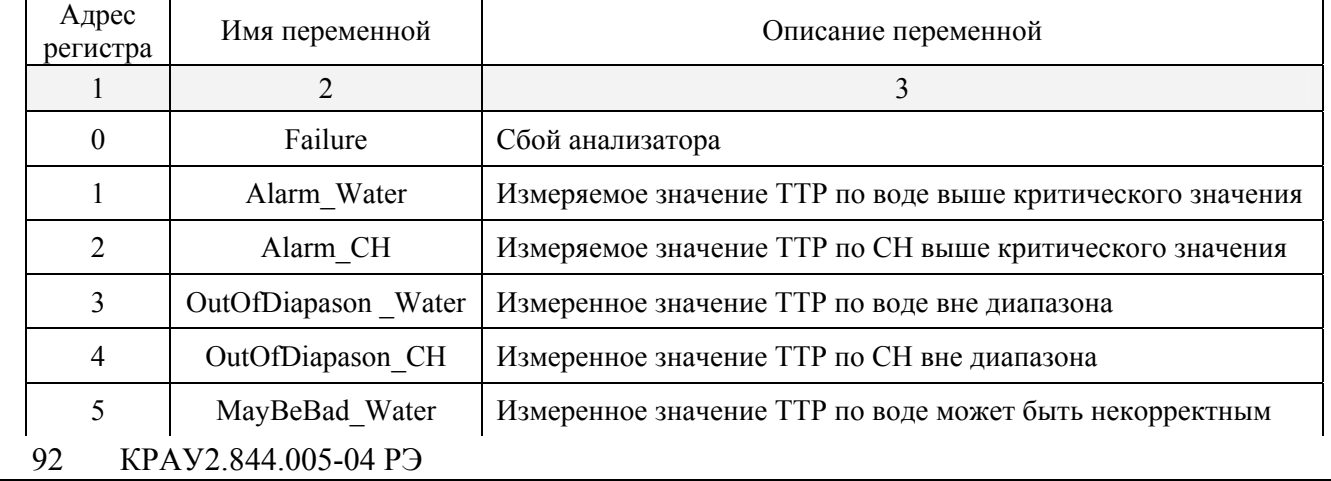

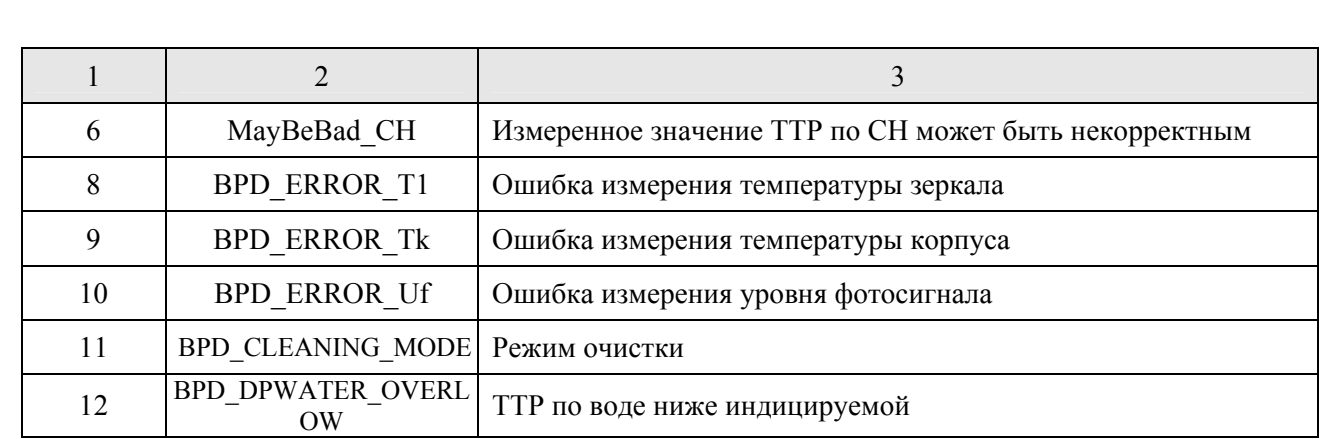

# Таблица У.3 - Цифровые флаги (Coils)\*

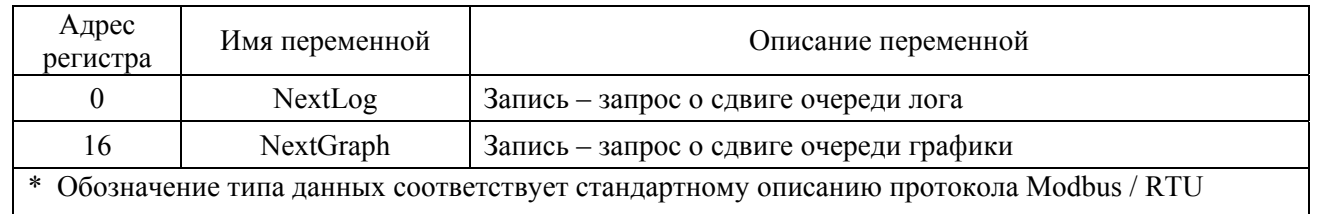

\* Обозначение типа данных соответствует стандартному описанию протокола Modbus / RTU

(обязательное)

#### Терминальная программа «Трасса-2»

#### Ф.1 Ввеление

В настоящем приложении приводится описание терминальной программы «Трасса-2» (далее в тексте - ТП «Трасса-2», ТП), предназначенной для считывания и анализа данных, храняшихся в памяти центрального управляющего блока (далее в тексте - ЦУБ).

#### Ф.2 Что такое ТП «ТРАССА-2»?

ТП «Трасса-2» - это программа, при помощи которой можно выполнить следующие функции:

• считать данные с ЦУБ и записать их в базу данных;

• организовать данные в виде именованных объектов, хранимых в базе данных программы;

• просматривать данные по каждому объекту на экране монитора в формате таблицы или в виде графиков;

• подготовить и напечатать на принтере простой отчет, содержащий выбранные данные:

• экспортировать данные в программу Microsoft Excel.

### Ф.3 Условия применения ТП «ТРАССА-2»

Работа с ТП «Трасса-2» гарантируется на компьютерах с операционной системой Windows Vista, Windows XP, Windows NT, Windows'9x.

#### Ф.4 Инсталляция «ТРАССА-2»

Запустите файл «Install Trassa2.exe» с компакт диска и следуйте дальнейшим указаниям мастера установки. Мастер установки создаст папку «Trassa» в разделе «Программы» меню «Пуск». В этой папке будут находиться ярлыки для программ «**Trassa**» (ТП «Трасса-2») и «Удаление» (программа удаления ТП). При необходимости, скопировать ярлыки на рабочий стол.

#### Ф.5 Как запустить ТП «ТРАССА-2»?

Просто дважды щелкнуть кнопкой мыши по иконке с подписью Trassa на рабочем столе Windows или вызвать Проводник, найдите программу Trassa и щелкнуть на ней кнопкой мыши

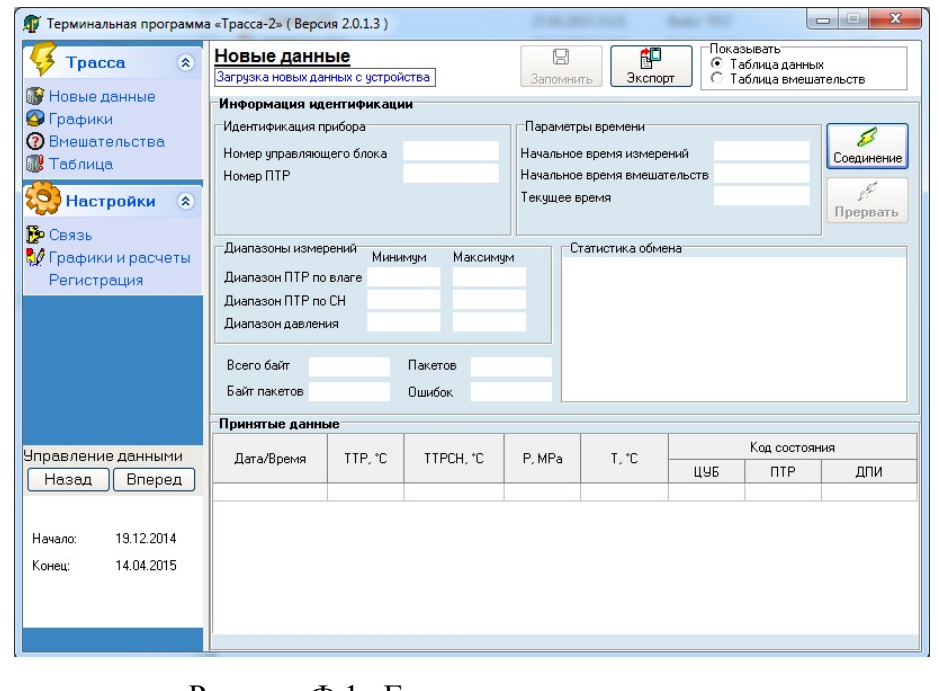

Рисунок Ф.1- Главная диалоговая панель

После вызова «Трассы-2» на экране монитора открывается Главная диалоговая панель (рисунок Ф.1), при помощи которой реализуется управление всеми функциями програм-МЫ

### Ф.6 Настройка коммуникационного порта и протоколов

Для того чтобы настроить параметры связи ЦУБ с терминальным компьютером, необ-ХОЛИМО:

а) в главном диалоговом окне щелкнуть мышью по вкладке

∥<mark>∮</mark> Связь

Открывается окно следующего вида:

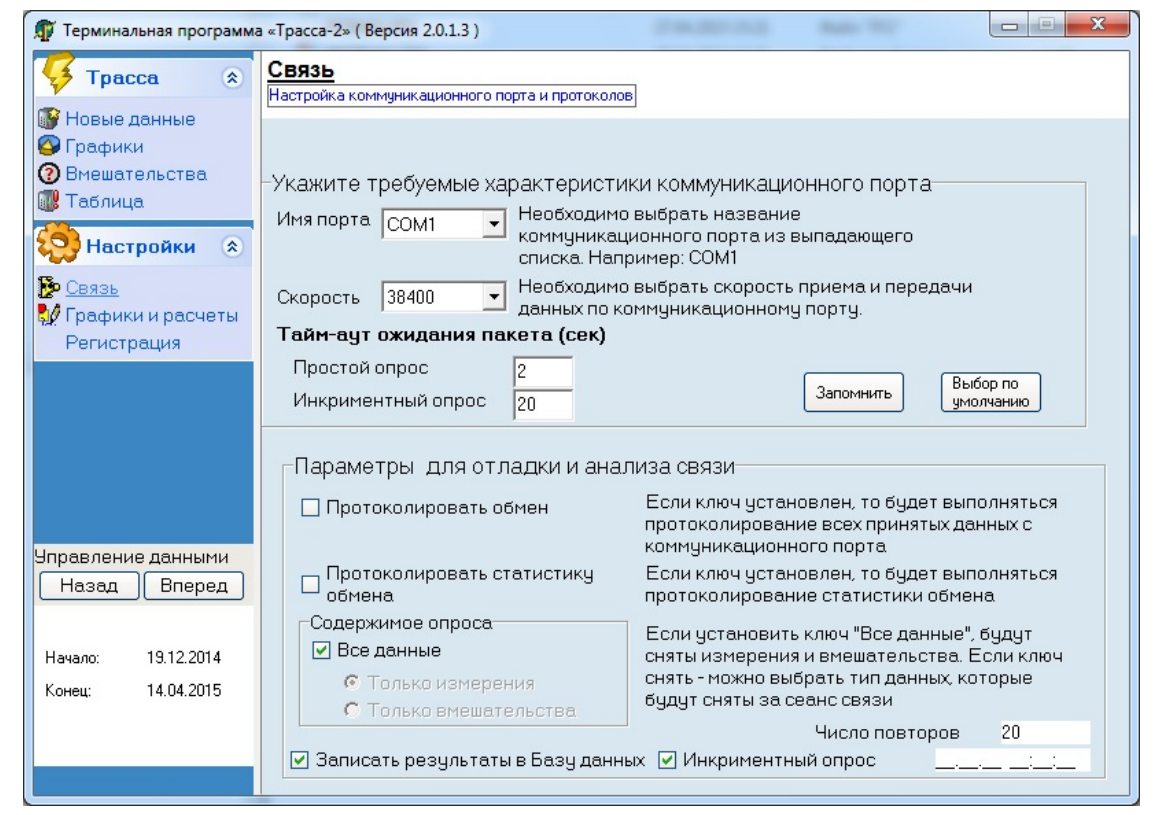

б) в поле «**Имя порта**» необходимо указать порт, к которому подключен ЦУБ. (по умолчанию - COM1);

в) в поле «Скорость» указана скорость обмена ЦУБ с терминальным компьютером, (по умолчанию - 38400). ЗАПРЕЩАЕТСЯ изменять скорость обмена!

г) в поле «**Параметры для отладки и анализа связи**» даны пояснения по выбору и установке вида снимаемых с ЦУБ данных (измерения и(или) вмешательства). Установить выбранные виды снимаемых данных, а также включить «Инкрементный опрос»;

д) после изменения данных, необходимо нажать кнопку

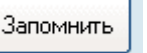

е) для восстановления параметров по умолчанию, необходимо нажать кнопку

Выбор по чмолчанию

ж) инкрементный опрос - съем данных момента последнего считывания данных;

и) число повторов - пользователю не изменять.

## Ф.7 Как снять данные с ЦУБ?

Прежде чем выполнить операцию съема данных, необходимо при помощи специального кабеля, входящего в комплект поставки ИБ, соединить СОМ-порт терминального компьютера с разъемом, расположенным на левой боковой панели ИБ, и в меню ИБ выбрать интерфейс для обмена с внешним компьютером - RS-232.

Далее необходимо нажать кнопку B Соединение панели

, находящуюся на главной диалоговой

При этом в поле «**Информация идентификации**» автоматически отображаются данные по идентификации ЦУБ и подключенного к нему преобразователя, а в поле «**Диапазон измерений**» – значения диапазона измеряемых параметров, установленных в анализаторе.

В поле «**Статистика обмена**» появиться сообщение «Выполняется прием данных» (см. рисунок Ф.2).

В поле «**Принятые данные**» отображаются значения снятых с ЦУБ параметров анализируемого газа.

прусмого газа.<br>По окончании съема данных необходимо нажать кнопку  $\boxed{\frac{E}{3}$ приступать к работе с данными.

| Терминальная программа «Трасса-2» (Версия 2.0.1.3)                          |                                                                                                    |                                                                                                    |                                                                                                    |                |                                                                                              |        |                             |                |  |  |  |  |
|-----------------------------------------------------------------------------|----------------------------------------------------------------------------------------------------|----------------------------------------------------------------------------------------------------|----------------------------------------------------------------------------------------------------|----------------|----------------------------------------------------------------------------------------------|--------|-----------------------------|----------------|--|--|--|--|
| 交<br>Tpacca                                                                 | Новые данные<br>Загрузка новых данных с устройства                                                                                     |                                                                                                    |                                                                                                    |                | Показывать:<br>即<br>Ω<br>G<br>Таблица данных<br>Экспорт<br>Запомнить<br>Таблица вмешательств |        |                             |                |  |  |  |  |
| Новые данные<br>$\bullet$<br>Графики                                        |                                                                                                    | Информация идентификации<br>Идентификация прибора<br>Параметры времени                                                                                                    |                                                                                                    |                |                                                                                              |        |                             |                |  |  |  |  |
| Вмешательства<br><b>A</b><br>Таблица<br>Настройки<br>交                      | Номер управляющего блока<br>Номер ПТР                                                                                                  | $\mathcal{E}$<br>13.09.2012 10:04<br>Начальное время измерений<br>Соединение<br>Начальное время вмешательств 13.09.2012 10:04<br>¢<br>27.04.2015 15:25<br>Текчщее время<br>Прервать |                                                                                                    |                |                                                                                              |        |                             |                |  |  |  |  |
| <b>В</b> Связь<br>ПО Графики и расчеты<br>Регистрация<br>Чправление данными | Диапазоны измерений<br>Диапазон ПТР по влаге<br>Диапазон ПТР по CH<br>Диапазон давления<br>990058<br>Всего байт<br>Байт пакетов 952762 | Максимум<br>37296                                                                                                    | Статистика обмена<br>27.04.2015 15:23:42 Ожидание соединения<br>27.04.2015 15:24:02 Выполняется доп. идентификация<br>27.04.2015 15:24:02 Выполняется прием данных<br>27.04.2015 15:28:56 Завершен прием данных<br>27.04.2015 15:28:56 Выполняется прием вмешательств<br>27.04.2015 16:10:32 Завершен прием вмешательств<br>27.04.2015 16:10:32 Идет обработка данных<br>27.04.2015 16:10:32 Обработка данных завершена |                |                                                                                              |        |                             |                |  |  |  |  |
|                                                                             |                                                                                                    | Принятые данные                                                                                                    |                                                                                                    |                |                                                                                              |        |                             |                |  |  |  |  |
|                                                                             | Дата/Время                                                                                                    | TTP. °C                                                                                                    | TTPCH. °C                                                                                                    | P. MPa         | T. °C                                                                                        | ЦУБ    | Код состояния<br><b>NTP</b> | ДПИ            |  |  |  |  |
| Назад<br>Вперед                                                             | 14.04.15 10:44:45                                                                                                    | $-1.4$                                                                                                    | NO                                                                                                    | N <sub>O</sub> | N <sub>0</sub>                                                                               | 80     | 0                           | 0              |  |  |  |  |
|                                                                             | 14.04.15 10:53:38                                                                                                    | $-1.2$                                                                                                    | N <sub>O</sub>                                                                                                    | N <sub>O</sub> | N <sub>0</sub>                                                                               | 80     | O                           | $\theta$       |  |  |  |  |
|                                                                             | 14.04.15 11:02:28                                                                                                    | $-1.1$                                                                                                    | N <sub>O</sub>                                                                                                    | N <sub>O</sub> | N <sub>0</sub>                                                                               | 80     | 0                           | $\theta$       |  |  |  |  |
| 19.12.2014<br>Начало:                                                       | 14.04.15 11:11:27                                                                                                    | $-1.0$                                                                                                    | N <sub>O</sub>                                                                                                    | N <sub>O</sub> | N <sub>0</sub>                                                                               | 80     | 0                           | $\theta$       |  |  |  |  |
| 14.04.2015<br>Конец:                                                        | 14.04.15 11:20:22                                                                                                    | $-0.9$                                                                                                    | NO.                                                                                                    | N <sub>O</sub> | N <sub>O</sub>                                                                               | 80     | 0                           | $\theta$       |  |  |  |  |
|                                                                             | 14.04.15 11:29:15                                                                                                    | $-0.8$                                                                                                    | N <sub>O</sub>                                                                                                    | N <sub>O</sub> | N <sub>0</sub>                                                                               | 80     | 0                           | $\theta$       |  |  |  |  |
|                                                                             | 14.04.15 11:38:11                                                                                                    | $-0.7$                                                                                                    | N <sub>O</sub>                                                                                                    | N <sub>O</sub> | N <sub>0</sub>                                                                               | 80     | 0                           | $\theta$       |  |  |  |  |
|                                                                             | 14.04.15 11:47:09                                                                                                    | $-0.6$                                                                                                    | N <sub>O</sub>                                                                                                    | N <sub>O</sub> | N <sub>O</sub>                                                                               | 80     | 0                           | $\theta$       |  |  |  |  |
|                                                                             | Число записей 35123                                                                                                    | $\overline{a}$                                                                                                    | $\overline{\phantom{0}}$                                                                                                    | $\cdots$       | $\overline{\phantom{0}}$                                                                     | $\sim$ | $\overline{a}$              | $\overline{a}$ |  |  |  |  |

Рисунок Ф.2 – Вид окна при съеме данных с ЦУБм

#### **Ф.8 Что такое регистрация?**

Регистрация - это установка однозначного соответствия между серийным номером преобразователя и присвоенным ему наименованием (псевдонимом).

Предполагается, что в качестве псевдонима указывается место установки преобразователя (например, «ЕСПХГ, струна №2»). Это значит, что под регистрацией можно понимать создание поименованного источника данных о контролируемом объекте.

Регистрация выполняется после съема данных с ЦУБ и дает возможность пользователю обращаться к хранимой в базе данных информации по ее имени, а при съеме данных программа «Трасса-2» автоматически находит место, куда необходимо записать новые данные по серийному номеру зарегистрированного объекта.

Для регистрации необходимо войти в меню Регистрация, расположенное в главном диалоговом окне.

В открывшемся окне «**Регистрация**» ввести название (Псевдоним) преобразователя в поле «**Наименование замерного узла**» и щелкнуть левой кнопкой мыши по иконке , расположенной на нижней панели окна (см. рисунок Ф.3).

В поле «**Дополнительные данные пользователя**» можно ввести любую справочную информацию, необходимую пользователю при работе с программой.

Назначение клавишей:

- $\cdot$  (1-4) перемещение по базе;
- 5 удаление регистрации;
- 6 исправления в регистрации (сначала нажать, затем внести исправления).

#### 96 КРАУ2.844.005-04 РЭ

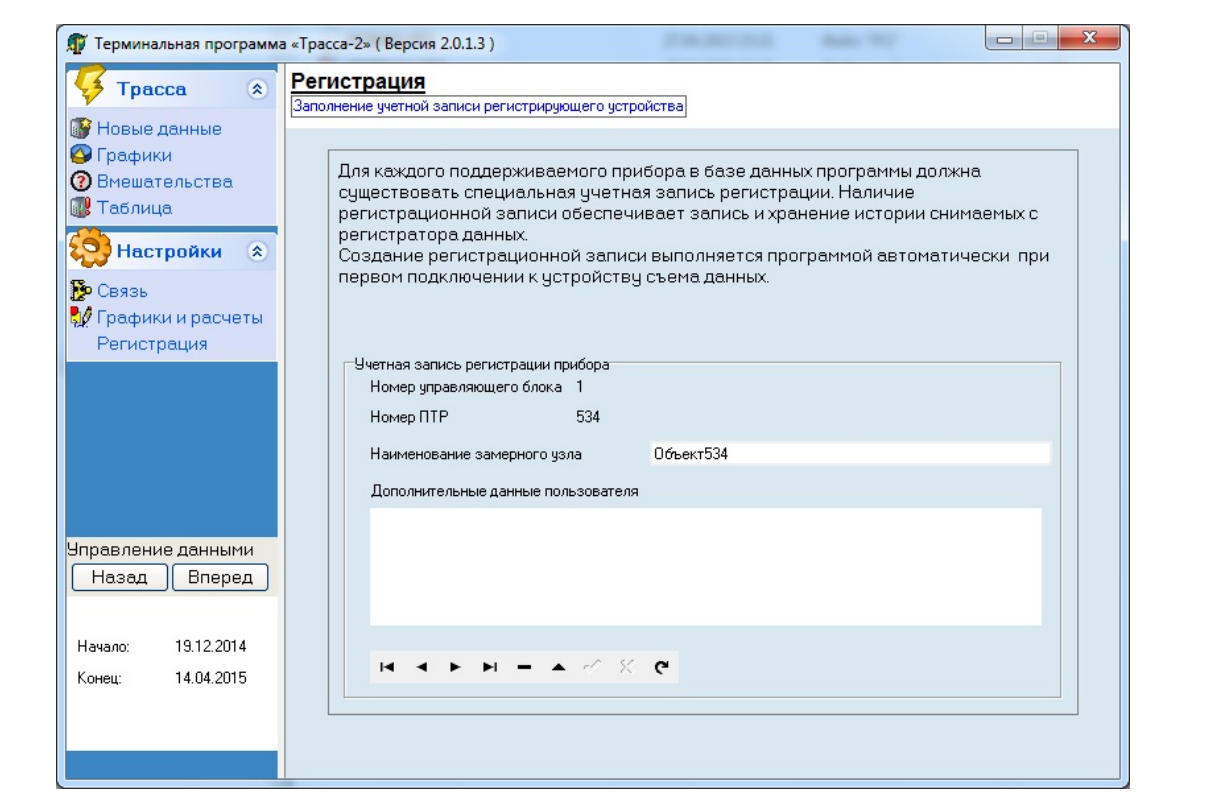

Рисунок Ф.3 – Окно регистрации

#### **Ф.9 Как просматривать данные?**

В ТП «Трасса-2» есть несколько режимов просмотра данных:

 просмотр данных, снятых с ЦУБ – вкладка «Новые данные» (см. раздел Ф.7 «Как снять данные с ЦУБ»);

- просмотр накопленной базы данных в виде графика вкладка «График»;
- просмотр накопленных данных в виде таблицы вкладка «Таблица»;
- просмотр протокола вмешательств вкладка « Вмешательства».

Для выбора режима просмотра указать на нужную вкладку курсором мыши и щелкнуть левой кнопкой.

#### **Ф.10 Просмотр накопленной базы данных в виде графика**

В этом режиме «Трасса-2» отображает данные выбранного объекта в виде графиков точки росы (всегда), температуры и давления газа (при условии подключения датчиков), а также влагосодержания.

Влагосодержание вычисляется программой по значениям точки росы и давления по ГОСТ 20060-83. Если к ЦУБ не был подключен датчик давления, влагосодержание не вычисляется.

Для входа в режим графического просмотра в главном диалоговом окне щелкнуть мы-• График шью по вкладке

В открывшемся окне «**Графики**» (см. рисунок Ф.4) в поле «**Объект**» выбрать интересующий Вас объект просмотра данных:

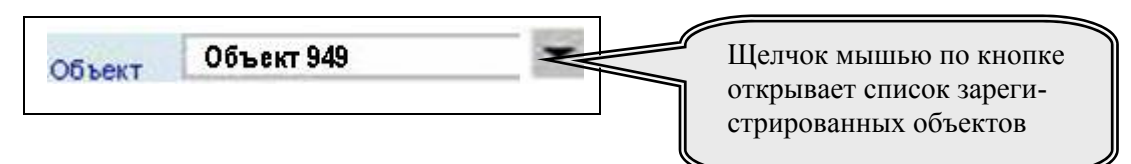

Поле «Объект» со списком предназначено для выбора необходимого для просмотра объекта. После раскрытия списка указать на нужный объект курсором мыши и щелкнуть левой кнопкой.

После выбора объекта в поле «**Начало**» выбрать начальную дату просмотра снимаемых данных:

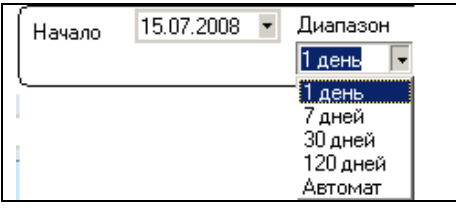

По умолчанию после выбора объекта в качестве начальной даты просмотра берется дата первого съема данных. Выбрать любую дату.

Для введения выбранной начальной даты указать на нужный разряд (число, месяц, год) курсором мыши и щелкните левой кнопкой. После этого ввести значение с клавиатуры компьютера.

После выбора даты указать на нужный диапазон вывода данных курсором мыши и щелкнуть левой кнопкой. При выборе диапазона «**Автомат**» на график будет выведена вся база данных.

Под графиком расположена панель «Выбор графика для индикации» (см. рисунок Ф.5), с помощью которой можно включить/отключить отображение любого графика, изменить цвет кривых параметров и определить цифровые значения параметров в выбранной точке. Выбранная точка – это точка пересечения кривой параметров на графике с маркером (вертикальная линия черного цвета на рисунке Ф.4).

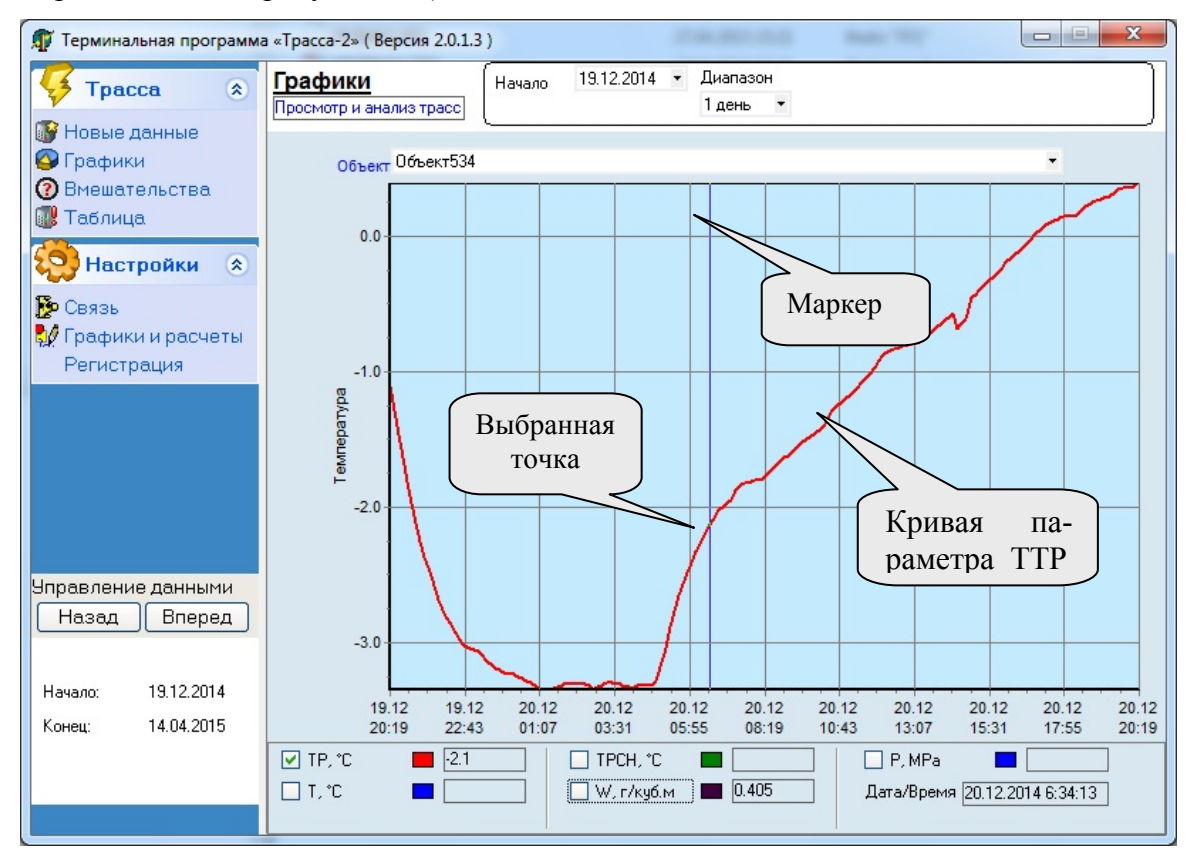

Рисунок Ф.4 – Окно отображения данных в виде графиков

Для перемещения маркера выполнить следующие действия:

- указать курсором мыши на маркер;
- когда курсор примет вид  $\leftrightarrow$  нажать левую кнопку мыши;
- передвигайть маркер мышью, удерживая левую кнопку;

 цифровые значения выбранных точек индуцируются в соответствующих окнах, расположенных справа от обозначения параметров.

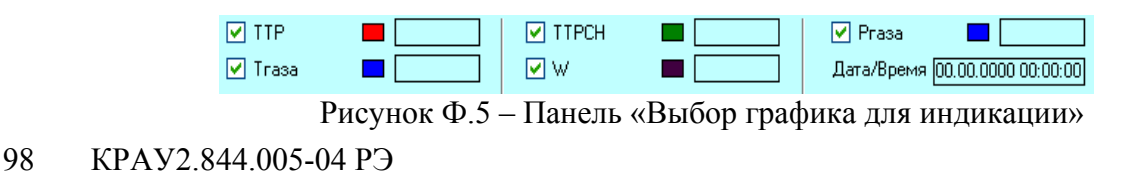

На панели выбора применены следующие условные обозначения:  $\boxed{\triangledown}$  TTP – точка росы, °С;

 $\blacktriangledown$  TTPCH – точка росы по углеводородам, °С;

– температура газа, °С;

 $\blacktriangleright$  Ргаза – давление газа, МПа;

 $\boxed{\triangledown}$  W – влагосодержание, г/м<sup>3</sup>.

Дата/Время 00.00.0000 00:00:00 - окно отображения даты и времени измеренного параметра

в выбранной точке графика.

Щелчок левой кнопкой мыши по цветному окну рядом с наименованием параметра открывает цветовую палитру, позволяющую пользователю изменять цвет кривых на графике.

Дополнительные сведения по работе с графиками смотрите в разделе Ф.11 «Настройка графиков».

### **Ф.11 Настройка графиков**

Для удобства работы с графиками, пользователю предоставляется возможность:

- изменять названия измеряемых параметров для каждого графика;
- изменять диапазон шкалы измерений каждого параметра;
- включать/отключать изображение линий сетки;

 выполнять детальный просмотр какого-либо фрагмента графика без изменения настроек шкалы.

Для входа в режим работы с графиками необходимо в главном диалоговом окне щелкнуть мышью по вкладке **В** Графики и расчеты

Открывается окно «Графики и расчеты» (рисунок Ф.6):

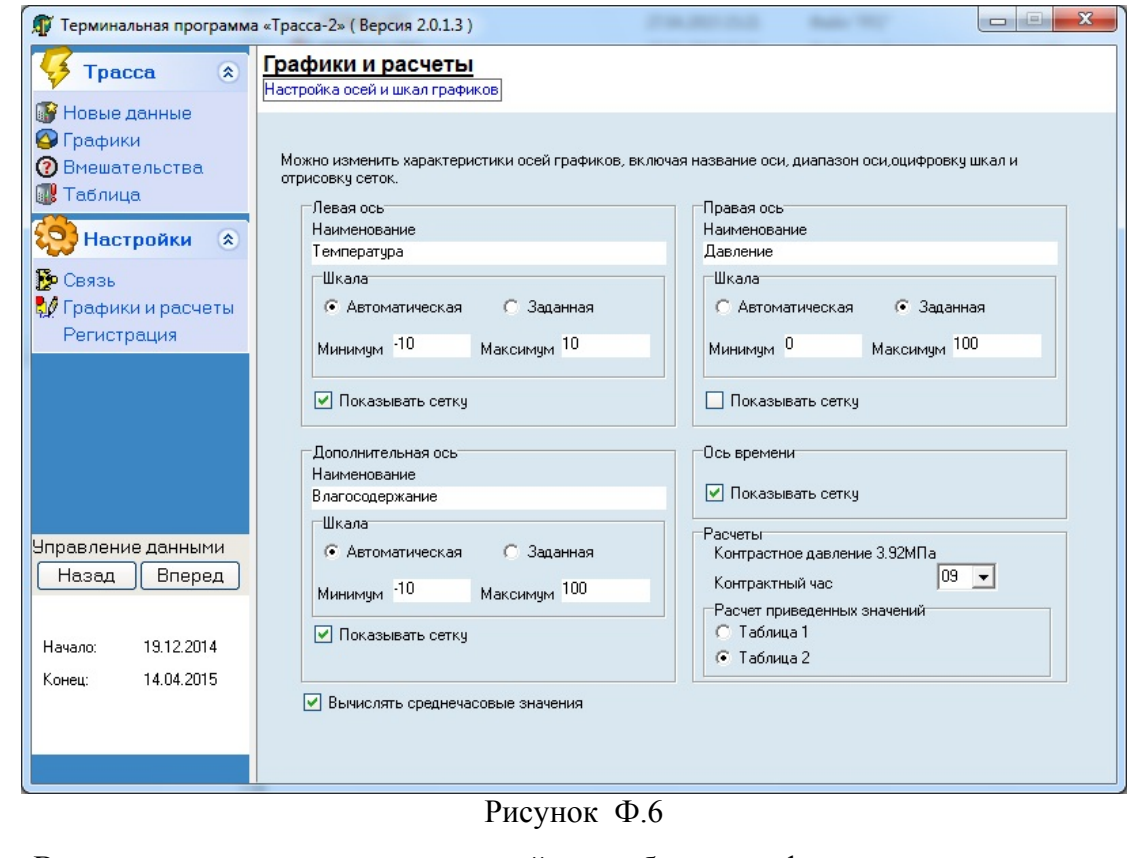

В этом окне расположены пять полей для работы с графиками:

в поле «**Левая ось**», «**Правая ось**», «**Дополнительная ось**» можно настроить шка-

- лу, изменить наименование шкалы и включить / выключить отображение сетки графика;
	- в поле «**Ось времени**» включается / выключается отображение временной сетки;

 в поле «**Расчеты**» устанавливается «Контрактный час» (время начала и окончания определения среднесуточных значений измеряемых параметров) и выбирается таблица пересчета значений точки росы – таблица 1 или таблица 2.

Для детального просмотра какого-либо фрагмента графика, без изменения настроек шкалы, нужно выделить этот фрагмент следующим образом:

указать курсором на точку начала фрагмента;

нажать левую кнопку мыши;

 удерживая левую кнопку мыши, выделить нужную область графика в рамку, перемещая мышь по диагонали от верхнего угла к нижнему;

 отпустить левую кнопку мыши – выделенная область графика будет растянута на все поле графика.

Для возвращения первоначального масштаба нужно аналогичным образом выделить любую область графика, но перемещать мышь в обратном направлении.

Графики можно перемещать вдоль осей с помощью мыши, указав курсором необходимое место в поле графика и удерживая правую кнопку мыши.

#### **Ф.12 Пересчет значений точки росы на контрактное давление и в другие единицы влажности**

«Трасса-2» выполняет пересчет значений точки росы, измеренных при рабочем давлении, в значения, соответствующие контрактному давлению, и выполняет пересчет значений точки росы (°C) в значения абсолютной влажности (г/м $^3$ ).

Пересчет ведется по одному из двух вариантов:

• ГОСТ Р 53763 - 2009 «Газы горючие природные. Определение температуры точки росы по воде»;

 «ТАБЛИЦА для определения значений температуры точки росы влаги природного газа, приведенных к давлению 3,92 МПа, и концентрации водяных паров», утверждена ОАО «Газпром» и НАК «Нефтегаз Украины», разработана в соответствии с ГОСТ 20060-83.

«Таблицы …» разработаны на основе ГОСТ 20060-83 и предназначены для использования при коммерческих расчетах при передаче газа от поставщика потребителю (между Россией и Украиной).

Переключение на пересчет по ГОСТ Р 53763 - 2009 или по «Таблицам…» осуществляется в поле «**Расчеты**»(см. рисунок Ф.6).

В поле «**Расчеты**» необходимо выбрать:

• «Таблица 1» – при пересчете по ГОСТ Р 53763 - 2009;

 «Таблица 2» – при пересчете по «ТАБЛИЦЕ для определения значений температуры точки росы влаги природного газа, приведенных к давлению 3,92 МПа, и концентрации водяных

паров».

При смене варианта пересчета в текущем сеансе работы с программой обновление данных произойдет после перезагрузки программы.

Погрешность пересчета измеренных значений точки росы в значения, соответствующие контрактному давлению (без учета погрешности канала измерения давления), не превышает 0,05 °С. Технические требования к каналу измерения давления в соответствии с п.1.5.1.

Погрешность пересчета измеренных значений точки росы в значения абсолютной влажности отсутствует (пренебрежимо мало).

#### **Ф.13 Просмотр накопленной базы данных в виде таблицы**

Для входа в режим просмотра данных в виде таблицы необходимо в главном диало-

говом окне щелкнуть мышью по вкладке .

Открывается окно «**Отчеты**» (рисунок Ф.7), в котором данные представлены в виде таблицы.

В поле «**Объект**» выбрать интересующий объект просмотра данных.

В поле «**Начало отчета**» определить дату, с которой будет формироваться отчет.

После установки перечисленных выше параметров в окне отображается таблица данных за выбранный период времени.

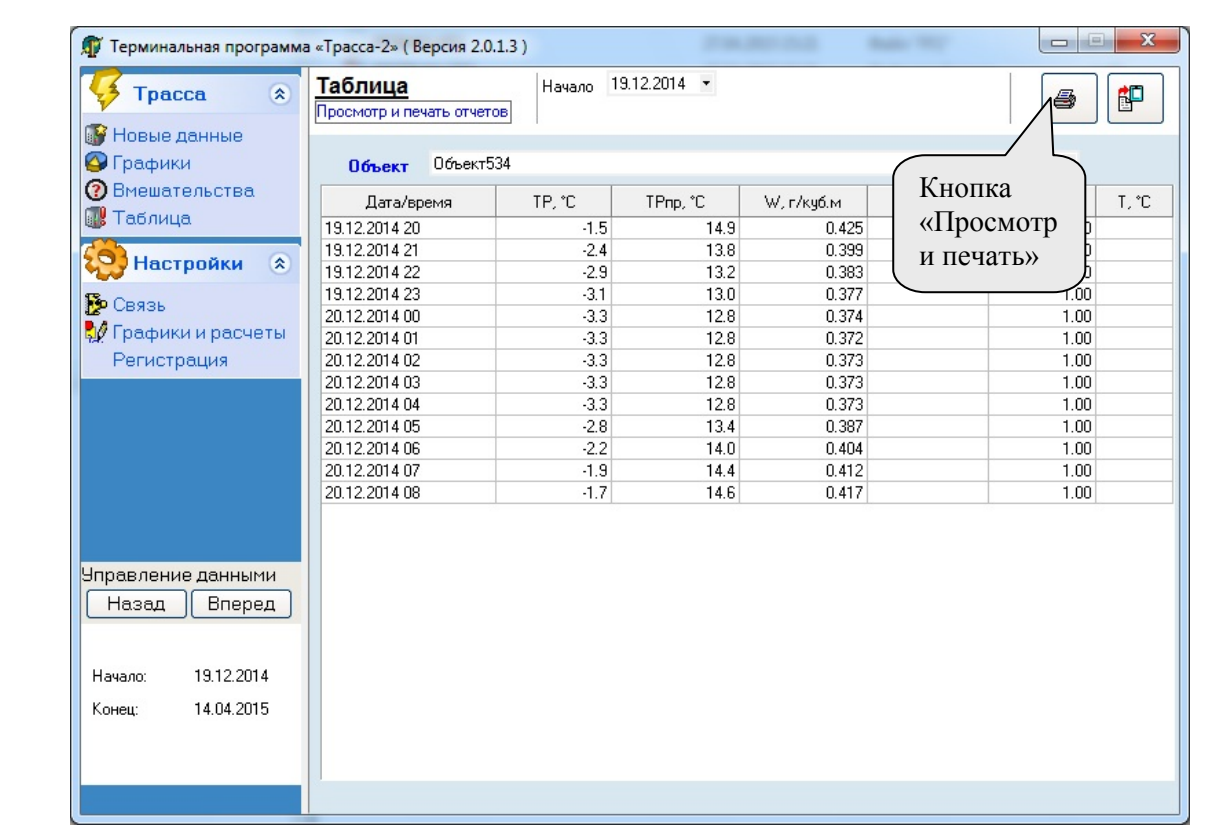

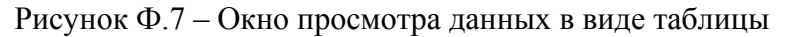

Если выделить отдельную строку в таблице и щелкнуть левой кнопкой мыши, в левой нижней части таблицы отражается дополнительная информация о выходе измеренных параметров за пределы диапазона измерений или их некорректности за указанный срок:

> TTP по CH вне диапазона TTP по влаге некорректно<br>TTP по влаге некорректно

#### **Ф.14 Как напечатать отчет?**

В отчет включаются среднечасовые данные за сутки для выбранного объекта. Для того, чтобы напечатать отчет, необходимо сначала выбрать объект и дату, с которой будет формироваться отчет (см. раздел Ф.13 «Просмотр накопленной базы данных в виде таблицы» и рисунок Ф.8).

При нажатии на кнопку **«Просмотр и печать»** откроется окно выбора данных, включаемых в отчет. После подтверждения выбора параметров для печати откроется окно предварительного просмотра подготовленного отчёта. Если хотя бы один из типов данных не будет выбран, заголовок отчета будет изменен. Вместо заголовка «Суточный отчет по температуре точки росы» (см. рисунок Ф.8) появится заголовок «Технологический отчет по температуре точки росы».

Если в колонках **«Точка росы по воде; Измеренная; Приведенная»** имеются недостоверные значения, то они помечаются в отчёте символом **«\*»**, поставленным справа от недостоверного значения. Критериями недостоверности измерения являются:

 отсутствие данных о давлении (кратковременно за расчетный час). Данный критерий влияет на приведенную точку росы;

 наличие кодов ошибок анализатора, сигнализирующих о недостоверности измерения (см. пункт «Просмотр кодов состояния анализатора»).

Вычисление приведенных среднечасовых значений производится путем усреднения значений за расчетный час, исключая те, для которых условие расчета не допустимо. Недопустимость расчета определяется описанными выше критериями недостоверности.

Для печати отчета нажать на панели инструментов окна **«Предварительный просмотр»** кнопку **«Печать отчета»** .

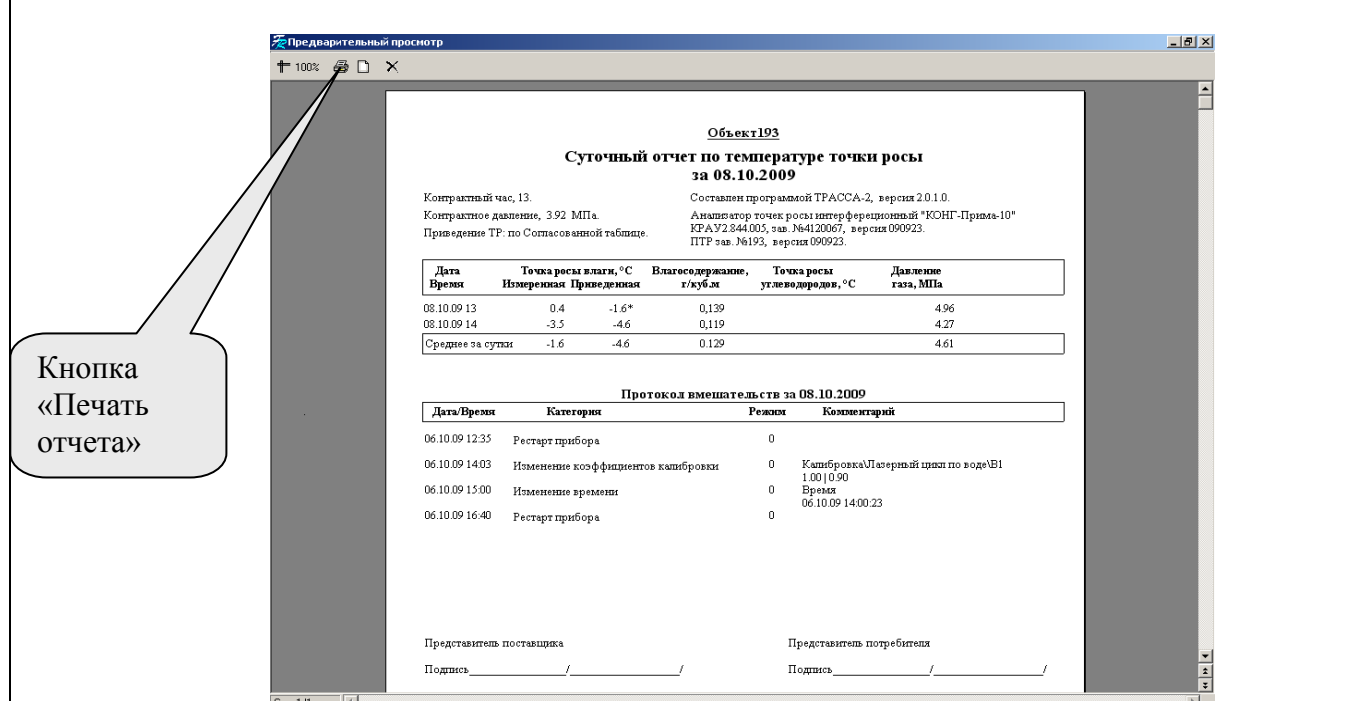

Рисунок Ф.8 – Вид окна «Предварительный просмотр»

## **Ф.15 Перенос данных в программу Microsoft Excel**

ТП «Трасса» позволяет переносить информацию из накопленной базы данных в программу Exel.

Для входа в этот режим необходимо в главном диалоговом окне щелкнуть мышью по вкладке **В. У** Новые данные

В открывшемся окне «**Новые данные**» нажать кнопку (см. рисунок Ф.2).

После нажатия кнопки «**Экспорт**» откроется окно, в котором надо ввести имя файла экспорта и выбрать место для его хранения на диске. После чего сохранить файл, нажав на кнопку «**Открыть**».

#### **Ф.16 Просмотр протокола вмешательств**

В протоколе вмешательств регистрируются следующие ситуации (список вмешательств в работу анализатора):

- изменение параметра;
- загрузка параметров по умолчанию;
- изменение системных параметров;
- рестарт прибора (анализатора);
- изменение калибровочных коэффициентов;
- удаление калибровочной точки;
- изменение калибровочной точки;
- сброс калибровочной таблицы;
- изменение времени.

Для просмотра протокола вмешательств выбрать в главном диалоговом окне вкладку **D** Вмешательства

В поле «**Объект**» (рисунок Ф.9) выбрать интересующий Вас объект просмотра данных.

Объект 949 Объект

Для удобства просмотра использовать поле «**Фильтр**», чтобы исключить просмотр ненужных вмешательств.

В столбце Дата/Время отображается время вмешательства, в столбце «Произведенное действие» - наименование вмешательства, в столбце «Режим» - обозначение рабочего набора параметров (mode) анализатора, в столбце «Комментарий» - информация о внесенных изменениях.

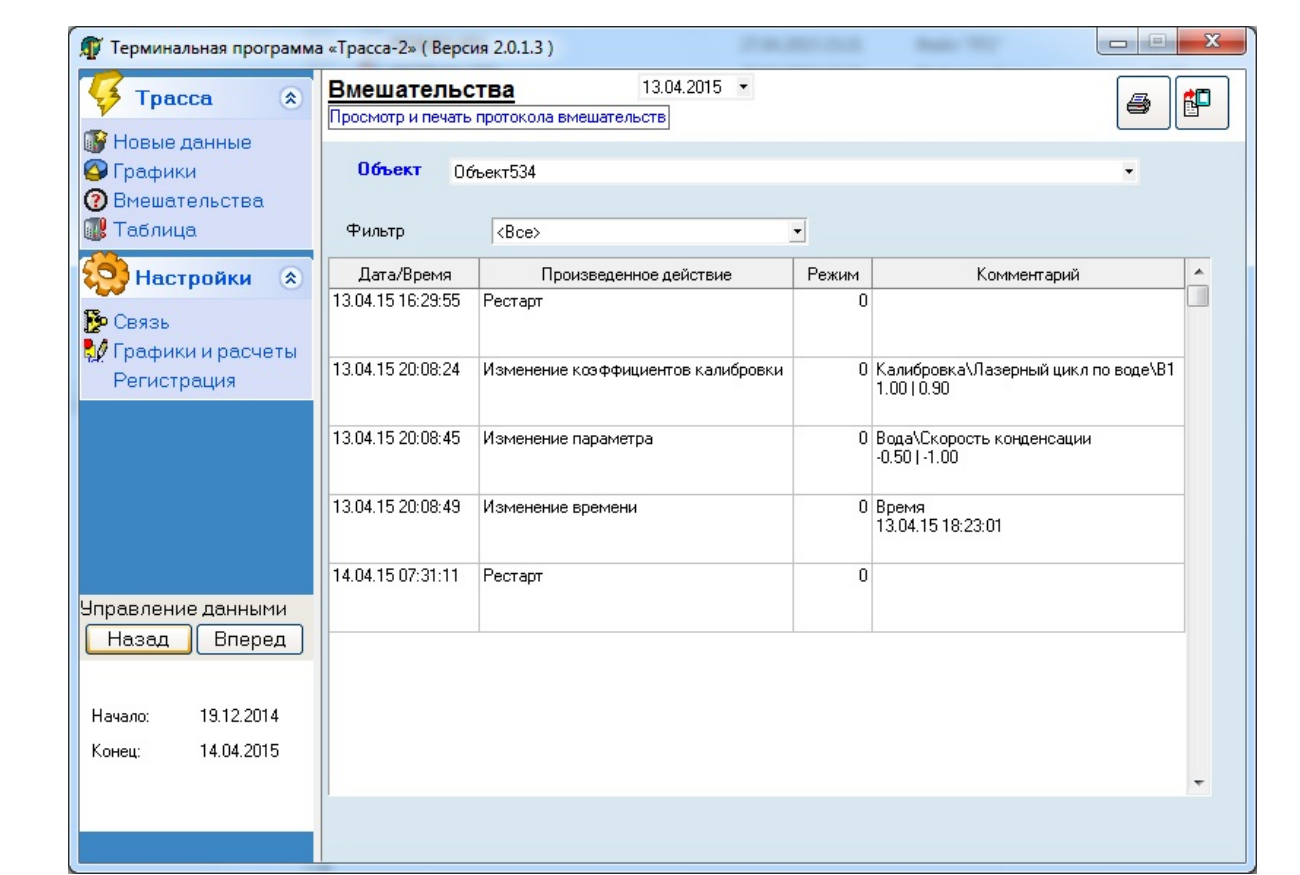

Рисунок Ф.9 – Окно «Вмешательства»

Например, из рисунка Ф.9 видно, что 6.10.09 в 14:03:34 было произведено изменение калибровочного коэффициента B1. Старое значение 1.00, новое значение 0.90.

# **Ф.17 Коды состояния анализатора**

Коды состояния регистрируют следующие ситуации:

Таблица Ф.1

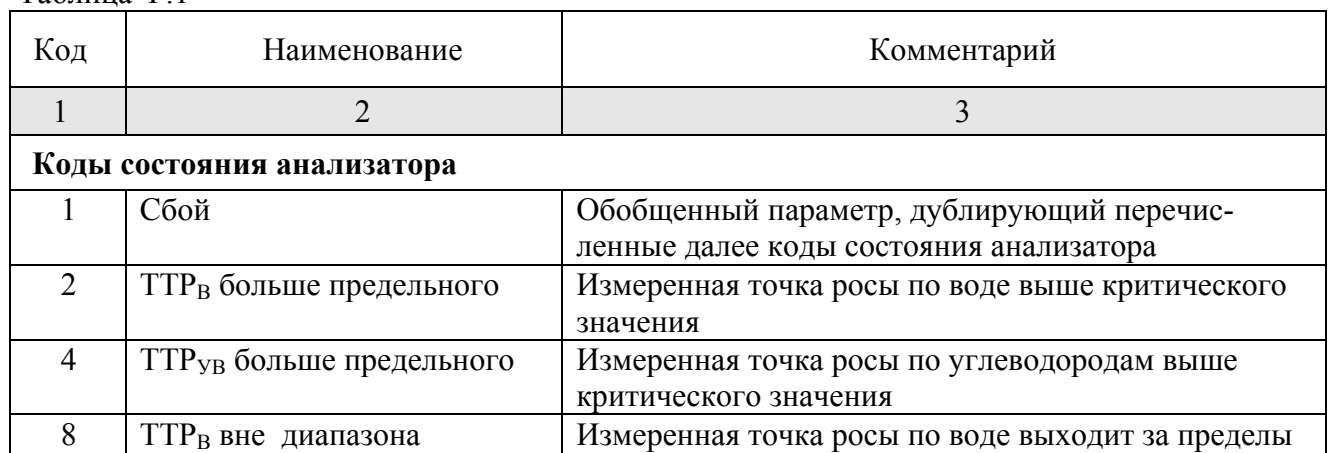

16 TTP<sub>VB</sub> вне диапазона Измеренная точка росы по углеводородам выходит

диапазона измерений анализатора

за пределы диапазона измерений анализатора

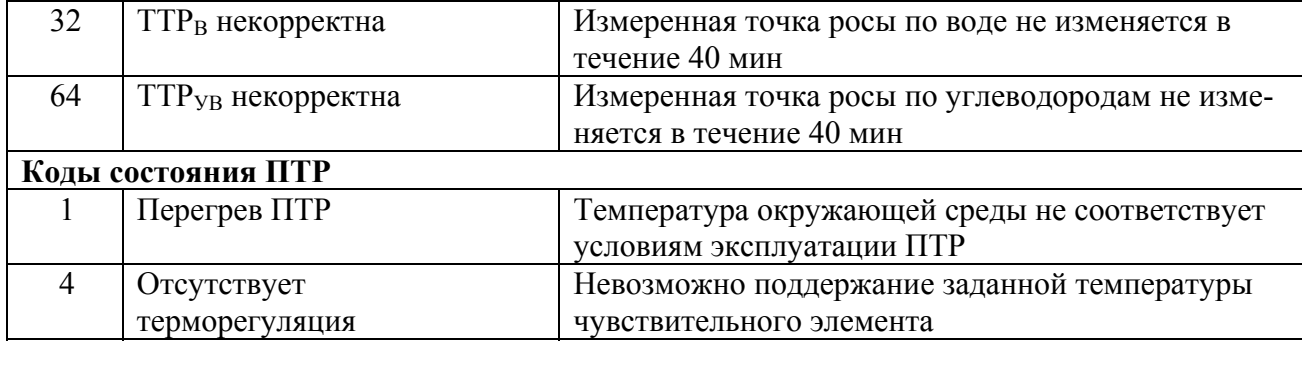

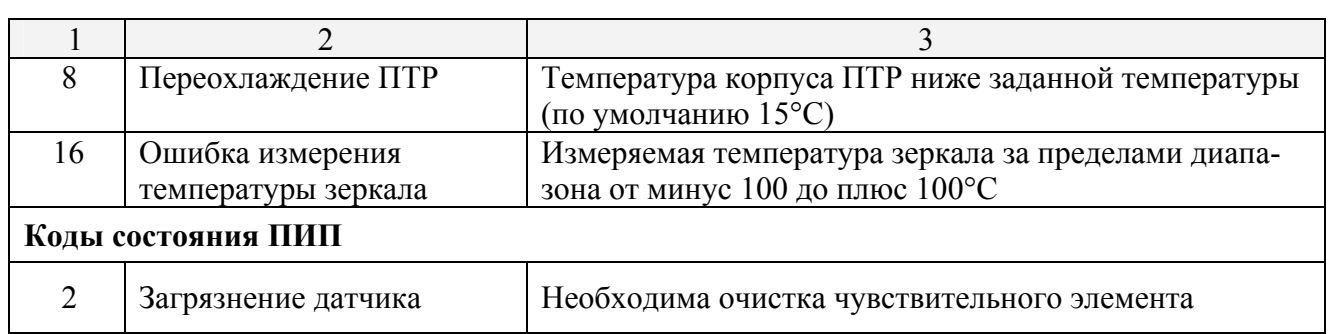

Для просмотра кодов состояния анализатора выбрать в главном диалоговом окне вкладку «Графики и расчеты», снять галочку с параметра «Вычислять среднечасовые значения». Перейти во вкладку «Таблица».

| 交<br><b>Tpacca</b>                                                            | Таблица<br>Просмотр и печать отчетов             | Начало | $13.04.2015 -$ |            |          |       | 6         | 卽                                    |  |  |  |
|-------------------------------------------------------------------------------|--------------------------------------------------|--------|----------------|------------|----------|-------|-----------|--------------------------------------|--|--|--|
| <b>ВУ Новые данные</b><br>• Графики                                           | Объект534<br>Пбъект                              |        |                |            |          |       |           |                                      |  |  |  |
| $\Omega$ Вмешательства<br><b>B</b> Таблица<br>Настройки<br>$\hat{\mathbf{x}}$ | Дата/время                                       | TP, °C | TPnp, °C       | W, г/кчб.м | TTCH. °C | P.MPa | T. °C     | Kog<br><b>СОСТОЯНИЯ</b><br>JUI 191 L |  |  |  |
|                                                                               | 14.04.2015 03:48                                 | $-3.9$ | $-14.3$        | 3.547      | $-30.0$  | 0.00  | $-1000.0$ | 018010                               |  |  |  |
| <b>В</b> Связь                                                                | 14.04.2015 03:57                                 | $-3.9$ | $-14.3$        | 3.546      | $-30.0$  | 0.00  | $-1000.0$ | 0 80 0                               |  |  |  |
| <mark>€</mark> ∕ Графики и расчеты                                            | 14.04.2015 04:06                                 | $-3.9$ | $-14.3$        | 3.550      | $-30.0$  | 0.00  | $-1000.0$ | 0800                                 |  |  |  |
| Регистрация                                                                   | 14.04.2015 04:15                                 | $-3.9$ | $-14.3$        | 3.542      | $-30.0$  | 0.00  | $-1000.0$ | 0   80   0                           |  |  |  |
|                                                                               | 14.04.2015 04:23                                 | $-4.0$ | $-14.3$        | 3.518      | $-30.0$  | 0.00  | $-1000.0$ | 0   80   0                           |  |  |  |
|                                                                               | 14.04.2015 04:32                                 | $-4.0$ | $-14.2$        | 3.506      | $-30.0$  | 0.00  | $-1000.0$ | 0 80 0                               |  |  |  |
|                                                                               | 14.04.2015 04:41                                 | $-4.1$ | $-14.2$        | 3.481      | $-30.0$  | 0.00  | $-1000.0$ | 0   80   0                           |  |  |  |
|                                                                               | 14.04.2015 04:50                                 | $-4.2$ | $-14.1$        | 3.461      | $-30.0$  | 0.00  | $-1000.0$ | 0800                                 |  |  |  |
|                                                                               | 14.04.2015 04:59                                 | $-4.3$ | $-14.1$        | 3.435      | $-30.0$  | 0.00  | $-1000.0$ | 0   80   0                           |  |  |  |
|                                                                               | 14.04.2015 05:08                                 | $-4.4$ | $-14.0$        | 3.417      | $-30.0$  | 0.00  | $-1000.0$ | 0   80   0                           |  |  |  |
|                                                                               | 14.04.2015 05:17                                 | $-4.4$ | $-11.1$        | 3.410      | $-30.0$  | 0.00  | $-1000.0$ | 80 0<br>$\overline{0}$               |  |  |  |
|                                                                               | 14.04.2015 05:26                                 | $-4.5$ | $-3.0$         | 3.397      | $-30.0$  | 0.00  | $-1000.0$ | 0   80   0                           |  |  |  |
|                                                                               | 14.04.2015 05:35                                 | $-4.5$ | $-0.1$         | 3.392      | $-30.0$  | 0.00  | $-1000.0$ | 0800                                 |  |  |  |
| Управление данными                                                            | 14.04.2015 05:44                                 | $-4.5$ | $-0.1$         | 3.392      | $-30.0$  | 0.00  | $-1000.0$ | 0   80   0                           |  |  |  |
| Вперед<br>Назад                                                               | 14.04.2015 05:53                                 | $-4.5$ | $-0.4$         | 3.393      | $-30.0$  | 0.00  | $-1000.0$ | 0 80 0                               |  |  |  |
|                                                                               | 14.04.2015 06:02                                 | $-4.5$ | 1.3            | 3.390      | $-30.0$  | 0.00  | $-1000.0$ | 0800                                 |  |  |  |
|                                                                               | 14.04.2015 06:11                                 | $-4.5$ | 6.3            | 3.382      | $-30.0$  | 0.00  | $-1000.0$ | 0   80   0                           |  |  |  |
|                                                                               | 14.04.2015 06:20                                 | $-4.6$ | 8.6            | 3.378      | $-30.0$  | 0.00  | $-1000.0$ | 0800                                 |  |  |  |
| 19.12.2014<br>Начало:<br>14.04.2015<br>Конец:                                 | TTP по CH вне диапазона<br>TTP по CH некорректна |        |                |            |          |       |           |                                      |  |  |  |

Рисунок Ф.10 - Просмотр кодов состояния анализатора

#### **Ф.18 Методика проверки контрольных сумм**

Для проверки корректности контрольных сумм необходимо запустить программу testsum.bat, которая находится в директории с проверяемыми файлами. В результате для указанных выше файлов будут рассчитаны контрольные суммы, и в консоль будет выведен результат сравнения в формате:

• Имя файла: Результат.

Поле «Результат» может принимать следующие основные значения:

- OK рассчитанная сумма совпала с указанной в файле;
- FAILED open or read файл не существует или не может быть прочитан;
- FAILED контрольные суммы не совпадают.

Например, результат проверки может выглядеть так:

md5sum.exe: OK testsum.bat: OK TRASSA.exe: OK db\nci1.FF2:  $OK$ db\Nci2.FF2: OK,

что говорит о неизменности следующих файлов:

md5sum.exe – программа осуществляющая расчёт сумм MD5; testsum.bat – программа для запуска проверки сумм; TRASSA.exe – программа «Трасса-2»; db\nci1.FF2, db\nci2.FF2 – таблицы.

Результат может быть следующим: md5sum.exe: OK testsum.bat: OK TRASSA.exe: FAILED db\nci1.FF2: FAILED open or read db\Nci2.FF2: FAILED

Из результата можно сделать вывод, что программа «Трасса-2» и таблица nci1.FF2 были изменены, а таблица Nci2.FF2 не существует.

(обязательное)

### Унифицированная программа «Hygrovision.exe»

(для приборов серий «КОНГ-Прима» и «Hygrovision»)

### Ц.1 Назначение

Программа предназначена для сбора данных и калибровки анализаторов точки росы «КОНГ-Прима-10», «Нудгоуізіоп-BL» и преобразователя точки росы «КОНГ-Прима-2М» (далее по тексту - анализаторы).

## Ц.2 Системные требования:

- IBM PC совместимая ПЭВМ с CPU не ниже Intel Core i3;
- операционная система WindowsXP; Windows 7;
- $\cdot$  O3Y не менее 2024 MB:
- свободное место на жестком диске не менее 400 МБ;
- цветной монитор разрешением не ниже 1366х768;
- устройство ввода координатное типа «мышь».

### Ц.3 Установка терминальной программы

Скопировать папку «Hygrovision v4.5» с компакт-диска, поставляемого в комплекте с анализатором, на жесткий диск компьютера.

#### Ц.4 Настройка соединения с технологическим компьютером

Для начала работы необходимо подключить анализатор к СОМ-порту (либо виртуальному СОМ-порту) компьютера с помощью интерфейсного кабеля, входящего в комплект поставки (для анализатора «КОНГ-Прима-10») или преобразователя интерфейсов USB/RS-485, и запустить программу «Hygrovision.exe» из вложенной папки «bin». После запуска появится окно следующего вида:

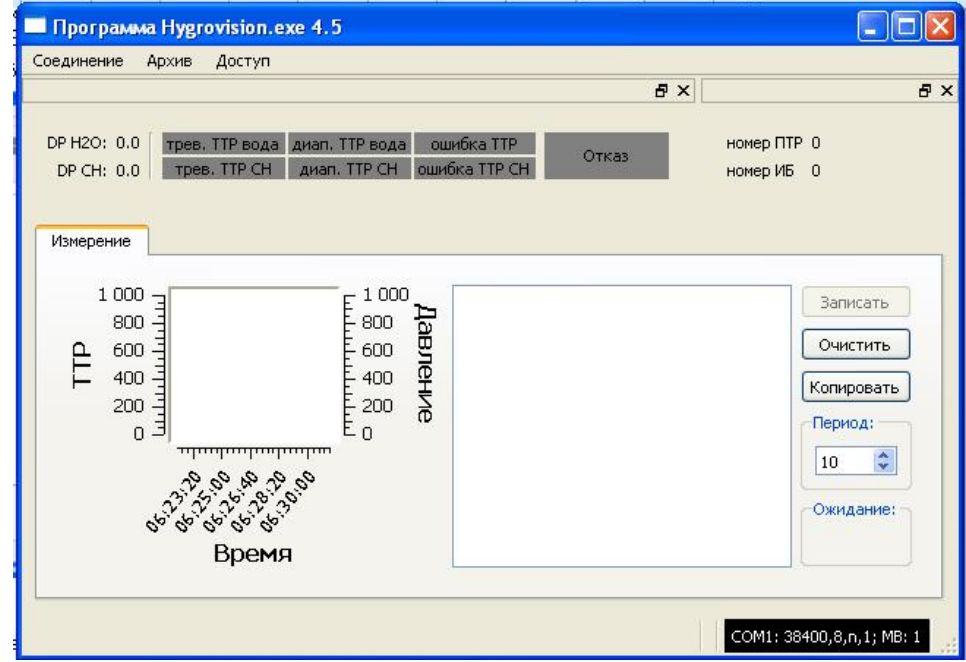

Рисунок Ц.1 - Главное диалоговое окно

Для начала работы с прибором необходимо настроить соединение. Настройка выполняется путем входа в меню «Соединение» и подменю «Настройка». В появившемся окне (рисунок Ц.2) выбрать номер СОМ-порта, к которому подключен анализатор и «Модбас» - адрес устройства. Для анализаторов «КОНГ-Прима-10» и «Hygrovision-BL» по умолчанию Модбас - адрес - 1; для ПТР «КОНГ-Прима-2М» - по умолчанию Модбас - адрес - 100.

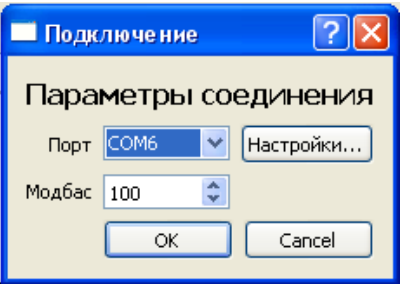

Рисунок Ц.2 - Настройка соединения

После нажатия кнопки «ОК» в меню **«Соединение»** выбрать пункт **«Подключить»**. Если СОМ-порт выбран верно, будет установлено соединение с анализатором. Окно, приведенное на рисунке Ц.1, примет вид:

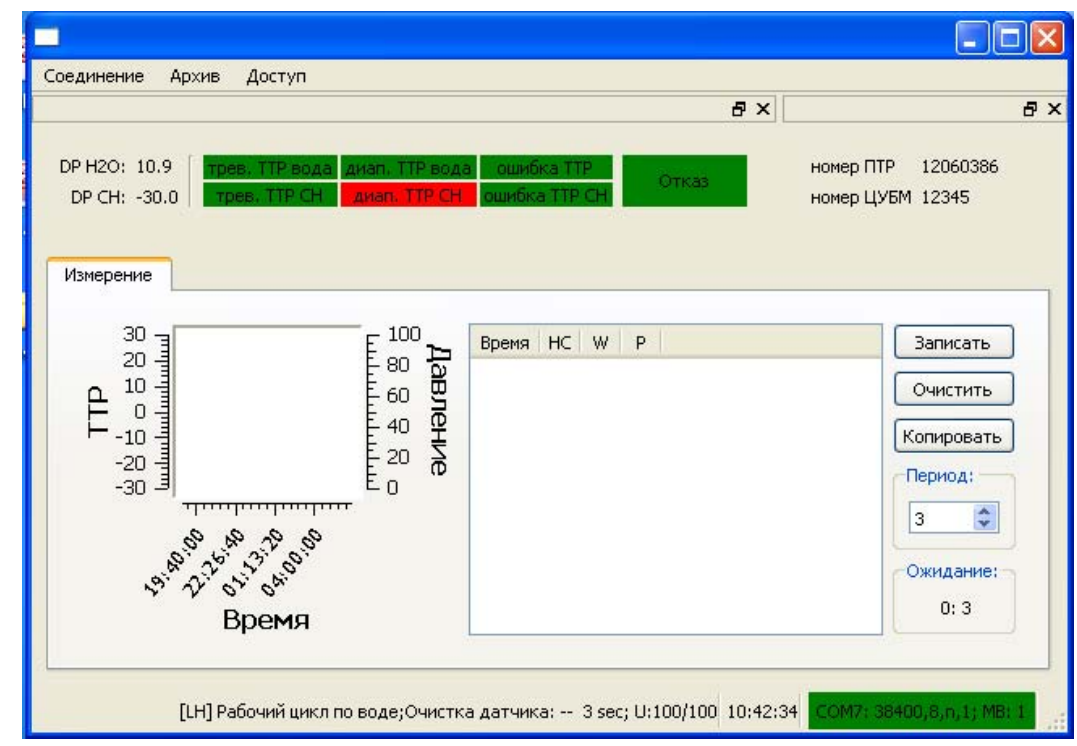

Рисунок Ц.3 - Установленное соединение

При установленном соединении в правом нижнем углу программы появляется значок сомы зваю, в, п, 1; мв: 100 с зеленым маркером. В правом верхнем углу терминальной программы отображается серийный номер прибора.

При отсутствии подключения в правом нижнем углу программы появляется значок сомы зваю, в, п, 1; мв. 100 с красным маркером. В этом случае необходимо проверить настройки порта, войдя в подменю «**Настройки**» в окне «**Подключение**» (см. рисунок Ц.2):

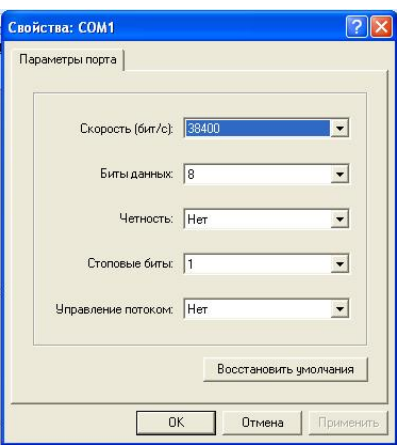

После настройки соединения на графике и в таблице окна терминальной программы отображаются измеренные значения точки росы. Период опроса прибора в минутах задается в окне «Период». С помощью кнопок «Записать», «Очистить», «Копировать» можно соответственно принудительно записать новые данные в таблицу, очистить содержимое таблицы и скопировать данные таблицы в буфер обмена для экспорта в программы Microsoft Office Word и Exel.

Для настройки отображения графической информации необходимо выполнить двойной клик левой кнопкой «мыши» на поле графиков. Во всплывающем окне

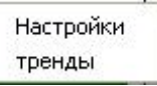

выбрать пункт «Настройки» для настройки шкал графика и «тренды» для настройки параметров линий тренда (рисунок Ц.4).

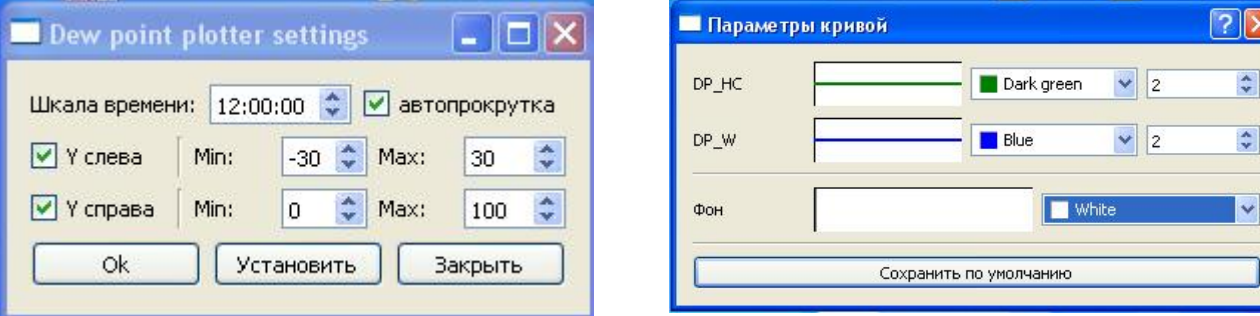

Рисунок Ц.4 - Настройка параметров графика

### Ц.5 Доступ к системным параметрам и калибровкам

При запуске терминальной программы по умолчанию установлен уровень доступа «0», позволяющий сохранять и отображать результаты измерений в графическом и цифровом виде, а также сохранять треки измерений для анализа работы прибора (см. п. Ц.9) Для доступа к системным параметрам и калибровкам прибора необходим уровень доступа «1».

#### ВНИМАНИЕ!

Доступ к калибровкам защищен паролем и предоставляется организациям, имеющим право проведения калибровки и поверки, по индивидуальным запросам.

Для изменения уровня доступа необходимо:

• в пункте меню «Доступ» выбрать вкладку «Изменить»;

• в окне «Авторизация», представленном на рисунке Ц.5, выбрать уровень доступа «1» и ввести пароль, состоящий из 10 символов.

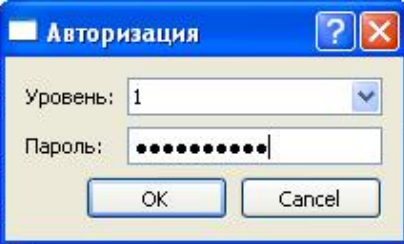

Рисунок Ц.5 - Окно «Авторизация»

После изменении уровня доступа необходимо произвести повторное подключение терминальной программы через пункт меню «Соединение». В меню терминальной программы появится дополнительный пункт «Прибор» (см. рисунок Ц.6), с помощью которого производится чтение параметров устройства и запись новых значений параметров.

## Ц.6 Чтение параметров устройства

Для проведения калибровки приборов необходимо произвести чтение параметров устройства. Для этого нужно в меню «Прибор» выбрать пункт «Считать».

После успешного завершения чтения параметров в терминальной программе отображаются значения параметров прибора и калибровки.
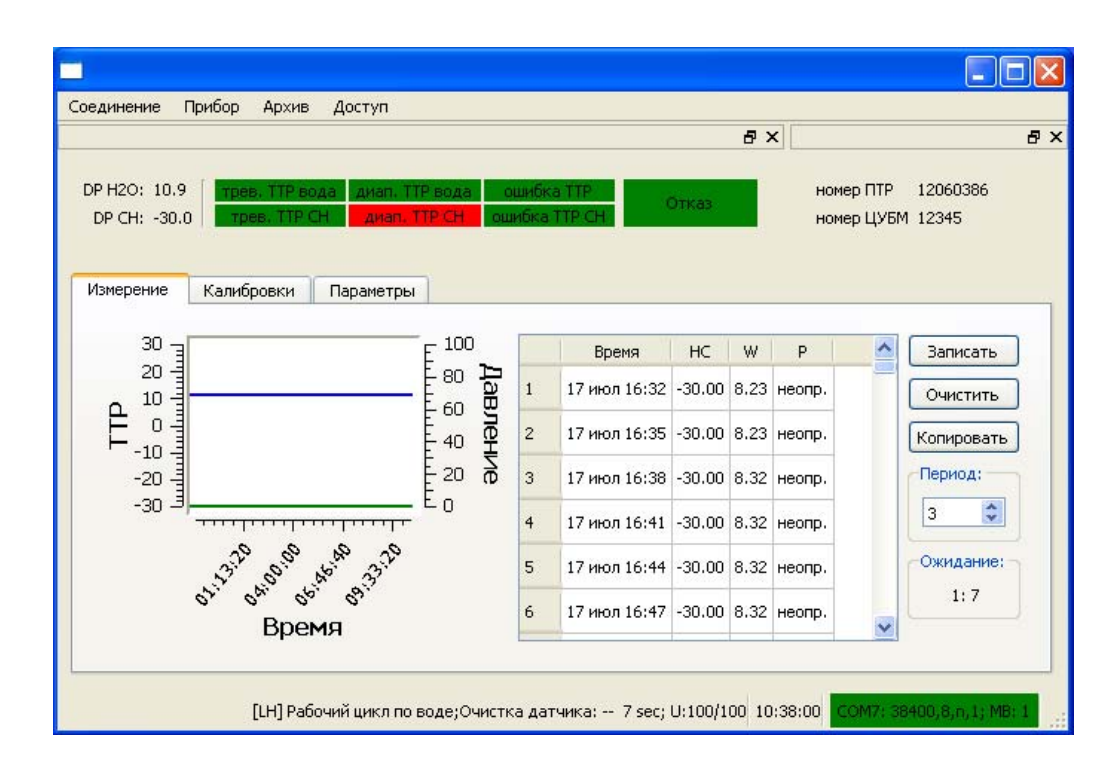

Рисунок Ц.6 - Главное диалоговое окно с доступом к калибровкам и параметрам

### **Ц.7 Изменение калибровки**

Общий вид окна **«Калибровки»** приведен на рисунке Ц.7.

В режиме **«Калибровки»** в левом окне необходимо выбрать измерительный цикл для которого производится калибровка. В правом окне отображаются калибровочные коэффициенты и таблицы.

|                                                                                                    |                                                 | $B \times$                                      |                              |
|----------------------------------------------------------------------------------------------------|-------------------------------------------------|-------------------------------------------------|------------------------------|
| DP H2O: 0.0<br>трев. TTP вода<br>диап. ТТР вода<br>Tpes. TTP CH<br>диап. TTP CH<br>DP CH: 0.0                           | ошибка ТТР<br>ошибка TTP CH                     | номер ПТР 12060386<br>Отказ<br>номер ЦУБМ 12345 |                              |
| Калибровки<br>Параметры<br>Измерение<br>Лазерный цикл по воде<br>Лазерный цикл по СН<br>Температура конденсации по воде | Линейная калибровка<br>$A: \ 0,5$<br>1,00<br>В: |                                                 | $\div$<br>$\hat{\downarrow}$ |
|                                                                                                    | B1: 1,00                                        |                                                 | $\hat{\mathbf{v}}$           |
|                                                                                                    | Калибровочная таблица                           |                                                 |                              |
|                                                                                                    | Измеренное<br>$1 - 35$                          | Калиброванное<br>$-35$                          | Добавить                     |
|                                                                                                    | $2 - 20$                                        | $-19,6$                                         | Удалить                      |
|                                                                                                    | $3 - 10$                                        | $-9,8$                                          |                              |
|                                                                                                    | 4 0                                             | $\mathbf 0$                                     |                              |
|                                                                                                    | 510                                             | 10                                              |                              |
|                                                                                                    | 620                                             | $20\,$                                          |                              |
|                                                                                                    | 7 33                                            | 33                                              |                              |
|                                                                                                    |                                                 |                                                 |                              |
|                                                                                                    |                                                 |                                                 |                              |

Рисунок Ц.7 - Диалоговое окно в режиме «**Калибровки**»

При калибровке прибора с помощью калибровочных коэффициентов в окне «Линейная калибровка» вводятся калибровочные коэффициенты А, В, В1.

После проведения калибровки для сохранения изменений необходимо в меню «Прибор» выбрать подменю «Записать». Изменения будут сохранены в приборе.

Для анализаторов «КОНГ-Прима-10» и «Hygrovision-BL» кроме линейной калибровки доступна калибровка по таблице. Для калибровки по таблице в окне «**Калибровочная таблица**» в столбец «**Калиброванное**» заносится значение точки росы, заданное на поверочном средстве. В окно «**Измеренное**» заносится соответствующее измеренное анализатором значение точки росы. В случае если таблица отсутствует или необходимо добавить дополнительные точки калибровки, нужно нажать кнопку «**Добавить**». Для исключения из таблицы точки калибровки необходимо нажать кнопку «**Удалить**».

#### **Ц.8 Изменение параметров**

Общий вид диалогового окна в режиме «**Параметры**» представлен на рисунке Ц.8.

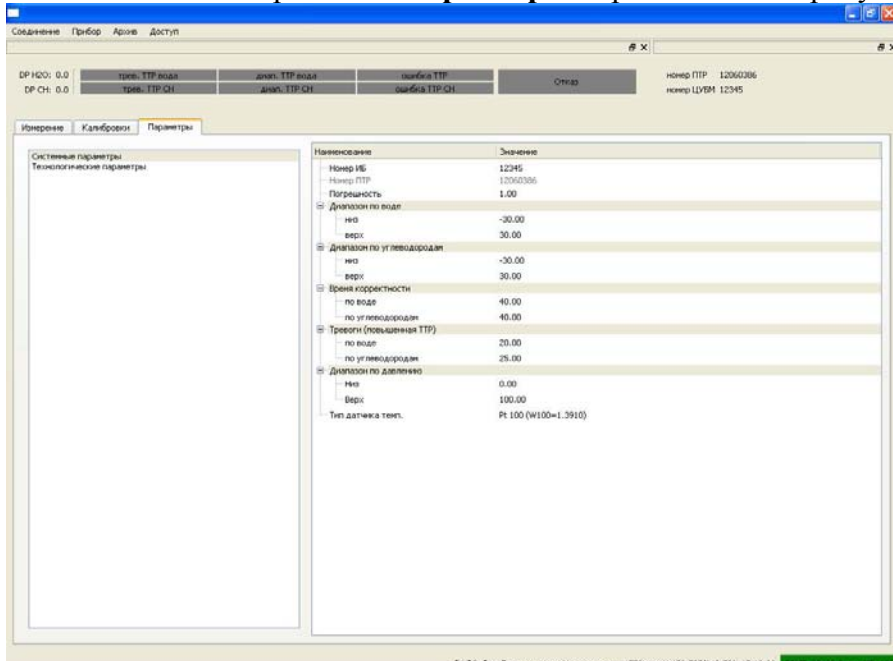

Рисунок Ц.8. - Диалоговое окно в режиме «**Параметры**»

Примечание **-** Набор параметров для каждого прибора индивидуальный. Поэтому наименования и количество параметров для различных приборов могут отличаться. На рисунке Ц.8 представлены системные параметры для анализатора «КОНГ-Прима-10».

В окне «Параметры» в левом окне необходимо выбрать группу параметров. В правом окне отображаются значения параметров. После изменения параметров для сохранения изменений необходимо в меню «**Прибор**» выбрать подменю «**Записать**» Изменения будут сохранены в анализаторе.

В таблице Ц.1 приведены настройки анализатора «КОНГ-Прима-10», доступные для изменения из терминальной программы. Таблица Ц.1

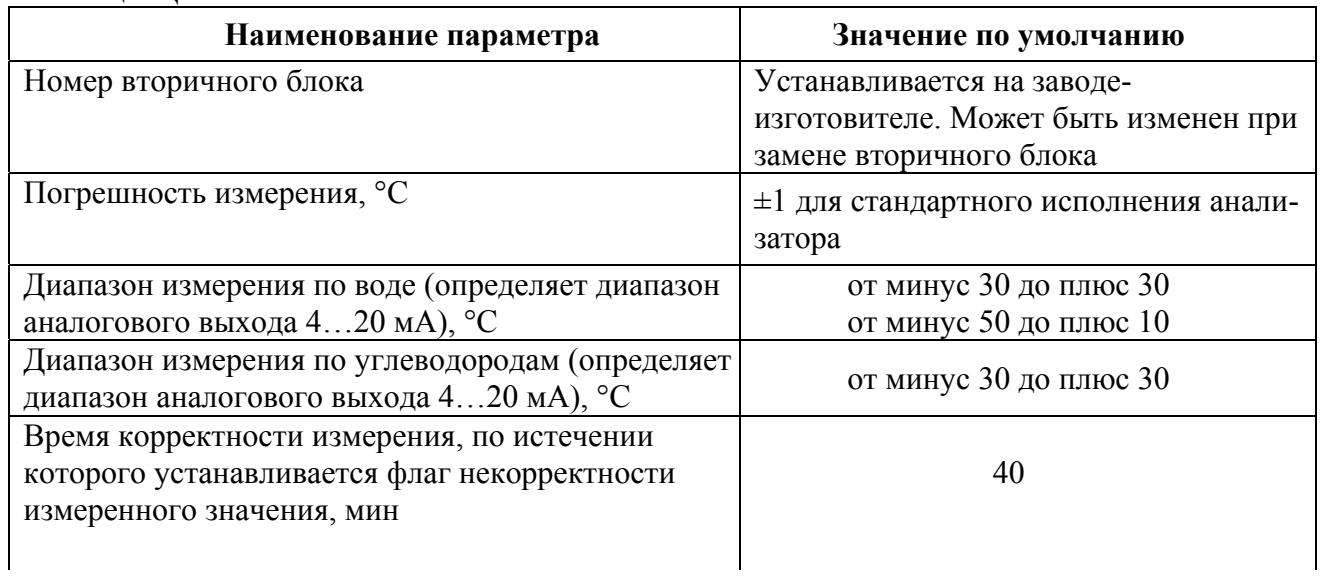

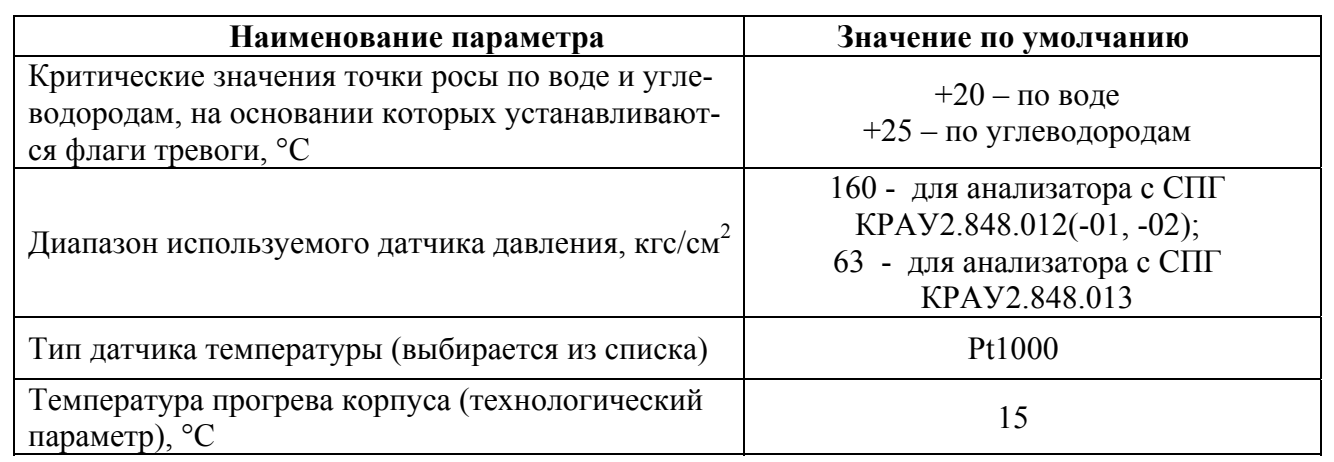

### **Ц.9 Управление архивом**

В программе «Hygrovision.exe» предусмотрена возможность сохранения измерительных треков, необходимых для удаленного контроля работы приборов.

Управление архивом осуществляется через пункт меню «**Архив**». Данный пункт содержит два подменю: «**Переключить файл**» и «**Переключить файл …**». При выборе подменю «**Переключить файл**» программа автоматически создает новый файл архива в виде  $2013$  05  $16-13$  09 09.db, где первые 8 цифр – дата создания файла, последние 6 цифр – время создания файла.

При выборе подменю «**Переключить файл…**» программа позволяет пользователю самому выбрать имя файла архива в виде, удобном пользователю для его идентификации. После выбора данного подменю появляется окно (см. рисунок Ц.9).

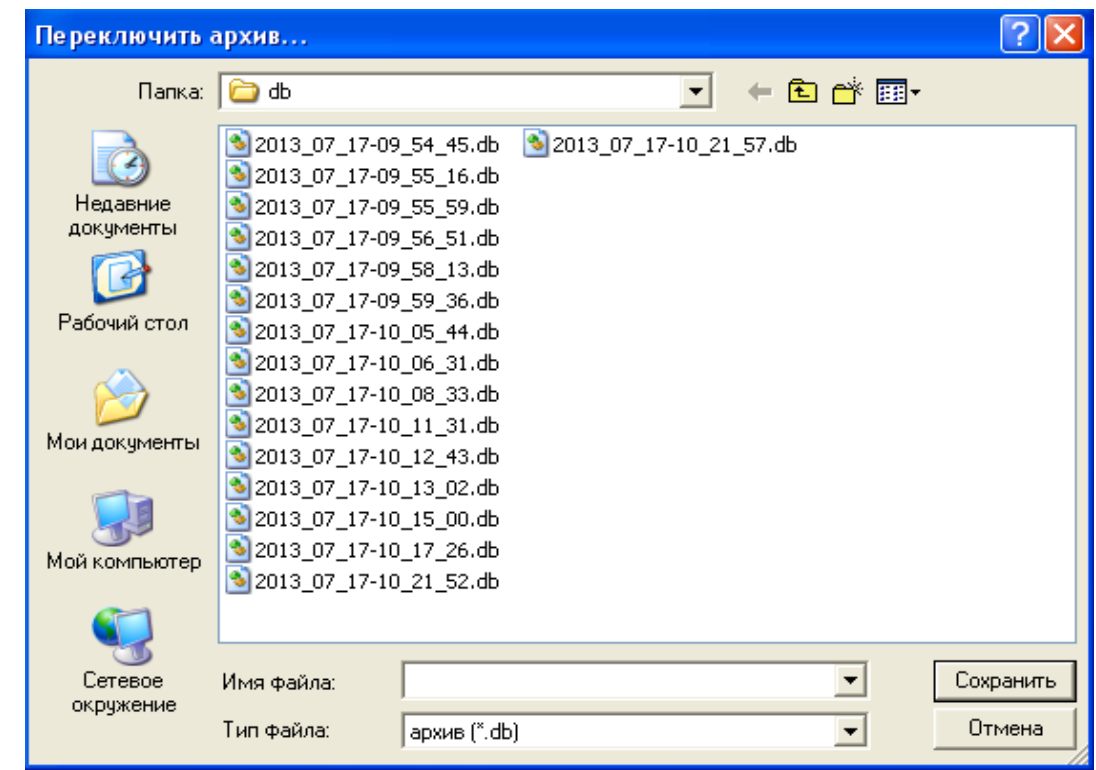

Рисунок Ц.9 - Выбор имени файла

В строке «**Имя файла**» пользователь должен ввести удобное ему имя с расширением **db**. После ввода имени файла нужно нажать кнопку «**Сохранить**». Треки измерений будут сохраняться в указанный файл.

Файлы, указанные в п. Ц.9 сохраняются во вложенной папке **/db** терминальной программы. Данные файлы могут быть затребованы специалистами ООО «НПФ «Вымпел» для удаленного контроля за работой анализатора и его настройки.

# **Приложение Ш**

(справочное)

## **Параметры анализатора «КОНГ-Прима-10», используемые для настройки алгоритма работы**

Таблица Ш.1 - Параметры модели «Model»

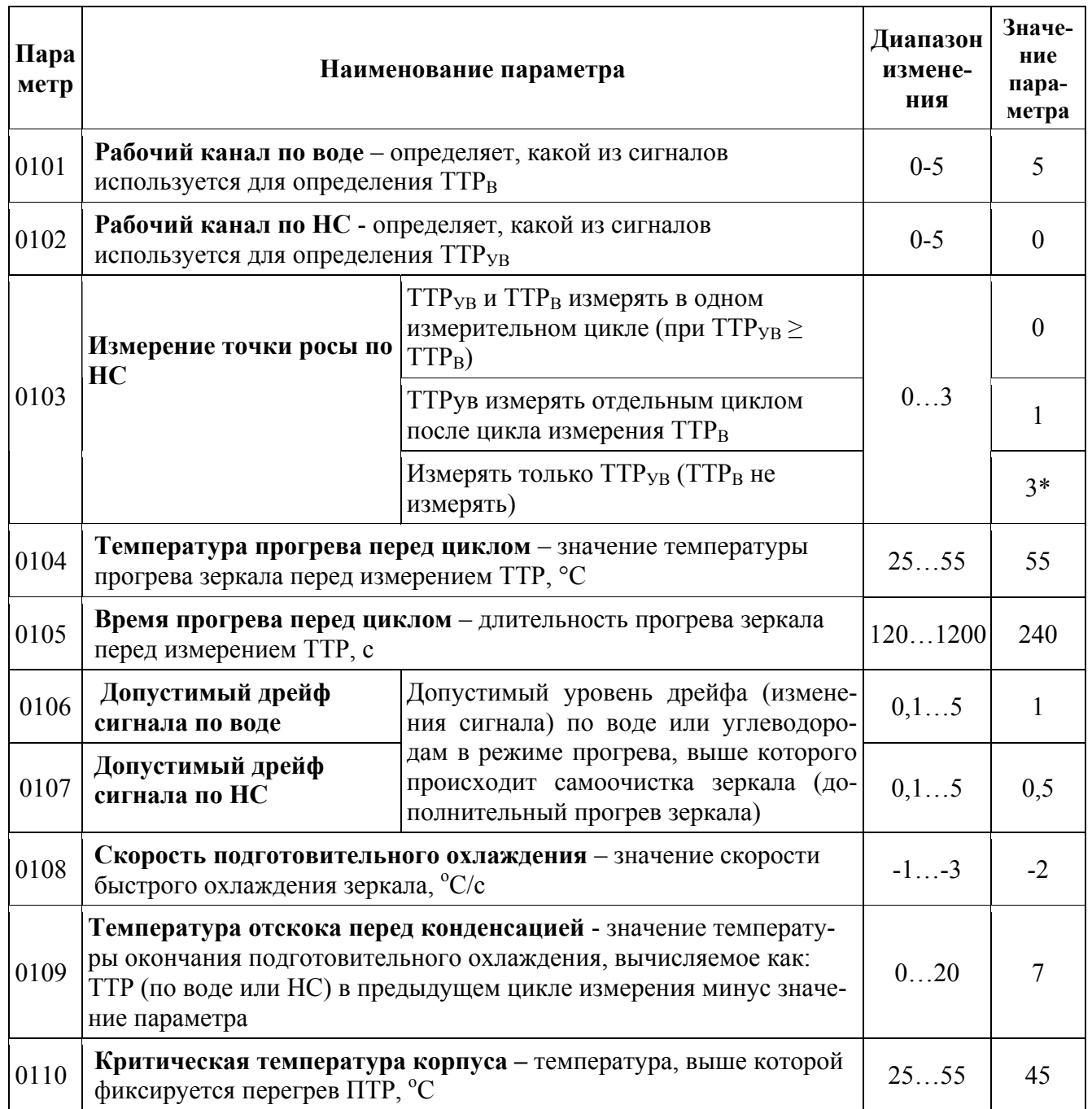

*\* - используется для режима измерения анализатором только ТТРув (режим М2).* 

Таблица Ш.2 - Цикл по воде - основные параметры: «W Cycle W»

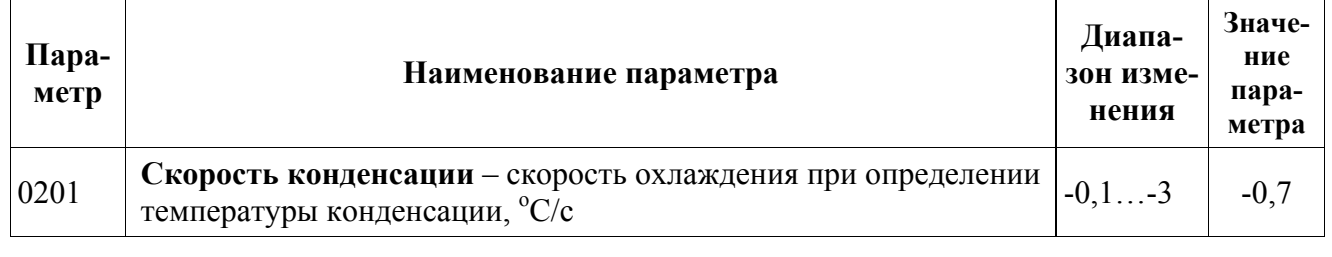

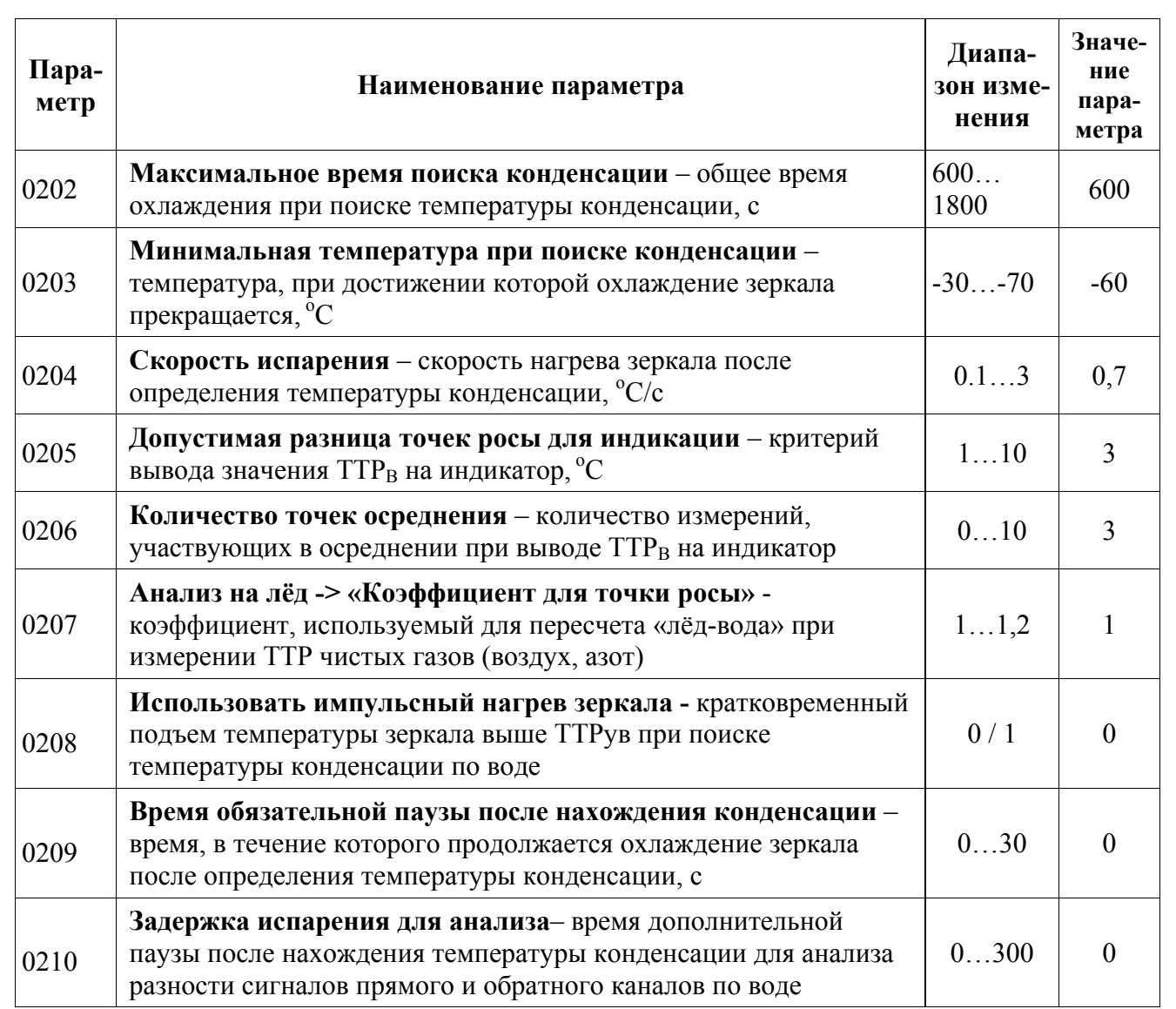

Таблица Ш.3 - Цикл по воде - параметры режима измерения «W: regime »

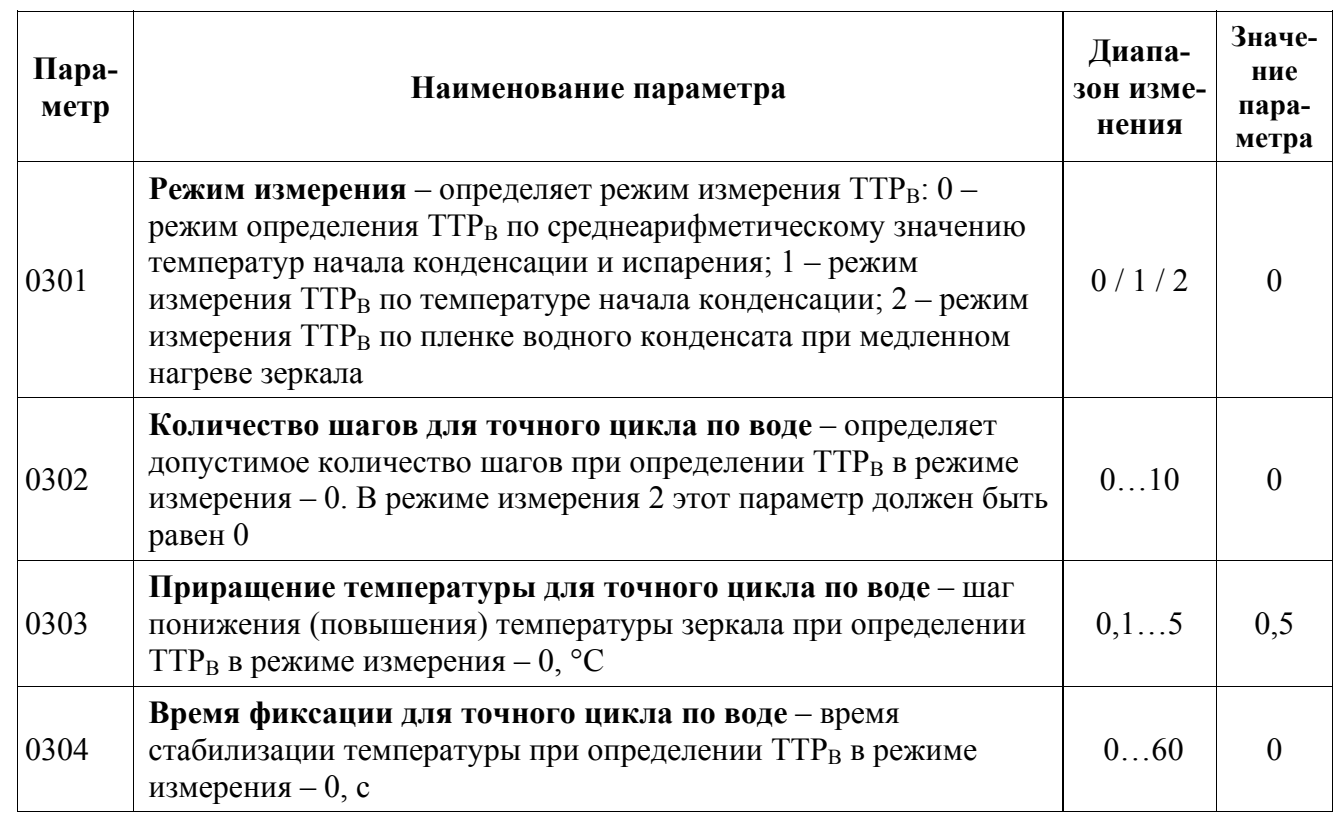

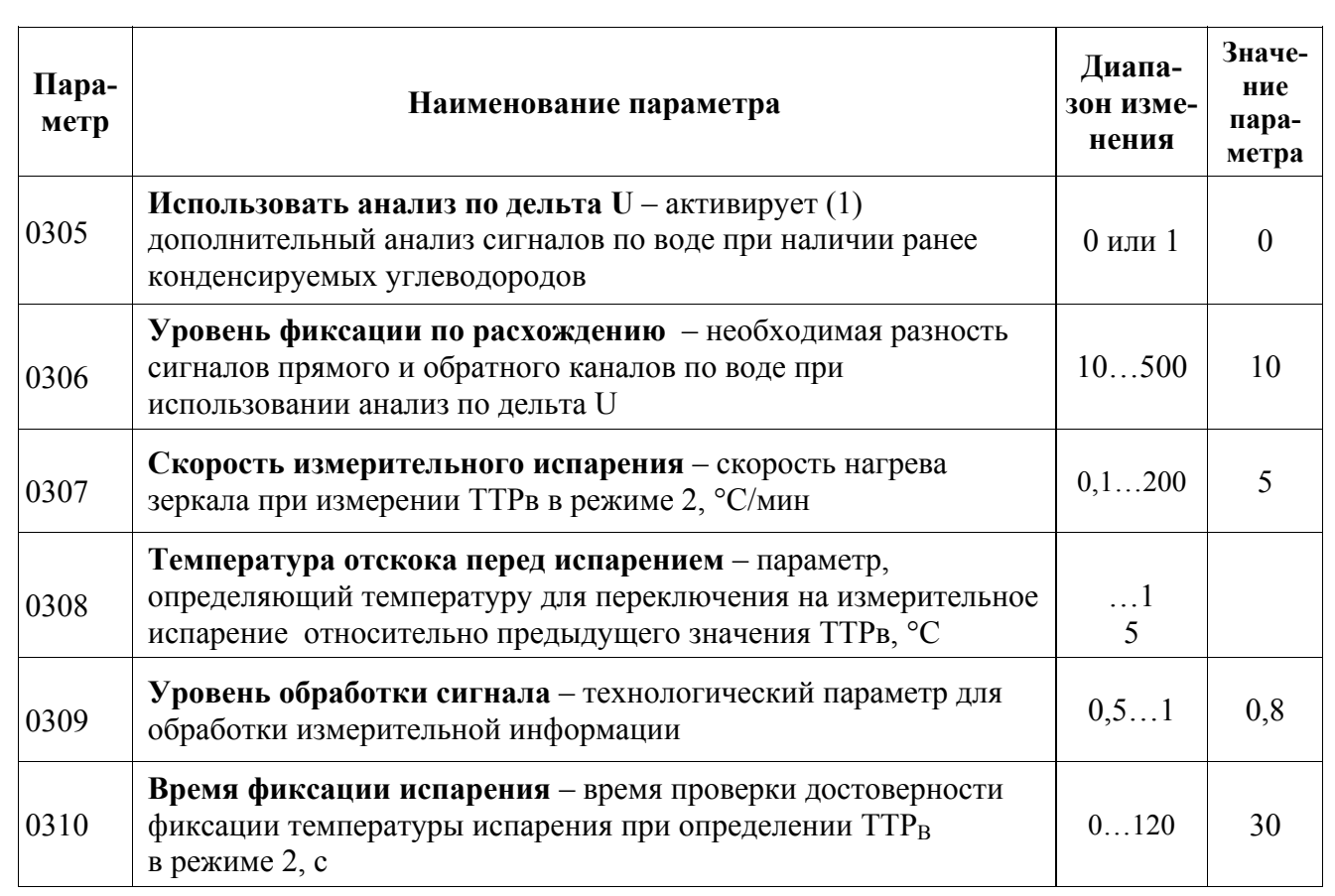

Таблица Ш.4 – Параметры цикла по углеводородам: «Cycle HC»

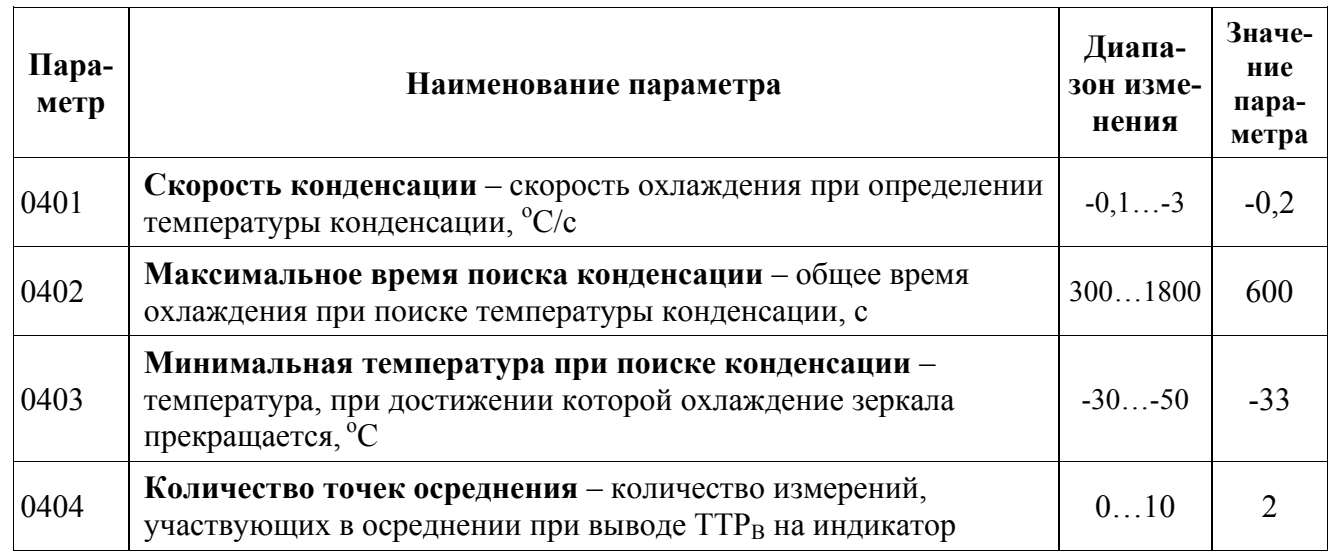

Таблица Ш.5 – Калибровочные коэффициенты «CALIBRAT»

Калибровочные коэффициенты **A, b, b1** индивидуальные для каждого прибора.

# Таблица Ш.6 – Параметры управления ДСО: «DSO»

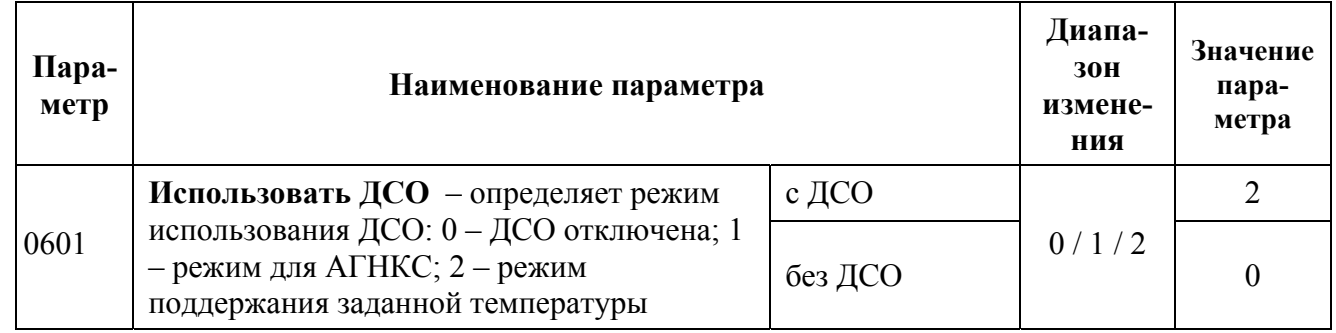

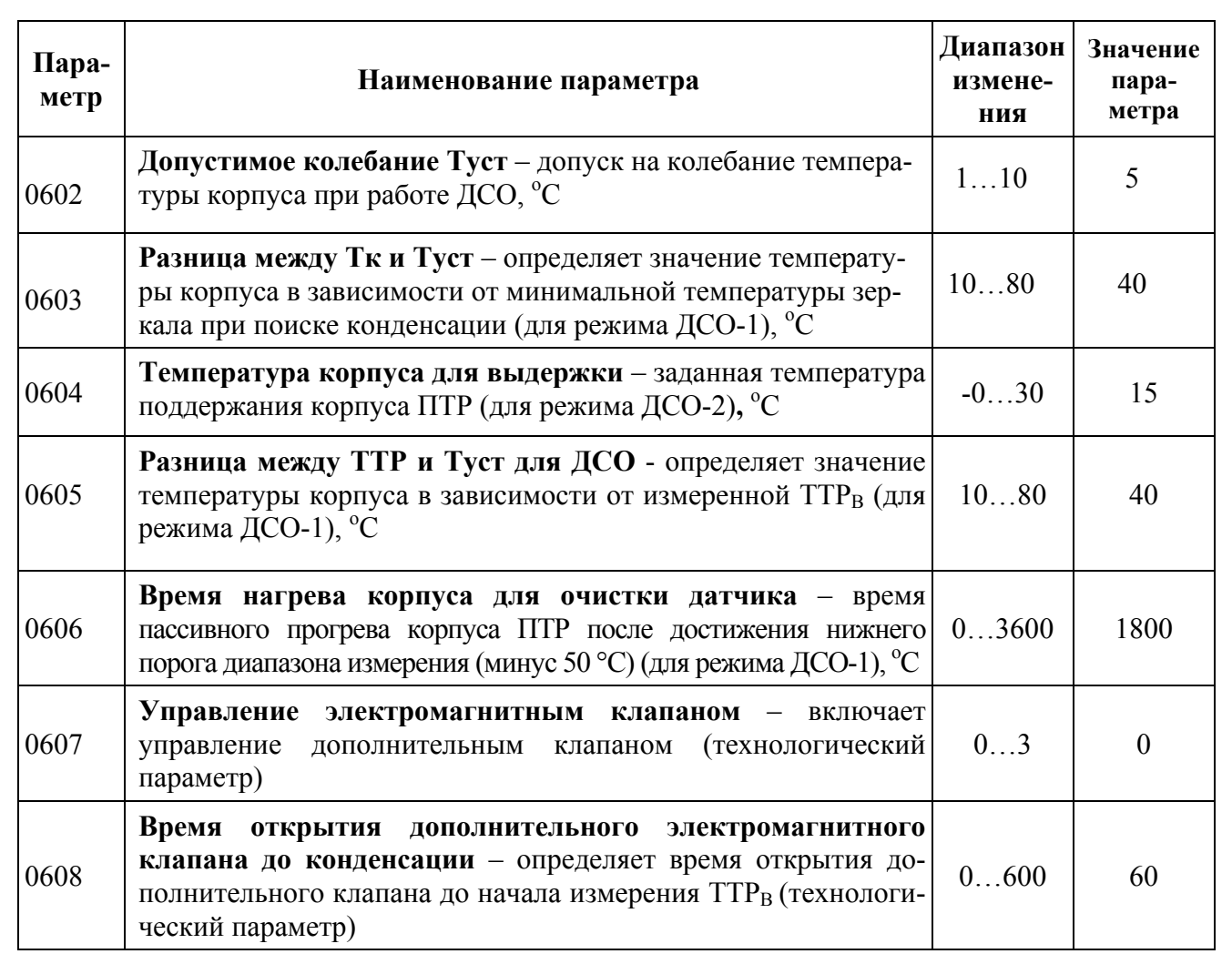

Таблица Ш.7 - Параметры датчика: «DPT INNER»

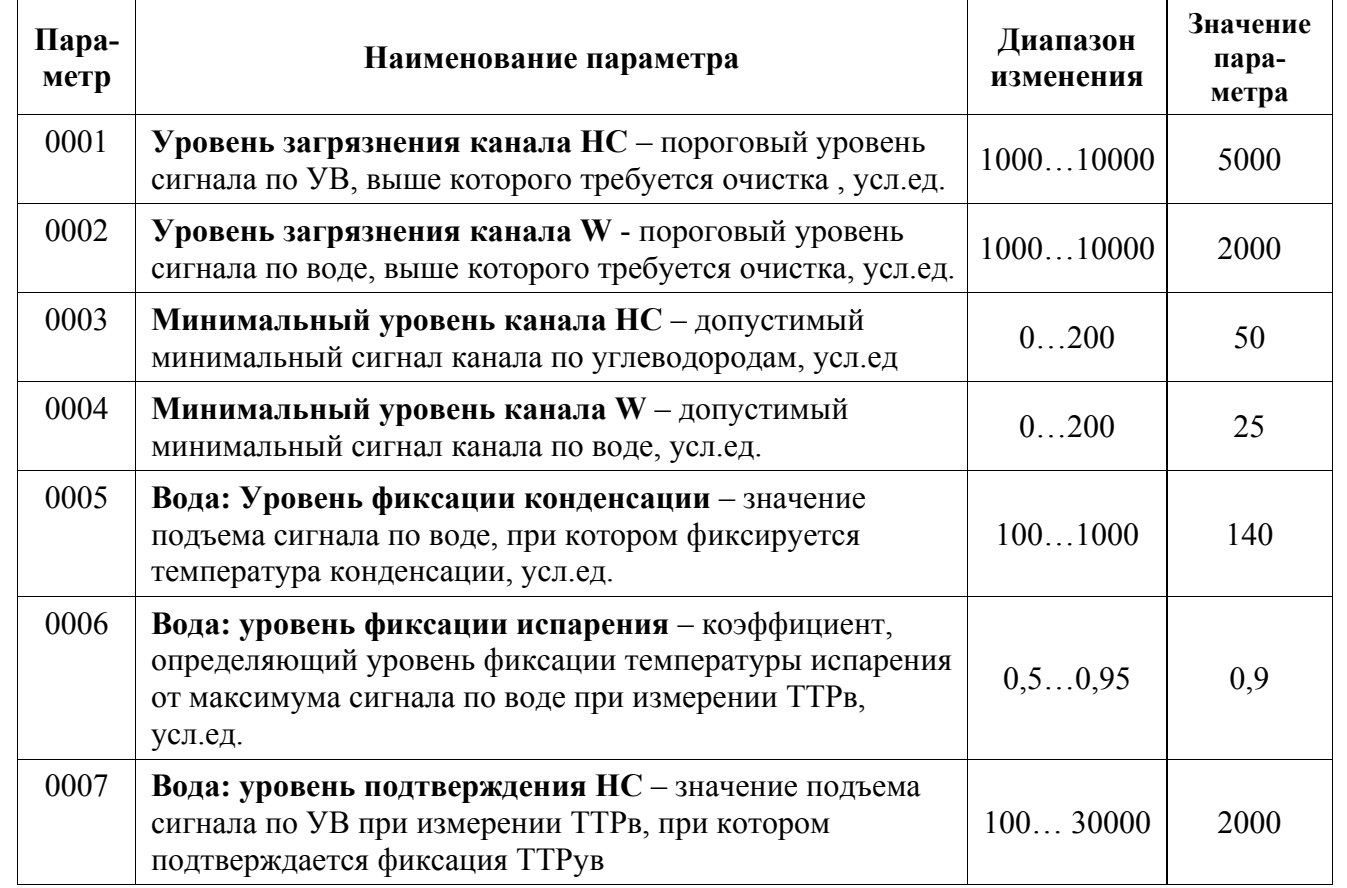

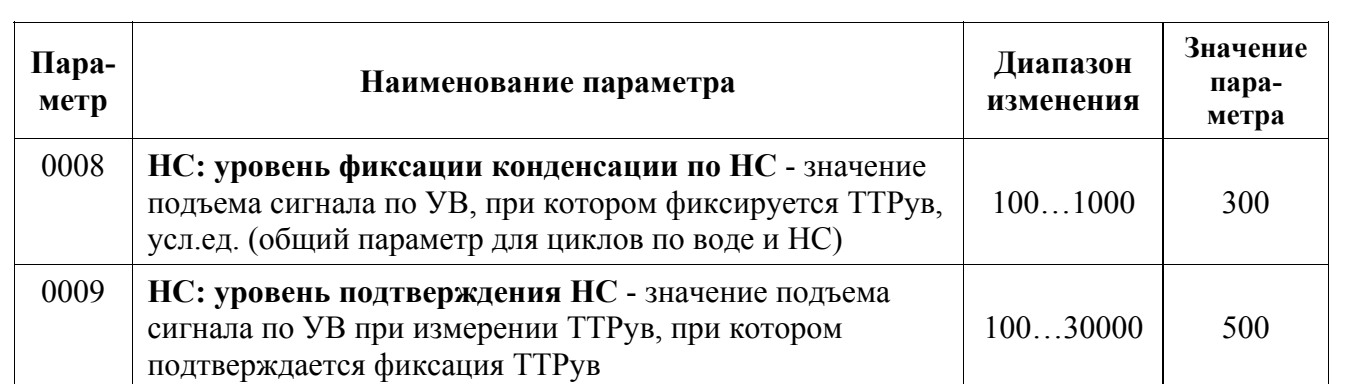

### **Приложение Щ**

(справочное)

#### **Схема электрическая подключения дополнительного блока питания к ПТР**

**Щ.1** При значительном удалении ПТР от ЦУБ (ЦУБ) высокое сопротивление линии связи не позволяет обеспечить на входе ПТР напряжение питания  $U_{\Pi} \ge 20$  В при токе нагрузки  $I_H = (1 \ldots 1, 5)$  А. В этом случае для питания ПТР рекомендуется устанавливать дополнительный блок питания (на схеме – Блок питания 2).

Коммутатор G3NA-D210B-UTU предназначен для рестарта ПТР при его «зависании».

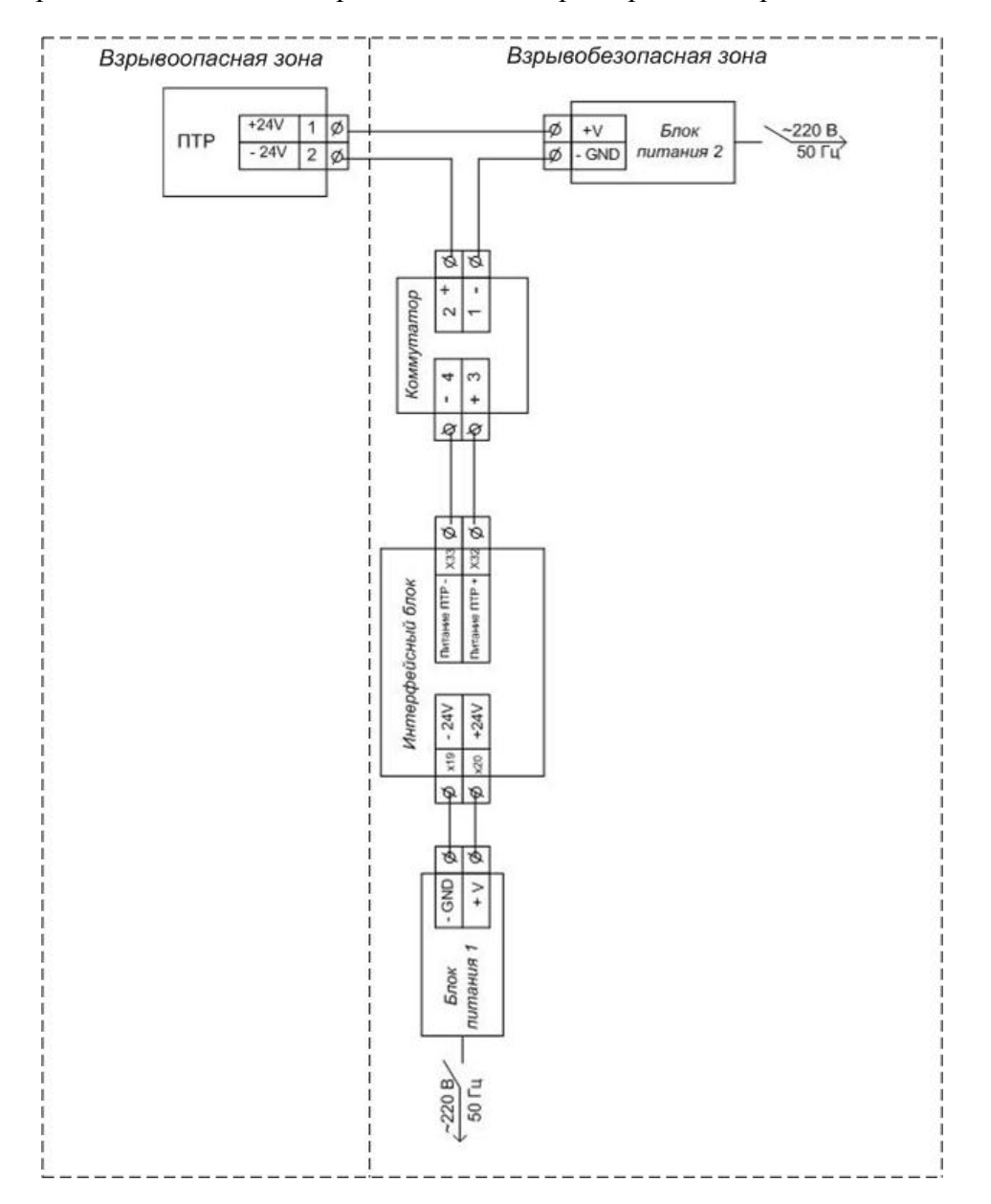

**Щ.2** Специальные требования при подключении:

а) коммутатор G3NA-D210B-UTU предназначен для эксплуатации вне взрывоопасных зон;

б) необходимо обеспечить заземление коммутатора.

# **Перечень используемых сокращений:**

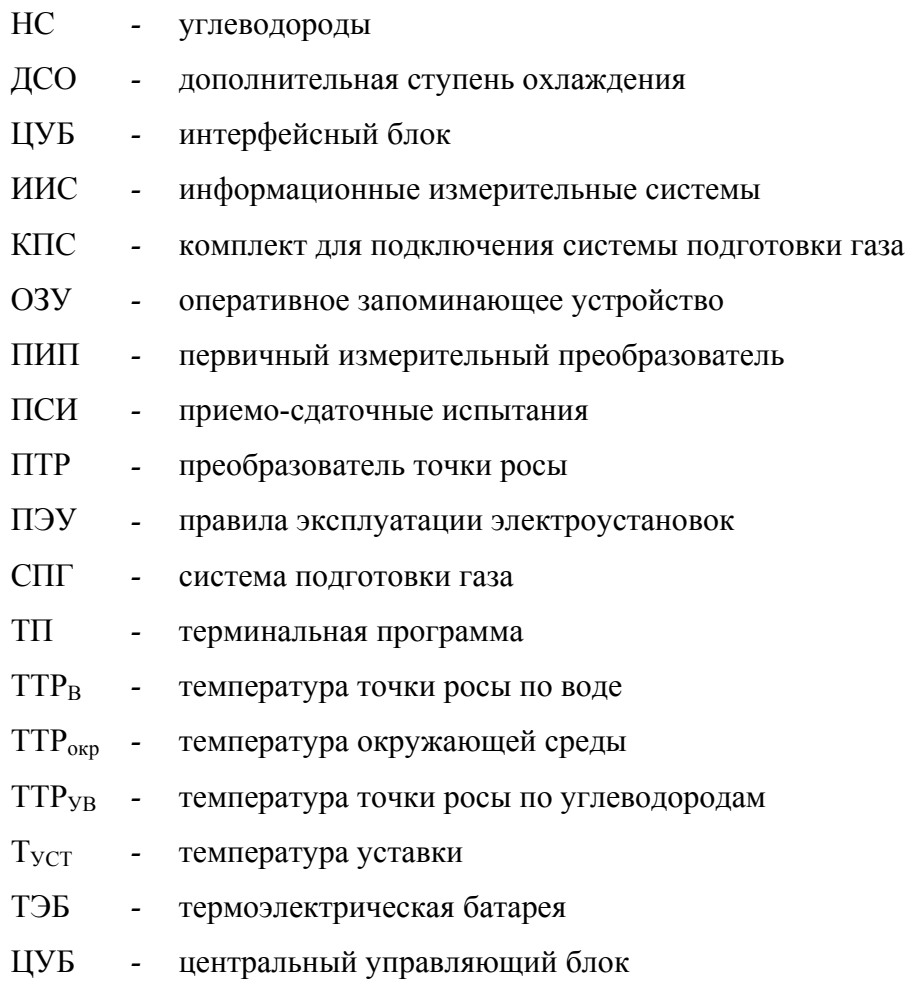

ЧЭ *-* чувствительный элемент (конденсационное зеркало)

# ЛИСТ РЕГИСТРАЦИИ ИЗМЕНЕНИЙ

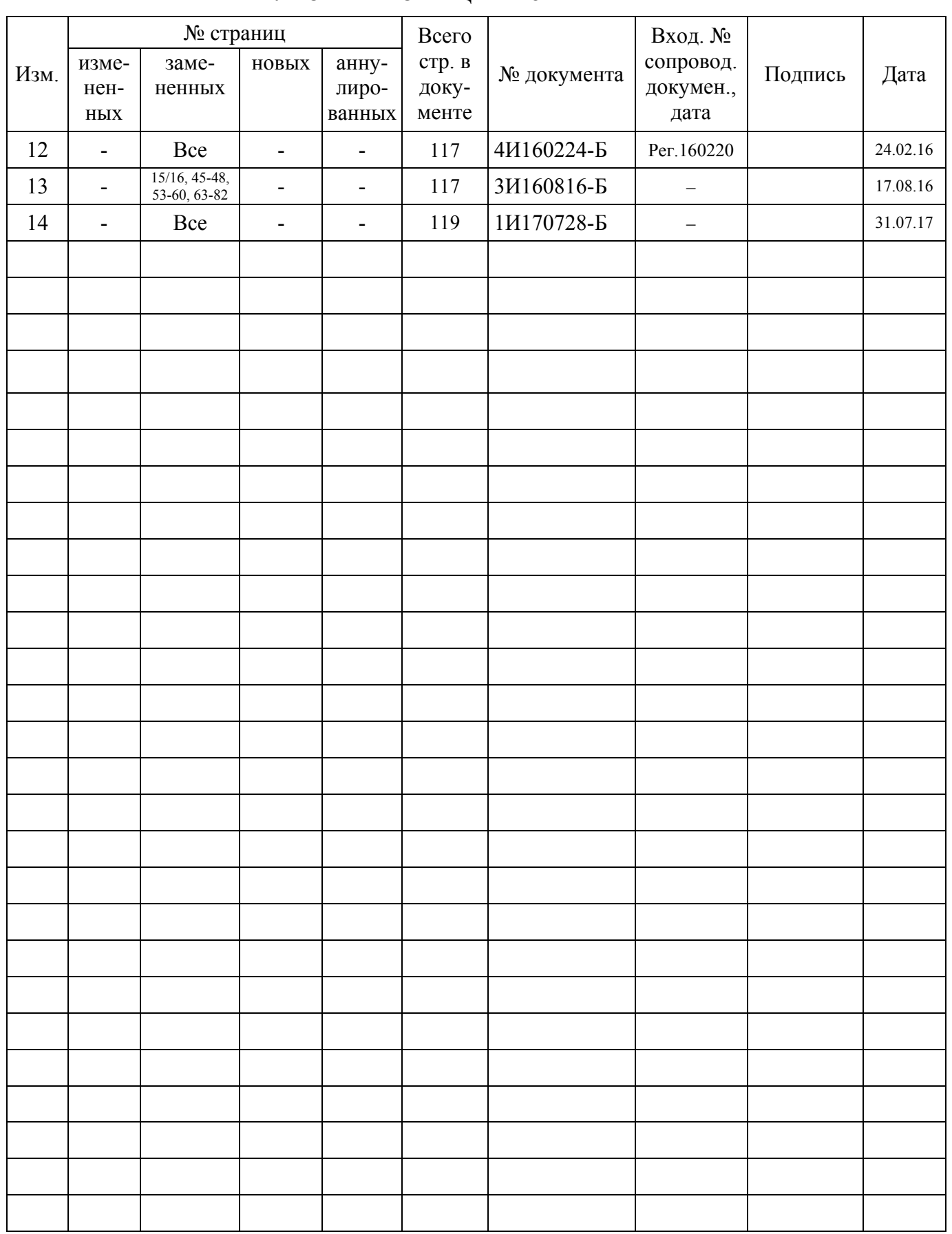

# **avrora-arm.ru +7 (495) 956-62-18**